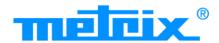

# ScopiX IV OX 9062 OX 9102 OX 9104 OX 9304 OX9302-BUS

ScopiX IV

| - 🔆 +

0

0X 9104

👯 🙆 🐼 👗

melcix

Q

DIGITAL OSCILLOSCOPES - 60MHz, 2 <u>isolated</u> channels - 100MHz, 2 isolated channels

- 100MHz, 4 isolated channels
- 300MHz, 4 <u>isolated</u> channels
- 300MHz, 2 isolated channels

Measure up

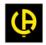

Thank you for purchasing a *ScopiX IV* digital oscilloscope with <u>isolated</u> channels. For best results from your device:

- Read this user manual attentively,
- **Observe** the precautions for its use.

| <u>∧</u><br>⊡  | WARNING, risk of <b>DANGER</b> ! The operator must<br>refer to these instructions whenever this danger<br>symbol appears.<br>Indoor use                                                                                                    |                | In the European Union, this product is subject to selective collection and recycling at end-of- life as waste electric and electronic equipment under directive 2002/96/EC (WEEE): this equipment must not be treated as an ordinary household waste. Spent batteries must not be treated as ordinary household waste. Take them to the appropriate collection point for recycling. |
|----------------|----------------------------------------------------------------------------------------------------|----------------|----------------------------------------------------------------------------------------------------|
|                | Instrument entirely protected by double insulation                                                                                                    | Ŧ              | Earth terminal                                                                                                    |
| Los conception | Chauvin Arnoux has adopted an Eco-Design<br>approach in order to design this appliance.<br>Analysis of the complete lifecycle has enabled us to<br>control and optimize the effects of the product on<br>the environment. In particular this appliance<br>exceeds regulation requirements with respect to<br>recycling and reuse. |                | Risk of electric shocks: instructions for connecting<br>and disconnecting the inputs.<br>Always connect the probes or adapters to the<br>instrument before connecting them to the<br>measurement points. Always disconnect the<br>probes or leads from the measurement points<br>before disconnecting them from the instrument.                                                     |
| 53             | The product is declared recyclable following an analysis of the life cycle in accordance with standard ISO 14040.                                                                                                    |                | These instructions apply before cleaning the instrument and before opening the cover on the battery compartment and the probe calibration outputs.                                                                                                    |
| CE             | The CE marking indicates conformity with European directives, in particular LVD and EMC.                                                                                                    | $(\mathbf{x})$ | Application or withdrawal not authorized on conductors carrying dangerous voltages. Type B current sensor as per EN 61010-2-032.                                                                                                    |

#### Definition of measurement categories:

Measurement category IV corresponds to measurements taken at the source of low-voltage installations.

∑ <u>Example</u>: power feeders, counters and protection devices.

Measurement category III corresponds to measurements on building installations.

😹 Example: distribution panel, circuit-breakers, machines or fixed industrial devices.

Measurement category II corresponds to measurements taken on circuits directly connected to low-voltage installations.

 $\ge$  Example: power supply to electro-domestic devices and portable tools.

# **PRECAUTIONS FOR USE**

This instrument and its accessories comply with safety standards EN61010-1, EN61010-031, and EN61010-2-032, at voltages that depend on the accessories (600V CAT III with respect to earth whatever the accessory) at an altitude of less than 2,000m, indoors, with a degree of pollution  $\leq 2$ .

Failure to observe the safety instructions may result in electric shock, fire, explosion, and destruction of the instrument and of the installations.

- The operator and/or the responsible authority must carefully read and clearly understand the various precautions to be taken in use. Sound knowledge and a keen awareness of electrical hazards are essential when using this instrument.
- If you use this instrument other than as specified, the protection it provides may be compromised, thereby endangering you.
- Do not use your instrument on networks of which the voltage or category exceeds those stated.
- Do not use the instrument if it seems to be damaged, incomplete, or poorly close.
- Before each use, check the condition of the insulation on the leads, housing, and accessories. Any item of which the
  insulation is deteriorated (even partially) must be set aside for repair or scrapping.
- Use only the leads and accessories supplied. The use of leads (or accessories) of a lower voltage rating or category limits the use of the combined instrument + leads (or accessories) to the lowest category and service voltage.
- Use personal protection equipment systematically.
- When handling the leads, test probes, and crocodile clips, keep your fingers behind the physical guard.
- All troubleshooting and metrological checks must be done by competent, accredited personnel.

# CONTENTS

| 1. GE                                                                                                    | NERAL 5                                                                                   |
|----------------------------------------------------------------------------------------------------|-------------------------------------------------------------------------------------------|
| <b>1.1.</b><br><b>1.2.</b><br>1.2.1.                                                                                                    | Introduction                                                                              |
| 1.2.2.<br><b>1.3.</b><br>1.3.1.                                                                                                    | Supply                                                                                    |
| 1.3.2.<br><b>1.4.</b>                                                                                                    | temperature)                                                                              |
| 1.4.1.<br>1.4.2.<br><b>1.5.</b>                                                                                                    | LITHIUM-ION technology                                                                    |
|                                                                                                    | Probix accessories10Probix concept10Rapid, error-free measurements10                      |
| 1.6.3.<br>1.6.4.<br>1.6.5.                                                                                                    | Auto scale                                                                                |
| 2. DE                                                                                                    | SCRIPTION OF THE INSTRUMENT                                                               |
| 2.1.<br>2.2.<br>2.3.<br>2.4.<br>2.5.                                                                                                    | Front panel12Rear panel12Touch screen and stylus13Accessories14Communication interfaces16 |
| 3. GE                                                                                                    | TTING STARTED 17                                                                          |
| 3.1.<br>3.2.<br>3.3.                                                                                                    | General principles                                                                        |
| 3.4.<br>3.5.<br>3.6.                                                                                                    | "Full Screen" key                                                                         |
| 3.5.<br>3.6.                                                                                                    | "HOME" key and icon 18                                                                    |
| 3.5.<br>3.6.                                                                                                    | "HOME" key and icon                                                                       |
| <ul> <li>3.5.</li> <li>3.6.</li> <li>4. FU</li> <li>4.1.1.</li> <li>4.1.2.</li> <li>4.1.3.</li> </ul>                                                                                                    | "HOME" key and icon                                                                       |
| <ul> <li>3.5.</li> <li>3.6.</li> <li>4. FU</li> <li>4.1.1.</li> <li>4.1.2.</li> <li>4.1.3.</li> <li>4.1.4.</li> <li>4.1.4.</li> <li>4.1.5.</li> </ul>                                                                                                    | "HOME" key and icon                                                                       |
| <ul> <li>3.5.</li> <li>3.6.</li> <li>4. FU</li> <li>4.1.1.</li> <li>4.1.2.</li> <li>4.1.3.</li> <li>4.1.4.</li> <li>4.1.5.</li> <li>4.1.5.</li> <li>4.1.6.</li> <li>4.1.7.</li> </ul>                                                                                     | "HOME" key and icon                                                                       |
| <ul> <li>3.5.</li> <li>3.6.</li> <li>4. FU</li> <li>4.1.1.</li> <li>4.1.2.</li> <li>4.1.3.</li> <li>4.1.4.</li> <li>4.1.5.</li> <li>4.1.5.</li> <li>4.1.6.</li> <li>4.1.7.</li> <li>4.1.8.</li> <li>4.1.9.</li> <li>4.1.10.</li> </ul>                                    | "HOME" key and icon                                                                       |
| <b>3.5.</b><br><b>3.6.</b><br><b>4. FU</b><br><b>4.1.</b><br>4.1.1.<br>4.1.2.<br>4.1.3.<br>4.1.4.<br>4.1.5.<br>4.1.6.<br>4.1.7.<br>4.1.8.<br>4.1.9.<br>4.1.10.<br>4.1.11.<br><b>4.2.</b><br>4.2.1.                                                                        | "HOME" key and icon                                                                       |
| <b>3.5.</b><br><b>3.6.</b><br><b>4. FU</b><br><b>4.1.</b><br>4.1.1.<br>4.1.2.<br>4.1.3.<br>4.1.4.<br>4.1.5.<br>4.1.6.<br>4.1.7.<br>4.1.8.<br>4.1.9.<br>4.1.10.<br>4.1.11.<br><b>4.2.</b><br>4.2.1.<br>4.2.2.                                                              | "HOME" key and icon                                                                       |
| <b>3.5.</b><br><b>3.6.</b><br><b>4. FU</b><br><b>4.1.</b><br>4.1.1.<br>4.1.2.<br>4.1.3.<br>4.1.4.<br>4.1.5.<br>4.1.4.<br>4.1.5.<br>4.1.6.<br>4.1.7.<br>4.1.8.<br>4.1.9.<br>4.1.10.<br>4.1.11.<br><b>4.2.1</b> .<br>4.2.2.<br>4.2.3.<br>4.2.4.<br><b>4.3.1</b> .<br>4.3.2. | "HOME" key and icon                                                                       |
| <b>3.5.</b><br><b>3.6.</b><br><b>4. FU</b><br><b>4.1.</b><br>4.1.1.<br>4.1.2.<br>4.1.3.<br>4.1.4.<br>4.1.5.<br>4.1.4.<br>4.1.5.<br>4.1.6.<br>4.1.7.<br>4.1.8.<br>4.1.10.<br>4.1.11.<br><b>4.2.1</b> .<br>4.2.1.<br>4.2.2.<br>4.2.3.<br>4.2.4.<br><b>4.3.</b><br>4.3.1.    | "HOME" key and icon                                                                       |

| 4.6.       BUS Analysis Mode       50         4.6.1.       Active keys of the BUS Analysis mode       50         4.6.2.       Active keys of the keypad:       50         4.6.3.       Screen icons of the bus analysis mode       51         4.7.1.       General parameters       54         4.8.       Memories       56         4.9.       Update of the firmware of embedded programs       57         4.10.       ScopeNet IV       58         5.       HOW ARE WAVEFORMS DISPLAYED?       60         5.1.       "Manual" display       60         5.1.1.       Using the keypad       60         5.1.2.       Using the keypad       61         5.1.3.       Calibrating the probes       62         5.4.       Auto/Cursors/Zoom measurement       64         5.4.3.       Zoom       65         5.4.4.4.0/Cursors/Zoom measurement       67         6.1.       Differentiating the channels       68         6.2.       Type of measurement       68         6.3.1.       Power measurement       68         6.4.1.       Differentiating the channels       68         6.3.1.       Differentiating the channels       68                                                                    |                                                                                                    |                                                                                                    |                                                                                                    |
|----------------------------------------------------------------------------------------------------|----------------------------------------------------------------------------------------------------|----------------------------------------------------------------------------------------------------|----------------------------------------------------------------------------------------------------|
| 4.6.2       Active keys of the keypad:       50         4.6.3       Screen icons of the bus analysis mode       51         4.7       Communication       53         4.7.1       General parameters       54         4.8       Memories       56         4.9       Update of the firmware of embedded programs       57         4.10       ScopeNet IV       58         5       HOW ARE WAVEFORMS DISPLAYED?       60         5.1.       "Manual" display       60         5.1.1       Using the keypad       60         5.1.2       Using the touch screen       61         5.3       Calibrating the probes       62         5.4       Auto/Cursors/Zoom measurement       64         5.1.1       Autoset       61         5.3       Adjusting the Trigger       66         5.4       Auto/LTIY MEASURED BY       MULTIMETER?         6.4       LOGGER mode       70         7.       HOW ARE HARMONICS ANALYZED ?       71         8.1       TECHNICAL CHARACTERISTICS       72         8.1       "Oscilloscope" function       78         8.2.1       Notiliteer" and "LOGGER" function       78         8.3       "VIE                                                                             | 4.6.                                                                                                    | BUS Analysis Mode                                                                                                    | 50                                                                                                    |
| 4.6.2       Active keys of the keypad:       50         4.6.3       Screen icons of the bus analysis mode       51         4.7       Communication       53         4.7.1       General parameters       54         4.8       Memories       56         4.9       Update of the firmware of embedded programs       57         4.10       ScopeNet IV       58         5       HOW ARE WAVEFORMS DISPLAYED?       60         5.1.       "Manual" display       60         5.1.1       Using the keypad       60         5.1.2       Using the touch screen       61         5.3       Calibrating the probes       62         5.4       Auto/Cursors/Zoom measurement       64         5.1.1       Autoset       61         5.3       Adjusting the Trigger       66         5.4       Auto/LTIY MEASURED BY       MULTIMETER?         6.4       LOGGER mode       70         7.       HOW ARE HARMONICS ANALYZED ?       71         8.1       TECHNICAL CHARACTERISTICS       72         8.1       "Oscilloscope" function       78         8.2.1       Notiliteer" and "LOGGER" function       78         8.3       "VIE                                                                             | 4.6.1.                                                                                                    | Active keys in the BUS Analysis mode                                                                                                    | 50                                                                                                    |
| 4.6.3       Screen icons of the bus analysis mode       51         4.7.1       General parameters       54         8.1       Memories       56         4.8.       Memories       56         4.9.       Update of the firmware of embedded programs       57         4.10.       ScopeNet IV       58         5.       HOW ARE WAVEFORMS DISPLAYED?       60         5.1.       "Manual" display       60         5.1.       Using the keypad       60         5.1.       Using the touch screen       61         5.2.       AutoSet       61         5.3.       Calibrating the probes       62         5.4.       Auto/Cursors/Zoom measurement       64         5.4.1       Auto       64         5.4.1       Auto       65         5.4.3       Zoom       65         5.5.       Adjusting the Trigger       68         6.1.       Differentiating the channels       68         6.2.       Type of measurement       69         6.3.       Power measurement       69         6.4.       LOGGER mode       70         7       HOW ARE HARMONICS ANALYZED ?       71         8.                                                                                                    | 462                                                                                                    |                                                                                                    |                                                                                                    |
| 4.7.       Communication       53         4.7.1       General parameters       54         4.8       Memories       56         4.9       Update of the firmware of embedded programs       57         4.10.       ScopeNet IV       58         5.       HOW ARE WAVEFORMS DISPLAYED?       60         5.1.1       Using the keypad       60         5.1.1       Using the touch screen       61         5.3.       Calibrating the probes       62         5.4.       Autoset       61         5.3.       Calibrating the probes       62         5.4.       Auto/Cursors/Zoom measurement       64         5.4.1       Auto       64         5.4.2       The cursors       65         5.4.3       Zoom       65         5.5.       Adjusting the Trigger       66         5.6.       Mathematical/FT/XY measurement       67         6.1.       Differentiating the channels       68         6.2.       Type of measurement       68         6.3.       Power measurement       68         6.4.       LOGGER mode       70         7.       HOW ARE HARMONICS ANALYZED ?       71                                                                                                    |                                                                                                    |                                                                                                    |                                                                                                    |
| 4.7.1       General parameters       54         4.8.       Memories       56         4.9.       Update of the firmware of embedded programs       57         4.10.       ScopeNet IV       58         5.       HOW ARE WAVEFORMS DISPLAYED?       60         5.1.       "Manual" display       60         5.1.       Using the keypad       60         5.2.       Jusing the touch screen       61         5.3.       Calibrating the probes       62         5.4.       Auto/Cursors/Zoom measurement       64         5.4.1       Auto       64         5.4.2       The cursors       65         5.4.3       Zoom       65         5.4.3       Zoom       66         5.6       Mathematical/FFT/XY measurement       67         6.1       Differentiating the channels       68         6.2.       Type of measurement       68         6.3.       Power measurement       69         6.4.       LOGGER mode       70         7.       HOW ARE HARMONICS ANALYZED ?       71         8.       TECHNICAL CHARACTERISTICS       72         8.1.       "Oscilloscope" function       78                                                                                                    |                                                                                                    |                                                                                                    |                                                                                                    |
| 4.8.       Memories       56         4.9.       Update of the firmware of embedded         programs       57         4.10.       ScopeNet IV       58         5.       HOW ARE WAVEFORMS DISPLAYED?       60         5.1.       "Manual" display       60         5.1.       Using the keypad       60         5.1.       Using the touch screen       61         5.2.       Autoset       61         5.3.       Calibrating the probes       62         5.4.       Auto/Cursors/Zoom measurement       64         5.4.1       Auto       64         5.4.1       Auto       65         5.4.3       Zoom       65         5.4.3       Zoom       65         5.4.3       Zoom       67         6.40       Differentiating the channels       68         6.1.       Differentiating the channels       68         6.2.       Type of measurement       69         6.4.       LOGGER mode       70         7       HOW ARE HARMONICS ANALYZED ?       71         8.       TECHNICAL CHARACTERISTICS       72         8.1.       Communication port and peripherals       83                                                                                                    |                                                                                                    |                                                                                                    |                                                                                                    |
| 4.9.       Update of the firmware of embedded programs                                                                                                    |                                                                                                    |                                                                                                    |                                                                                                    |
| programs       57         4.10.       ScopeNet IV       58         5.       HOW ARE WAVEFORMS DISPLAYED?       60         5.1.       "Manual" display       60         5.1.       Using the keypad       60         5.1.2       Using the touch screen       61         5.2.       Autoset       61         5.3.       Calibrating the probes       62         5.4.       Auto/Cursors/Zoom measurement       64         5.4.3       Zoom       65         5.4.3       Zoom       65         5.4.3       Zoom       66         5.5.       Adjusting the Trigger       66         5.6.       Mathematical/FFT/XY measurement       67         6.1       Differentiating the channels       68         6.1.       Differentiating the channels       68         6.2.       Type of measurement       68         6.3.       Power measurement       68         6.4.       LOGGER mode       70         7.       HOW ARE HARMONICS ANALYZED ?       71         8.       TECHNICAL CHARACTERISTICS       72         8.1       TOscilloscope" function       72         8.3.       "VIEWER" f                                                                                                    |                                                                                                    | Memories                                                                                                    | 96                                                                                                    |
| 4.10.       ScopeNet IV       58         5.       HOW ARE WAVEFORMS DISPLAYED?       60         5.1.       "Manual" display       60         5.1.       Using the keypad       60         5.2.       Autoset       61         5.3.       Calibrating the probes       62         5.4.       Auto/Cursors/Zoom measurement       64         5.1.       Hoc cursors/Zoom measurement       64         5.4.1.       Auto       64         5.4.2.       The cursors       65         5.4.3.       Zoom       65         5.4.4       Auto/Mathematical/FFT/XY measurement       67         6.       HOW IS A QUANTITY MEASURED BY       MULTIMETER?         MULTIMETER?       68       63.         6.1.       Differentiating the channels       68         6.2.       Type of measurement       69         6.4.       LOGGER mode       70         7.       HOW ARE HARMONICS ANALYZED ?       71         8.       TECHNICAL CHARACTERISTICS       72         8.1.       "Oscilloscope" function       72         8.2.       "Multimeter" and "LOGGER" function       82         8.5.       "Communication port and peripheral                                                                             | 4.9.                                                                                                    | Update of the firmware of embedded                                                                                                    |                                                                                                    |
| 5. HOW ARE WAVEFORMS DISPLAYED?       60         5.1. "Manual" display       60         5.1.1 Using the keypad       60         5.2 Using the touch screen       61         5.3. Calibrating the probes       62         5.4. Auto/Cursors/Zoom measurement       64         5.4.1 Auto       64         5.4.2 The cursors       65         5.4.3 Zoom       65         5.5.4.3 Zoom       66         5.6 Mathematical/FFT/XY measurement       67         6.1 Differentiating the channels       68         6.2 Type of measurement       68         6.3. Power measurement       68         6.4. LOGGER mode       70         7. HOW ARE HARMONICS ANALYZED ?       71         8. TECHNICAL CHARACTERISTICS       72         8.1 "Oscilloscope" function       72         8.3 "VIEWER" function       83         8.3 "VIEWER" function       83         8.5 "Communication port and peripherals       83         8.5 "Communication port and peripherals       83         8.5 1. Communication port and peripherals       84         9.1 Nominal range of use       84         9.1 Nominal range of use       84         9.1. Nominal range of use       84 <td></td> <td>programs</td> <td>57</td>  |                                                                                                    | programs                                                                                                    | 57                                                                                                    |
| 5.1. "Manual" display                                                                                                    | 4.10.                                                                                                    | ScopeNet IV                                                                                                    | 58                                                                                                    |
| 5.1. "Manual" display                                                                                                    | 5 40                                                                                                    |                                                                                                    | 20                                                                                                    |
| 5.1.1       Using the keypad.       60         5.2       Autoset                                                                                                    | J. 110                                                                                                    |                                                                                                    |                                                                                                    |
| 5.1.1       Using the keypad.       60         5.2       Autoset                                                                                                    | 5.1.                                                                                                    | "Manual" display6                                                                                                    | 50                                                                                                    |
| 5.1.2.       Using the touch screen                                                                                                    | 5.1.1.                                                                                                    |                                                                                                    |                                                                                                    |
| 5.2. Autoset                                                                                                    |                                                                                                    |                                                                                                    |                                                                                                    |
| 5.3.       Calibrating the probes       62         5.4.       Auto/Cursors/Zoom measurement       64         5.4.1       Auto       64         5.4.2.       The cursors       65         5.5.       Adjusting the Trigger       66         5.6.       Mathematical/FFT/XY measurement       67         6.       HOW IS A QUANTITY MEASURED BY       68         6.1.       Differentiating the channels       68         6.2.       Type of measurement       68         6.3.       Power measurement       69         6.4.       LOGGER mode       71         7.       HOW ARE HARMONICS ANALYZED ?       71         8.       TECHNICAL CHARACTERISTICS       72         8.1.       "Oscilloscope" function       72         8.1.       "Oscilloscope" function       72         8.3.       "VIEWER" function       83         8.4.       "HARMONIC ANALYSIS" function       82         8.5.       "Communication port and peripherals       83         8.5.1.       Communication port and peripherals       83         8.5.2.       Applications       84         9.1.       Nominal range of use       84         9.1.1.                                                                            |                                                                                                    |                                                                                                    |                                                                                                    |
| 5.4.       Auto/Cursors/Zoom measurement       64         5.4.1.       Auto       64         5.4.2.       The cursors       65         5.4.3.       Zoom       66         5.5.       Adjusting the Trigger       66         5.6.       Mathematical/FFT/XY measurement       67         6.       HOW IS A QUANTITY MEASURED BY       MULTIMETER?         MULTIMETER?       68       63         6.2.       Type of measurement       68         6.3.       Power measurement       69         6.4.       LOGGER mode       70         7.       HOW ARE HARMONICS ANALYZED ?       71         8.       TECHNICAL CHARACTERISTICS       72         8.1.       "Oscilloscope" function       72         8.2.       "Multimeter" and "LOGGER" function       78         8.3.       "VIEWER" function       81         8.4.       "HARMONIC ANALYSIS" function       82         8.5.1.       Communication port and peripherals       83         8.5.2.       Applications       83         8.5.2.       Applications       84         9.1.1.       Environmental conditions       84         9.1.2.       Variations in the nom                                                                             |                                                                                                    |                                                                                                    |                                                                                                    |
| 5.4.1. Auto                                                                                                    |                                                                                                    |                                                                                                    |                                                                                                    |
| 5.4.2. The cursors       65         5.4.3. Zoom       65         5.5. Adjusting the Trigger       66         5.6. Mathematical/FFT/XY measurement       67         6. HOW IS A QUANTITY MEASURED BY       MULTIMETER?         MULTIMETER?       68         6.1. Differentiating the channels       68         6.2. Type of measurement       68         6.3. Power measurement       68         6.4. LOGGER mode       70         7. HOW ARE HARMONICS ANALYZED ?       71         8. TECHNICAL CHARACTERISTICS       72         8.1. "Oscilloscope" function       72         8.2. "Multimeter" and "LOGGER" function       78         8.3. "VIEWER" function       81         8.4. "HARMONIC ANALYSIS" function       83         8.5.1. Communication port and peripherals       83         8.5.2. Applications       83         9.3       GENERAL CHARACTERISTICS       84         9.1. Nominal range of use       84         9.1. Nominal range of use       84         9.1. Nominal range of use       84         9.2. Mechanical characteristics       85         9.2.1. Hard enclosure covered with elastomer       85         9.2.2. Mechanical conditions       86                            | ••••                                                                                                    |                                                                                                    |                                                                                                    |
| 5.4.3. Zoom       65         5.5. Adjusting the Trigger       66         5.6. Mathematical/FFT/XY measurement       67         6. HOW IS A QUANTITY MEASURED BY       MULTIMETER?         MULTIMETER?       68         6.1. Differentiating the channels       68         6.2. Type of measurement       68         6.3. Power measurement       69         6.4. LOGGER mode       70         7. HOW ARE HARMONICS ANALYZED ?       71         8. TECHNICAL CHARACTERISTICS       72         8.1. "Oscilloscope" function       72         8.2. "Multimeter" and "LOGGER" function       78         8.3. "VIEWER" function       81         8.4. "HARMONIC ANALYSIS" function       82         8.5. "Communication port and peripherals       83         8.5.1. Communication port and peripherals       83         8.5.2. Applications       83         9. GENERAL CHARACTERISTICS       84         9.1. Nominal range of use       84         9.1. Nominal range of use       84         9.1. Nominal range of use       84         9.1. Nominal characteristics       85         9.2. Mechanical conditions       85         9.3. Line power supply       86         9.3. Line po                   |                                                                                                    |                                                                                                    |                                                                                                    |
| 5.5. Adjusting the Trigger       66         5.6. Mathematical/FFT/XY measurement       67         6. HOW IS A QUANTITY MEASURED BY<br>MULTIMETER?       68         6.1. Differentiating the channels       68         6.2. Type of measurement       69         6.4. LOGGER mode       70         7. HOW ARE HARMONICS ANALYZED ?       71         8. TECHNICAL CHARACTERISTICS       72         8.1. "Oscilloscope" function       72         8.1. "Oscilloscope" function       78         8.3. "VIEWER" function       81         8.4. "HARMONIC ANALYSIS" function       82         8.5. "Communication"       83         8.5.1. Communication port and peripherals       83         8.5.2. Applications       83         9.1. Nominal range of use       84         9.1.1. Environmental conditions       84         9.1.2. Variations in the nominal range of use       84         9.1.3. Power supply       86         9.3.2. Line power       86         9.3.1. Battery power supply       86         9.3.2. Line power       86         9.4. CEM and safety       87         9.4.1. Electromagnetic compatibility       87         9.4.2. Electrical safety       87         9                | ····                                                                                                    |                                                                                                    |                                                                                                    |
| 5.6.       Mathematical/FFT/XY measurement       67         6.       HOW IS A QUANTITY MEASURED BY<br>MULTIMETER?       68         6.1.       Differentiating the channels       68         6.2.       Type of measurement       68         6.3.       Power measurement       69         6.4.       LOGGER mode       70         7.       HOW ARE HARMONICS ANALYZED ?       71         8.       TECHNICAL CHARACTERISTICS       72         8.1.       "Oscilloscope" function       72         8.2.       "Multimeter" and "LOGGER" function       78         8.3.       "VIEWER" function       81         8.4.       "HARMONIC ANALYSIS" function       82         8.5.       "Communication port and peripherals       83         8.5.1.       Communication port and peripherals       83         8.5.2.       Applications       84         9.1.       Nominal range of use       84         9.1.1.       Environmental conditions       84         9.1.2.       Variations in the nominal range of use       84         9.1.3.       Power supply       84         9.2.       Mechanical characteristics       85         9.2.1.       Hard enclosure covered wit                              |                                                                                                    |                                                                                                    |                                                                                                    |
| 6. HOW IS A QUANTITY MEASURED BY<br>MULTIMETER?       68         6.1. Differentiating the channels       68         6.2. Type of measurement       68         6.3. Power measurement       69         6.4. LOGGER mode       70         7. HOW ARE HARMONICS ANALYZED ?       71         8. TECHNICAL CHARACTERISTICS       72         8.1. "Oscilloscope" function       72         8.2. "Multimeter" and "LOGGER" function       78         8.3. "VIEWER" function       82         8.5. "Communication"       83         8.5. Communication port and peripherals       83         8.5. Communication somunications       84         9.1. Nominal range of use       84         9.1.1. Environmental conditions       84         9.1.2. Variations in the nominal range of use       84         9.1.3. Power supply       84         9.2. Mechanical characteristics       85         9.3. Electrical characteristics       85         9.3. Electrical characteristics       86         9.3. Line power       87         9.4. CEM and safety       87         9.4. CEM and safety       87         9.4.3. Temperature       88         10. MAINTENANCE       89         10.1. Warrant                |                                                                                                    |                                                                                                    |                                                                                                    |
| MULTIMETER?       68         6.1. Differentiating the channels       68         6.2. Type of measurement       68         6.3. Power measurement       69         6.4. LOGGER mode       70         7. HOW ARE HARMONICS ANALYZED ?       71         8. TECHNICAL CHARACTERISTICS       72         8.1. "Oscilloscope" function       72         8.2. "Multimeter" and "LOGGER" function       78         8.3. "VIEWER" function       81         8.4. "HARMONIC ANALYSIS" function       82         8.5. "Communication port and peripherals       83         8.5.1. Communication port and peripherals       83         8.5.2. Applications       83         9. GENERAL CHARACTERISTICS       84         9.1. Nominal range of use       84         9.1.1. Environmental conditions       84         9.1.2. Variations in the nominal range of use       84         9.1.3. Power supply       84         9.2.1. Hard enclosure covered with elastomer       85         9.2.2. Mechanical conditions       85         9.3. Electrical characteristics       86         9.3.1. Battery power supply       86         9.4. CEM and safety       87         9.4.1. Electomagnetic compatibility       87 | 5.6.                                                                                                    | Mathematical/FFT/XY measurement                                                                                                    | 67                                                                                                    |
| MULTIMETER?       68         6.1. Differentiating the channels       68         6.2. Type of measurement       68         6.3. Power measurement       69         6.4. LOGGER mode       70         7. HOW ARE HARMONICS ANALYZED ?       71         8. TECHNICAL CHARACTERISTICS       72         8.1. "Oscilloscope" function       72         8.2. "Multimeter" and "LOGGER" function       78         8.3. "VIEWER" function       81         8.4. "HARMONIC ANALYSIS" function       82         8.5. "Communication port and peripherals       83         8.5.1. Communication port and peripherals       83         8.5.2. Applications       83         9. GENERAL CHARACTERISTICS       84         9.1. Nominal range of use       84         9.1.1. Environmental conditions       84         9.1.2. Variations in the nominal range of use       84         9.1.3. Power supply       84         9.2.1. Hard enclosure covered with elastomer       85         9.2.2. Mechanical conditions       85         9.3. Electrical characteristics       86         9.3.1. Battery power supply       86         9.4. CEM and safety       87         9.4.1. Electomagnetic compatibility       87 | е н <b>с</b>                                                                                                    |                                                                                                    |                                                                                                    |
| 6.1.       Differentiating the channels       68         6.2.       Type of measurement       68         6.3.       Power measurement       69         6.4.       LOGGER mode       70         7.       HOW ARE HARMONICS ANALYZED ?       71         8.       TECHNICAL CHARACTERISTICS       72         8.1.       "Oscilloscope" function       72         8.2.       "Multimeter" and "LOGGER" function       78         8.3.       "VIEWER" function       81         8.4.       "HARMONIC ANALYSIS" function       82         8.5.       "Communication"       83         8.5.1.       Communication port and peripherals       83         8.5.2.       Applications       83         9.       GENERAL CHARACTERISTICS       84         9.1.       Nominal range of use       84         9.1.1.       Environmental conditions       84         9.1.2.       Variations in the nominal range of use       84         9.1.3.       Power supply       84         9.2.1.       Hard enclosure covered with elastomer       85         9.2.1.       Hard enclosure covered with elastomer       85         9.3.1.       Battery power supply       86                                               |                                                                                                    |                                                                                                    |                                                                                                    |
| 6.2.       Type of measurement       68         6.3.       Power measurement       69         6.4.       LOGGER mode       70         7.       HOW ARE HARMONICS ANALYZED ?       71         8.       TECHNICAL CHARACTERISTICS       72         8.1.       "Oscilloscope" function       72         8.1.       "Oscilloscope" function       72         8.3.       "VIEWER" function       81         8.4.       "HARMONIC ANALYSIS" function       82         8.5.       "Communication"       83         8.5.1.       Communication port and peripherals       83         8.5.2.       Applications       83         8.5.2.       Applications       84         9.1.       Nominal range of use       84         9.1.       Nominal range of use       84         9.1.1.       Environmental conditions       84         9.1.2.       Variations in the nominal range of use       84         9.1.3.       Power supply       84         9.2.4       Mechanical characteristics       85         9.2.1.       Hard enclosure covered with elastomer       85         9.3.2.       Line power       86         9.3.3.                                                                                | IVIC                                                                                                    |                                                                                                    | δC                                                                                                    |
| 6.2.       Type of measurement       68         6.3.       Power measurement       69         6.4.       LOGGER mode       70         7.       HOW ARE HARMONICS ANALYZED ?       71         8.       TECHNICAL CHARACTERISTICS       72         8.1.       "Oscilloscope" function       72         8.1.       "Oscilloscope" function       72         8.3.       "VIEWER" function       81         8.4.       "HARMONIC ANALYSIS" function       82         8.5.       "Communication"       83         8.5.1.       Communication port and peripherals       83         8.5.2.       Applications       83         8.5.2.       Applications       84         9.1.       Nominal range of use       84         9.1.       Nominal range of use       84         9.1.1.       Environmental conditions       84         9.1.2.       Variations in the nominal range of use       84         9.1.3.       Power supply       84         9.2.4       Mechanical characteristics       85         9.2.1.       Hard enclosure covered with elastomer       85         9.3.2.       Line power       86         9.3.3.                                                                                | 61                                                                                                    | Differentiating the channels                                                                                                    | 88                                                                                                    |
| 6.3.       Power measurement       69         6.4.       LOGGER mode       70         7.       HOW ARE HARMONICS ANALYZED ?       71         8.       TECHNICAL CHARACTERISTICS       72         8.1.       "Oscilloscope" function       72         8.2.       "Multimeter" and "LOGGER" function       78         8.3.       "VIEWER" function       81         8.4.       "HARMONIC ANALYSIS" function       82         8.5.       "Communication port and peripherals       83         8.5.1.       Communication port and peripherals       83         8.5.2.       Applications       83         9.3.       GENERAL CHARACTERISTICS       84         9.1.       Nominal range of use       84         9.1.1.       Environmental conditions       84         9.1.2.       Variations in the nominal range of use       84         9.1.3.       Power supply       84         9.2.       Mechanical characteristics       85         9.2.1.       Hard enclosure covered with elastomer       85         9.2.2.       Mechanical conditions       86         9.3.1.       Battery power supply       86         9.3.2.       Line power       86                                                  |                                                                                                    | Type of measurement                                                                                                    | 28                                                                                                    |
| 6.4.       LOGGER mode       70         7.       HOW ARE HARMONICS ANALYZED ?       71         8.       TECHNICAL CHARACTERISTICS       72         8.1.       "Oscilloscope" function       72         8.2.       "Multimeter" and "LOGGER" function       78         8.3.       "VIEWER" function       81         8.4.       "HARMONIC ANALYSIS" function       82         8.5.       "Communication port and peripherals.       83         8.5.1.       Communication port and peripherals.       83         8.5.2.       Applications.       83         9. GENERAL CHARACTERISTICS       84         9.1.       Nominal range of use       84         9.1.1.       Environmental conditions       84         9.1.2.       Variations in the nominal range of use       84         9.1.3.       Power supply.       84         9.2.1.       Hard enclosure covered with elastomer       85         9.3.2.       Ine power       86         9.3.3.       Battery power supply.       86         9.3.4.       CEM and safety.       87         9.4.3.       Temperature.       88         10.       MAINTENANCE       89         10.1.                                                                 | ··                                                                                                    |                                                                                                    |                                                                                                    |
| 7. HOW ARE HARMONICS ANALYZED ?       71         8. TECHNICAL CHARACTERISTICS       72         8.1. "Oscilloscope" function       72         8.2. "Multimeter" and "LOGGER" function       78         8.3. "VIEWER" function       81         8.4. "HARMONIC ANALYSIS" function       82         8.5. "Communication"       83         8.5.1. Communication port and peripherals       83         8.5.2. Applications       83         9. GENERAL CHARACTERISTICS       84         9.1. Nominal range of use       84         9.1.2. Variations in the nominal range of use       84         9.1.3. Power supply       84         9.2. Mechanical characteristics       85         9.2.1. Hard enclosure covered with elastomer       85         9.3.2. Line power       86         9.3.3. Battery power supply       86         9.3.4. CEM and safety       87         9.4.3. Temperature       88         10. MAINTENANCE       89         10.1. Warranty       89         10.3. Repair and metrological verification       89         10.3. Repair and metrological verification       89         10.4. MAINTENANCE       89         10.5. Cleaning       89         10.6. Comman                   |                                                                                                    |                                                                                                    |                                                                                                    |
| 8. TECHNICAL CHARACTERISTICS       72         8.1. "Oscilloscope" function       72         8.2. "Multimeter" and "LOGGER" function       78         8.3. "VIEWER" function       81         8.4. "HARMONIC ANALYSIS" function       82         8.5. "Communication"       83         8.5.1. Communication port and peripherals       83         8.5.2. Applications       83         9. GENERAL CHARACTERISTICS       84         9.1. Nominal range of use       84         9.1.1. Environmental conditions       84         9.1.2. Variations in the nominal range of use       84         9.1.3. Power supply.       84         9.2. Mechanical characteristics       85         9.2.1. Hard enclosure covered with elastomer       85         9.2.2. Mechanical conditions       85         9.3.1. Battery power supply.       86         9.3.2. Line power.       86         9.4. CEM and safety.       87         9.4.3. Temperature       88         10. MAINTENANCE       89         10.1. Warranty.       89         10.2. Cleaning       89         10.3. Repair and metrological verification       89         11.1. Introduction       90         11.2. Commands specifi                   | 6.4.                                                                                                    | LOGGER mode                                                                                                    | Ű                                                                                                    |
| 8. TECHNICAL CHARACTERISTICS       72         8.1. "Oscilloscope" function       72         8.2. "Multimeter" and "LOGGER" function       78         8.3. "VIEWER" function       81         8.4. "HARMONIC ANALYSIS" function       82         8.5. "Communication"       83         8.5.1. Communication port and peripherals       83         8.5.2. Applications       83         9. GENERAL CHARACTERISTICS       84         9.1. Nominal range of use       84         9.1.1. Environmental conditions       84         9.1.2. Variations in the nominal range of use       84         9.1.3. Power supply.       84         9.2. Mechanical characteristics       85         9.2.1. Hard enclosure covered with elastomer       85         9.2.2. Mechanical conditions       85         9.3.1. Battery power supply.       86         9.3.2. Line power.       86         9.4. CEM and safety.       87         9.4.3. Temperature       88         10. MAINTENANCE       89         10.1. Warranty.       89         10.2. Cleaning       89         10.3. Repair and metrological verification       89         11.1. Introduction       90         11.2. Commands specifi                   | 7. HC                                                                                                    | W ARE HARMONICS ANALYZED ?                                                                                                    | 71                                                                                                    |
| 8.1.       "Oscilloscope" function       72         8.2.       "Multimeter" and "LOGGER" function       78         8.3.       "VIEWER" function       81         8.4.       "HARMONIC ANALYSIS" function       82         8.5.       "Communication"       83         8.5.1.       Communication port and peripherals       83         8.5.2.       Applications       83         9.       GENERAL CHARACTERISTICS       84         9.1.       Nominal range of use       84         9.1.1.       Environmental conditions       84         9.1.2.       Variations in the nominal range of use       84         9.1.3.       Power supply       84         9.1.4.       Hard enclosure covered with elastomer       85         9.2.1.       Hard enclosure covered with elastomer       85         9.2.1.       Hard enclosure covered with elastomer       86         9.3.2.       Line power       86         9.3.1.       Battery power supply       86         9.3.2.       Line power       87         9.4.1.       Electrical safety       87         9.4.2.       Electrical safety       87         9.4.3.       Temperature       88                                                         |                                                                                                    |                                                                                                    | -                                                                                                    |
| 8.2.       "Multimeter" and "LOGGER" function       78         8.3.       "VIEWER" function       81         8.4.       "HARMONIC ANALYSIS" function       82         8.5.       "Communication port and peripherals       83         8.5.1.       Communication port and peripherals       83         8.5.2.       Applications       83         9.       GENERAL CHARACTERISTICS       84         9.1.       Nominal range of use       84         9.1.1.       Environmental conditions       84         9.1.2.       Variations in the nominal range of use       84         9.1.3.       Power supply       84         9.2.       Mechanical characteristics       85         9.2.1.       Hard enclosure covered with elastomer       85         9.2.1.       Hard enclosure covered with elastomer       85         9.3.2.       Ine power       86         9.3.3.       Electrical characteristics       86         9.3.4.       Electromagnetic compatibility       87         9.4.3.       Temperature       88         10.       MAINTENANCE       89         10.1.       Warranty       89         10.2.       Cleaning       89                                                           | 8. TE                                                                                                    | CHNICAL CHARACTERISTICS                                                                                                    | 72                                                                                                    |
| 8.2.       "Multimeter" and "LOGGER" function       78         8.3.       "VIEWER" function       81         8.4.       "HARMONIC ANALYSIS" function       82         8.5.       "Communication port and peripherals       83         8.5.1.       Communication port and peripherals       83         8.5.2.       Applications       83         9.       GENERAL CHARACTERISTICS       84         9.1.       Nominal range of use       84         9.1.1.       Environmental conditions       84         9.1.2.       Variations in the nominal range of use       84         9.1.3.       Power supply       84         9.2.       Mechanical characteristics       85         9.2.1.       Hard enclosure covered with elastomer       85         9.2.1.       Hard enclosure covered with elastomer       85         9.3.2.       Ine power       86         9.3.3.       Electrical characteristics       86         9.3.4.       Electromagnetic compatibility       87         9.4.3.       Temperature       88         10.       MAINTENANCE       89         10.1.       Warranty       89         10.2.       Cleaning       89                                                           |                                                                                                    |                                                                                                    |                                                                                                    |
| 8.3.       "VIEWER" function                                                                                                    | 04                                                                                                    |                                                                                                    | 70                                                                                                    |
| 8.4.       "HARMONIC ANALYSIS" function       82         8.5.       "Communication"       83         8.5.1.       Communication port and peripherals       83         8.5.2.       Applications       83         9.       GENERAL CHARACTERISTICS       84         9.1.       Nominal range of use       84         9.1.1.       Environmental conditions       84         9.1.2.       Variations in the nominal range of use       84         9.1.3.       Power supply       84         9.2.       Mechanical characteristics       85         9.2.1.       Hard enclosure covered with elastomer       85         9.2.1.       Hard enclosure covered with elastomer       85         9.2.1.       Hard enclosure covered with elastomer       86         9.3.3.       Electrical characteristics       86         9.3.4.       Electrical conditions       87         9.4.1.       Electromagnetic compatibility       87         9.4.1.       Electrical safety       87         9.4.2.       Electrical safety       87         9.4.3.       Temperature       88         10.       MAINTENANCE       89         10.1.       Warranty       89                                                  |                                                                                                    | "Oscilloscope" function                                                                                                    | 72                                                                                                    |
| 8.5.       "Communication"       83         8.5.1.       Communication port and peripherals       83         8.5.2.       Applications       83         9.       GENERAL CHARACTERISTICS       84         9.1.       Nominal range of use       84         9.1.1.       Environmental conditions       84         9.1.2.       Variations in the nominal range of use       84         9.1.3.       Power supply       84         9.1.4.4       Power supply       84         9.2.       Mechanical characteristics       85         9.2.1.       Hard enclosure covered with elastomer       85         9.2.1.       Hard enclosure covered with elastomer       85         9.3.2.       Mechanical conditions       86         9.3.1.       Battery power supply       86         9.3.2.       Line power       86         9.4.1.       Electrical safety       87         9.4.1.       Electrical safety       87         9.4.2.       Electrical safety       87         9.4.3.       Temperature       88         10.       MAINTENANCE       89         10.3.       Repair and metrological verification       89         10.                                                                    | 8.2.                                                                                                    | "Oscilloscope" function                                                                                                    | 78                                                                                                    |
| 8.5.1. Communication port and peripherals       83         8.5.2. Applications       83         9. GENERAL CHARACTERISTICS       84         9.1. Nominal range of use       84         9.1.1. Environmental conditions       84         9.1.2. Variations in the nominal range of use       84         9.1.3. Power supply       84         9.2. Mechanical characteristics       85         9.2.1. Hard enclosure covered with elastomer       85         9.2.2. Mechanical conditions       86         9.3. Electrical characteristics       86         9.3.1. Battery power supply       86         9.3.2. Line power       87         9.4.1. Electrical safety       87         9.4.2. Electrical safety       87         9.4.3. Temperature       88         10. MAINTENANCE       89         10.1. Warranty       89         10.3. Repair and metrological verification       89         11.1. Introduction       90         11.2. Commands specific to the instrument       93                                                                                                    | 8.2.<br>8.3.                                                                                                    | "Oscilloscope" function                                                                                                    | 78<br>31                                                                                                    |
| 8.5.2. Applications       83         9. GENERAL CHARACTERISTICS       84         9.1. Nominal range of use       84         9.1.1. Environmental conditions       84         9.1.2. Variations in the nominal range of use       84         9.1.3. Power supply       84         9.2. Mechanical characteristics       85         9.2.1. Hard enclosure covered with elastomer       85         9.2.2. Mechanical conditions       85         9.3. Electrical characteristics       86         9.3.1. Battery power supply       86         9.3.2. Line power       86         9.4. CEM and safety       87         9.4.1. Electrical safety       87         9.4.2. Electrical safety       87         9.4.3. Temperature       88         10. MAINTENANCE       89         10.1. Warranty       89         10.3. Repair and metrological verification       89         11.1. Introduction       90         11.2. Commands specific to the instrument       93                                                                                                    | 8.2.<br>8.3.<br>8.4.                                                                                                    | "Oscilloscope" function                                                                                                    | 78<br>31<br>32                                                                                                    |
| 9. GENERAL CHARACTERISTICS       84         9.1. Nominal range of use       84         9.1.1. Environmental conditions       84         9.1.2. Variations in the nominal range of use       84         9.1.3. Power supply       84         9.2. Mechanical characteristics       85         9.2.1. Hard enclosure covered with elastomer       85         9.2. Mechanical conditions       85         9.3. Electrical characteristics       86         9.3.1. Battery power supply       86         9.3.2. Line power       86         9.4. CEM and safety       87         9.4.1. Electrical safety       87         9.4.2. Electrical safety       87         9.4.3. Temperature       88         10. MAINTENANCE       89         10.3. Repair and metrological verification       89         11. REMOTE PROGRAMMING       90         11.1. Introduction       90         11.2. Commands specific to the instrument       93                                                                                                    | 8.2.<br>8.3.<br>8.4.                                                                                                    | "Oscilloscope" function                                                                                                    | 78<br>31<br>32<br>33                                                                                                    |
| 9.1.Nominal range of use                                                                                                    | 8.2.<br>8.3.<br>8.4.<br>8.5.                                                                                                    | "Oscilloscope" function                                                                                                    | 78<br>31<br>32<br>33<br>33                                                                                                    |
| 9.1.Nominal range of use                                                                                                    | 8.2.<br>8.3.<br>8.4.<br>8.5.<br>8.5.1.                                                                                                    | "Oscilloscope" function                                                                                                    | 78<br>31<br>32<br>33<br>33                                                                                                    |
| 9.1.1. Environmental conditions849.1.2. Variations in the nominal range of use849.1.3. Power supply849.2. Mechanical characteristics859.2.1. Hard enclosure covered with elastomer859.2.2. Mechanical conditions859.3. Electrical characteristics869.3.1. Battery power supply869.3.2. Line power.869.4. CEM and safety879.4.1. Electrical safety879.4.2. Electrical safety879.4.3. Temperature8810. MAINTENANCE8910.1. Warranty8910.3. Repair and metrological verification8911. REMOTE PROGRAMMING9011.1. Introduction9011.2. Commands specific to the instrument93                                                                                                    | 8.2.<br>8.3.<br>8.4.<br>8.5.<br>8.5.1.<br>8.5.2.                                                                                                    | "Oscilloscope" function       7         "Multimeter" and "LOGGER" function       7         "VIEWER" function       8         "HARMONIC ANALYSIS" function       8         "Communication"       8         Communication port and peripherals       8         Applications       8                                                                                                    | 78<br>31<br>32<br>33<br>33<br>33                                                                                                    |
| 9.1.1. Environmental conditions849.1.2. Variations in the nominal range of use849.1.3. Power supply849.2. Mechanical characteristics859.2.1. Hard enclosure covered with elastomer859.2.2. Mechanical conditions859.3. Electrical characteristics869.3.1. Battery power supply869.3.2. Line power.869.4. CEM and safety879.4.1. Electrical safety879.4.2. Electrical safety879.4.3. Temperature8810. MAINTENANCE8910.1. Warranty8910.3. Repair and metrological verification8911. REMOTE PROGRAMMING9011.1. Introduction9011.2. Commands specific to the instrument93                                                                                                    | 8.2.<br>8.3.<br>8.4.<br>8.5.<br>8.5.1.<br>8.5.2.                                                                                                    | "Oscilloscope" function       7         "Multimeter" and "LOGGER" function       7         "VIEWER" function       8         "HARMONIC ANALYSIS" function       8         "Communication"       8         Communication port and peripherals       8         Applications       8                                                                                                    | 78<br>31<br>32<br>33<br>33<br>33                                                                                                    |
| 9.1.2. Variations in the nominal range of use849.1.3. Power supply849.2. Mechanical characteristics859.2.1. Hard enclosure covered with elastomer859.2.2. Mechanical conditions859.3. Electrical characteristics869.3.1. Battery power supply869.3.2. Line power.869.4. CEM and safety879.4.1. Electrical safety879.4.2. Electrical safety879.4.3. Temperature8810. MAINTENANCE8910.1. Warranty8910.3. Repair and metrological verification8911. REMOTE PROGRAMMING9011.1. Introduction9011.2. Commands specific to the instrument93                                                                                                    | 8.2.<br>8.3.<br>8.4.<br>8.5.<br>8.5.1.<br>8.5.2.<br>9. GE                                                                                                    | "Oscilloscope" function       7         "Multimeter" and "LOGGER" function       7         "VIEWER" function       8         "HARMONIC ANALYSIS" function       8         "Communication"       8         Communication port and peripherals       8         Applications       8         ENERAL CHARACTERISTICS       8                                                                                                    | 78<br>31<br>32<br>33<br>33<br>33<br>33<br>33<br>33<br>33<br>33<br>33                                                                                                    |
| 9.1.3. Power supply                                                                                                    | 8.2.<br>8.3.<br>8.4.<br>8.5.<br>8.5.1.<br>8.5.2.<br>9. GE<br>9.1.                                                                                                    | "Oscilloscope" function       7         "Multimeter" and "LOGGER" function       7         "VIEWER" function       8         "HARMONIC ANALYSIS" function       8         "Communication"       8         Communication port and peripherals       8         Applications       8         NERAL CHARACTERISTICS       8         Nominal range of use       8                                                                                                    | 78<br>31<br>32<br>33<br>33<br>33<br>33<br>33<br>33<br>34<br>34<br>34                                                                                                    |
| 9.2.Mechanical characteristics859.2.1.Hard enclosure covered with elastomer859.2.2.Mechanical conditions859.3.Electrical characteristics869.3.1.Battery power supply869.3.2.Line power869.4.CEM and safety879.4.1.Electrical safety879.4.2.Electrical safety879.4.3.Temperature8810.MAINTENANCE8910.1.Warranty8910.2.Cleaning8910.3.Repair and metrological verification8911.Introduction9011.1.Introduction9011.2.Commands specific to the instrument93                                                                                                    | 8.2.<br>8.3.<br>8.4.<br>8.5.<br>8.5.1.<br>8.5.2.<br>9. GE<br>9.1.<br>9.1.1.                                                                                                    | "Oscilloscope" function       7         "Multimeter" and "LOGGER" function       7         "VIEWER" function       8         "HARMONIC ANALYSIS" function       8         "Communication"       8         Communication port and peripherals       8         Applications       8         NERAL CHARACTERISTICS       8         Nominal range of use       8         Environmental conditions       8                                                                                                    | 78<br>31<br>32<br>33<br>33<br>33<br>33<br>33<br>33<br>33<br>34<br>34<br>34                                                                                                    |
| 9.2.1. Hard enclosure covered with elastomer859.2.2. Mechanical conditions859.3. Electrical characteristics869.3.1. Battery power supply869.3.2. Line power869.4. CEM and safety879.4.1. Electromagnetic compatibility879.4.2. Electrical safety879.4.3. Temperature8810. MAINTENANCE8910.1. Warranty8910.2. Cleaning8910.3. Repair and metrological verification8911.1. Introduction9011.2. Commands specific to the instrument93                                                                                                    | 8.2.<br>8.3.<br>8.4.<br>8.5.<br>8.5.1.<br>8.5.2.<br>9. GE<br>9.1.<br>9.1.1.<br>9.1.2.                                                                                                    | "Oscilloscope" function       7         "Multimeter" and "LOGGER" function       7         "VIEWER" function       8         "HARMONIC ANALYSIS" function       8         "Communication"       8         Communication port and peripherals       8         Applications       8         ENERAL CHARACTERISTICS       8         Nominal range of use       8         Environmental conditions       8         Variations in the nominal range of use       8                                                                                                    | 78<br>31<br>32<br>33<br>33<br>33<br>33<br>33<br>33<br>34<br>34<br>34                                                                                                    |
| 9.2.2. Mechanical conditions859.3. Electrical characteristics869.3.1. Battery power supply869.3.2. Line power869.4. CEM and safety879.4.1. Electromagnetic compatibility879.4.2. Electrical safety879.4.3. Temperature8810. MAINTENANCE8910.1. Warranty8910.2. Cleaning8910.3. Repair and metrological verification8911. REMOTE PROGRAMMING9011.1. Introduction9011.2. Commands specific to the instrument93                                                                                                    | 8.2.<br>8.3.<br>8.4.<br>8.5.<br>8.5.1.<br>8.5.2.<br>9. GE<br>9.1.<br>9.1.1.<br>9.1.2.<br>9.1.3.                                                                                                    | "Oscilloscope" function       7         "Multimeter" and "LOGGER" function       7         "VIEWER" function       8         "HARMONIC ANALYSIS" function       8         "Communication"       8         Communication port and peripherals       8         Applications       8         ENERAL CHARACTERISTICS       8         Nominal range of use       8         Environmental conditions       8         Variations in the nominal range of use       8         Power supply       8                                                                                                    | 78<br>31<br>32<br>33<br>33<br>33<br>33<br>33<br>34<br>34<br>34<br>34<br>34                                                                                                    |
| 9.3.         Electrical characteristics         86           9.3.1.         Battery power supply         86           9.3.2.         Line power         86           9.4.         CEM and safety         87           9.4.1.         Electrical safety         87           9.4.2.         Electrical safety         87           9.4.3.         Temperature         88           10. MAINTENANCE         89           10.1.         Warranty         89           10.2.         Cleaning         89           10.3.         Repair and metrological verification         89           11.         REMOTE PROGRAMMING         90           11.1.         Introduction         90           11.2.         Commands specific to the instrument         93                                                                                                    | 8.2.<br>8.3.<br>8.4.<br>8.5.<br>8.5.1.<br>8.5.2.<br>9. GE<br>9.1.<br>9.1.1.<br>9.1.2.<br>9.1.3.<br>9.2.                                                                                                    | "Oscilloscope" function       7         "Multimeter" and "LOGGER" function       7         "VIEWER" function       8         "HARMONIC ANALYSIS" function       8         "Communication"       8         Communication port and peripherals       8         Applications       8         ENERAL CHARACTERISTICS       8         Nominal range of use       8         Environmental conditions       8         Variations in the nominal range of use       8         Power supply       8         Mechanical characteristics       8                                                                                                    | 78<br>31<br>32<br>33<br>33<br>33<br>33<br>33<br>34<br>34<br>34<br>34<br>34<br>34<br>35                                                                                                    |
| 9.3.1. Battery power supply                                                                                                    | 8.2.<br>8.3.<br>8.4.<br>8.5.<br>8.5.1.<br>8.5.2.<br>9. GE<br>9.1.<br>9.1.1.<br>9.1.2.<br>9.1.3.<br>9.2.1.                                                                                                    | "Oscilloscope" function       7         "Multimeter" and "LOGGER" function       7         "VIEWER" function       8         "HARMONIC ANALYSIS" function       8         "Communication"       8         Communication port and peripherals       8         Applications       8         ENERAL CHARACTERISTICS       8         Nominal range of use       8         Environmental conditions       8         Variations in the nominal range of use       8         Power supply       8         Hard enclosure covered with elastomer       8                                                                                                    | <b>78</b><br><b>31</b><br><b>32</b><br><b>33</b><br><b>33</b><br><b>33</b><br><b>34</b><br><b>34</b><br><b>34</b><br><b>34</b><br><b>34</b><br><b>34</b><br><b>34</b><br><b>35</b><br><b>36</b><br><b>36</b><br><b>37</b><br><b>38</b><br><b>38</b>    |
| 9.3.2. Line power       86         9.4. CEM and safety.       87         9.4.1. Electromagnetic compatibility.       87         9.4.2. Electrical safety       87         9.4.3. Temperature.       88         10. MAINTENANCE       89         10.1. Warranty.       89         10.2. Cleaning       89         10.3. Repair and metrological verification       89         11. REMOTE PROGRAMMING.       90         11.1. Introduction       90         11.2. Commands specific to the instrument       93                                                                                                    | 8.2.<br>8.3.<br>8.4.<br>8.5.<br>8.5.1.<br>8.5.2.<br>9. GE<br>9.1.<br>9.1.1.<br>9.1.2.<br>9.1.3.<br>9.2.1.<br>9.2.2.                                                                                                    | "Oscilloscope" function       7         "Multimeter" and "LOGGER" function       7         "VIEWER" function       8         "HARMONIC ANALYSIS" function       8         "Communication"       8         Communication port and peripherals       8         Applications       8         ENERAL CHARACTERISTICS       8         Nominal range of use       8         Environmental conditions       8         Variations in the nominal range of use       8         Power supply       8         Hard enclosure covered with elastomer       8         Mechanical conditions       8         Mechanical conditions       8                                                                                                    | <b>78</b><br><b>31</b><br><b>32</b><br><b>33</b><br><b>33</b><br><b>33</b><br><b>33</b><br><b>34</b><br><b>34</b><br><b>34</b><br><b>34</b><br><b>34</b><br><b>34</b><br><b>34</b><br><b>34</b><br><b>35</b><br><b>36</b><br><b>36</b><br><b>37</b><br><b>38</b><br><b>38</b>    |
| 9.4. CEM and safety                                                                                                    | 8.2.<br>8.3.<br>8.4.<br>8.5.<br>8.5.1.<br>8.5.2.<br>9. GE<br>9.1.<br>9.1.1.<br>9.1.2.<br>9.1.3.<br>9.2.1.<br>9.2.2.<br>9.2.3.                                                                                                    | "Oscilloscope" function       7         "Multimeter" and "LOGGER" function       7         "VIEWER" function       8         "HARMONIC ANALYSIS" function       8         "Communication"       8         Communication port and peripherals       8         Applications       8         ENERAL CHARACTERISTICS       8         Nominal range of use       8         Environmental conditions       8         Variations in the nominal range of use       8         Power supply       8         Hard enclosure covered with elastomer       8         Mechanical conditions       8         Electrical characteristics       8                                                                                                    | <b>78</b><br><b>31</b><br><b>32</b><br><b>33</b><br><b>33</b><br><b>33</b><br><b>33</b><br><b>34</b><br><b>34</b><br><b>34</b><br><b>34</b><br><b>34</b><br><b>34</b><br><b>34</b><br><b>34</b><br><b>35</b><br><b>36</b><br><b>36</b><br><b>37</b><br><b>38</b><br><b>38</b>    |
| 9.4.1. Electromagnetic compatibility                                                                                                    | 8.2.<br>8.3.<br>8.4.<br>8.5.<br>8.5.1.<br>8.5.2.<br>9. GE<br>9.1.<br>9.1.1.<br>9.1.2.<br>9.1.3.<br>9.2.1.<br>9.2.2.<br>9.2.3.                                                                                                    | "Oscilloscope" function       7         "Multimeter" and "LOGGER" function       7         "VIEWER" function       8         "HARMONIC ANALYSIS" function       8         "Communication"       8         Communication port and peripherals       8         Applications       8         ENERAL CHARACTERISTICS       8         Nominal range of use       8         Environmental conditions       8         Variations in the nominal range of use       8         Power supply       8         Hard enclosure covered with elastomer       8         Mechanical conditions       8         Electrical characteristics       8                                                                                                    | <b>78</b><br><b>31</b><br><b>32</b><br><b>33</b><br><b>33</b><br><b>33</b><br><b>34</b><br><b>34</b><br><b>34</b><br><b>34</b><br><b>34</b><br><b>34</b><br><b>35</b><br><b>35</b><br><b>36</b><br><b>36</b><br><b>37</b><br><b>37</b>    |
| 9.4.2. Electrical safety879.4.3. Temperature8810. MAINTENANCE8910.1. Warranty8910.2. Cleaning8910.3. Repair and metrological verification8911. REMOTE PROGRAMMING9011.1. Introduction9011.2. Commands specific to the instrument93                                                                                                    | 8.2.<br>8.3.<br>8.4.<br>8.5.<br>8.5.1.<br>8.5.2.<br>9. GE<br>9.1.<br>9.1.1.<br>9.1.2.<br>9.1.3.<br>9.2.1.<br>9.2.2.<br>9.2.1.<br>9.2.2.<br>9.3.1.                                                                                                    | "Oscilloscope" function       7         "Multimeter" and "LOGGER" function       7         "VIEWER" function       8         "HARMONIC ANALYSIS" function       8         "Communication"       8         Communication port and peripherals       8         Applications       8         Environmental conditions       8         Variations in the nominal range of use       8         Power supply       8         Machanical characteristics       8         Hard enclosure covered with elastomer       8         Battery power supply       8                                                                                                    | <b>78 31 32 33 33 34 34 34 35 36 36 37 37 37 37 37 37 37 37</b>                                                                                                    |
| 9.4.2. Electrical safety879.4.3. Temperature8810. MAINTENANCE8910.1. Warranty8910.2. Cleaning8910.3. Repair and metrological verification8911. REMOTE PROGRAMMING9011.1. Introduction9011.2. Commands specific to the instrument93                                                                                                    | 8.2.<br>8.3.<br>8.4.<br>8.5.<br>8.5.1.<br>8.5.2.<br>9. GE<br>9.1.<br>9.1.1.<br>9.1.2.<br>9.1.3.<br>9.2.1.<br>9.2.2.<br>9.3.1.<br>9.3.1.<br>9.3.2.                                                                                                    | "Oscilloscope" function       7         "Multimeter" and "LOGGER" function       7         "VIEWER" function       8         "HARMONIC ANALYSIS" function       8         "Communication"       8         Communication port and peripherals       8         Applications       8         Environmental conditions       8         Variations in the nominal range of use       8         Power supply       8         Machanical characteristics       8         Hard enclosure covered with elastomer       8         Battery power supply       8         Battery power supply       8                                                                                                    | <b>78 31 32 33 33 34 34 34 35 36 36 36 36 37 37 37 37 37 37 37 37</b>                                                                                                    |
| 9.4.3. Temperature.8810. MAINTENANCE8910.1. Warranty.8910.2. Cleaning.8910.3. Repair and metrological verification8911. REMOTE PROGRAMMING.9011.1. Introduction9011.2. Commands specific to the instrument93                                                                                                    | 8.2.<br>8.3.<br>8.4.<br>8.5.<br>8.5.1.<br>8.5.2.<br>9. GE<br>9.1.<br>9.1.1.<br>9.1.2.<br>9.1.3.<br>9.2.1.<br>9.2.2.<br>9.3.1.<br>9.3.2.<br>9.3.4.                                                                                                    | "Oscilloscope" function       7         "Multimeter" and "LOGGER" function       7         "VIEWER" function       8         "HARMONIC ANALYSIS" function       8         "Communication"       8         Communication port and peripherals       8         Applications       8         ENERAL CHARACTERISTICS       8         Nominal range of use       8         Environmental conditions       8         Variations in the nominal range of use       8         Power supply       8         Hard enclosure covered with elastomer       8         Battery power supply       8         Line power       8         CEM and safety       8                                                                                                    | <b>78 31 32 33 33 34 34 34 35 36 37 36 37 37 37 37 37 37 37 37</b>                                                                                                    |
| 10. MAINTENANCE8910.1. Warranty8910.2. Cleaning8910.3. Repair and metrological verification8911. REMOTE PROGRAMMING9011.1. Introduction9011.2. Commands specific to the instrument93                                                                                                    | 8.2.<br>8.3.<br>8.4.<br>8.5.<br>8.5.1.<br>8.5.2.<br>9. GE<br>9.1.<br>9.1.1.<br>9.1.2.<br>9.1.3.<br>9.2.1.<br>9.2.2.<br>9.3.1.<br>9.3.2.<br>9.3.1.<br>9.3.2.<br>9.4.                                                                                                    | "Oscilloscope" function       7         "Multimeter" and "LOGGER" function       7         "VIEWER" function       8         "HARMONIC ANALYSIS" function       8         "Communication"       8         Communication port and peripherals       8         Applications       8         Neminal range of use       8         Environmental conditions       8         Variations in the nominal range of use       8         Power supply       8         Machanical characteristics       8         Hard enclosure covered with elastomer       8         Battery power supply       8         Line power       8         CEM and safety       8         Electromagnetic compatibility       8                                                                                                    | <b>78 31 32 33 33 34 34 34 35 36 36 37 37 37 37 37 37 37 37</b>                                                                                                    |
| 10.1. Warranty                                                                                                    | 8.2.<br>8.3.<br>8.4.<br>8.5.<br>8.5.1.<br>8.5.2.<br>9. GE<br>9.1.<br>9.1.1.<br>9.1.2.<br>9.1.3.<br>9.2.1.<br>9.2.2.<br>9.3.1.<br>9.3.2.<br>9.3.1.<br>9.3.2.<br>9.4.1.<br>9.4.1.                                                                                                    | "Oscilloscope" function       7         "Multimeter" and "LOGGER" function       7         "VIEWER" function       8         "HARMONIC ANALYSIS" function       8         "Communication"       8         Communication port and peripherals       8         Applications       8         Environmental conditions       8         Variations in the nominal range of use       8         Power supply       8         Mechanical characteristics       8         Hard enclosure covered with elastomer       8         Battery power supply       8         Line power       8         Electrical characteristics       8         Battery power supply       8         Line power       8         Electromagnetic compatibility       8         Electrical safety       8         Electrical safety       8                                                                                                    | <b>78 31 32 33 33 34 34 34 35 36 36 37 37 37 37 37 37 37 37</b>                                                                                                    |
| 10.2. Cleaning8910.3. Repair and metrological verification8911. REMOTE PROGRAMMING9011.1. Introduction9011.2. Commands specific to the instrument93                                                                                                    | 8.2.<br>8.3.<br>8.4.<br>8.5.<br>8.5.1.<br>8.5.2.<br>9. GE<br>9.1.<br>9.1.1.<br>9.1.2.<br>9.1.3.<br>9.2.1.<br>9.2.1.<br>9.2.2.<br>9.3.1.<br>9.3.1.<br>9.3.1.<br>9.4.1.<br>9.4.2.<br>9.4.3.                                                                                                    | "Oscilloscope" function       7         "Multimeter" and "LOGGER" function       7         "VIEWER" function       8         "HARMONIC ANALYSIS" function       8         "Communication"       8         Communication port and peripherals       8         Applications       8         NerrAL CHARACTERISTICS       8         Nominal range of use       8         Environmental conditions       8         Variations in the nominal range of use       8         Power supply       8         Machanical characteristics       8         Hard enclosure covered with elastomer       8         Battery power supply       8         Line power       8         Electrical safety       8         Electrical safety       8         Electrical safety       8         Electrical safety       8         Temperature       8                                                                                                    | <b>78 31 32 33 34 34 34 35 36 37 37 38 38 39 39 39 39 39 39 39 39</b>                                                                                                    |
| 10.2. Cleaning8910.3. Repair and metrological verification8911. REMOTE PROGRAMMING9011.1. Introduction9011.2. Commands specific to the instrument93                                                                                                    | 8.2.<br>8.3.<br>8.4.<br>8.5.<br>8.5.1.<br>8.5.2.<br>9. GE<br>9.1.<br>9.1.1.<br>9.1.2.<br>9.1.3.<br>9.2.1.<br>9.2.1.<br>9.2.2.<br>9.3.1.<br>9.3.1.<br>9.3.1.<br>9.4.1.<br>9.4.2.<br>9.4.3.                                                                                                    | "Oscilloscope" function       7         "Multimeter" and "LOGGER" function       7         "VIEWER" function       8         "HARMONIC ANALYSIS" function       8         "Communication"       8         Communication port and peripherals       8         Applications       8         NerrAL CHARACTERISTICS       8         Nominal range of use       8         Environmental conditions       8         Variations in the nominal range of use       8         Power supply       8         Machanical characteristics       8         Hard enclosure covered with elastomer       8         Battery power supply       8         Line power       8         Electrical safety       8         Electrical safety       8         Electrical safety       8         Electrical safety       8         Temperature       8                                                                                                    | <b>78 31 32 33 34 34 34 35 36 37 37 38 38 39 39 39 39 39 39 39 39</b>                                                                                                    |
| 10.3. Repair and metrological verification8911. REMOTE PROGRAMMING9011.1. Introduction9011.2. Commands specific to the instrument93                                                                                                    | <ul> <li>8.2.</li> <li>8.3.</li> <li>8.4.</li> <li>8.5.</li> <li>8.5.1.</li> <li>8.5.2.</li> <li>9. GE</li> <li>9.1.1.</li> <li>9.1.2.</li> <li>9.1.3.</li> <li>9.2.1.</li> <li>9.2.2.</li> <li>9.3.1.</li> <li>9.3.2.</li> <li>9.4.1.</li> <li>9.4.2.</li> <li>9.4.3.</li> <li>10. MA</li> </ul>                                                                                             | "Oscilloscope" function       7         "Multimeter" and "LOGGER" function       7         "VIEWER" function       8         "HARMONIC ANALYSIS" function       8         "Communication"       8         Communication port and peripherals       8         Applications       8         ENERAL CHARACTERISTICS       8         Nominal range of use       8         Environmental conditions       8         Variations in the nominal range of use       8         Power supply       8         Mechanical characteristics       8         Hard enclosure covered with elastomer       8         Battery power supply       8         Line power       8         CEM and safety       8         Electrical safety       8         Electrical safety       8         Electrical safety       8         Electrical safety       8         Electrical safety       8         Electrical safety       8         Electrical safety       8         Electrical safety       8         Electrical safety       8         Electrical safety       8         Electrical safety       8      <                                                                                                    | <b>78 32 33 34 34 34 34 35 36 6 37 37 38 39 39 39 31 31 31 31 31 31 31 31</b>                                                                                                    |
| 11. REMOTE PROGRAMMING                                                                                                    | <ul> <li>8.2.</li> <li>8.3.</li> <li>8.4.</li> <li>8.5.</li> <li>8.5.1.</li> <li>8.5.2.</li> <li>9. GE</li> <li>9.1.1.</li> <li>9.1.2.</li> <li>9.1.3.</li> <li>9.2.1.</li> <li>9.2.2.</li> <li>9.3.1.</li> <li>9.3.2.</li> <li>9.4.</li> <li>9.4.1.</li> <li>9.4.2.</li> <li>9.4.3.</li> <li>10. MA</li> <li>10.1.</li> </ul>                                                                | "Oscilloscope" function       7         "Multimeter" and "LOGGER" function       7         "VIEWER" function       8         "HARMONIC ANALYSIS" function       8         "Communication"       8         Communication port and peripherals       8         Applications       8         ENERAL CHARACTERISTICS       8         Nominal range of use       8         Environmental conditions       8         Variations in the nominal range of use       8         Power supply       8         Mechanical characteristics       8         Hard enclosure covered with elastomer       8         Battery power supply       8         Line power       8         Electrical characteristics       8         Electromagnetic compatibility       8         Electrical safety       8         Kenperature       8         Warranty       8                                                                                                    | <b>78 32 33 33 34 34 34 34 35 35 36 37 37 38 39 39 39 39 39 39 39 39</b>                                                                                                    |
| 11.1.Introduction                                                                                                    | <ul> <li>8.2.</li> <li>8.3.</li> <li>8.4.</li> <li>8.5.</li> <li>8.5.1.</li> <li>8.5.2.</li> <li>9. GE</li> <li>9.1.1.</li> <li>9.1.2.</li> <li>9.1.3.</li> <li>9.2.1.</li> <li>9.2.2.</li> <li>9.3.1.</li> <li>9.3.2.</li> <li>9.4.1.</li> <li>9.4.2.</li> <li>9.4.3.</li> <li>10. MA</li> <li>10.1.</li> <li>10.2.</li> </ul>                                                               | "Oscilloscope" function       7         "Multimeter" and "LOGGER" function       7         "VIEWER" function       8         "HARMONIC ANALYSIS" function       8         "Communication"       8         Communication port and peripherals       8         Applications       8         ENERAL CHARACTERISTICS       8         Nominal range of use       8         Environmental conditions       8         Variations in the nominal range of use       8         Power supply       8         Mechanical characteristics       8         Hard enclosure covered with elastomer       8         Battery power supply       8         Line power       8         Electrical safety       8         Electrical safety       8         Mutimeter       8         Warranty       8         Maranty       8         Cleaning       8                                                                                                    | <b>78 32 33 33 34 34 34 34 35 36 6 6 6 6 7 7 37 38 9 9 39 39 39 39 39 39</b>                                                                                                    |
| 11.2. Commands specific to the instrument93                                                                                                    | <ul> <li>8.2.</li> <li>8.3.</li> <li>8.4.</li> <li>8.5.</li> <li>8.5.1.</li> <li>8.5.2.</li> <li>9. GE</li> <li>9.1.1.</li> <li>9.1.2.</li> <li>9.1.3.</li> <li>9.2.1.</li> <li>9.2.2.</li> <li>9.3.1.</li> <li>9.3.2.</li> <li>9.4.1.</li> <li>9.4.2.</li> <li>9.4.3.</li> <li>10. MA</li> <li>10.1.</li> <li>10.2.</li> </ul>                                                               | "Oscilloscope" function       7         "Multimeter" and "LOGGER" function       7         "VIEWER" function       8         "HARMONIC ANALYSIS" function       8         "Communication"       8         Communication port and peripherals       8         Applications       8         ENERAL CHARACTERISTICS       8         Nominal range of use       8         Environmental conditions       8         Variations in the nominal range of use       8         Power supply       8         Mechanical characteristics       8         Hard enclosure covered with elastomer       8         Battery power supply       8         Line power       8         Electrical safety       8         Electrical safety       8         Mutimeter       8         Warranty       8         Maranty       8         Cleaning       8                                                                                                    | <b>78 32 33 33 34 34 34 34 35 36 6 6 6 6 7 7 37 38 9 9 39 39 39 39 39 39</b>                                                                                                    |
| 11.2. Commands specific to the instrument93                                                                                                    | 8.2.<br>8.3.<br>8.4.<br>8.5.<br>8.5.1.<br>8.5.2.<br>9. GE<br>9.1.<br>9.1.1.<br>9.1.1.<br>9.1.1.<br>9.1.2.<br>9.2.1.<br>9.2.1.<br>9.2.1.<br>9.2.2.<br>9.3.<br>9.3.1.<br>9.3.2.<br>9.4.1.<br>9.4.2.<br>9.4.3.<br>10.MA<br>10.1.<br>10.2.<br>10.3.                                                                                                    | "Oscilloscope" function       7         "Multimeter" and "LOGGER" function       7         "VIEWER" function       8         "HARMONIC ANALYSIS" function       8         "Communication"       8         Communication port and peripherals       8         Applications       8         ENERAL CHARACTERISTICS       8         Nominal range of use       8         Environmental conditions       8         Variations in the nominal range of use       8         Power supply       8         Mechanical characteristics       8         Hard enclosure covered with elastomer       8         Battery power supply       8         Line power       8         Electrical characteristics       8         Electrical safety       8         Electrical safety       8         Electrical safety       8         CEM and safety       8         Electrical safety       8         Reparature       8         Marranty       8         Repair and metrological verification       8                                                                                                    | <b>781</b><br><b>332</b><br><b>333</b><br><b>34</b><br><b>44</b><br><b>44</b><br><b>45</b><br><b>35</b><br><b>36</b><br><b>37</b><br><b>37</b><br><b>38</b><br><b>39</b><br><b>39</b><br><b>39</b><br><b>39</b><br><b>39</b><br><b>30</b><br><b>30</b><br><b>31</b><br><b>31</b> |
|                                                                                                    | <ul> <li>8.2.</li> <li>8.3.</li> <li>8.4.</li> <li>8.5.</li> <li>8.5.1.</li> <li>8.5.2.</li> <li>9. GE</li> <li>9.1.1.</li> <li>9.1.2.</li> <li>9.1.3.</li> <li>9.2.1.</li> <li>9.2.2.</li> <li>9.3.1.</li> <li>9.3.2.</li> <li>9.4.1.</li> <li>9.4.2.</li> <li>9.4.3.</li> <li>10.1.</li> <li>10.2.</li> <li>10.3.</li> <li>11. RE</li> </ul>                                                | "Oscilloscope" function       7         "Multimeter" and "LOGGER" function       7         "VIEWER" function       8         "HARMONIC ANALYSIS" function       8         "Communication port and peripherals       8         Applications       8         ENERAL CHARACTERISTICS       8         Nominal range of use       8         Environmental conditions       8         Variations in the nominal range of use       8         Power supply       8         Mechanical characteristics       8         Hard enclosure covered with elastomer       8         Battery power supply       8         Line power       8         Electrical safety       8         Electrical safety       8         Electrical safety       8         Marranty       8         Marranty       8         Marranty       8         Marranty       8         Marranty       8         Marranty       8         Marranty       8         Marranty       8         Marranty       8         Marranty       8         Morranty       8         Marranty </td <td>781         333         344         353         344         353         344         353         364         378         383         393         393         310         311         312         313         313         313         314         315         315         316         317         318         319         310         310         311         312         313         313         314         315         316         317         318         317         318         318         319         310         310         311         312         313         314         315         315         316         317         318         318         3</td> | 781         333         344         353         344         353         344         353         364         378         383         393         393         310         311         312         313         313         313         314         315         315         316         317         318         319         310         310         311         312         313         313         314         315         316         317         318         317         318         318         319         310         310         311         312         313         314         315         315         316         317         318         318         3                                                                                                    |
|                                                                                                    | <ul> <li>8.2.</li> <li>8.3.</li> <li>8.4.</li> <li>8.5.</li> <li>8.5.1.</li> <li>8.5.2.</li> <li>9. GE</li> <li>9.1.1.</li> <li>9.1.2.</li> <li>9.1.3.</li> <li>9.2.1.</li> <li>9.2.2.</li> <li>9.3.1.</li> <li>9.2.2.</li> <li>9.3.1.</li> <li>9.3.2.</li> <li>9.4.1.</li> <li>9.4.2.</li> <li>9.4.3.</li> <li>10.1.</li> <li>10.2.</li> <li>10.3.</li> <li>11. RE</li> <li>11.1.</li> </ul> | "Oscilloscope" function       7         "Multimeter" and "LOGGER" function       7         "VIEWER" function       8         "URRANONIC ANALYSIS" function       8         "Communication"       8         Communication port and peripherals       8         Applications       8         ENERAL CHARACTERISTICS       8         Nominal range of use       8         Environmental conditions       8         Variations in the nominal range of use       8         Power supply       8         Mechanical characteristics       8         Hard enclosure covered with elastomer       8         Mechanical conditions       8         Electrical characteristics       8         Battery power supply       8         Line power       8         Electromagnetic compatibility       8         Electrical safety       8         Karanty       8         Cleaning       8         MOTE PROGRAMMING       8         Introduction       9                                                                                                    | 781         333         344         353         344         353         344         353         364         377         383         393         393         393         393         393         393         393         393         393         393         393         393         393         393         393         303         304         305         305         305         305         305         305         305         305         305         305         305         305         305         305         305         305         305         305         305         305         305         305         305         305         305         3                                                                                                    |

| 12. APPENDIX 1                                                          | 15        |
|-------------------------------------------------------------------------|-----------|
| 12.1. « ARINC 429 » Bus 1                                               | 15        |
| 12.1.1.Overview 1                                                       |           |
| 12.1.2. Getting started 1                                               | 15        |
| 12.1.3. Measurements (ARINC 429) 1                                      | 16        |
| <b>12.2. « AS-I » Bus</b>                                               |           |
| 12.2.2. Getting started                                                 |           |
| 12.2.3. Measurements (AS-I)                                             | 18        |
| 12.3. « CAN High-Speed » Bus 1                                          | 19        |
| 12.3.1.Overview                                                         | 19        |
| 12.3.2. Getting started 1                                               | 19        |
| 12.3.3.Measurements (CAN High-Speed)1                                   | 20        |
| 12.4. « CAN Low-Speed » Bus                                             |           |
| 12.4.1. Overview                                                        |           |
| 12.4.3. Measurements (CAN Low-Speed)                                    | 21        |
| 12.5. « DALI » Bus                                                      | 23        |
| 12.5.1.Overview 1                                                       |           |
| 12.5.2. Getting started 1                                               | 23        |
| 12.5.3. Measurements (DALI) 1                                           | 24        |
| 12.6. « Ethernet 10Base-2 » Bus 1                                       |           |
| 12.6.1. Overview                                                        |           |
| 12.6.2. Getting started 1<br>12.6.3. Measurements (Ethernet 10Base-2) 1 | 25        |
| 12.7. « Ethernet 10Base-T » Bus                                         | 20        |
| 12.7.1. Overview                                                        | 27        |
| 12.7.2. Getting started 1                                               |           |
| 12.7.3. Measurements (Ethernet 10Base-T) 1                              | 28        |
| 12.8. « Ethernet 100Base-T » Bus                                        |           |
| 12.8.1.Overview                                                         |           |
| 12.8.2. Getting started                                                 | 129       |
| 12.9. « FlexRay » Bus 1                                                 | 31        |
| 12.9.1. Overview                                                        | 31        |
| 12.9.2. Getting started 1                                               |           |
| 12.9.3. Measurements (FlexRay) 1                                        | 32        |
| 12.10. « KNX » Bus 1                                                    |           |
| 12.10.1. Overview                                                       |           |
| 12.10.2. Getting started 1<br>12.10.3. Measurements (KNX) 1             |           |
| 12.10.5. Measurements (KNA)                                             |           |
| 12.11.1. Overview                                                       |           |
| 12.11.2. Getting started 1                                              |           |
| 12.11.3. Measurements (LIN) 1                                           | 36        |
| 12.12. « MIL-STD-1553 » Bus 1                                           |           |
| 12.12.1. Overview                                                       |           |
| 12.12.2. Getting started 1<br>12.12.3. Measurements (MIL-STD-1553) 1    | 37        |
| 12.12. « Profibus DP » Bus 1                                            |           |
| 12.13.1. Overview                                                       |           |
| 12.13.2. Getting started 1                                              |           |
| 12.13.3. Measurements (Profibus DP) 1                                   | 40        |
| 12.14. « Profibus PA » Bus 1                                            |           |
| 12.14.1. Overview                                                       |           |
| 12.14.2. Getting started1<br>12.14.3. Measurements (Profibus PA)1       | 41<br> 42 |
| 12.14.3. Measurements (Prohbus PA)                                      |           |
| 12.15.1. Overview                                                       |           |
| 12.15.2. Getting started 1                                              | 43        |
| 12.15.3. Measurements (RS232) 1                                         | 44        |
| 12.16. « RS485 » Bus 1                                                  | 45        |
| 12.16.1. Overview                                                       |           |
| 12.16.2. Getting started                                                | 45        |
| 12.16.3. Measurements (RS485)1<br>12.17. « USB » Bus                    | 40<br>147 |
| 12.17. « USB » Bus                                                      |           |
| 12.17.2. Getting started 1                                              |           |
| 12.17.3. Measurements (USB) 1                                           |           |

## 1.1. Introduction

Your oscilloscope belongs to the ScopiX line of instruments; this data sheet describes the operation of an OX 9304:

| OX 9062     | digital | colour | 2 <u>isolated</u> channels | 60MHz  | scale 2.5GS/s |
|-------------|---------|--------|----------------------------|--------|---------------|
| OX 9102     | digital | colour | 2 <u>isolated</u> channels | 100MHz | scale 2.5GS/s |
| OX 9104     | digital | colour | 4 <u>isolated</u> channels | 100MHz | scale 2.5GS/s |
| OX 9304     | digital | colour | 4 <u>isolated</u> channels | 300MHz | scale 2.5GS/s |
| OX 9302-Bus | digital | colour | 2 <u>isolated</u> channels | 300MHz | scale 2.5GS/s |

These instruments provide the following powerful functional modes:

- oscilloscope
- multimeter
- logger
- harmonic analyzer

The interface is user-friendly: **simple, compact, and practical.** The *Probix* accessories ensure **safety** and **speed**, because they are recognized automatically when connected. The means of **communication** and **storage** are optimized.

## 1.2. Delivery condition

## 1.2.1. Unpacking, re-packing

The mechanical and electrical condition of all of the equipment was checked before dispatching. When you receive it, carry out a quick check for damage that may have occurred in transit. Should there be any, contact our sales department immediately and declare your reservations to the carrier. For reshipping, it is best to use the original packaging.

#### 1.2.2. Supply

| Reference | Designation                         | <b>OX 9062</b><br>2x60MHz | <b>OX 9102</b><br>2x100MHz | <b>OX 9104</b><br>4x100MHz | <b>OX 9304</b><br>4x300MHz | <b>OX 9302-Bus</b><br>2x300MHz |
|-----------|-------------------------------------|---------------------------|----------------------------|----------------------------|----------------------------|--------------------------------|
|           | Leads 4mm in diameter               | 1                         | 1                          | 1                          | 1                          | 1                              |
|           | Probe tips 4mm in diameter          | 1                         | 1                          | 1                          | 1                          | 1                              |
|           | Straight RJ45-RJ45 cord, 2m         | 1                         | 1                          | 1                          | 1                          | 1                              |
|           | USB cord                            | 1                         | 1                          | 1                          | 1                          | 1                              |
| HX0179    | µSD memory card, HC, ≥ 8GB<br>+ SD  | 1                         | 1                          | 1                          | 1                          | 1                              |
| HX0080    | USB-µsd adapter                     | 1                         | 1                          | 1                          | 1                          | 1                              |
| HX0033    | BAN Probix adapter                  | 1                         | 1                          | 1                          | 1                          | 1                              |
| HX0130    | 1/10 500MHz probe, 300V<br>CAT III  |                           |                            |                            | 4                          | 2                              |
| HX0030C   | 1/10 250MHz probe 600V<br>CAT III   | 2                         | 2                          | 4                          |                            |                                |
| HX0120    | METRIX carrying case                | 1                         | 1                          | 1                          | 1                          | 1                              |
| HX0121    | Stylus                              | 1                         | 1                          | 1                          | 1                          | 1                              |
| HX0122    | Carrying strap                      | 1                         | 1                          | 1                          | 1                          | 1                              |
| P01296051 | LI-ION 6.9 Ah battery pack          | 1                         | 1                          | 1                          | 1                          | 1                              |
| P01102155 | PA40W-2 mains adapter               | 1                         | 1                          | 1                          | 1                          | 1                              |
| P01295174 | 2P EURO power cords                 | 1                         | 1                          | 1                          | 1                          | 1                              |
| HX0190    | Connection cards DB9, RJ45          |                           |                            |                            |                            | 1                              |
| HX0191    | Connection cards : M12,<br>generics |                           |                            |                            |                            | 1                              |

## 1.3. Accessories

#### 1.3.1. Measurement accessories (current, voltage, temperature)

|         |                                                                                                    |       |                |                   | Termir | ations              |                            |                          |                           | of use                             | es<br>ement                                          |
|---------|----------------------------------------------------------------------------------------------------|-------|----------------|-------------------|--------|---------------------|----------------------------|--------------------------|---------------------------|------------------------------------|------------------------------------------------------|
|         |                                                                                                    | Probe | BNC<br>adapter | Banana<br>adapter | Clamp  | Amp<br>FLEX<br>clip | Mini Amp<br>FLEX<br>SK1-20 | SK1-19<br>sensors<br>(1) | SP10-13<br>sensors<br>(2) | Range of use                       | Types<br>of<br>measurement                           |
| HX0130  |                                                                                                    | 1/10  |                |                   |        |                     |                            |                          |                           | 300V<br>CAT III<br>500MHz          | Voltage                                              |
| HX0030C |                                                                                                    | 1/10  |                |                   |        |                     |                            |                          |                           | 600V<br>CAT III<br>250MHz          | Voltage                                              |
| HX0031  |                                                                                                    |       | ✓              |                   |        |                     |                            |                          |                           | 300V<br>CAT III<br>250MHz          | Voltage                                              |
| HX0032  | 50Ω                                                                                                    |       | ~              |                   |        |                     |                            |                          |                           | 30V<br>250MHz                      | Voltage                                              |
| HX0033  |                                                                                                    |       |                | ~                 |        |                     |                            |                          |                           | 300V<br>CAT III                    | Voltage<br>Resistance<br>Capacitance<br>Diode tester |
| HX0093  | and the second second s |       |                | ✓                 |        |                     |                            |                          |                           | 600V<br>CAT III<br>Filter<br>300Hz | Voltage                                              |
| HX0034  |                                                                                                    |       |                |                   | <      |                     |                            |                          |                           | 0,2-60Arms<br>1MHz<br>AC/DC        | Current                                              |
| HX0072  |                                                                                                    |       |                |                   |        | ✓                   |                            |                          |                           | 5-300Arms<br>200kHz<br>AC          | Current                                              |
| HX0073  |                                                                                                    |       |                |                   |        |                     | ~                          |                          |                           | 1-300Arms<br>3MHz<br>AC            | Current                                              |
| HX0094  |                                                                                                    |       |                | ✓                 |        |                     |                            |                          |                           | 4-20mA                             | %                                                    |
| HX0035B |                                                                                                    |       |                |                   |        |                     |                            | ✓                        |                           | from -10°C<br>to +1250°C           | Temp.<br>K<br>thermocoupl<br>e                       |
| HX0036  |                                                                                                    |       |                |                   |        |                     |                            |                          | ✓                         | from 100°C<br>to +500°C            | Temp.<br>Probe<br>PT-100                             |

(1) and (2) List of temperature sensors: see chauvin-arnoux.com site(3) Avoid using this accessory in oscilloscope and harmonics analysis modes

#### 1.3.2. Other accessories

|                                  | Specifications | Accessories for Probix | Probix  | Adapater  |
|----------------------------------|----------------|------------------------|---------|-----------|
| Banana adapter                   |                | HX0064                 | HX0033  |           |
| Industrial accessories kit       |                | HX0071                 | HX0030B |           |
| µSD HC memory card<br>≥ 8GB + SD |                |                        |         | HX0179    |
| USB-µSD adapter                  |                |                        |         | HX0080    |
| Demonstration test circuit       |                |                        |         | HX0074    |
| BNC M-F4 Adapter                 |                | HX0106                 | HX0031  |           |
| Ext. Li-lon charger              |                |                        |         | P01102130 |
|                                  | 45 AAC         | MA200                  | HX0096  |           |
|                                  | 60 AAC         | MN60                   | HX0096  |           |
| 100mV clamps                     | 200 AAC        | C160                   | HX0096  |           |
|                                  | 20 AAC/DC      | HX0102                 | HX0096  |           |

#### 1.3.3.Driver

SX-METRO/P is an oscilloscope driver that runs on a PC. It can be used :

- To display curves from the SCOPIX IV,
- To display waveforms in real time,
- To remotely control and program the SCOPIX IV,
- To download and back up configurations,
- To import files stored in the SCOPIX IV,
- To export data in Microsoft Excel format.

## 1.4. Battery and power supply

The instrument is powered by a rechargeable 10.8V, Lithium-Ion battery pack.

Before the first use, start by fully charging the battery. The charging must be done between 0 and 45°C.

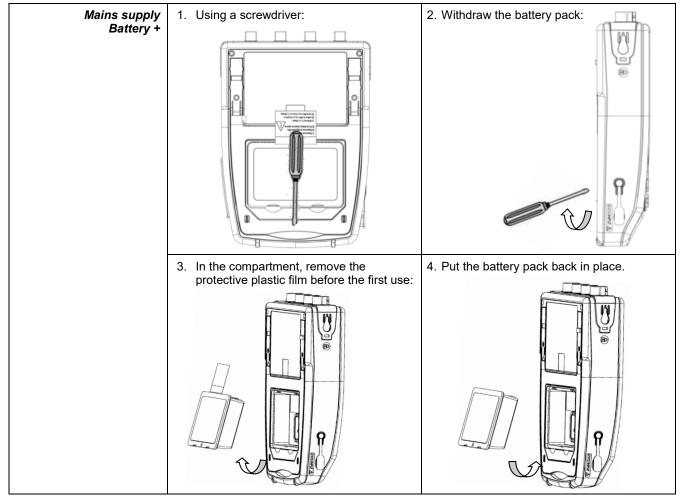

| Replacing<br>the battery | The battery of this instrument is specific: it includes suitable protection and safety elements.<br>Replacement of the battery by a model other than the one specified may cause material<br>damage and bodily injury by explosion or fire. |  |  |  |  |
|--------------------------|----------------------------------------------------------------------------------------------------|--|--|--|--|
| Replacement              | 1. Disconnect everything connected to the instrument and switch it off.                                                                                                    |  |  |  |  |
| procedure                | 2. Turn the instrument over and insert a screwdriver in the slot in the battery pack.                                                                                                    |  |  |  |  |
|                          | <ol> <li>Push the screwdriver towards the rear → the battery is driven out of its compartment. In the<br/>absence of the battery, the internal clock of the instrument continues to operate for at least<br/>60 minutes.</li> </ol>         |  |  |  |  |
|                          | 4. Put the new pack in the compartment and press until it is firmly in place.                                                                                                    |  |  |  |  |
| $\triangle$              | To ensure uninterrupted safety, replace the battery only by the original model. Do not use a battery with a damaged jacket.                                                                                                    |  |  |  |  |

#### 1.4.1.LITHIUM-ION technology

| The Li-ion technology has many advantages <ul> <li>long life between charges with limited bulk and weight</li> <li>no memory effect: you can recharge the battery even if it is not fully discharged without reducing its capacity</li> <li>a very low self-discharge</li> <li>the possibility of recharging the battery rapidly</li> <li>protection of the environment, ensured by the absence of polluting materials such as leand cadmium.</li> </ul> |  |
|----------------------------------------------------------------------------------------------------|--|
|----------------------------------------------------------------------------------------------------|--|

#### 1.4.2. Charging the battery

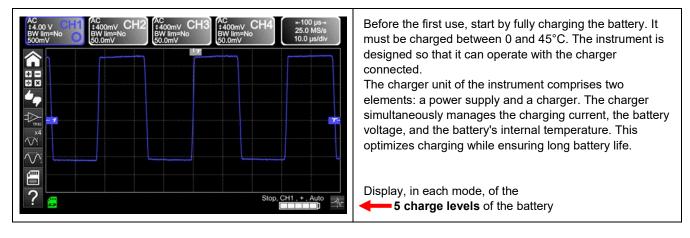

| Before using your<br>instrument, check<br>its charge level:<br>there is an indicator<br>on the screen | <ul> <li>If the LED of the charger is orange and it blinks → no battery or battery being charged.<br/>The LED lights green at the end of charging.</li> <li>If the battery level indicator displays fewer than three bars, start charging the instrument.<br/>Charging takes about five hours. After prolonged storage, the battery may be completely discharged. In this case, the first charge may take longer. If the instrument is likely not to be used for more than two months, remove the battery. To maintain its capacity, recharge it every 4 to 6 months.</li> </ul> |
|----------------------------------------------------------------------------------------------------|----------------------------------------------------------------------------------------------------|
| In order to extend<br>the life<br>of the battery                                                      | <ul> <li>Use only the charger provided with your instrument. Using another charger may be dangerous!</li> <li>Charge your instrument only between 0 and 45°C.</li> <li>Observe the conditions of use and of storage stated in this data sheet.</li> <li>If a prolonged period of non-use of the oscilloscope is anticipated, remove the battery and store it at close to room temperature.</li> </ul>                                                                                                    |
| Battery dock<br>External Li-lon charging<br>support<br>P01102130 + label                              | <ul> <li>The charger is common to several Chauvin Arnoux group measuring instruments; the label of the PA40W-2 power supply bears the CHAUVIN ARNOUX logo.</li> <li>This PA40W-2 charger is compatible with the <i>ScopiX</i>. A set of labels is provided, should you wish to "personalize" the accessories of the <i>ScopiX</i>.</li> </ul>                                                                                                    |
| X                                                                                                    | The spent batteries must not be treated as household wastes. Take them to the appropriate collection point for recycling.                                                                                                    |

## 1.5. Isolation of the channels

ScopiX has 2 or 4 channels that are isolated not only with respect to each other but also with respect to earth (600V CAT III):

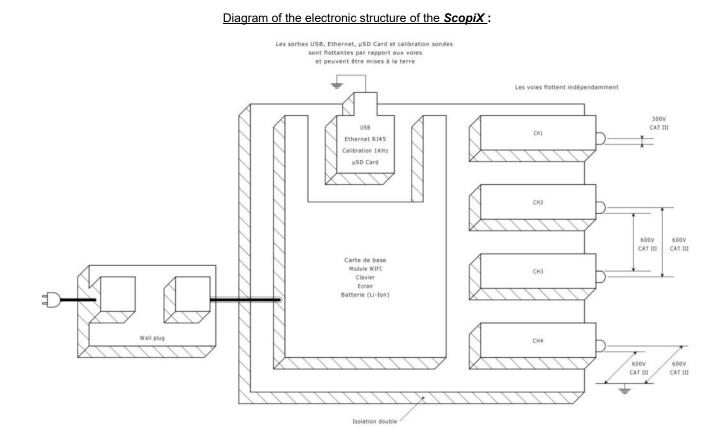

| Isolation<br>of the frame<br>grounds | Making measurements in systems where the circuits are sometimes at different potentials<br>can be very dangerous. The danger comes either from undesirable short-circuits via the<br>instrument or from the potentials themselves.                                                              |
|--------------------------------------|----------------------------------------------------------------------------------------------------|
|                                      | The process of digital isolation of the grounds uses the same input terminals and acquisition<br>systems for the <b>oscilloscope</b> and <b>multimeter</b> modes, making it possible, in particular, to<br>change from one instrument to the other without changing the measurement connection. |
|                                      | With the ScopiX with isolated channels, it is possible to observe the command signals of each<br>phase of a three-phase chopper, and the output current, without recourse to artifices or<br>complicated or even dangerous set-ups.                                                             |
|                                      | Thanks to the <b>Probix accessories</b> , the operator is informed at all times of the limits of the instrument (insulation voltage, rated maximum voltage): this is active safety.                                                                                                    |

## 1.6. Probix accessories

#### 1.6.1. Probix concept

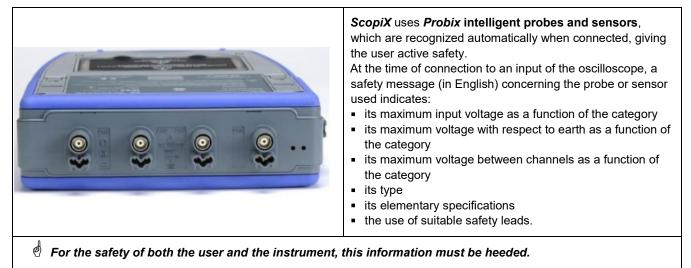

The trace colour of the signal measured with a given accessory is parameterized in the menu: "Green"  $\rightarrow$  "chX"  $\rightarrow$  "Probix". An interchangeable elastic or plastic ring is used to associate the colour of the probe and the colour of the curve. Scaling and units are managed automatically by the **Probix** system, allowing rapid measurements with no risk of error.

#### 1.6.2. Rapid, error-free measurements

The *Probix* system ensures rapid and error-free setting up of the instrument, which is essential for instruments used for trouble-shooting. Standard BNC accessories and banana cords can always be connected using the safety adapters provided. An interchangeable plastic ring is used to match the colour of the accessory to the colour of its channel. The power supply, like the calibration of the sensors, is directly via the oscilloscope.

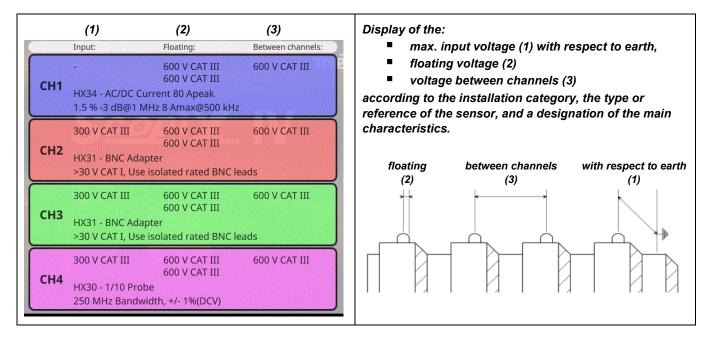

#### General

#### 1.6.3. Auto scale

Some *Probix* probes have buttons, the assignments of which can be programmed:

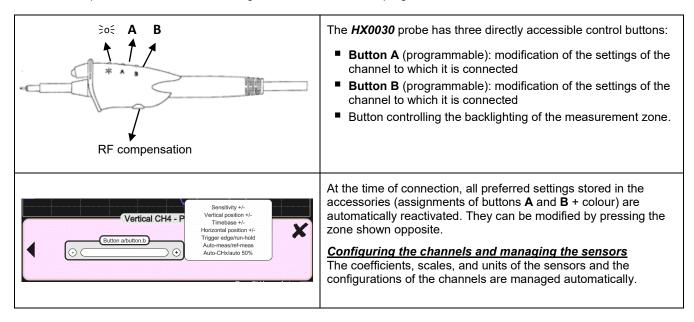

#### 1.6.4. Safety message

#### 1.6.5. Power supply to the accessories

The oscilloscope supplies power to the *Probix* accessories.

# 2. DESCRIPTION OF THE INSTRUMENT

## 2.1. Front panel

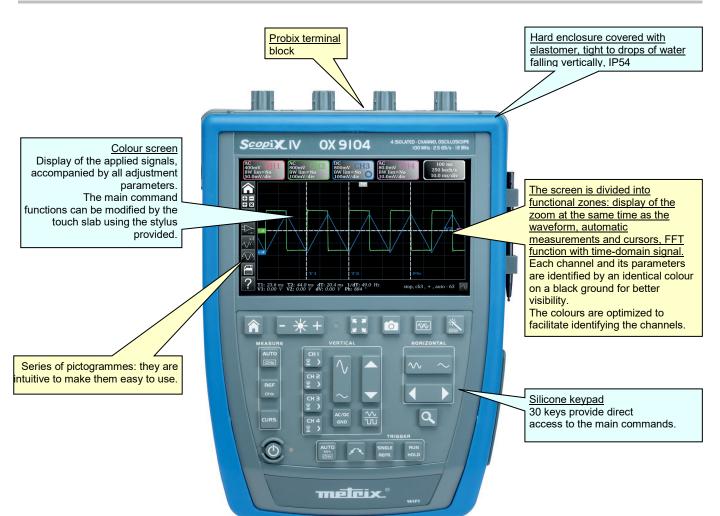

## 2.2. Rear panel

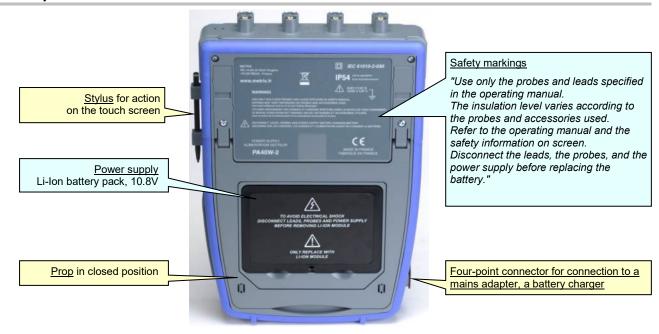

## 2.3. Touch screen and stylus

| Display                            | <ul> <li>Colour screen:</li> <li>LCD WVGA</li> <li>(800x480)</li> <li>7 inch</li> <li>TFT</li> <li>resistive, colour, touch operated (can be used with protective gloves)</li> <li>Backlighting by LEDs</li> <li>Brightness adjustable by the key on the keypad and Lux sensor: automatically adjusts the brightness to suit the environment of use</li> <li>The screen: <ul> <li>touch-operated</li> <li>colour</li> <li>water- and dust-resistant</li> </ul> </li> <li>Intuitive pictograms have been created to make it easy to use.</li> <li>Each channel and its parameters are identified by an identical colour on a black ground for better legibility.</li> <li>The screen is partitioned according to the functions selected: <ul> <li>display of the zoom at the same time as the waveform,</li> <li>automatic measurements and cursors,</li> <li>FFT function and time-domain signal</li> </ul> </li> </ul> |
|------------------------------------|----------------------------------------------------------------------------------------------------|
| Calibrating<br>the touch<br>screen | The touch screen can be calibrated from the home window by pressing the key on the keypad shown opposite.                                                                                                    |

## 2.4. Accessories

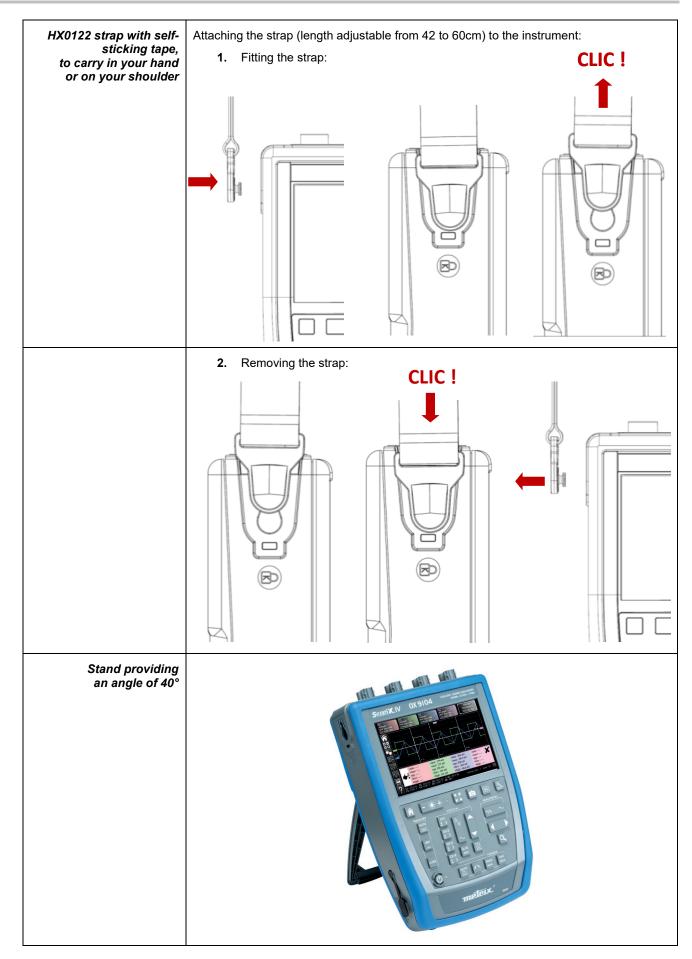

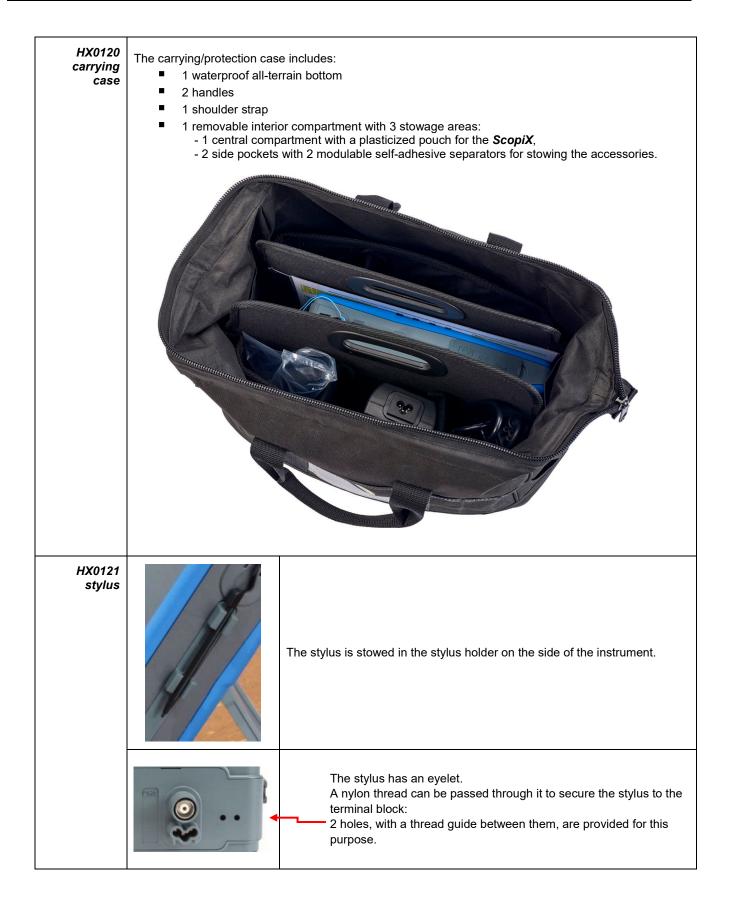

## 2.5. Communication interfaces

| Communication interfaces |                                                                                                    | These are grouped in a specialized space<br>on the right side of the oscilloscope and<br>protected by a plug that must be lifted off<br>to reach them.                   |  |
|--------------------------|----------------------------------------------------------------------------------------------------|----------------------------------------------------------------------------------------------------|--|
|                          | (USB connector<br>Type B, 12Mb/s) (10/100 (SE                                                                                                    | VictorsD       Card         0, SDHC,       SDXC)                                                                                                    |  |
| ×                        | printer<br>High-capacity µSD for data storag<br>On the screen, an icon in three colours<br>indicates the presence and occupation rat                                                                                                    | communication with a PC or with a network<br>e<br>communication with a PC or with a network<br>refreshed every 5 minutes,<br>te of the SDcard or of the internal memory. |  |
| Type of<br>communication | <ul> <li>Hard-wired ETHERNET LAN network (manual/automatic configuration)</li> <li>Possibility of activating the radio WiFi link to communicate with a PC or, in an Android environment, with a tablet or a smartphone</li> <li>Type B USB to connect a PC and exchange files or control the instrument</li> </ul> |                                                                                                    |  |
|                          | Refer to the "X04789" communication pro<br>support website :<br><u>https://www.chauvin-arnoux.com/f</u>                                                                                                    |                                                                                                    |  |

# **3. GETTING STARTED**

## 3.1 General principles

- The dialogue boxes are displayed at the bottom of the screen. They do not overlap the space set aside for the curves, and so leave an unobstructed view of the user's action on the channel. Only the adjustments that concern this curve remain displayed. However, in some rare cases, a virtual keypad must be used: this keypad appears in the centre of the screen and so covers the space of the curves.
- The dialogue box opened is erased by clicking the button at top right in the dialogue window.
- A change made to a parameter of a dialogue window takes effect immediately and modifies the curves, with no prior confirmation.
- The multilingual online help (common to all modes) can be accessed using the icon of the screen. It explains the keys of the keypad: pressing any key of the keypad displays the help menu of the key pressed, without starting the function associated with the key. The name and icon of the key are displayed above the explanation. To exit from the online help function, point the stylus to the help window.
- The operating mode is multilingual, but the screen shots illustrating this data sheet are in English.

## 3.2 "ON/ OFF" key

- Pressing this key switches the instrument on → the orange LED lights.
- A short press switches the instrument to standby → the orange LED blinks.
  - A long press saves the configuration and switches the instrument off.

## 3.3 "Screenshot" key

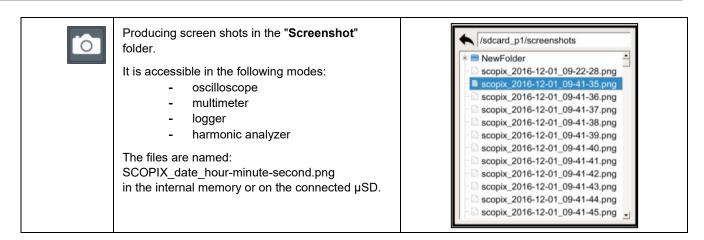

## 3.4 "Full Screen" key

| 166 JU<br>(12 Ju) | <ul> <li>This key toggles the display mode between normal and "full screen".</li> <li>The screen is organized for leave the optimal area for the traces of the curves.</li> <li>Blanking: <ul> <li>of the menu bar</li> <li>of the parameters of the time base traces</li> <li>of the bargraph</li> </ul> </li> <li>from the home screen, this key allows calibration of the touch screen.</li> </ul> | Stop. CH1, +, Auto |
|-------------------|----------------------------------------------------------------------------------------------------|--------------------|
|-------------------|----------------------------------------------------------------------------------------------------|--------------------|

# 3.5 "HOME" key and icon

| lf ₹>                                                      | Then 🎨                                                                                                    | (on the screen) ऄ                              |
|------------------------------------------------------------|----------------------------------------------------------------------------------------------------|------------------------------------------------|
| you press the<br>"HOME" <b>key</b><br>of the <b>keypad</b> | <ul> <li>you return to the home screen from your measurement session</li> </ul>                                                                                                    |                                                |
|                                                            | <ul> <li>you directly access the instrument's various operating modes:         <ul> <li>oscilloscope →</li> <li>multimeter →</li> <li>LOGGER →</li> <li>harmonic analyzer →</li> <li>Bus →</li> </ul> </li> <li>you access the internal file management system and the SDcard (a file contains a saved object).</li> </ul> | <pre></pre>                                    |
|                                                            | <ul> <li>you access the system parameters:</li> <li>setting of the time and language</li> <li>WiFi,</li> <li>network,</li> <li>printing</li> </ul>                                                                                                    | ≫ <u>•</u> • • • • • • • • • • • • • • • • • • |
|                                                            | <ul> <li>you access the following information:</li> <li>serial number of the instrument</li> <li>hardware version</li> <li>software version</li> <li>texts of the licences of the various embedded software modules (GPL, GPL2, LGPL)</li> </ul>                                                                           | i                                              |
| you click the<br>"HOME" icon on<br>the screen              | you go straight back to the home screen, at a                                                                                                    | any time during your browsing.                 |

# 3.6 Brightness key

| - * + | This key adjusts the brightness of the screen (LED backlighting):<br>■ min. level → 0%<br>■ max. level → 100%<br>It is possible to adjust the brightness according to your exposure:<br>■ lower → press "-"<br>■ higher → press "+"<br>The available steps are 25%, 37%, 50%, 62%, 75%, 87%, 100%. |
|-------|----------------------------------------------------------------------------------------------------|
|       | Note : Brightness adjusted automatically until the key is pressed 🗕 🔆 +                                                                                                    |

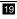

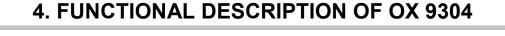

4.1 SCOPE mode

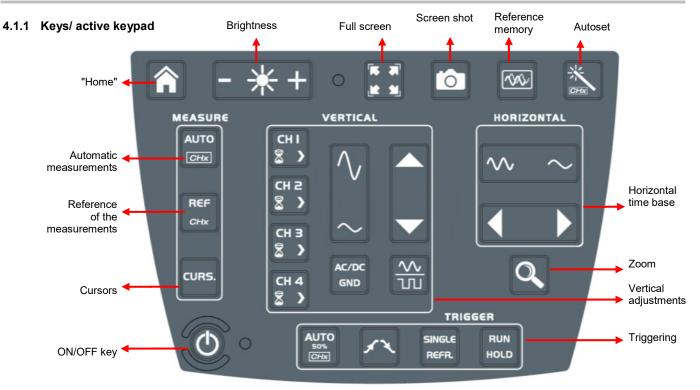

#### 4.1.2 Adjustment of the "Reference Memory" from the keypad

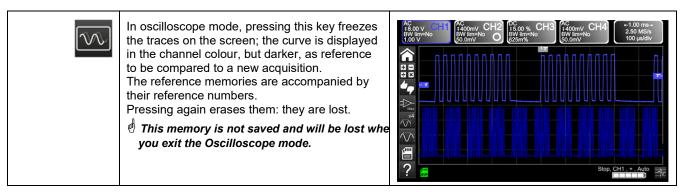

#### 4.1.3 Adjusting the AUTOSET from the keypad $\rightarrow$ "Magic Wand" key

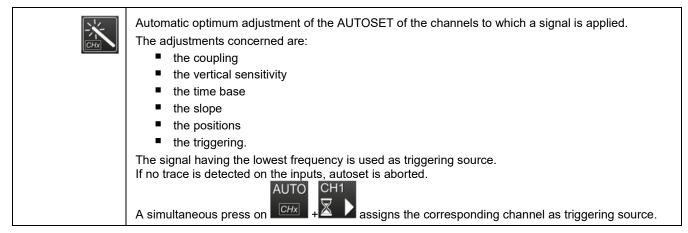

## 4.1.4 Display of the measurement principles ("MEASURE") from the keypad

| AUTO<br>50%<br>CHx | Activates or deactivates display<br>of the window of the 20 automatic<br>measurements of the reference<br>trace.                                                                         | Worvy       Boosty GBB<br>(Willing No)       PC v BB<br>(Willing No)       Boosty GBB<br>(Willing No)       Boosty GBB<br>(Willing No)       100 ms<br>250 kech/s<br>100 ms/dw         Willing No)       Downy/dw       Boosty GBB<br>(Downy/dw)       Downy/dw       Boosty GBB<br>(Downy/dw)       Downs/dw         Willing No)       Downy/dw       Downy/dw       Downy/dw       Downs/dw       Downs/dw         Willing No       Downy/dw       Downy/dw       Downs/dw       Downs/dw       Downs/dw         Willing No       Downy/dw       Downy/dw       Downs/dw       Downs/dw       Downs/dw         Willing No       Uwing Add No       Downs/dw       Downs/dw       Downs/dw       Downs/dw         Willing No       Willing No       Uwing Add No       Downs/dw       Willing No       Willing No         Willing No       Willing No       Willing No       Willing No       Willing No       Willing No         Willing No       Willing No       Willing No       Willing No       Willing No       Willing No       Willing No         Willing No       Willing No       Willing No       Willing No       Willing No       Willing No       Willing No         Willing No       Willing No       Willing No       Willing No       Willing No       Willing No       Willing No                                                                                                    |
|--------------------|----------------------------------------------------------------------------------------------------|----------------------------------------------------------------------------------------------------|
|                    | Activates the 20<br>automatic<br>measurements of the<br>4 traces with<br>displacement by<br>"scrolling".<br>As default, the cursors are<br>activated with the automatic<br>measurements. | AConv GEB<br>BW lim = No<br>BOOmV/div       BCOnv GEB<br>BW lim = No<br>BOOmV/div       Conv GEB<br>BOOmV/div       100 ms<br>250 kech/s<br>100 ms/div         Image: Conv GEB<br>BW lim = No<br>BOOmV/div       BOOmV GIV<br>BW lim = No<br>BOOmV/div       Conv GEB<br>BW lim = No<br>BOOmV/div       100 ms<br>250 kech/s<br>100 ms/div         Image: Conv GEB<br>BW lim = No<br>BOOmV/div       Winx = No<br>BOOmV/div       Conv GEB<br>BW lim = No<br>BOOmV/div       100 ms<br>250 kech/s<br>100 ms/div         Image: Conv GEB<br>BW lim = No<br>BOOmV/div       Winx = No<br>BOOmV/div       Image: Conv GEB<br>BOOmV/div       Image: Conv GEB<br>BOOMV/div       Image: Conv GEB<br>BOOMV/div       Image: Conv GEB<br>BOOMV/div       Image: Conv GEB<br>BOOMV/div       Image: Conv GEB<br>BOOMV/div       Image: Conv GEB<br>BOOMV/div       Image: Conv GEB<br>BOOMV/div       Image: Conv GEB<br>BOOMV/div       Image: Conv GEB<br>BOOMV/div       Image: Conv GEB<br>BOOMV/div       Image: Conv GEB<br>BOOMV/div       Image: Conv GEB<br>BOOMV/div       Image: Conv GEB<br>BO |
| REF.               |                                                                                                    | olayed, the reference trace for the automatic and manual<br>nel is identified by a circle in the colour of the channel in the CHx                                                                                                    |
| CURS.              | In automatic measurement, to<br>The vertical and horizontal cursors<br>The measurements made in position<br>(difference as a frequency, in Hz) a                                         | he <b>cursors</b> of the manual measurements.<br><i>he cursors cannot be deactivated.</i><br>can be moved on the touch pad using the stylus.<br>n T (period), " <b>dt</b> " (time difference between the two cursors), 1/dt<br>nd " <b>dv</b> " (voltage difference between the 2 cursors) are reported<br>Ph (in °) proposes a value for the angle between T and the                                                                                                    |

## 4.1.5 Adjusting the "HORIZONTAL" time base

## a) from the keypad

| $\sim$ | Increases/ decreases the coefficient of the <b>time base</b> by successive presses (T/DIV).                                                                                                    |  |  |
|--------|----------------------------------------------------------------------------------------------------|--|--|
|        | After a Zoom, the "Z-Pos." adjustment modifies the <b>position</b> of the screen in the acquisition memory<br>(upper part of the screen).                                                                                                    |  |  |
| Q      | Activates or deactivates the horizontal<br>"Zoom" function<br>A waveform screen is displayed at the top<br>of the screen, with the zoomed portion in<br>the main zone.<br>As default, the zoom is around<br>samples at the centre of the screen, but<br>the zone can be moved.<br>A zone can be zoomed by tracing a<br>rectangle around the zone to be enlarged<br>using the stylus on the touch pad.<br>The sensitivity values, time base, and<br>horizontal and vertical positions are<br>recalculated automatically. |  |  |

| 400 ms<br>250 kech/s<br>40.0 ms/div     | Click at top right in the screen, on the Time Base zone (see opposite).                                                                                                    |                                                                                                    |  |
|-----------------------------------------|----------------------------------------------------------------------------------------------------|----------------------------------------------------------------------------------------------------|--|
| Y(t) Y(f) XY                            | Description below of the Y(t) - Y(f) - XY display modes                                                                                                    |                                                                                                    |  |
| 1. Y(t): temporal view<br>of a waveform | Y(t)       FFT       XY         Image: Constraint of the state of the state of the sta |                                                                                                    |  |
| Time base                               | Settings from 1ns to 200s                                                                                                    |                                                                                                    |  |
| Averaging<br>O No +                     | No averaging<br>Averaging coeff.Selection of a coefficient in order to calculate an average on the<br>samples displayed: this can be used for example to attenuate the<br>random noise observed in a signal.<br>For the averaging coefficient to be taken into account in the                                                                                                    |                                                                                                    |  |
|                                         | Averaging coeff.<br>4                                                                                                    | representation of the signal, the "Repetitive signal" option must be selected.                                                                                                    |  |
|                                         | Averaging coeff.<br>16<br>Averaging coeff.                                                                                                    | The calculation is done using the following formula:<br>Pixel N = Sample*1/Averaging rate + Pixel N-1<br>(1-1/Averaging rate):                                                                                                    |  |
|                                         | 64                                                                                                    | SampleValue of the new sample acquired at abscissa tPixel NOrdinate of the pixel at abscissa t on the screen,<br>at instant NPixel N-1Ordinate of the pixel at abscissa t on the screen,                                              |  |
|                                         |                                                                                                    | at instant N-1                                                                                                    |  |
| Mode                                    | Vector                                                                                                    | A vector is plotted between samples.                                                                                                    |  |
| O Envelope →                            | <b>Envelope</b> The minimum and maximum observed at each horizontal position on the screen are displayed. Use this mode to display a variation in time or of amplitude, or a modulation.                                                                                                    |                                                                                                    |  |
|                                         | The entire<br>acquisitionThe whole of the acquisition (100,000 samples) is displayed on the<br>screen and a vector is plotted between samples. Use this mode to<br>display all details of the acquisition. This function can be used on a<br>memory or on a curve already acquired.                                                                                                    |                                                                                                    |  |
|                                         | Persistence                                                                                                    | The persistence mode is used to search for rare intermittent events.<br>Data currently being acquired are shown in light coulours, old data in<br>dark colours. In the persistence mode, the traces remain on screen<br>indefinitely. |  |
| Repetitive signal                       | <ul> <li>Increased time resolution of a trace for a periodic signal.</li> <li>If this option is checked, the signal can be averaged.</li> <li>For time bases finer than 100µs/div. (without active zoom mode), the signal displayed is reconstituted from several acquisitions. The time resolution can be as fine as 40ps.</li> <li>If the signal is not repetitive, do use not this option. The time resolution will then be ±1ns.</li> </ul>                                                                                                    |                                                                                                    |  |
|                                         | The following paran     the time base     the frequency                                                                                                    | cked, reconstruction of the signal can take a rather long time.<br>neters influence this time:<br>of recurrence of the trigger<br>the Averaging mode                                                                                  |  |
|                                         | During this reconstruction, the signal must be stable (amplitude, frequency, waveform).<br>To speed up the reconstruction following a change in the signal, stop the acquisition, then<br>restart: Stop/Run.                                                                                                    |                                                                                                    |  |

| Min/max                 | Use this mode to display extreme values of the signal, acquired between two samples of the acquisition memory.<br>This mode is used:<br>• to detect a false representation due to undersampling<br>• to display events having a short duration (Glitch, ≤2ns).<br>Whatever time base is used, with its corresponding sampling rate, events having a short duration (Glitch, ≤2ns) are displayed. |
|-------------------------|----------------------------------------------------------------------------------------------------|
|                         | ROLL : Automatic on time base > 100ms, single<br>In single-shot mode, if the time base exceeds 100ms/div, the new samples are displayed as<br>soon as they are acquired and the ROLL mode is activated when the acquisition memory is<br>full (scrolling of the trace from right to left on the screen).                                                                                         |
| save file / acquisition | In triggered mode, save/retrieve can be used to record acquisitions in .trc format. to the<br>"Traces" directory<br>This lets you store several rare events in the file system and analyse them later.                                                                                                    |

| 2. Y(f) = FFT (Fast<br>Fourier Transform)                           | Y(t)       Y(t)       Y(t) |
|---------------------------------------------------------------------|----------------------------------------------------------------------------------------------------|
| The Fast Fourier<br>Transform<br>is calculated<br>using the formula | $X (k) = \frac{1}{N} * \sum_{n=-\frac{N}{2}}^{\frac{N}{2}-1} x(n) * exp\left(-j\frac{2\pi nk}{N}\right) \text{ for } k \in [0 \ (N-1)]$<br>x (n): a sample in the time domain<br>X (k): a sample in the frequency domain<br>N: resolution of the FFT<br>n: time-domain index<br>k: frequency index                                                                                                    |

|                        | Rectangle                                                                                                    |                                                                                                    |                                                                                                    |
|------------------------|----------------------------------------------------------------------------------------------------|----------------------------------------------------------------------------------------------------|----------------------------------------------------------------------------------------------------|
| Fenêtre de pondération | <ul> <li>Hamming</li> </ul>                                                                                                    |                                                                                                    |                                                                                                    |
| - Hamming +            | -                                                                                                    |                                                                                                    |                                                                                                    |
|                        | Hanning                                                                                                    |                                                                                                    |                                                                                                    |
|                        | Blackman                                                                                                    |                                                                                                    |                                                                                                    |
|                        | <ul> <li>Flat top</li> </ul>                                                                                                    |                                                                                                    |                                                                                                    |
|                        | Before calculating the F                                                                                                    | FT, the oscilloscope weigh                                                                                                    | nts the signal to be analyzed by a                                                                                                    |
|                        |                                                                                                    |                                                                                                    | of type of window is essential to                                                                                                    |
|                        |                                                                                                    | -                                                                                                    | ke accurate measurements.                                                                                                    |
|                        |                                                                                                    |                                                                                                    |                                                                                                    |
|                        | Time repres                                                                                                    | sentation m m m                                                                                                    | רייז רייז רייז רייז רייז רייז                                                                                                    |
|                        | of the signal to be                                                                                                    |                                                                                                    |                                                                                                    |
|                        | <b>.</b>                                                                                                    |                                                                                                    |                                                                                                    |
|                        |                                                                                                    |                                                                                                    |                                                                                                    |
|                        |                                                                                                    |                                                                                                    |                                                                                                    |
|                        | Weighting                                                                                                    | window                                                                                                    |                                                                                                    |
|                        | Weighting                                                                                                    | / window                                                                                                    |                                                                                                    |
|                        |                                                                                                    |                                                                                                    |                                                                                                    |
|                        |                                                                                                    |                                                                                                    |                                                                                                    |
|                        | Weighte                                                                                                    | ed signal                                                                                                    | 1 <b>n</b> ~                                                                                                    |
|                        |                                                                                                    | ⊿ []                                                                                                    |                                                                                                    |
|                        |                                                                                                    |                                                                                                    |                                                                                                    |
|                        |                                                                                                    |                                                                                                    |                                                                                                    |
|                        |                                                                                                    |                                                                                                    |                                                                                                    |
|                        |                                                                                                    | 1                                                                                                    |                                                                                                    |
|                        | <b>F</b>                                                                                                    |                                                                                                    | ,                                                                                                    |
|                        | Frequency representation of the signal calculated by FFT                                                                                                    |                                                                                                    |                                                                                                    |
|                        | the signal calculate                                                                                                    |                                                                                                    |                                                                                                    |
|                        |                                                                                                    |                                                                                                    |                                                                                                    |
|                        |                                                                                                    |                                                                                                    |                                                                                                    |
|                        |                                                                                                    |                                                                                                    | , ha ha ha ha ha ha ha ha ha ha ha ha ha                                                                                                    |
|                        |                                                                                                    | . A. MIMMAMAMAM                                                                                                    | urdh radhd welle ffreithe ach i radh a fheraidh e radh a' fheraidh a' a chuir a bha a' a chuir a' a chuir a' a                                                                                   |
|                        |                                                                                                    |                                                                                                    |                                                                                                    |
|                        |                                                                                                    |                                                                                                    |                                                                                                    |
|                        | The total duration of the                                                                                                    | study interval results in a                                                                                                    | convolution in the frequency                                                                                                    |
|                        | domain of the signal wit                                                                                                    |                                                                                                    | convolution in the frequency                                                                                                    |
|                        | •                                                                                                    |                                                                                                    | on of the FFT because of the                                                                                                    |
|                        |                                                                                                    |                                                                                                    | inless the study interval contains                                                                                                    |
|                        | an integral number of pe                                                                                                    |                                                                                                    |                                                                                                    |
|                        | •                                                                                                    |                                                                                                    | appear directly upon selection of                                                                                                    |
|                        | the FFT menu.                                                                                                    | - Free seed. and mondo                                                                                                    |                                                                                                    |
|                        |                                                                                                    | Width of the main lobe                                                                                                    | Max. amplitude of the                                                                                                    |
|                        | Type of window                                                                                                    | at 3dB down (bin)                                                                                                    | secondary lobe (dB)                                                                                                    |
|                        | rectangular                                                                                                    | 0.88                                                                                                    | -13                                                                                                    |
|                        |                                                                                                    | 1.30                                                                                                    | -31                                                                                                    |
|                        | Hamming                                                                                                    |                                                                                                    |                                                                                                    |
|                        |                                                                                                    | 1.44                                                                                                    | -43                                                                                                    |
|                        | Hanning                                                                                                    |                                                                                                    |                                                                                                    |
|                        | Blackman                                                                                                    | 1.64                                                                                                    | -58                                                                                                    |
|                        | <u>v</u>                                                                                                    | 1.64<br>3.72                                                                                                    | -58<br>-93                                                                                                    |
|                        | Blackman                                                                                                    |                                                                                                    |                                                                                                    |
|                        | Blackman<br>Flat top                                                                                                    | 3.72                                                                                                    | -93                                                                                                    |
|                        | Blackman<br>Flat top                                                                                                    | 3.72<br>g on the frequency repres                                                                                                    | -93                                                                                                    |
|                        | Blackman<br>Flat top<br>Effects of undersamplin<br>If the sampling frequence                                                                                                    | 3.72<br>g on the frequency repres<br>cy is too low (less than the                                                                                                    | -93<br>entation:<br>twice the cutoff frequency of the                                                                                                    |
|                        | Blackman<br>Flat top<br>Effects of undersamplin<br>If the sampling frequence<br>signal to be measured),                                                                                                    | 3.72<br>g on the frequency repres<br>cy is too low (less than the<br>the high-frequency compo                                                                                                    | -93<br>entation:<br>twice the cutoff frequency of the<br>onents are undersampled and are                                                                                                    |
|                        | Blackman<br>Flat top<br>Effects of undersamplin<br>If the sampling frequence<br>signal to be measured),<br>aliased (frequency-shifted                                                                                      | 3.72<br>g on the frequency repres<br>cy is too low (less than the<br>the high-frequency compo<br>ed) in the graphic represel                                                                                                 | -93<br>entation:<br>twice the cutoff frequency of the<br>onents are undersampled and are<br>ntation of the FFT.                                                                                  |
|                        | Blackman<br>Flat top<br>Effects of undersamplin<br>If the sampling frequency<br>signal to be measured),<br>aliased (frequency-shifte<br>The "Autoset" function is                                                          | 3.72<br>g on the frequency repress<br>cy is too low (less than the<br>the high-frequency compo-<br>ed) in the graphic represe<br>s active. It serves to avoid                                                                | -93<br>entation:<br>twice the cutoff frequency of the<br>onents are undersampled and are<br>ntation of the FFT.<br>the above phenomenon and adapt                                                |
|                        | Blackman<br>Flat top<br>Effects of undersamplin<br>If the sampling frequency<br>signal to be measured),<br>aliased (frequency-shifte<br>The "Autoset" function is<br>the horizontal scale: the                             | 3.72<br>g on the frequency repress<br>cy is too low (less than the<br>the high-frequency compo-<br>ed) in the graphic represe<br>s active. It serves to avoid<br>representation is easier to                                 | -93<br>entation:<br>twice the cutoff frequency of the<br>onents are undersampled and are<br>ntation of the FFT.<br>the above phenomenon and adapt<br>o read.                                     |
|                        | Blackman<br>Flat top<br>Effects of undersamplin<br>If the sampling frequency<br>signal to be measured),<br>aliased (frequency-shifte<br>The "Autoset" function is<br>the horizontal scale: the<br>The "Zoom" function is a | 3.72<br>g on the frequency repress<br>cy is too low (less than the<br>the high-frequency compo-<br>ed) in the graphic represer<br>s active. It serves to avoid<br>representation is easier to<br>active. The zoom affects th | -93<br>entation:<br>twice the cutoff frequency of the<br>onents are undersampled and are<br>ntation of the FFT.<br>the above phenomenon and adapt<br>o read.<br>ne graphic representation of the |
|                        | Blackman<br>Flat top<br>Effects of undersamplin<br>If the sampling frequency<br>signal to be measured),<br>aliased (frequency-shifte<br>The "Autoset" function is<br>the horizontal scale: the<br>The "Zoom" function is a | 3.72<br>g on the frequency repress<br>cy is too low (less than the<br>the high-frequency compo-<br>ed) in the graphic represe<br>s active. It serves to avoid<br>representation is easier to                                 | -93<br>entation:<br>twice the cutoff frequency of the<br>onents are undersampled and are<br>ntation of the FFT.<br>the above phenomenon and adapt<br>o read.<br>ne graphic representation of the |

| echelle log.      + | <u>Horizontal unit</u> : This is indicated in place of the time base and is calculated from the sweep coefficient:<br>Unit in $\left(\frac{\text{Hz}}{\text{div}}\right) = \frac{12.5}{\text{Sweep coefficient}}$ |
|---------------------|----------------------------------------------------------------------------------------------------|
|                     | Vertical unit: The sub-menus propose two possibilities:                                                                                                    |
|                     | a) Linear scale: by selecting the FFT menu, then linear scale                                                                                                    |
|                     | in (V/div)= unit of the signal in its time-domain representation (V/div)                                                                                                    |
|                     | b) <u>Log scale</u> : by selecting the FFT menu, then log (logarithmic) scale                                                                                                    |
|                     | dB/div. = by assigning 0dB to a signal of 1 RMS amplitude division in the time representation                                                                                                    |
|                     | The vertical position indicator of the representation is at –40dB.                                                                                                    |

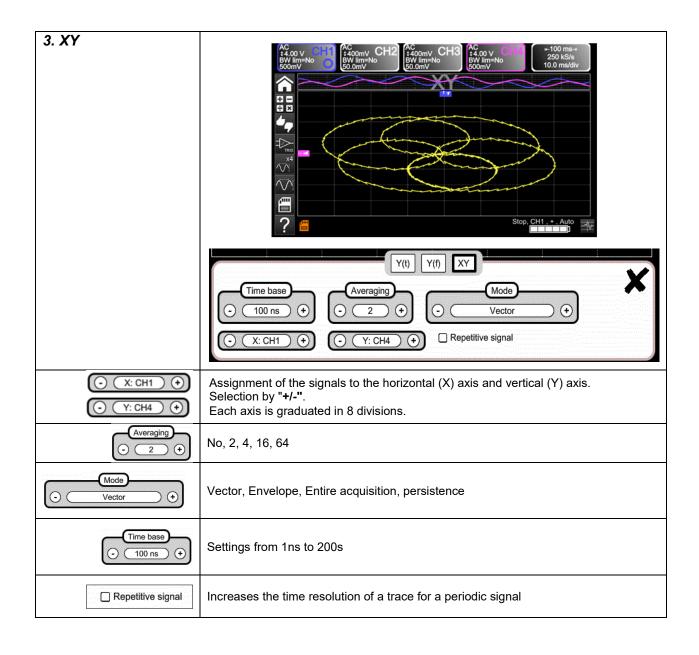

## 4.1.6 Adjustment of the amplitude of the "VERTICAL" signal

## a) from the keypad

|              | <ul> <li>Selection of the channel</li> <li>Activation of the channel</li> <li>De-activation of the channel</li> </ul>                                                                                                    |
|--------------|----------------------------------------------------------------------------------------------------|
| $\sim$       | <ul> <li>Adjustment of the vertical sensitivity of the last channel selected:</li> <li>Increases the vertical sensitivity</li> <li>Decreases the vertical sensitivity</li> <li>The sensitivity is indicated in the zone displaying the parameters of the channel.</li> <li>It takes account of the parameters of the "Vertical scale" menu.</li> </ul>                                                                                                    |
|              | <ul> <li>Adjustment of the <b>position</b> of the selected curve on the screen:</li> <li>Move up</li> <li>Move down</li> </ul>                                                                                                    |
| AC/DC<br>GND | <ul> <li>Selection by successive presses on the input coupling, "AC", "DC" or "GND", of the last channel selected</li> <li>Modification of the coupling AC - DC - GND:</li> <li>AC → blocks the DC component of the input signal, attenuates signals below 10Hz.</li> <li>DC → transmits the DC and AC components of the input signal.</li> <li>GND → the instrument internally connects the input of the selected channel to a reference level of 0V.</li> </ul> |
|              | <ul> <li>activates or deactivates the horizontal division by 4 of the display zone.</li> <li>Activation of the "Full Trace" function is indicated by:</li> <li>the presence of a continuous horizontal line between the display zones</li> <li>horizontal division of the graticule by 2.</li> <li>After activation of the function, the traces can be moved vertically in their zones.</li> </ul>                                                                |

#### b) from the screen

|                                                                                                    | defines the vertical scale of the channel selected from the current                                                                                                    |
|----------------------------------------------------------------------------------------------------|----------------------------------------------------------------------------------------------------|
| Example:                                                                                                    | This yields a reading of the direct measurements of the quantity analyzed and of its unit.                                                                                                    |
|                                                                                                    | Sensibility     Vertical CH1       Image: Coupling     Image: Coupling       Image: Coupling     Image: Coupling |
| Coupling<br>AC DC GND                                                                                       | Coupling:AC $\rightarrow$ ACDC $\rightarrow$ DCGND $\rightarrow$ GND                                                                                                    |
| Probe coeff<br>10.0<br>1e-6<br>1 2 3 + Min<br>4 5 6 - Max<br>7 8 9 e +<br>0 . 3 5                           | Coefficient: Assignment of a multiplier coefficient to the sensitivity of the selected channel using the stylus, on the digital keypad of the "Coefficient" zone.<br>Validation by .<br>The sensitivity indicated in the display of the parameters of the channel will be modified as a function of this coefficient.                                                                                                    |
| Unit<br>V<br>1 2 3 4 5 6 7 8 9 0<br>a b c d e f g h i +<br>j k l m n o p q r \$<br>s t u v w x y z t<br>Sym | Unit of measurement: Modification of the unit of the vertical scale of<br>the selected channel using the stylus in the table of usable characters<br>(not more than 3)<br>after the "measurement unit" zone has been chosen.<br>The unit of the vertical scale will be indicated in the display of the<br>parameters of the modified channel.                                                                                                    |
| Bandwidth limit                                                                                             | Bandwidth limit, 3 filters can be selected: 15MHz, 1.5MHz and 5kHzBX limit is adjusted only from the adjustment menu of the channel, by<br>clicking it with the stylusLimitation of the bandwidth of the channel and of its triggering circuit,<br>to moderate display noise and spurious triggerings.The bandwidth of each channel can be limited to 5kHz, 1.5MHz, or<br>15MHz.The limitation of the bandwidth of a channel is indicated in the<br>command zone by the parameter BW limit.                                                                                                    |
| <u>Selection of the colour</u> :<br>- <u>red</u><br>- <u>green</u><br>- <u>magenta</u><br>- <u>blue</u>     | Vertical CH1 - PROBIX                                                                                                    |

## 4.1.7. Adjustment of the triggering level, "TRIGGER",

## a) from the keypad

| AUTO<br>50%<br><i>CHx</i> | Adjustment of the triggering <b>level</b> on the mean value of the signal (50%) without modifying the coupling of the trigger. A press combined with a <b>CHx</b> key starts the same function, but first selects the corresponding channel as triggering source                                                                                                    |
|---------------------------|----------------------------------------------------------------------------------------------------|
| fł                        | Selection, by successive presses, of the triggering <b>slope</b> (positive or negative).<br>The slope is indicated in the status zone.                                                                                                    |
| SINGLE<br>REFR.           | <ul> <li>Selection, by successive presses, of one of the following acquisition modes:</li> <li>Single-shot = SINGLE (sgl)" on the screen,</li> <li>Triggered (trig'd)</li> <li>Automatic (Auto) = REFRESH</li> </ul>                                                                                                    |
| RUN<br>HOLD               | <ul> <li>"SINGLE-SHOT" mode:<br/>A single acquisition triggered by the trigger by pressing the RUN HOLD key is allowed.<br/>For another acquisition, the triggering circuit must be reset by pressing the RUN HOLD key.<br/><i>The ROLL mode is automatically activated</i>.</li> <li>"TRIGGERED" mode:<br/>The content of the screen is updated only in the presence of a triggering event linked to the<br/>signals present on the inputs of the oscilloscope (CH1, CH2, CH3, CH4).<br/>In the absence of any triggering event linked to the signals present on the inputs (or in the<br/>absence of signals on the inputs), the trace is not updated.</li> <li>"AUTOMATIC" mode:<br/>The content of the screen is updated even if the triggering level is not detected in the signals<br/>on the inputs.<br/>In the presence of a triggering event, the refreshing of the screen is managed as in the<br/>"Triggered" mode.</li> <li>Acquisitions in the "TRIGGERED" and "AUTOMATIC" modes are enabled or stopped.</li> <li>The triggering circuit in the "SINGLE-SHOT" mode is reset.</li> <li>Acquisition is started according to the conditions defined by the acquisition mode<br/>(SINGLE REFR).</li> <li>The status of the acquisition is indicated in the status zone:<br/>• RUNNING → started<br/>• STOP → stopped<br/>• PRETRIG → acquisition</li> </ul> |

b) from the screen

| 1. Edge           |                                                                                                    | Edge Pulse Delay Counting<br>12 CH3 CH4 Ο DC + Level Holdoff<br>O Noise rejection<br>Trigger settings                                               |  |  |
|-------------------|----------------------------------------------------------------------------------------------------|----------------------------------------------------------------------------------------------------|--|--|
| CH1 CH2 CH3 CH4   |                                                                                                    | channel as triggering source<br>→ Triggering source                                                                                                 |  |  |
|                   | Selection of th                                                                                                    | e <b>filter</b> of the main triggering source:                                                                                                    |  |  |
| ())               | AC                                                                                                    | AC coupling (10Hz to 300MHz):<br>blocks the DC component of the signal.                                                                             |  |  |
|                   | DC                                                                                                    | DC coupling (0 to 300MHz):<br>passes the whole signal.                                                                                              |  |  |
|                   | LF Reject                                                                                                    | Rejection of source signal frequencies < 10kHz:<br>facilitates the observation of signals having a DC<br>component or an undesirable low frequency. |  |  |
|                   | HF Reject                                                                                                    |                                                                                                    |  |  |
|                   | The symbol used to indicate the triggering level on the curve also indicates the coupling:                                                                                                    |                                                                                                    |  |  |
|                   | T <sub>DC</sub>                                                                                                    |                                                                                                    |  |  |
|                   | AC AC                                                                                                    |                                                                                                    |  |  |
|                   | LF Reject                                                                                                    |                                                                                                    |  |  |
|                   | HF Reject                                                                                                    |                                                                                                    |  |  |
| Æŧ                | <ul> <li>Selection of the triggering slope:</li> <li>positive-going triggering slope Rise edge + A</li> <li>negative-going triggering slope Fall edge - T</li> <li>The triggering slope selected is indicated in the status zone.</li> </ul>  |                                                                                                    |  |  |
| Level<br>0.00 V   | 0.00V Adjustment of the triggering level<br>The triggering level is indicated in the zone displaying the current value, after<br>modification. It can be adjusted finely.                                                                     |                                                                                                    |  |  |
| Noise rejection   | NoHysteresis ≈ 0.5 div.YesHysteresis ≈ 1.5 div.                                                                                                    |                                                                                                    |  |  |
| Holdoff<br>100 µs | <ul> <li><u>100 μs</u>:</li> <li>disables triggering for a preset duration</li> <li>stabilizes triggering on pulse trains.</li> <li>Pointing to this field opens on screen a virtual digital keypad for direct entry of the value.</li> </ul> |                                                                                                    |  |  |

| 2. Pulse | Selection of triggering on pulse width:                                                                                     |                                                                                                    |  |
|----------|----------------------------------------------------------------------------------------------------|----------------------------------------------------------------------------------------------------|--|
|          | The edge is selected<br>limits of the analysis<br>edge defines                                                              | Edge Pulse Delay Counting<br>H3 CH4 O DC + Level<br>Noise rejection<br>Trigger settings<br>ed either in the "Trigger" tab or from the keypad and defines the<br>is:<br>a pulse between and and a fines the<br>a pulse between and and fines the<br>a pulse between and fines the fines the |  |
|          | Edge Pulse Delay Count                                                                                                    |                                                                                                    |  |
|          | Edge     Pulse     Delay     Count       Pulse     T     T     T       T     T     T     T       Pulse settings     T     T |                                                                                                    |  |
|          |                                                                                                    |                                                                                                    |  |
|          | t>T1 triggers on a pulse, if its duration is greater than setpoint T1                                                       |                                                                                                    |  |
|          | t <t1 a="" duration="" if="" is="" its="" less="" on="" pulse,="" setpoint="" t1<="" th="" than="" triggers=""></t1>        |                                                                                                    |  |
|          | t>T1 and t <t2< th=""><th>triggers on a pulse, if its duration is between <b>T1</b> and <b>T2</b></th></t2<>                | triggers on a pulse, if its duration is between <b>T1</b> and <b>T2</b>                                                                                                    |  |
|          | t <t1 or="" t="">T2</t1>                                                                                                    | triggers on a pulse, if its duration is outside the limits defined by <b>T1</b> and <b>T2</b>                                                                                                    |  |

| 3. Delay          | Adjustments on the qualification source:                                                                                                    |  |
|-------------------|----------------------------------------------------------------------------------------------------|--|
| Qualifier         | Edge Pulse Delay Counting                                                                                                    |  |
|                   |                                                                                                    |  |
|                   | Qualifier settings                                                                                                    |  |
|                   |                                                                                                    |  |
| Level<br>0.00 V   | 0.00V Triggering level                                                                                                    |  |
| Holdoff<br>100 µs | 100 μs Adjustment: used to disable triggering for a preset duration and, among other things, stabilize triggering on pulse trains.                                                                    |  |
|                   | Pointing to this field opens on the screen<br>a virtual <u>digital keypad</u> for direct entry of<br>the value $\rightarrow$<br><b>123 + Min</b><br><b>456 - Max</b><br><b>789 e +</b><br><b>0.25</b> |  |

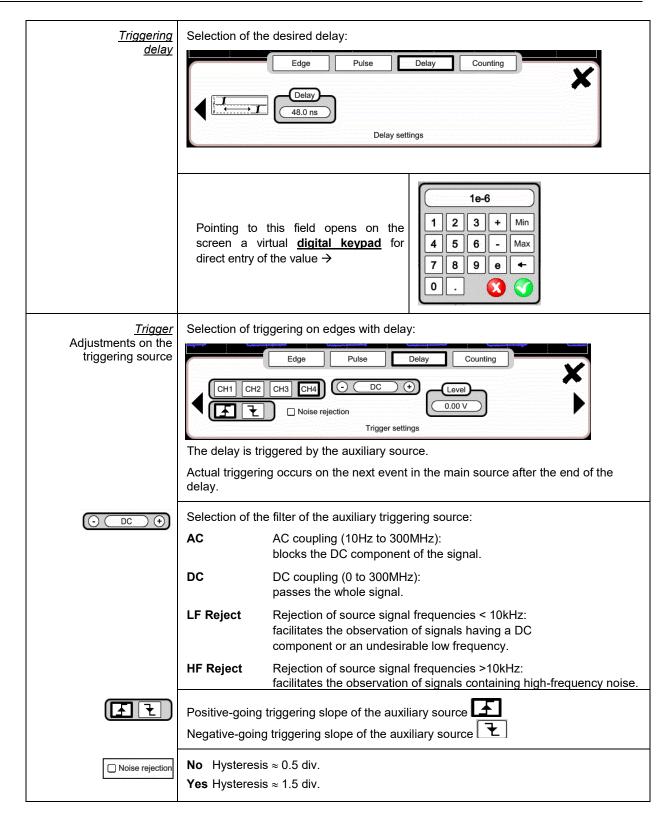

| 4.Counting               | Selection of triggering on edge with counting of events.                                                                                                    |  |  |
|--------------------------|----------------------------------------------------------------------------------------------------|--|--|
| <u>Qualifier</u>         | Selection of adjustments on the qualification source:                                                                                                    |  |  |
| - Holdoff -              | Edge Pulse Delay Counting                                                                                                    |  |  |
|                          | <ul> <li><u>100 µs</u> Disabling of triggering for a preset duration and, among other things, stabilization of triggering on pulse trains.</li> <li>Pointing to this field opens on the screen a virtual digital keypad for direct entry of the value.</li> </ul>                                                                                                    |  |  |
| <u>Counting settings</u> | The counting is triggered by the auxiliary source; the main source serves as counting clock.<br>Actual triggering occurs on the next trigger event in the main source after the end of the count:                                                                                                    |  |  |
|                          | Edge Pulse Delay Counting                                                                                                    |  |  |
| Counting<br>3            | <ul><li>Choice of desired number of events.</li><li>Pointing to this field opens on the screen a virtual digital keypad for direct entry of the value.</li></ul>                                                                                                    |  |  |
| <u>Trigger</u>           | Selection of adjustments on the triggering source:                                                                                                    |  |  |
|                          | Edge       Pulse       Delay       Counting         CH1       CH2       CH3       CH4       CH2         Image: CH3       CH4       CH2       CH3       CH4         Image: CH3       CH4       CH2       CH3       CH4         Image: CH3       CH4       CH2       CH3       CH4       CH2         Image: CH3       CH4       CH2       CH3       CH4       CH2       CH3       CH4       CH2       CH3       CH4       CH2       CH3       CH4       CH2       CH3       CH4       CH2       CH3       CH4       CH2       CH3       CH4       CH2       CH3       CH4       CH2       CH3       CH4       CH2       CH3       CH4       CH3       CH4       CH4       CH4       CH4       CH4       CH4       CH4       CH4       CH4       CH4       CH4       CH4       CH4       CH4       CH4       C |  |  |
|                          | DC     DC coupling (0 to 300MHz):<br>passes the whole signal.       LF Reject     Rejection of source signal frequencies < 10kHz:                                                                                                    |  |  |
|                          | facilitates the observation of signals having a DC component or an undesirable low frequency.         HF Reject       Rejection of source signal frequencies >10kHz:         facilitates the observation of signals containing high frequency poince                                                                                                    |  |  |
| FT                       | facilitates the observation of signals containing high-frequency noise.         positive-going triggering slope         negative-going triggering slope         The triggering slope selected is indicated in the status zone.                                                                                                    |  |  |
| Level<br>600 mV          | 600mV Triggering level                                                                                                    |  |  |
| Noise rejection          | <ul> <li>No Hysteresis ≈ 0.5 div.</li> <li>Yes Hysteresis ≈ 1.5 div.</li> </ul>                                                                                                    |  |  |

## 4.1.8. MATHEMATICAL function, from the screen

|                                                                                                    | Definition, for each trace, of a mathematic<br>Equation editor (functions, in the channel<br>Addition<br>Subtraction<br>Multiplication                                             | cal function and of the vertical scale<br>s or simulated, programmable as F1, F2, F3, F4):                                                                                                    |  |
|----------------------------------------------------------------------------------------------------|----------------------------------------------------------------------------------------------------|----------------------------------------------------------------------------------------------------|--|
|                                                                                                    | <ul> <li>Division</li> <li>Complex functions between channels</li> </ul>                                                                                                    |                                                                                                    |  |
| Simple<br>functions                                                                                                    | Seample:<br>Addition between channels                                                                                                    | AC OV SEC OV CH3 AC ONV SEC OV CH3 AC ONV SEC OV |  |
| Complex functions                                                                                                    | Example:<br>Production of a damped sinusoidal trace<br>from predefined functions                                                                                                   | <pre>math1 = sin (pi*t/divh(1))*exp(-t/divh(6))*divv(4)</pre>                                                                                                    |  |
| Definition of a<br>complex function<br>from the<br>parameters of the<br>digital keypad and<br>a field that can be<br>parameterized | ch1+ch4         ch1 / 1 2 3 (         divh(         div(         div(         div(         step(         ch3 - 7 8 9 F         cos(         ch4 + 0 . t         log(         divh( | <ul> <li>8 predefined mathematical functions can be used:</li> <li>Divh (→ "horizontal division"</li> <li>Divv (→ "vertical division"</li> <li>Step (→ "on" using "t" (*)</li> <li>Sin (→ "sine"</li> <li>Cos (→ "cosine"</li> <li>Exp (→ "exponential"</li> <li>Log (→ "logarithmic"</li> <li>Sqrt (→ "square root"</li> </ul> (*) t = abscissa of the sample in the acquisition memory divh(1) is equivalent to 10,000 samples (points) = 1 horizontal div.                                                                                                    |  |

## 4.1.9. PASS/FAIL function, from the screen

|                   | -                                                                                                    |
|-------------------|----------------------------------------------------------------------------------------------------|
| 6                 | Opens the « Pass/Fail » menu                                                                                                    |
|                   | The Pass/Fail function is used to compare the evolution of the real-time signal to a mask. If the real-time signal satisfies the predefined mask, the signal Passes; otherwise, the signal Fails. |
| <b>し</b>          | Activates/deactivates the Pass/Fail mode                                                                                                    |
|                   | Starts the analysis.          12/86       Acquisition counter                                                                                                    |
| CH1 CH2 CH3 CH4   | Selects the source for application of the mask and analysis.                                                                                                    |
| X mask<br>0.3 div | Defines the width of the mask.                                                                                                    |
| V mask<br>0.6 div | Defines the height of the mask.<br>$\underbrace{\begin{tabular}{lllllllllllllllllllllllllllllllllll$                                                                                              |

| Display                                                                                                    | All: Displays the number of acquisitions in real time                                                             |  |  |
|----------------------------------------------------------------------------------------------------|----------------------------------------------------------------------------------------------------|--|--|
| all Pass Fail                                                                                                    | Pass: Displays the number of acquisitions that satisfy the conditions of the predefined mask.                     |  |  |
|                                                                                                    | Fail: Displays the number of acquisitions that fail to satisfy the conditions of the predefined mask.             |  |  |
| Beep<br>Off On                                                                                                    | Activates the audible beep                                                                                        |  |  |
| The second second se | Pressing this key displays the following screen:                                                                  |  |  |
|                                                                                                    | Type     Save to File       mask     Comment       File:     scopix_2019-01-24_11-52-46                           |  |  |
|                                                                                                    | Use this function to record the configuration of the mask in local memory or on a $\mu SDC$ ard                   |  |  |
|                                                                                                    | Pressing this key displays the following screen:                                                                  |  |  |
|                                                                                                    | get mask from a file<br>File<br>Scopix_2019-01-21_10-57-45.msk (+)                                                |  |  |
|                                                                                                    | Use this function to restore a mask configuration from the local memory or the $\mu SDC$ ard                      |  |  |
| Note :                                                                                                    | The .msk file is stored in the "masks" directory in local memory or on the $\mu SDC$ ard.                         |  |  |
|                                                                                                    | <ul> <li>traces</li> <li>setups</li> <li>sdcard_p1</li> <li>screenshots</li> <li>masks</li> <li>logger</li> </ul> |  |  |

## 4.1.10. AUTOMATIC measurements, from the screen

|                           | Opening of the "Automatic<br>measurements" Menu window of the<br>channel                                                                                                    | wmin: -1.72 V         vmax: 1.45 V         vpp: 3.17 V         vlow: -1.22 V         vhigh: 1.35 V           vamp: 2.56 V         vrms: 1.29 V         vrms_c: 1.29 V         varg: -188 µV         sum: -377 nVs           trise: 34.1 µs         tfall: 33.0 µs         wplus: 288 µs         wminus: 294 µs         period: 581 µs           freq: 1.72 kHz         dcycle: 49.5%         npulses: 3         ov_pos: 4.2%         ov_neg: 19.6%                                                                                                    |  |
|---------------------------|----------------------------------------------------------------------------------------------------|----------------------------------------------------------------------------------------------------|--|
| , <mark>×4</mark><br>√∕∫1 | Opening of the "Automatic<br>measurements" Menu window of the 4<br>channels                                                                                                    | vmin:         vmin:         ·179 mV         vmin:         ·366 mV         vmin:         ····           vmax:         vmax:         vmax:         vmax:         ····         vmax:         ····         ····         vmax:         ····         vmax:         ····         vmax:         ····         ····         vmax:         ····         ····         vmax:         ····         vmax:         ····         vmax:         ····         vmax:         ····         vmax:         ····         vmax:         ····         vmax:         ····         vmax:         ····         vmax:         ····         vmax:         ···· |  |
|                           | <ul> <li>The measurements are made and refreshed on the selected reference trace. All measurements that can be made on this trace are displayed. () is displayed for measurements that cannot be made.</li> <li>The window is closed by pointing to  with the stylus.</li> <li>All <i>20 measurements</i> selected will be displayed in the status zone at the bottom of the screen, on a ground the colour of the channel:</li> </ul> |                                                                                                    |  |

| vmin   | minimum peak voltage                                  | trise    | rise time                                |
|--------|-------------------------------------------------------|----------|------------------------------------------|
| vmax   | maximum peak voltage                                  | tfall    | fall time                                |
| vpp    | peak-to-peak voltage                                  | wplus    | positive pulse width<br>(at 50% of Vamp) |
| vlow   | stabilized low voltage                                | wlow     | negative pulse width<br>(at 50% of Vamp) |
| vhigh  | stabilized high voltage                               | period   | period                                   |
| vamp   | amplitude                                             | freq     | frequency                                |
| vrms   | RMS voltage determined in the<br>measurement interval | dcycle   | duty cycle                               |
| vrms_c | RMS voltage determined on a<br>whole number of cycles | npulses  | number of pulses                         |
| vavg   | mean voltage                                          | over_pos | positive overshoot                       |
| sum    | summation of the instantaneous values of the signal   | over_neg | negative overshoot                       |

| Measurement conditions | The measurements are made on the part of the trace displayed on screen between cursors T1 and T2.                        |
|------------------------|----------------------------------------------------------------------------------------------------|
|                        | Any modification of the signal entails an update of the measurements.<br>They are refreshed as the acquisition proceeds. |
|                        | The accuracy of the measurements is optimum when at least two complete periods of<br>the signal are displayed.           |

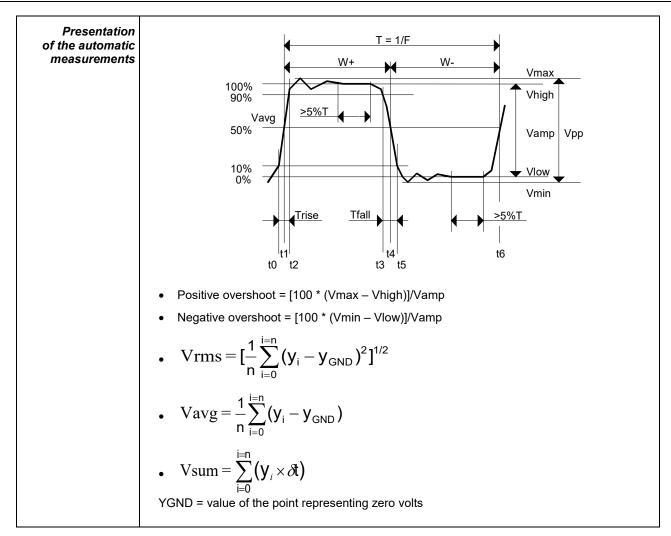

#### 4.1.11. Backup

| Pressing this key displays the screen shown below:                                                                                                    |
|----------------------------------------------------------------------------------------------------|
| <ul> <li>Use this function to record, in local memory or on a µSD Card:</li> <li>the traces displayed</li> <li>the mathematical functions</li> <li>the configuration of the instrument.</li> <li>These files can be restored from the file manager</li> </ul> |

# 4.2 MULTIMETER mode

#### 4.2.1 Keys/keyboard active in Multimeter mode

The **ScopiX** has a "Multimeter" function with 8000 display points. It has as many independent multimeters as there are channels in the "Oscilloscope" mode (2 or 4), with the same function as in the Oscilloscope mode: **Probix**.

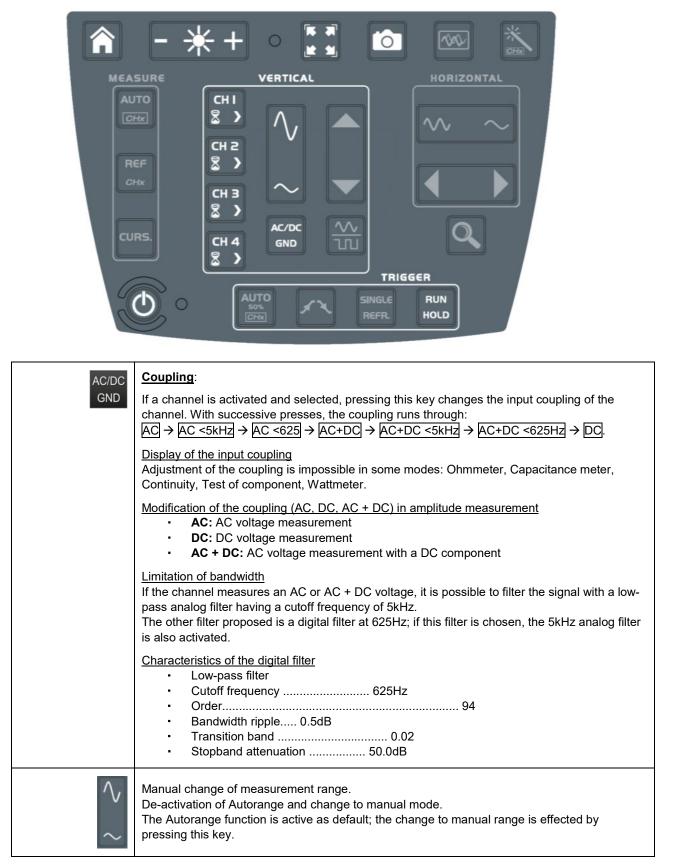

#### 4.2.2 Icon/screen of the Multimeter mode

The channel is displayed in the colour defined in the "Oscilloscope" mode. The inactive channels are displayed in white.

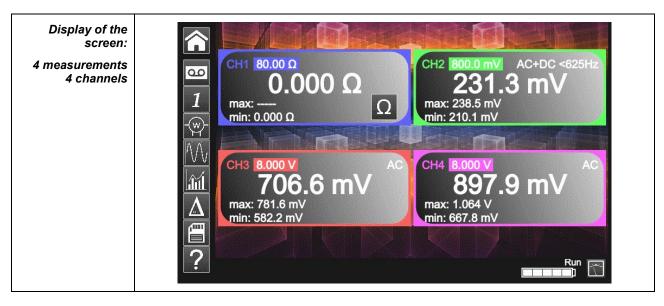

| 1 Channel 1           | Several types of measurement are possible on CH1; the other channels are voltmeter channels only. A display zone is reserved for each of the channels of the instrument. Each of them displays the following information:                                                                                                    |
|-----------------------|----------------------------------------------------------------------------------------------------|
| ⊘<br>Ω<br>∛<br>↓<br>↓ | <ul> <li>→ CH1, CH2, CH3, or CH4 as Voltmeter</li> <li>→ Ohmmeter and audible safety beep</li> <li>→ Continuity</li> <li>→ Capacitance meter</li> <li>→ Test of component</li> <li>Volt: no display of the symbol (lower part of the CH zone)</li> <li>The display of the measurement automatically takes account of the characteristics of <i>Probix</i> (in particular for temperature measurements by PT100/TK).</li> </ul> |
| Autorange             | A long press on channel CH validates or invalidates autorange of the channel concerned.<br>If Autorange is active, the range is displayed in white in a coloured square.                                                                                                    |
| Main<br>measurement   | If the channel is activated, the measurement result is displayed. Otherwise the message "- X -" occupies the unused space. If "" is displayed, measurement is impossible: it is outside the authorized range, and "OL" is displayed.                                                                                                    |
| Unit                  | Contains the measurement unit associated with the current measurement range according to the <b>Probix</b> used and the type of measurement.<br>The unit cannot be parameterized in the multimeter mode.                                                                                                    |

| 3 secondary<br>measurements<br>that can be<br>selected by the<br>icons<br>below: | signal, etc.), the string '' is display                                                                                                    | ay is possible (e.g. frequency measurement of a DC<br>red.<br>-' is displayed. If the signal is outside of the range:                                                                                                    |
|----------------------------------------------------------------------------------|----------------------------------------------------------------------------------------------------|----------------------------------------------------------------------------------------------------|
| Frequency                                                                        | In the case of an AC amplitude<br>measurement, display of the <b>frequency</b><br>of the signal measured (if possible and<br>coherent) in each channel.            | $\begin{array}{c c c c c c c c c c c c c c c c c c c $                                                                                                    |
| Statistics                                                                       | Display of the <b>Min and Max</b> values of the measurements made in each channel                                                                                  | $\begin{array}{c} \mbox{CH1} \ \mbox{B0.00} \ \mbox{\Omega} \\ \mbox{0.000} \ \mbox{\Omega} \\ \mbox{max:} \ $                                                                                                    |
| Relative mode                                                                    | Display of the <b>difference</b> in each<br>channel.<br>This is the difference between the<br>measured value and the value displayed<br>when this key was pressed. | CH1       80.00 Ω       AC         0.0000 Ω       Ω       750.0 mV         Relative: 119.8 mV       AC         CH3       8.000 V       AC         666.2 mV       AC       907.3 mV         Relative: 666.2 mV       Relative: 30.71 mV |

### 4.2.3 Adjustments of the VERTICAL menu

|             | <ul> <li>Activation or de-activation of the parameters of channels CH1, CH2, CH3, CH4 independently of one another</li> <li>Types of parameter according to the <i>Probix</i> connected (adjustment in oscilloscope mode)</li> <li>Quantity displayed. This depends:         <ul> <li>on the type of measurement selected:                 <ul></ul></li></ul></li></ul> |
|-------------|----------------------------------------------------------------------------------------------------|
| $\sim$      | The change of range in manual range is effected by pressing this key.                                                                                                    |
| RUN<br>HOLD | <ul> <li>RUN → Start of measurements</li> <li>HOLD → Freeze of the measurement</li> </ul>                                                                                                    |

#### 4.2.4. Power measurement

| Display<br>                                                                                  | Image: Strategy of the strategy of the strateg | The following secondary measurements: <ul> <li>MIN/MAX</li> <li>relative</li> <li>frequency</li> </ul> are available in this quantity. |
|----------------------------------------------------------------------------------------------|----------------------------------------------------------------------------------------------------|----------------------------------------------------------------------------------------------------|
| Choice of set-up<br>with type of power<br>and direct display<br>of the 4 power<br>parameters |                                                                                                    |                                                                                                    |
|                                                                                              | $\frac{\text{Single-phase}}{P_A = \frac{1}{N} * \sum_{N}}$                                                                                                    | V(n) * I(n)                                                                                                    |
|                                                                                              |                                                                                                    | $\frac{nod}{nod}$ * $I_1 n + U_{23}(n) * I_2(n)$ * $I_1 n - U_{23}(n) * I_2(n)$                                                        |
|                                                                                              | Balanced three-phase without neutral (3 wires)                                                                                                    | <b>→</b> V3                                                                                                    |
|                                                                                              |                                                                                                    | the current on I2<br>$(\hat{U} * \hat{T})^2 - P_R$<br>$(U_{13}(n) * I_2(n))$                                                           |
|                                                                                              | Balanced three-phase with neutral $P_A = \frac{3}{N} * \sum_{N}$                                                                                                    | V(n) * I(n)                                                                                                    |

| 1 | Exit from the Power mode by selection of the icons opposite.                                                                                              |
|---|----------------------------------------------------------------------------------------------------|
|   | Backup of the configuration           Save to File           Comment           Setup           Setup           File:           Scopix_2017-02-24_13-49-56 |

# 4.3 LOGGER mode

#### 4.3.1 Keys/keyboard active in LOGGER mode

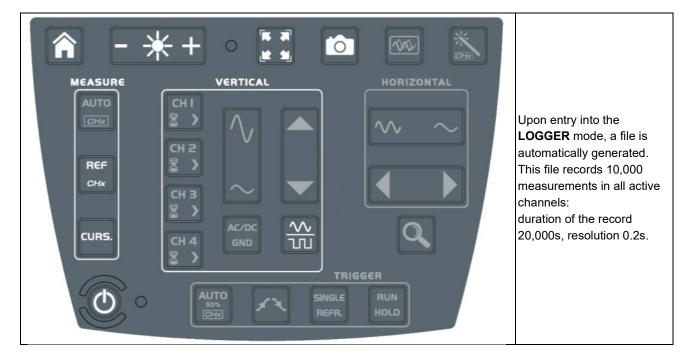

#### 4.3.2 Icons/screen in LOGGER mode

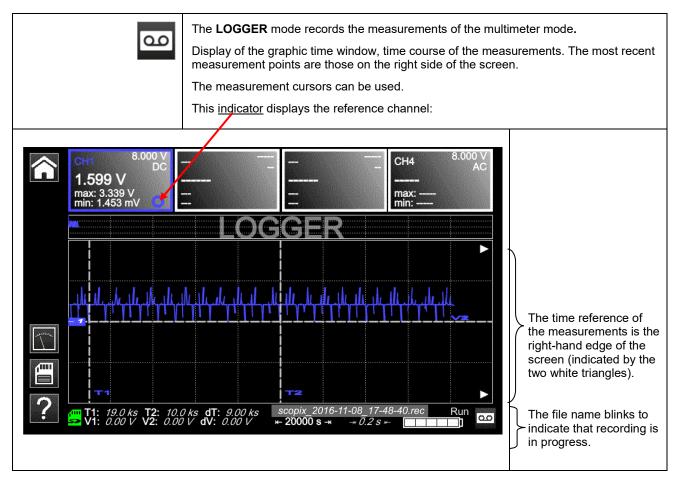

#### 4.3.3 Principles

| Automatic<br>sequential recording | (N files of 100,000 measurements) in the memory of the LOGGER directory.<br>Leave enough space for the recording.                        |
|-----------------------------------|----------------------------------------------------------------------------------------------------|
| ø                                 | In the even of a power outage, the oscilloscope is self-contained thanks to its battery and the files being recorded are kept in memory. |
|                                   | To exit from the LOGGER mode, click twice of the icons opposite.                                                                         |
| ?                                 | Help file of the keypad keys                                                                                                    |
| E                                 | Backup of the configuration           Save to File           Comment            File:         scopix_2017-02-24_13-49-56                 |

Note : In this mode and in the VIEWER mode, it is possible to display cursors.

## 4.4 VIEWER mode

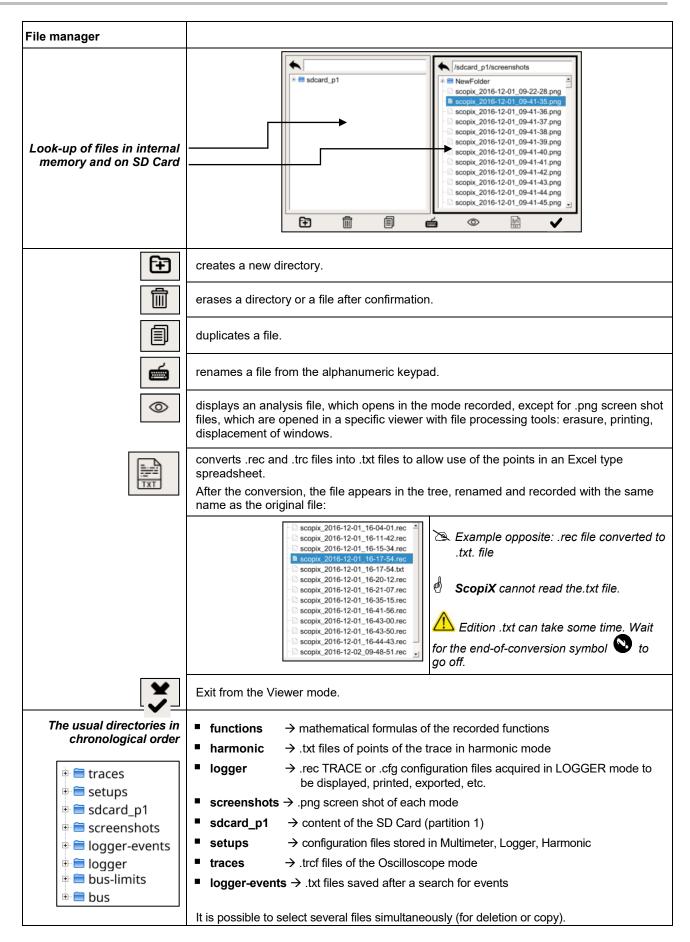

| VIEWER                            |                                                                                                    |
|-----------------------------------|----------------------------------------------------------------------------------------------------|
| Recall of a .rec                  | "VIEWER" file<br>appears in the screen<br>background and the<br>LOGGER mode is<br>identified by the icon<br>at bottom right of the<br>screen; see opposite.       M1       8.000 V<br>AC       X       X <td< th=""></td<> |
|                                   | Arrows for browsing from one file to another in the same directory                                                                                                    |
| Search for events                 | It is possible to search for events in VIEWER mode. An event is defined by a threshold and the direction in which it is crossed.                                                                                                    |
| TRIG                              | Selection of event search parameters.                                                                                                    |
| Channel<br>CH2 +                  | Selection of the channel in which to search for events.                                                                                                    |
| L1<br>(4.00 V)<br>(2)<br>(0.00 V) | Selection of thresholds L1 and L2.                                                                                                    |
| <pre>     Type     </pre>         | <ul> <li>Selection of search criterion:</li> <li>&lt; L1: Search for an event less than threshold L1</li> <li>&gt; L1: Search for an event greater than threshold L1</li> <li>&lt; L1 or &gt;L1: Search for an event less than L1 or greater than L1</li> <li><min(l1,l2) or="">max(L1,L2): Search for an event less than the smaller of the couple (L1;L2) or for an event greater than the larger of the couple (L1;L2)</min(l1,l2)></li> </ul>                                                                                                    |
| Duration<br>1.00 s                | Minimum duration of the event                                                                                                    |
|                                   | Start the search for events                                                                                                    |

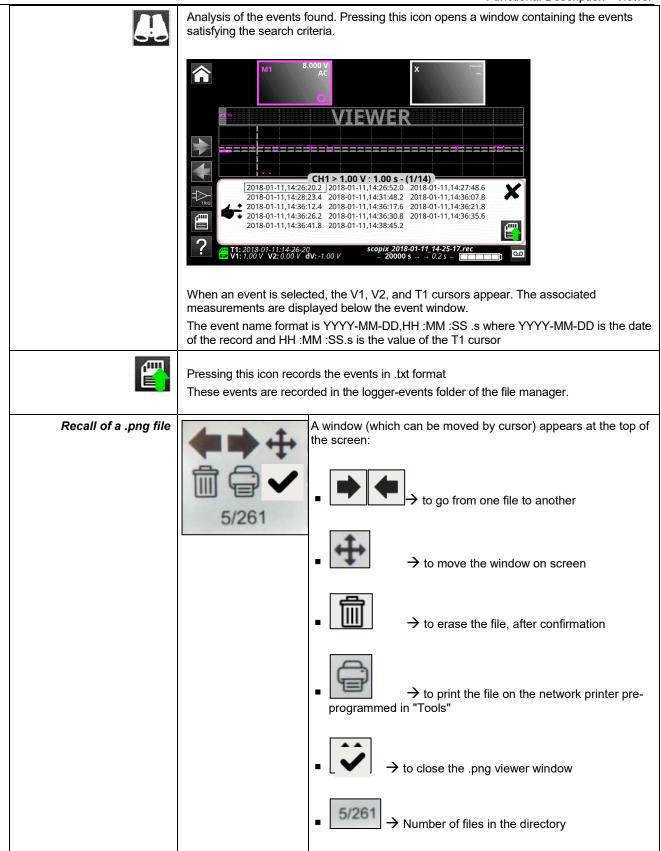

# 4.5 HARMONIC mode

#### 4.5.1. Keys/keyboard active in Harmonic mode

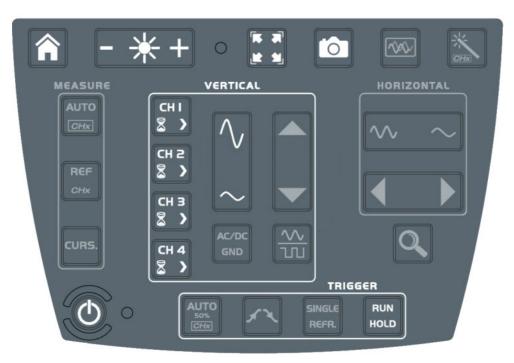

#### 4.5.2. Principle

| The Harmonic mode | is used to display the breakdown into harmonics of a voltage or a current of which the signal is steady-state or quasi-steady-state. It establishes a first diagnostic of the harmonic pollution of an installation. |
|-------------------|----------------------------------------------------------------------------------------------------|
|                   | The principle of this mode is to display a graph of the fundamental frequency of order 1 and 63 harmonic orders.                                                                                                    |
|                   | The time base is adaptive; it is not adjusted manually.                                                                                                    |
|                   | This analysis is only for signals having a fundamental frequency between 40Hz and 450Hz.                                                                                                    |
|                   | Only channels CHx (not the functions or the memories) can undergo a harmonic analysis.                                                                                                    |
|                   | The harmonic analyses of 2 ( <b>OX 2 channels</b> ) or 4 ( <b>OX 4 channels</b> ) signals can be displayed simultaneously.                                                                                           |

#### 4.5.3. Icons/screen in Harmonic mode

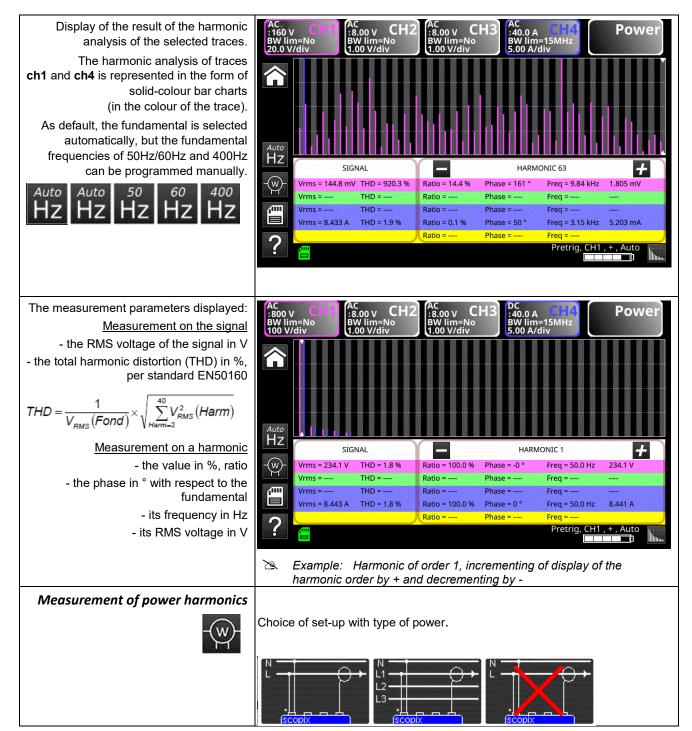

| Т | he solid bars indicate harmonics<br>consumed and the hollow bars | AC<br>: 400 \<br>BW lin<br>50.0 \ | v CH1<br>m=No<br>//div | C<br>8.00 v CH2<br>W lim=No<br>.00 V/div | AC<br>±8.00 V<br>BW lim=No<br>1.00 V/div | H3<br>140.0 /<br>BW lin<br>5.00 A     | n=15MHz<br>/div                  | Power      |
|---|------------------------------------------------------------------|-----------------------------------|------------------------|------------------------------------------|------------------------------------------|---------------------------------------|----------------------------------|------------|
|   | harmonics generated.                                             | Â                                 |                        |                                          |                                          |                                       |                                  |            |
|   |                                                                  | <sup>50</sup><br>Hz               | SIC                    |                                          |                                          | HAR                                   | MONIC 1                          |            |
|   |                                                                  | -(w)-                             | Vrms = 324.7 m         | V THD = 48 %                             | Ratio = 6.2 %                            | Phase = 0 °                           | Freq = 39.1 Hz                   | 1.178 mV   |
|   |                                                                  | M                                 | Vrms =                 | THD =                                    | Ratio =                                  | Phase =                               | Freq =                           |            |
|   |                                                                  |                                   | Vrms =                 | THD =                                    | Ratio =                                  | Phase =                               | Freq =                           |            |
|   |                                                                  |                                   | Vrms = 8.388 A         | THD = 35.7 %                             | Ratio = 100.0 %<br>Ratio = 83.7 %        | Phase = -0 °<br>Phase = 0 °           | Freq = 39.1 Hz<br>Freq = 39.1 Hz | 643.0 mA   |
|   |                                                                  | ?                                 | 5 <b>2</b>             |                                          |                                          |                                       | Pretrig, CH1                     | , + , Auto |
|   | Â                                                                | To ex                             | kit from the H         | Harmonic mo                              | de, click the                            | icon oppos                            | site.                            |            |
|   | ?                                                                | Acce                              | ess to the he          | elp file of the                          | keypad ke                                | ys.                                   |                                  |            |
|   |                                                                  |                                   | CType<br>Setup Meas    |                                          | Commer                                   |                                       |                                  | ×          |
|   |                                                                  |                                   |                        |                                          |                                          | · · · · · · · · · · · · · · · · · · · | 02-28_10-19-22                   |            |

## 4.6 BUS Analysis Mode

#### 4.6.1. Active keys in the BUS Analysis mode

|             | + • 📰 🜔 |                     |
|-------------|---------|---------------------|
| MEASURE     |         |                     |
| AUTO<br>CHx |         | $\sim$              |
|             |         |                     |
| CURS.       |         | Q                   |
| 0           |         | GGER<br>RUN<br>HOLD |

- 4.6.2. Active keys of the keypad:
  - HOME
  - LUMINOSITE
  - SCREENSHOT
  - ON/OFF/VEILLE

In the bus analysis mode, the "vertical", "horizontal", "measurement", and "trigger" menus are not available.

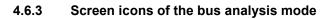

|   | Selection of the configuration and display of the connections necessary for the analysis of the selected bus.<br>SCOPIX IV proposes a set of bus configurations and connection diagrams. These files cannot be deleted or modified, but can be copied and then modified. The .bus* file extension identifies configurations that have been modified by the user. The user must select one of these files to be able to start an analysis:                                                                                                    |
|---|----------------------------------------------------------------------------------------------------|
|   | AS-1.bus         CanHS_1Mbps.bus         CanHS_400kbps.bus         CanHS_100bps.bus         CanLS_125Kbps.bus         DALL.bus         Ethernet_100baseT.bus         Ethernet_10base2.bus         Ethernet_10base2.bus         Ethernet_10base2.bus         Ethernet_10base2.bus         Ethernet_10base2.bus         Ethernet_10base2.bus         Ethernet_10base2.bus         Bilstd-1553_direct_bus         mil-std-1553_direct_bus         mil-std-1553_transfo_bus         mil-std-1553_transfo_bus         ProfibusDP_inf4V_12Mbps.bus         ProfibusDP_inf4V_12Mbps.bus         ProfibusPA_Noise_bus         R5232_115200bps.bus         R5232_200bps.bus         R5485_10Mbps.bus         R5485_10Mbps.bus         R5485_inf4V_112Mbps.bus         R5485_inf4V_120bps.bus         R5485_inf4V_120bps.bus         R5485_inf4V_1200bps.bus         R5485_inf4V_1200bps.bus         R5485_inf4V_1200bps.bus         R5485_inf4V_1200bps.bus         R5485_inf4V_1200bps.bus         R5485_inf4V_1200bps.bus         R5485_inf4V_1200bps.bus         R5485_inf4V_1200bps.bus         R5485_inf4V_1200bps.bus |
|   | When a configuration file has been selected, the standard (or directive) and the probe connections diagram are displayed.                                                                                                    |
|   |                                                                                                    |
| - | Measurement tolerances<br>Display of the tolerances applied according to the standard or directive in force. You can change<br>these tolerances by clicking the value to be modified. The modifications are automatically recorded<br>in the .bus* file copied in the folder named "bus-limits". The measurements "tolerances" menu<br>contains: the min and max intervals of each measurement and the interval "of acceptability"<br>outside the interval of tolerances (as a percentage of the interval defined by the min and max<br>values).                                                                                                    |
|   | Tolérances de mesure         Arinc429 100kbps receiver         High AB       9.00 V       11.0 V       10.0 %       Low AB       -11.0 V       9.00 V       10.0 %         High AB       -500 mV 500 mV       10.0 %       Low AB       -11.0 V       9.00 V       10.0 %         Time Fall       1.00 µs       2.00 µs       10.0 %       Bit Time       9.75 µs       10.2 µs       10.0 %         I/2 Bit Time       4.75 µs       5.25 µs       10.0 %       Bit Time       9.75 µs       10.2 µs       10.0 %         Modifications enregistrées dans le fichier:       scopix_2017-12-05_16-02-50       Image: Scopix_2017-12-05_16-02-50                                                                                                    |

#### Analysis Start of analysis of the selected bus, in steps. Analyse de bus en cours 1/4 (High\_AB Low\_AB Null\_AB) **Results of the analysis** $\overline{\top}$ Display of the results of the last analysis performed. $\mathcal{M}\mathcal{M}$ nn Résultats de l'analyse DALI 1200bps IEC-62386-101 Mon Oct 23 2017, 10:23:30 Min Max Frro Value Min Max Value Error 15.27 V 9.500 V 22.50 V OK 435.9 mV -6.500 V 6.500 V OK VHigh VLow TRise 90.33 µs 100.0 µs ОК TFall 48.57 µs 100.0 µs ОК ime Data 862.2 μs 750.0 μs 916.7 μs ΟΚ points à vérifier sauvegarde en fichier ----scopix\_2017-10-23\_10-23-30 If the measurement lies within the specified interval, it is displayed in green. If the measurement lies within the interval of acceptability, it is displayed in yellow. If the measurement is outside both of these intervals, it is displayed in red. A trouble-shooting help (menu???) is displayed if one or more measurements are outside tolerances. These results can be saved to a file having the ".htm" extension in internal memory, on the micro SD card. USB low speed Fri Sep 29 2017, 09:52:20 Bus quality: 100% Min value allowed Max value allowed Measurement Error VHigh 1.000 V 3.600 V 3.090 V OK VLow -3.600 V -1.000 V -3.308 V OK Time Rise 75.00 ns 300.0 ns 110.5 ns ОК Time Fall 75.00 ns 300.0 ns 102.8 ns OK TRise-TFall 9.900 ns ----------Time Data ---679.6 ns -----litter 24.0% 0.3% OK ----A global bus integrity estimate is generated; it reflects all of the elementary measurements. A 100% integrity measurement indicates that all of the elementary measurements are located around their nominal values. A 0% integrity measurement indicates that one or more measurements are outside tolerances. Help

Interactive help with front-panel keys

## 4.7. Communication

| ∎ i<br>Rer | depending on the type of card<br>internal disc: 512MB data stor                                   | data or loading configurations, available capacity<br>age capacity available<br>ETHERNET connection is better than a WIFI connection                                           |
|------------|---------------------------------------------------------------------------------------------------|----------------------------------------------------------------------------------------------------|
|            | As default, the files are<br>recorded on the internal<br>memory.<br>The files are recorded on the | <ul> <li>colour green → memory occupied from 0 to 50%</li> <li>colour orange → memory occupied from 50 to 80%</li> <li>colour red → memory occupied from 80 to 100%</li> </ul> |

#### 4.7.1 General parameters

| Can be accessed from the |                          |                                                                                                    |  |  |
|--------------------------|--------------------------|----------------------------------------------------------------------------------------------------|--|--|
| San be accessed nom the  | Date / Time              | Language                                                                                                    |  |  |
| home screen by           | 25 Apr 2017              | American English                                                                                                    |  |  |
|                          | 10:40:37                 |                                                                                                    |  |  |
|                          | Saver                    | Automatic shutdown                                                                                                    |  |  |
|                          | C 30 minutes<br>C 1 hour | C 1 hour<br>C 4 hours                                                                                                    |  |  |
|                          | <sup>™</sup> No          | ° No                                                                                                    |  |  |
|                          |                          | Recall                                                                                                    |  |  |
|                          |                          |                                                                                                    |  |  |
|                          | ۳                        | 윤 🛩 🖶 🖌                                                                                                    |  |  |
|                          | Date/Time                | Update of the date (day, month, year) and time (hour, minute, second).<br>The selection is made by the stylus, using the scroll bars on either side<br>of the parameters to be adjusted.<br>The clock starts when the menu is closed. |  |  |
|                          | Language                 | Selection of the language used in the menus.                                                                                                    |  |  |
|                          | Language                 | Possible options: French, English, German, Italian, Spanish, etc. (get in touch with us to learn about any additions).                                                                                                    |  |  |
|                          | Screen<br>saver          | The screen saver is activated after a specified time, in order to save power and extend the life of the screen.                                                                                                    |  |  |
|                          |                          | There are 4 options: 15min, 30min, 1h, no saver mode.                                                                                                    |  |  |
|                          |                          | The screen is reactivated by pressing any key on the front panel.                                                                                                    |  |  |
|                          | Auto<br>off              |                                                                                                    |  |  |
|                          |                          | In this case, the configuration of the instrument is saved before it is switched off.<br>There are 4 options: 30min, 1h, 4h, no auto off.                                                                                             |  |  |
|                          |                          |                                                                                                    |  |  |
| Default setup<br>Recall  |                          | Default setup: restores the factory configuration parameters. The instrument starts up in the configuration in which it was switched off; if the user presses "Recall", it starts up in the default (factory) configuration.          |  |  |
| Kava                     |                          |                                                                                                    |  |  |
| Keys                     | 3                        | Programming the WiFi radio network<br>Pressing this key gives access to a list of WiFi networks available by<br>polling.                                                                                                    |  |  |
|                          |                          | You can:                                                                                                    |  |  |
|                          |                          | scan the network at any time, then select the additional page of<br>settings as soon as the network has been chosen                                                                                                    |  |  |
|                          |                          | enter the fields: IP address, subnetwork mask, gateway, then<br>validate by "Connect". The network is then stored and WiFi<br>communication is active.                                                                                |  |  |
|                          | Pto                      | Ethernet programming: Automatic (DHCP) or manual setting of IP parameters (Address, Subnet Mask and Gateway).<br>Assigning a link-local address in case of DHCP failure (point-to-point link).                                        |  |  |
|                          | 4                        | USB: Manual setting of IP parameters (Address, Subnet Mask and Gateway).                                                                                                    |  |  |
|                          |                          | Programming: cf. installation guide, RNDIS driver for Windows 7                                                                                                    |  |  |
|                          |                          | Programming of the network printer                                                                                                    |  |  |
|                          |                          | Enter the IP address of the printer and/or its name if there are several printers in the network (contact your network administrator to make sure of the presence of this type of server).<br>An alphanumeric keypad appears.         |  |  |
|                          | ~                        | Exit from the setup menu                                                                                                    |  |  |

| tional Description                |                                                                                                    |  |  |
|-----------------------------------|----------------------------------------------------------------------------------------------------|--|--|
| IP address                        | An IP address is coded in 4 bytes, displayed in decimal form ((3): 132.147.250.10).                                                                                                    |  |  |
|                                   | Each field can be coded between 0 and 255; the fields are separated by decimal points.<br>Unlike the physical address, the IP address can be modified manually by the user or<br>automatically by DHCP.                                                                                                    |  |  |
|                                   | You must make sure that the IP address is unique on your network; if an address is duplicated, the operation of the network becomes problematical.                                                                                                    |  |  |
| Subnetwork<br>mask<br>and Gateway | If the result of the "LOGICAL AND" between the IP address of the addressee of the message and the value of the subnetwork mask (SUBNET MASK) is different from the address of the addressee of the message, the message is sent to the gateway (GATEWAY), which takes charge of getting it to its destination.                                                                                                    |  |  |
|                                   | The mask and the address of the gateway can be programmed on the instrument.                                                                                                    |  |  |
| DHC<br>protocol                   | This protocol is used to parameterize network access automatically.<br>A DHCP (Dynamic Host Configuration Protocol) server must be accessible in this network<br>(contact your network administrator to make sure of the presence of this type of server).                                                                                                    |  |  |
|                                   | Each <b>ScopiX</b> instrument has a unique factory-configured MAC address. There is one wire network MAC address and one WiFi address.                                                                                                    |  |  |
| Selecting the<br>WiFi network     | Impetitive       Impetitive         Impetitive       Impetitive         Impetitit       Im |  |  |
|                                   | <ul> <li>C Enter the network's security key.</li> <li>C Enter the network's security key.</li> <li>Fill in the fields specific to the network, if the manual mode is selected; otherwise DHCP in the automatic mode.</li> <li>C ETAN mobile deckers guest is a proving key interview of the settings and connect.</li> </ul>                                                                                                    |  |  |
| Selection of the<br>wire network  | <ul> <li>Mode</li> <li>manual</li> <li>DHCP</li> <li>Pladress</li> <li>13.3250.48</li> <li>Submet mask</li> <li>255.255.00</li> <li>Geterway</li> <li>14.3.10.1</li> <li>MAC: D8:80.39:5A:B0:7E</li> <li>Connect</li> </ul>                                                                                                    |  |  |
|                                   | About" - (cf. p. 17)                                                                                                    |  |  |

## 4.8. Memories

|                                     | The files are stand in a specific nortition                                                                                                    |                           |                                            |  |  |
|-------------------------------------|----------------------------------------------------------------------------------------------------|---------------------------|--------------------------------------------|--|--|
| Backup                              | The files are stored in a specific partition.                                                                                                    |                           |                                            |  |  |
| memories                            | File system:                                                                                                    |                           |                                            |  |  |
|                                     | 1. on an SD Card; the partitions of the SD Card                                                                                                    | l are ac                  | cessible in the sdcard_pX                  |  |  |
|                                     | directory,                                                                                                    |                           |                                            |  |  |
|                                     | 2. in the local file system.                                                                                                    |                           |                                            |  |  |
| Available memory size               | Internal memory of the instrument: 1GB for the instrument is the instrument in the instrument is the instrument is th | he file s                 | system                                     |  |  |
|                                     | <ul> <li>■ "Micro SD" memory card, type: SC (≤2GB)</li> </ul>                                                                                                    |                           |                                            |  |  |
|                                     | HC (>2G                                                                                                    | ,<br>Go <sup>′</sup> ≤320 | Go)                                        |  |  |
|                                     | XC (>32                                                                                                    | Go ≤2T                    | ō)                                         |  |  |
|                                     | of which the partition(s) are formatted to FAT32.                                                                                                    |                           |                                            |  |  |
| Optimization of<br>the memory space | <ul> <li>Files of traces acquired in SCOPE mode</li> </ul>                                                                                                    |                           | Size: 400kB per trace stored (max.: 1.6MB) |  |  |
| according to the volume             | <ul> <li>Files of traces acquired in LOGGER mode,<br/>Binary format</li> </ul>                                                                                                    |                           | Size: 400kB per trace stored (max.: 1.6MB) |  |  |
|                                     | Configuration files, Binary format                                                                                                    |                           | Size: 1ko                                  |  |  |
|                                     | Printing                                                                                                    | .png                      | Size: <200ko                               |  |  |
|                                     | <ul> <li>Files of mathematical functions, Text<br/>format</li> </ul>                                                                                                    |                           | Size: <1ko                                 |  |  |
|                                     | <ul> <li>Files in text format containing a trace<br/>acquired in HARMONIC mode</li> </ul>                                                                                                    |                           | Size: <10ko                                |  |  |
|                                     | <ul> <li>Text format files resulting from the<br/>conversion of binary files (.rec or .trc)</li> </ul>                                                                                                    |                           | Size : variable                            |  |  |

| Summary table<br>of the storage<br>possibilities by mode |             |              |            |                   |                   |
|----------------------------------------------------------|-------------|--------------|------------|-------------------|-------------------|
|                                                          | Icon        | Icon         |            | lcon              | Keypad            |
| Type of file                                             | Setup.(cfg) | Traces.(trc) | Math.(fct) | Measurement.(txt) | Screen shot.(png) |
| Oscilloscope mode                                        | 4           | 1            | ✓          |                   | 1                 |
| Multimeter mode                                          | 1           |              |            |                   | 1                 |
| Harmonic mode                                            | 4           |              |            | ✓                 | 1                 |
| Logger mode                                              | *           |              |            |                   | ~                 |
| Viewer mode                                              |             |              |            | ✓                 | 4                 |
| Directory                                                | setups      | traces       | functions  | harmonic          | screenshots       |

Note: all files in "SCOPIX" including NF are viewable on a PC via the USB port as an external disk.

Ethernet communication is reserved for remote control of the instrument. The SCOPENET application, running on a PC, uses the files in memory in SCOPIX.

## 4.9 Update of the firmware of embedded programs

| Firmware                            | Periodically, an "update available" message may appear on the home screen, if the <b>ScopiX</b> is connected to Ethernet or WiFi:                                                                                                    |  |  |
|-------------------------------------|----------------------------------------------------------------------------------------------------|--|--|
|                                     | A manual update of Scopix IV is also possible from the information provided on our site.                                                                                                    |  |  |
|                                     | https://www.chauvin-arnoux.com/fr/support                                                                                                    |  |  |
|                                     |                                                                                                    |  |  |
|                                     | Image: Constraint of the state of the state of |  |  |
|                                     |                                                                                                    |  |  |
|                                     | This message means that update files have been downloaded transparently to the <b>ScopiX</b> : they are available for an update, which is recommended in order to obtain new functions, bug fixes; etc.                                                                                                    |  |  |
|                                     | Select OK and the update automatically installs the files in the ScopiX.                                                                                                    |  |  |
|                                     | <ul> <li>The duration of the update varies, but is less than 15 minutes</li> </ul>                                                                                                    |  |  |
|                                     | <ul> <li>Follow the directions (see below).</li> </ul>                                                                                                    |  |  |
|                                     | Do not switch off ScopiX during the update.                                                                                                    |  |  |
|                                     | <ul> <li>The files of the internal memory (measurements, screen shots, setups, etc.) are not<br/>destroyed during the update.</li> </ul>                                                                                                    |  |  |
|                                     | <ul> <li>For more complete information, go to the support space of our Web site: a manual<br/>update procedure is available.</li> </ul>                                                                                                    |  |  |
| Update<br>installation<br>procedure | <ol> <li>Connect the ScopiX, preferably to line power.</li> <li>Check "Do you want to install it".</li> <li>ScopiX switches off, then back on, automatically.</li> </ol>                                                                                                    |  |  |
|                                     | 4. A screen (yellow-white) of which the colour varies to represent an action in progress,                                                                                                    |  |  |
|                                     | with an "update running" message, remains on screen for approximately 8 minutes.                                                                                                    |  |  |
|                                     | <ol> <li>ScopiX switches itself off and back on.</li> <li>A touch slab calibration procedure screen is displayed: follow the steps by checking</li> </ol>                                                                                                    |  |  |
|                                     | <b>6.</b> A touch slab calibration procedure screen is displayed: follow the steps by checking the 4 corners, then the centre.                                                                                                    |  |  |
|                                     | <ul> <li>7. The home screen is displayed again: you can view the new system information (date, version, etc.) → the update is done.</li> </ul>                                                                                                    |  |  |
|                                     | He operating instructions in .pdf format, or any other updated document, can be downloaded and placed in the file manager in this way.                                                                                                    |  |  |

## 4.10. ScopeNet IV

| <image/> <image/> <image/> <image/>                                                                                                    | <ul> <li>When you have obtained the IP address of the ScopiX (DHCP or manual) using a browser, type 14.3.250.51/scopenet.html (for example) on your computer → this opens the screen shown opposite.</li> <li>JAVA application PC is used to display the ScopeNet IV page.<br/>Carefully check the installation of ScopeNet to forestall any difficulties.</li> <li>To check the instruments connected, follow the procedure:</li> <li>Press the network icon, in the centre of the screen: the search for instruments in the network (Ethernet and WiFi) is effected by a specific function. A series of compatible instruments connected is displayed: see opposite.</li> <li>The PC environment uses icons in an HMI identical to the Scopix IV product, with the same access to the functions and adjustments.</li> </ul> |
|----------------------------------------------------------------------------------------------------|----------------------------------------------------------------------------------------------------|
| Image: Control of the control of the control of th | <ul> <li>In "Oscilloscope" mode, <i>ScopeNet IV</i> proposes adjustments by a right click on the waveform:<br/>RUN/STOP, AUTO/TRIG/SINGLE/AUTOSET and ZOOM are easy-to-configure parameters.</li> <li><i>Example</i>: 2 active channels: CH1 and CH4 2 greyed-out inactive channels: CH2 and CH3</li> </ul>                                                                                                    |
| Activité<br>● OUI ● NON<br>Couplage<br>AC<br>AC<br>AC<br>AC<br>AC<br>AC<br>AC<br>AC<br>AC<br>AC                                                                                                    | <ul> <li>In MULTIMETER mode, the vertical configuration can be accessed by a click in the window shown opposite:</li> <li>activation of the channel</li> <li>the AUTO RANGE mode, as default: manual adjustment from among a set of ranges (white zone around the quantity)</li> <li>the coupling (shown opposite)</li> <li><i>Example</i>: - channel 1 active, AUTO <ul> <li>channel 2 and 3 inactive, AUTO</li> <li>channel 4 inactive, but adjustment of the voltage ranges is possible.</li> </ul> </li> </ul>                                                                                                    |
| CH1         800.0 mV         AC         CH2         800.0 mV         AC           Image: 152.2 mV         max: 152.5 mV         max: 152.5 mV         max:                                                                                                    | File and backup management are active on the PC, but<br>it is possible, via USB, to store in <i>ScopiX</i> .                                                                                                    |

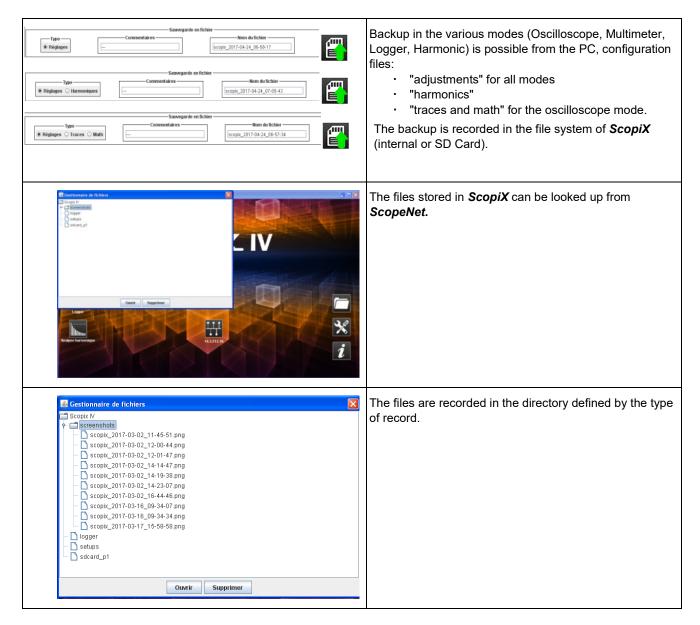

## 5. HOW ARE WAVEFORMS DISPLAYED?

## 5.1 "Manual" display

To view the signal and project it on the screen, you must know (or imagine), as prerequisites, the following characteristics:

- the **coupling** → whether the signal is pure AC or has a DC component,
- the **amplitude** in Volts → to define its amplitude on screen,
- the **frequency** or period of the signal  $\rightarrow$  if it is repetitive,
- the **bandwidth**  $\rightarrow$  the frequency entails.

Once these data are known, the parameterizing of the channel to display the signal can begin. There are two ways to parameterize the channel:

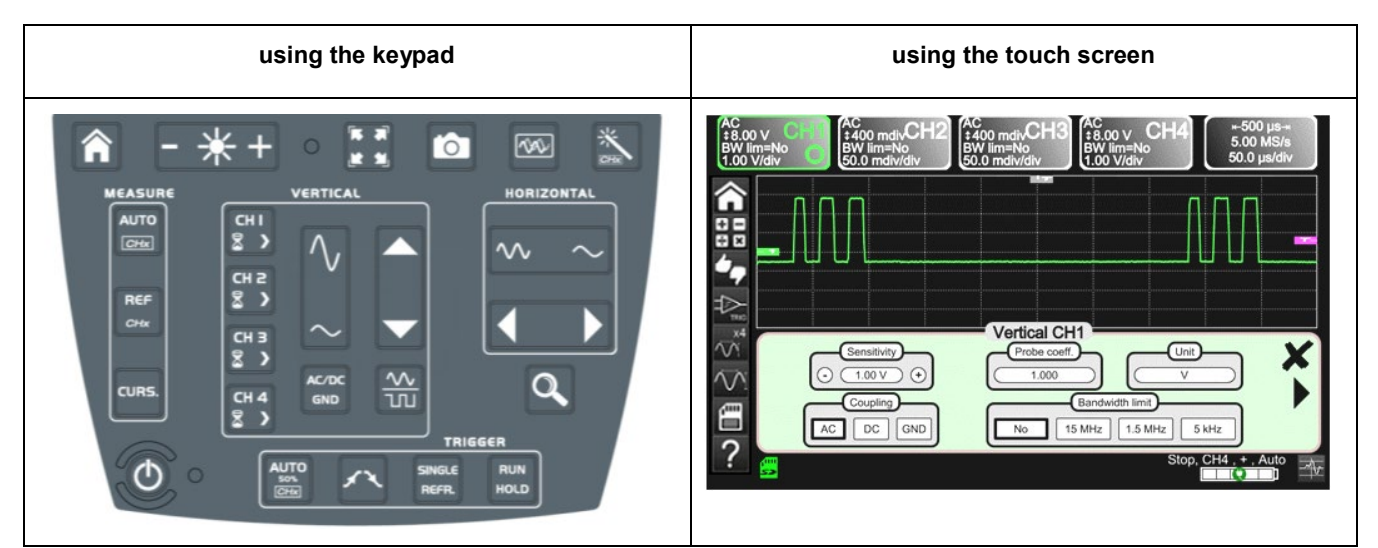

#### 5.1.1. Using the keypad

| Key 🏷        | Action 🎨                                                                                                    |
|--------------|----------------------------------------------------------------------------------------------------|
|              | 1. Connect the <i>Probix</i> probe to the input of a channel.                                                                        |
| СНІ          | 2. Press the key of the channel to refresh it and access parameterizing.                                                             |
| AC/DC<br>GND | 3. Pressing this key selects the desired coupling.                                                                                   |
| $\sim$       | <ol> <li>This key selects the desired vertical sensitivity of the channel or its maximum amplitude<br/>visible on screen.</li> </ol> |
| $\sim$       | <ol> <li>This key selects the desired time base of the channel or the maximum period visible on<br/>screen.</li> </ol>               |
| RUN<br>HOLD  | 6. Press the key opposite.                                                                                                    |
|              | 7. The signal appears.                                                                                                    |
| d Note       | It is not possible to parameterize the bandwidth of the signal from the keypad.                                                      |

#### 5.1.2. Using the touch screen

| Icon 🏷                                                                                                    | Action 3                                                                                                    |  |
|----------------------------------------------------------------------------------------------------|----------------------------------------------------------------------------------------------------|--|
|                                                                                                    | <ol> <li>Connect the <i>Probix</i> probe to the input of the channel.</li> </ol>                                                  |  |
|                                                                                                    | <ol> <li>Click the channel to refresh it ("channel activated") and access parameterizing.</li> </ol>                              |  |
| Coupling<br>AC DC GND                                                                                                    | <ol> <li>Press the type of coupling to select the desired coupling.</li> </ol>                                                    |  |
| Sensitivity<br>- 1.00 V +                                                                                                    | <ol> <li>Press + or - to select the desired sensitivity of the<br/>channel or its maximum amplitude visible on screen.</li> </ol> |  |
| Bandwidth limit<br>No 15 MHz 1.5 MHz 5 kHz                                                                                                    | <ol> <li>Press the type of bandwidth to obtain the desired<br/>limitation.</li> </ol>                                             |  |
|                                                                                                    | 6. Press " 🗙 ".                                                                                                    |  |
| ⊬500 μs→<br>5.00 MS/s<br>50.0 μs/div                                                                                                    | 7. Click the time base to access the adjustments                                                                                  |  |
| Image: Time base     Averaging     Mode       Image: Time base     Image: Time base     Image: Time base       Image: Time base     Image: Time base     Image: Time base       Image: Time base     Image: Time base | 8. Click "Y(t)".                                                                                                    |  |
|                                                                                                    | 9. Check that only "roll" is checked.                                                                                             |  |
| C Time base<br>→ 10 ms +                                                                                                    | 10. Select the duration of the time base with + or                                                                                |  |
|                                                                                                    | 11. Press " 🗙 ".                                                                                                    |  |
|                                                                                                    | 12. The signal appears.                                                                                                    |  |

## 5.2 Autoset

| **        | The <b>"Autoset</b> " key projects on the screen the signal you want to display, along with its characteristics (refer to "manual" display, §4.1.3.).                                                                                                    |
|-----------|----------------------------------------------------------------------------------------------------|
| CHE       | Thus, in one click, the signal appears optimally.                                                                                                    |
| 🖎 Example | <ol> <li>Connect the <i>Probix</i> probe to the channel.</li> <li>Press the key above.</li> <li>A message appears on screen to indicate that the <i>ScopiX</i> is doing the necessary parameterizing.</li> <li>This optimizes the display of the signal.</li> </ol> |

## 5.3 Calibrating the probes

| Step | Action <sup>국</sup> 〉                                                                                                    | ₹ <b>}</b>                                                                                                    |
|------|----------------------------------------------------------------------------------------------------|----------------------------------------------------------------------------------------------------|
| 1.   | Connect the Probix adapter of an HX0030 probe having a 1/10 ratio to the CH1 input.                                                                                                    |                                                                                                    |
| 2.   | Connect the probe (with its ground) to the calibrator<br>output (Probe Adjust: ≈3V, ≈1kHz) on the side of the<br>instrument.<br>Connect the cold of the probe to the cold of the<br>calibration output of the probes. |                                                                                                    |
| 4.   | Check that the 1/10 coefficient of the probe has in fact been taken into account.                                                                                                    | <ul> <li>Menu CH1</li> <li>Click the right arrow, Measurement of probe, select Coefficient: 10,</li> <li>Validate by clicking " &gt;&gt;&gt;&gt;&gt;&gt;&gt;&gt;&gt;&gt;&gt;&gt;&gt;&gt;&gt;&gt;&gt;&gt;&gt;&gt;&gt;&gt;&gt;&gt;&gt;&gt;&gt;&gt;&gt;&gt;&gt;&gt;&gt;&gt;&gt;</li></ul> |
| 5.   | Set the sensitivity of CH1.                                                                                                    | <ul> <li>Menu CH1, Sensitivity/coupling: 500mV/div</li> <li>or using buttons A and B of the HX0030 probe</li> <li>Image: A state of the HX0030 probe</li> <li>or using the text text text text text text text</li></ul>                                                                |
| 6.   | Set the coupling of CH1.                                                                                                    | <ul> <li>Menu CH1, coupling: AC</li> <li>or using the key.</li> </ul>                                                                                                    |
| 7.   | Set the sweep rate.                                                                                                    | <ul> <li>Time base menu: 500µs/div. or using the keys.</li> </ul>                                                                                                    |
| 8.   | Set the triggering parameters                                                                                                    | Trigg menu: Source: CH1, Coupling: AC, + Edge +                                                                                                    |
| 9.   | Set the triggering mode.                                                                                                    | <ul> <li>Trigg Menu by the SGLE REFR. key</li> <li>using the RUN HOLD key, start the acquisitions<br/>("RUN" mode).</li> </ul>                                                                                                    |

If necessary:

- Modify the triggering level with the stylus by moving the T (Trigger) symbol on the screen. The triggering level is indicated at bottom right on the screen.
- Modify the vertical position of the curve by using the stylus to move the 1 symbol, to the left of the screen.

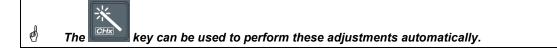

| Compensation of<br>the HX0030 probe | Act on the screw on the <i>Probix</i> HX0030 probe to adjust the compensation.<br>For an optimum response, adjust the low-frequency compensation of the probe so<br>that the plateau of the signal is horizontal. |
|-------------------------------------|----------------------------------------------------------------------------------------------------|
| Probe overcompensated               |                                                                                                    |
| Probe correctly<br>compensated      |                                                                                                    |
| Probe under-compensated             |                                                                                                    |

## 5.4 Auto/Cursors/Zoom measurement

### 5.4.1. Auto

For optimum measurement accuracy, we recommend displaying two complete periods of one or more signals. To do this, modify the time base in a logical way using the "horizontal" keys.

• There are two ways to start **Auto** measurements in a channel:

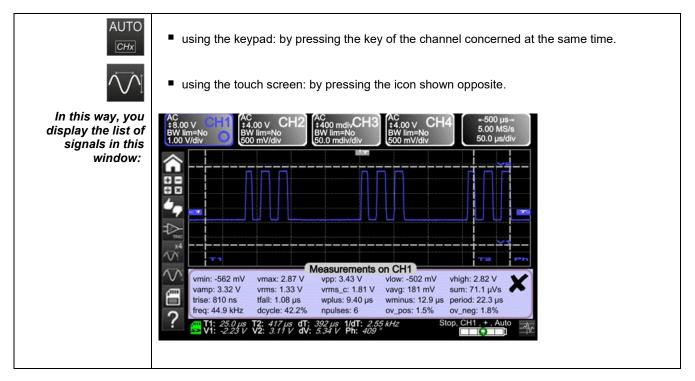

There is one way to start **Auto** measurements in the 4 channels:

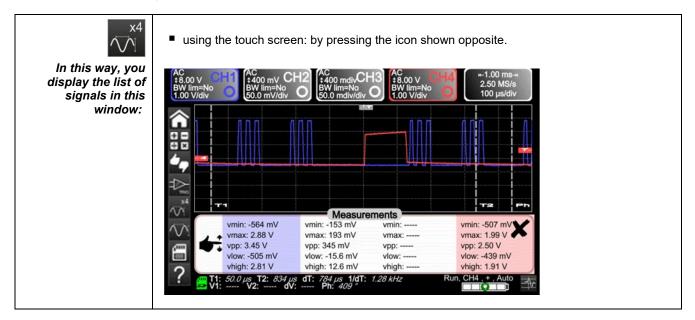

| List of the different          | Time measurements | Level measurements   |
|--------------------------------|-------------------|----------------------|
| values in<br>Auto measurements | rise time         | DC voltage           |
|                                | fall time         | RMS voltage          |
|                                | positive pulse    | peak-to-peak voltage |
|                                | negative pulse    | amplitude            |
|                                | duty cycle        | max. voltage         |
|                                | period            | min. voltage         |
|                                | frequency         | upper plateau        |
|                                | phase             | lower plateau        |
|                                | counting          | overshoot            |
|                                | integral          |                      |

### 5.4.2. The cursors

| There are three<br>categories<br>of cursors<br>(use the stylus<br>to move them). | <ul> <li>Time cursors (T1 and T2), to measure certain time values and deduce a delta and its frequency.</li> <li>Amplitude cursors (V1 and V2), to measure amplitude values and deduce a delta.</li> <li>A phase cursor to measure the phase of the signal according to the positioning of T1 and T2 and of a reference signal.</li> </ul>                                                                                                    |  |  |
|----------------------------------------------------------------------------------|----------------------------------------------------------------------------------------------------|--|--|
|                                                                                  | Wmin: -562 mV       vmax: 2.87 V       vpp: 3.43 V       vlow: -502 mV       vhigh: 2.82 V         vamp: 3.32 V       vrms: 1.33 V       vrms_c: 1.81 V       vavg: 181 mV       sum: 71.1 µVs         trise: 810 ns       tfall: 1.08 µs       wplus: 9.40 µs       wminus: 12.9 µs       period: 22.3 µs         freq: 44.9 kHz       dcycle: 42.2%       npulses: 6       ov_pos: 1.5%       ov_neg: 1.8%         If: 25.0 µs       T2: 417 µs       dT: 392 µs       1dT: 255 kHz       Stop, CH1, +, Auto         V1: -2.23 V       V2: 3.11 V       dV: 5.34 V       Ph: 409 °       Stop, CH1, +, Auto |  |  |

The phase cursor is inactive if you are in Auto measurement mode in all channels.

#### 5.4.3. Zoom

| Q             | For more accurate measurements with the cursors, press the key to use the Zoom function.<br>As default, the zoom is applied to the centre of the current acquisition of the <i>ScopiX</i> .<br>You can use the stylus to mark out a different zone. |
|---------------|----------------------------------------------------------------------------------------------------|
| Zoomed screen | Visually<br>complete<br>signal<br>Zoomed<br>signal                                                                                                    |
| Q             | Press the key again to exit from the Zoom function.                                                                                                    |

## 5.5 Adjusting the Trigger

- Choose the triggering mode that corresponds to your application.
- Set the values of all triggering parameters.

| ➢ Example:<br>Triggering on edge | Edge Pulse Delay Counting                   |
|----------------------------------|---------------------------------------------|
| ×                                | Exit from the window by clicking the cross. |

## 5.6 Mathematical/FFT/XY measurement

| Mathematical functions | These serve to process your readings as a function of the parameterizings you implement<br>on one of the channels of the instrument.<br>These functions can be accessed using the key on the screen to specify the channel you<br>want.                                                                                                    |
|------------------------|----------------------------------------------------------------------------------------------------|
|                        | A window appears that can be used to configure the mathematical function of this channel using the keypad or the predefined functions.                                                                                                    |
|                        | Mathematical function F1         Image: Constraint of the state of the state o |
| FFT                    | The FFT (Fast Fourier Transform) function is activated via the time base menu by clicking it and selecting "Y(f)".                                                                                                    |
|                        |                                                                                                    |
|                        | Y(t) Y(f) XY<br>Time base<br>O 200 µs ↔ O Hamming ↔ O Vector ↔<br>O Log scale ↔                                                                                                    |
|                        | Parameters:                                                                                                    |
|                        | <ul> <li>Time base in seconds</li> <li>Weighting window: rectangular, hamming, hanning, blackman, flat top</li> <li>Type of scale: logarithmic or linear</li> <li>Mode: vector, envelope, whole acquisition, persistence</li> </ul>                                                                                                    |
| ХҮ                     | This function is used to display one channel as a function of another.                                                                                                    |
|                        |                                                                                                    |
|                        | Y(t)       Y(f)       XY         Time base       Averaging       Mode $\odot$ 200 µs $\odot$ No $\odot$ Vector $\leftrightarrow$ $\odot$ X:       CH1 $\odot$ Y:       CH4 $\odot$ Repetitive signal                                                                                                    |
|                        | Parameters:                                                                                                    |
|                        | <ul> <li>Time base in seconds for channels X and Y</li> <li>Channel X or Channel Y</li> <li>Averaging: no, 2, 4, 16, 64</li> <li>Mode: vector, envelope, whole acquisition, persistence</li> </ul>                                                                                                    |
|                        | This function activates the repetitivity of the signal.                                                                                                    |

## 6. HOW IS A QUANTITY MEASURED BY MULTIMETER?

## 6.1 Differentiating the channels

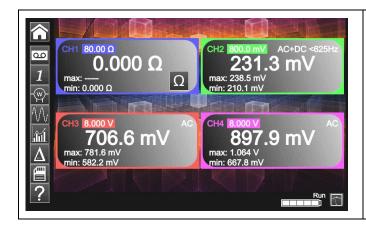

Channel 1 of the *ScopiX* is named CH1. It is used to measure various physical quantities in addition to the signal amplitude measurements, using the appropriate *Probix* accessories. The other channels are voltmeter channels only (or current channels, when used with a *Probix* clamp).

## 6.2 Type of measurement

| Measurements         | CH1          | CH2          | СНЗ          | CH4          |
|----------------------|--------------|--------------|--------------|--------------|
| Voltage              | $\checkmark$ | $\checkmark$ | $\checkmark$ | ✓            |
| Current              | $\checkmark$ | ✓            | ✓            | ✓            |
| Resistance           | $\checkmark$ |              |              |              |
| Capacitance          | $\checkmark$ |              |              |              |
| Diode test           | $\checkmark$ |              |              |              |
| Continuity           | $\checkmark$ |              |              |              |
| Power                | $\checkmark$ | $\checkmark$ | ✓            | ✓            |
| Temperature by Pt100 | $\checkmark$ | $\checkmark$ | $\checkmark$ | $\checkmark$ |

| By clicking 🏷 | You can 🏷                                                                                                    |
|---------------|----------------------------------------------------------------------------------------------------|
|               | <ul> <li>display the frequency, in the case of an AC amplitude measurement, as a<br/>secondary measurement performed on each channel.</li> </ul> |
| .iúl          | <ul> <li>display the Min and Max values of the measurements made, as a secondary<br/>measurement on each channel.</li> </ul>                     |
| A             | <ul> <li>display the relative values of the measurements made, as a secondary<br/>measurement on each channel.</li> </ul>                        |
| <b>—</b>      | save your configurations, by entering their properties.                                                                                          |

| 🖞 Remarks                          |                                                                                                    |
|------------------------------------|----------------------------------------------------------------------------------------------------|
| $\sim$                             | The channels of the measurement ranges are automatic. To define the measurement range in manual mode, press the key opposite.                                                                               |
| CH1 CH2 CH3 CH4<br>▼ ▼ ▼ ▼ ▼ ▼ ▼ ▼ | A long press on the key of the channel is used to return to automatic mode. In addition:                                                                                                    |
|                                    | <ul> <li>in automatic mode, the measurement range on the screen is highlighted in the colour of the channel</li> <li>in manual mode, it is not.</li> </ul>                                                  |
| AC/DC<br>GND                       | The coupling of the channels can be modified using the key opposite:<br>$DC \rightarrow AC \rightarrow AC <5kHz \rightarrow AC <625kHz \rightarrow AC+DC \rightarrow AC+DC <5kHz \rightarrow AC+DC <625kHz$ |

## 6.3 Power measurement

To measure power, you must have the right *Probix* accessories:

- current measurements are made using HX0034, HX0072, and HX0073 clamps
- voltage measurements are made using the HX0033 banana adapter and leads.

A power measurement is made in the Multimeter mode, by clicking the icon. Then, select the type of set-up you want to measure:

| Single-phase power                                              | Display of the result of calculation of the active power, measured<br>using CH1 for the voltage measurement and CH4 for the current<br>measurement. |
|-----------------------------------------------------------------|----------------------------------------------------------------------------------------------------|
|                                                                 | The value displayed is the active three-phase power calculated from<br>the wiring proposed at the time of selection.                                |
| <b>Three-phase power</b><br>on balanced network<br>with neutral | The value displayed is equal to 3 times the active power measured on one phase.                                                                     |
| <b>Three-phase power,</b><br>3 wires                            | Display of the result of calculation of the active three-phase power<br>measured by the two-wattmeter method on a installation without<br>neutral.  |

When the values are read in this mode, the following screen is displayed: Description: Single-phase power

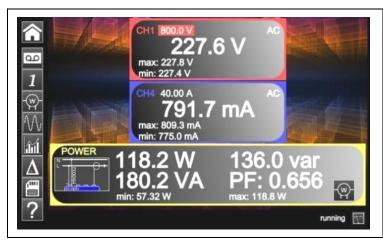

- Channel 1 indicates the voltage measured directly with its min and max values
   Channel 4 indicates the current measured directly with its min and max values.
   The various power values calculated from channels 1 and 4 are displayed, along with their power factor.
- The type of wiring is indicated next to the values.

# 6.4 LOGGER mode

This utility of the Multimeter mode is used to record the values read on the various channels of the *ScopiX*, whatever the type of measurement.

The records may be long. It is therefore preferable to connect ScopiX to line power so as to avoid a sudden stoppage of the measurement when the battery is depleted.

When you click

, the screen below is displayed and recording starts:

| 227                                | 800.0 V AC<br>7.1 V<br>227.7 V<br>226.4 V | 65          | 40.00 A AC<br>57.4 mA<br>IX: 814.0 mA<br>1: 632.8 mA |     |
|------------------------------------|-------------------------------------------|-------------|------------------------------------------------------|-----|
| POWER<br>-2.439 W<br>min: -188.9 W | <b>149.3 VA</b><br>max: 17.05 W           | 149.3 var   | PF: -0.016                                           | -@- |
|                                    | ······································    | )GGER       |                                                      |     |
|                                    |                                           |             |                                                      |     |
| a —                                |                                           |             |                                                      |     |
|                                    |                                           |             |                                                      |     |
|                                    |                                           |             |                                                      |     |
|                                    |                                           | ⊬ 20000 s → | <i>→ 0.2 s ←</i> runn                                |     |

Each recording file contains 100,000 neasurements per channel, at a rate of one neasurement every 0.2 sec for 20,000 sec approx. 5h30').

- If a recording exceeds 100,000 measurements, ScopiX automatically generates a second measurements file that continues where the preceding file ended.
- If the second measurement file reaches 100,000 measurements, a third file is created, and so on until you decide to stop the acquisition or the memory available for the files is full.

| Backup of the current configuration. The window below is displayed:                       |
|-------------------------------------------------------------------------------------------|
| You can enter:                                                                            |
| <ul> <li>a configuration name</li> <li>remarks</li> <li>save it in .cfg format</li> </ul> |
| by clicking the <u>green</u> arrow.                                                       |
| Type Save to File                                                                         |
| Setup Meas Comment                                                                        |
| File: scopix_2017-02-28_10-19-22                                                          |
| 🖞 The max. internal memory is 1GB.                                                        |

d To return to the Multimeter mode, click 💻

| AC       CH1       AC       CH2       AC       CH3       BW Im=No       BW Im=No       BW Im=15MHz       Power         BW Im=No       Ioo V/div       Ioo V/div       Ioo V/div       Ioo A/div       Power         Image: Accord and a state and a state and |
|----------------------------------------------------------------------------------------------------|
| It is possible to go from harmonic to harmonic using the fand keys.<br>These numerical characteristics are obtained:<br>value in % of the harmonic of greatest amplitude<br>phase in ° with respect to the fundamental<br>frequency in Hz<br>RMS voltage in V                                                                                                    |
| <ul> <li>You use this key to save these settings:</li> <li>Click setup.</li> <li>Then, , default file name.</li> </ul>                                                                                                    |
| You use this key to save these settings:<br>Click meas.<br>Type<br>Setup Meas.                                                                                                    |

## 7. HOW ARE HARMONICS ANALYZED ?

## 8. TECHNICAL CHARACTERISTICS

## 8.1. "Oscilloscope" function

Only the assigned tolerance or limit values are guaranteed values (after a half-hour warm-up period). The values without tolerances are given as an indication

### Vertical deflection

| Characteristic                                                                                  | s               | OX 9062                                                                                                    | OX 9102<br>OX 9104                         | OX 9304                                    |  |
|-------------------------------------------------------------------------------------------------|-----------------|----------------------------------------------------------------------------------------------------|--------------------------------------------|--------------------------------------------|--|
| Number of <b>channels</b> <sup>1</sup>                                                          |                 | 2 <b>OX 9xx2:</b> 2, <b>OX 9xx4:</b> 4                                                                                                    |                                            |                                            |  |
| Vertical <b>ranges</b>                                                                          |                 | 2.5mV to 200V/div.<br>Variation in steps (no continuously variable coefficient)                                                                 |                                            |                                            |  |
| BW to 3dB down                                                                                  |                 | 60MHz                                                                                                    | 100MHz                                     | 300MHz                                     |  |
|                                                                                                 |                 | Measured into a 50Ω load wi                                                                                                    | th a signal having an amp                  | litude of 6 div.                           |  |
| Max. input <b>voltage</b> ²                                                                     |                 | 1400 VDC, 1kVrms                                                                                                    | with the Probix HX0030 p                   | orobe                                      |  |
| Types of <b>input</b>                                                                           |                 | Probix safety conn                                                                                                    | ector: class 2, isolated inp               | outs                                       |  |
| Dynamic of the vertical offse                                                                   | t               | ±10 divi                                                                                                    | sions in all ranges                        |                                            |  |
| Input <b>coupling</b>                                                                           | AC<br>DC<br>GND | 10Hz to 60MHz<br>0 to 60MHz<br>reference                                                                                                    | 10Hz to 100MHz<br>0 to 100MHz<br>reference | 10Hz to 300MHz<br>0 to 300MHz<br>reference |  |
| Bandwidth limiters                                                                              |                 | at ≈15MHz, 1.5MHz, 5kHz                                                                                                    |                                            |                                            |  |
| <b>Rise time</b> in all vertical ranges. 2.5mV to 200V/div.                                     |                 | ≈5.85ns                                                                                                    | ≈3.5ns                                     | ≈1.17ns                                    |  |
| Cross-talk between channels                                                                     | 3               | >70dB (Same sensitivity in both channels)                                                                                                    |                                            |                                            |  |
| <b>Response</b> to rectangular signals at 1kHz and 1MHz                                         |                 | Positive or negative overshoot<br>Overshoot ≤ 4%                                                                                                |                                            |                                            |  |
| Vertical <b>resolution</b> of the display                                                       |                 | ±0.4% of full scale (without ZOOM)<br>0.025% in ZOOM mode (12 bits)                                                                             |                                            |                                            |  |
| Accuracy of the peak-to-peak gains                                                              |                 | ±2% with averaging from 4 to 1kHz                                                                                                    |                                            |                                            |  |
| Accuracy of the vertical measurements<br>in DC with offset<br>and averaging over 16             |                 | $\pm$ [2.2% (reading) + 11% (sensitivity) + 400 $\mu$ V] applies to the following measurements: Vmin, Vmax, Vlow, Vhigh, Vavg, curs(1), curs(2) |                                            |                                            |  |
| Accuracy of the vertical measurements<br>in AC without offset at 1kHz<br>with averaging over 16 |                 | ±[2% (reading) + 1% (sensitivity)]<br>applies to the following measurements: Vamp, Veff, Dep+, Dep-                                             |                                            |                                            |  |
| Resolution of the measurements                                                                  |                 | 12 bits                                                                                                    |                                            |                                            |  |
| Accuracy of the vertical offse                                                                  | et              | ±[0,2% (reading) + 10% (sensitivity) + 400 μV]                                                                                                  |                                            |                                            |  |
| Vertical <b>ZOOM</b> function on an acquired or saved curve                                     |                 | ZOOM factors: 16 max.                                                                                                    |                                            |                                            |  |
| Input impedance                                                                                 |                 | 1 MΩ ±0.5% approx. 12 pF                                                                                                    |                                            |                                            |  |

<sup>&</sup>lt;sup>1</sup> Instruments with two channels: CH1 and CH4, instruments with four channels: CH1, CH2, CH3, CH4

<sup>&</sup>lt;sup>2</sup> Refer to the figure (§ 9.4.3.): max. input voltage as a function of frequency

## Horizontal deflection (time base)

| Characteristics                          | OX 9062 - OX 9102 - OX 9104 - OX 9304                                                                                                    |  |
|------------------------------------------|----------------------------------------------------------------------------------------------------|--|
| Time base <b>ranges</b>                  | 35 ranges, from 1ns to 200s/div.                                                                                                    |  |
| Accuracy of the time base                | ±[0.0005% + max (500ps, 1 sample)]                                                                                                    |  |
| Sampling <b>frequency</b>                | 2.5GS/sec. in real time<br>100GS/sec. on repetitive signal                                                                                                    |  |
| Accuracy of the time measurements        | ±[(0.02 div.) x (time/div.) + 0.01 x reading + 1ns]                                                                                                    |  |
|                                          | Zoom coefficient: x1 to x100<br>The oscilloscope has a memory capacity of 100,000 pts per channel.                                                                                                    |  |
| Horizontal <b>ZOOM</b>                   | in ZOOM mode, the sequence of time base ranges<br>is the same as in the normal mode.<br>The horizontal resolution of the screen is 2500 points for 10 divisions.                                                                                                    |  |
| XY mode                                  | The bandwidths are the same in X and in Y (see § vertical deflection). As in the standard mode, the sampling frequency depends on the time base.                                                                                                    |  |
| Phase error                              | <3°                                                                                                    |  |
|                                          | in time or frequency domain (FFT)                                                                                                    |  |
| Representation<br>Fast Fourier Transform | <ul> <li>calculation on the traces present in the screen zone</li> <li>dynamic refresh according to the signal observed in RUN mode</li> <li>windowing: rectangle, hamming, Hanning, Blackman</li> <li>scales: logarithmic or linear</li> <li>automatic adjustment thanks to the autoset</li> </ul> |  |

# Triggering circuit

| Characteristics                               |           | OX 9062                                                              | OX 9102<br>OX 9104                                                                 | OX 9304                                                                                 |  |
|-----------------------------------------------|-----------|----------------------------------------------------------------------|------------------------------------------------------------------------------------|-----------------------------------------------------------------------------------------|--|
| Triggering sources                            |           | CH1, CH2, CH3, CH4 ( <b>OX 9xx4</b> )<br>CH1, CH4 ( <b>OX 9102</b> ) |                                                                                    |                                                                                         |  |
| Triggering mode                               |           |                                                                      | Automatic<br>Triggered<br>Single-shot<br>Auto Level 50%                            |                                                                                         |  |
|                                               | AC        | 10Hz to 100MHz                                                       | 10Hz to 200MHz                                                                     | ≥10Hz                                                                                   |  |
| <b>BW</b> on triggering                       | DC        | 0Hz to 100MHz                                                        | 0Hz to 200MHz                                                                      | 0Hz to BW max <sup>3</sup>                                                              |  |
| without band<br>limitation                    | HF reject | 0Hz to 10kHz                                                         | 0 to 10kHz                                                                         | 0 to 10kHz                                                                              |  |
|                                               | BF reject | 10kHz to 100MHz                                                      | 10kHz to 200MHz                                                                    | ≥10kHz                                                                                  |  |
|                                               |           | the                                                                  | If bandwidth limitation is active<br>BW of the triggering is also re               |                                                                                         |  |
| Triggering <b>slope</b>                       |           | Negative- or positive-going edge                                     |                                                                                    |                                                                                         |  |
| Triggering <b>sensitivity</b>                 |           | 0.6 div. (0Hz to 50MHz)<br>1.2 div. (50MHz to 100MHz)                | 0.6 div. (0Hz to 50MHz)<br>1.2 div. (50MHz to 200MHz)                              | 0.6 div. (0Hz to 50MHz)<br>1.2 div. (50MHz to 200 max.)<br>1.5 div. (200MHz to BW max.) |  |
| Noise <b>rejection</b>                        |           | ≈ ±1.5 div.                                                          |                                                                                    |                                                                                         |  |
| Triggering <b>level</b><br>Range of variation |           |                                                                      | ±10 div.                                                                           |                                                                                         |  |
| Type of triggering                            |           | on edge                                                              | - Triggering source: CH1 (CI                                                       | H2) (CH3) CH4                                                                           |  |
|                                               |           | on pulse width                                                       | <t1;>T2; ∈ [T1, T2]; ∉ [T1, <sup>-</sup><br/>with T1 and T2 ∈ [16ns, 20 s</t1;>    | -                                                                                       |  |
|                                               |           | triggering<br>after delay                                            | - from 48ns to 20s<br>- Source of qualifier: CH1 (<br>- Triggering source: CH1 (CH | , , ,                                                                                   |  |
|                                               |           | triggering<br>after counting                                         |                                                                                    | CH2) (CH3) CH4<br>CH2) (CH3) CH4<br>f the qualifier or of the counting                  |  |
| Holdoff                                       |           |                                                                      | Adjustable from 64ns to 15                                                         | sec.                                                                                    |  |

<sup>&</sup>lt;sup>3</sup> BW max: maximum bandwidth determined by the vertical sensitivity of the channel

## Acquisition system

| Characteristics                                     | OX 9062 - OX 9102 - OX 9104 - OX 9304                                                                                 |
|-----------------------------------------------------|----------------------------------------------------------------------------------------------------|
| Resolution of the ADC                               | 12 bits                                                                                                    |
| Maximum <b>sampling</b> frequency                   | 2.5GS/s in real time<br>100GS/s with repetitive signal (ETS) according to time base<br>1 converter per channel        |
|                                                     | Minimum width of Glitches that can be detected: $\geq$ 2ns                                                            |
| Capture of transients<br>MIN/MAX mode               | In the range [1ns 5ms]:<br>1250 MIN/MAX couples stored in 100,000-pt acquisition memory.<br>In the range [20ms 200s]: |
| Depth of <b>acquisition memory</b><br>reconstituted | 50,000 MIN/MAX couples<br>100,000 pts per channel                                                                     |
| PRETRIG                                             | 0-9.5 div.<br>0-950 div. (zoom)                                                                                       |
| POSTRIG                                             | 0-20 div.<br>0-2000 div. (zoom)                                                                                       |

## Format of the various files

| Characteristics                                                         | OX 9062 - OX 9102 - OX 9104 - OX 9304                                                                                                    |
|-------------------------------------------------------------------------|----------------------------------------------------------------------------------------------------|
| Backup memories                                                         | Local file system. The user's files are stored in a specific partition.<br>System of files on SD Card. The partitions of the SD Card can be accessed in the sdcard_pX directory of the local file system. |
| <b>Size</b> of memory available for the file system                     | <ul> <li>Internal memory of the instrument: 1GB</li> <li>with "Micro SD" card of type SC (≤2GB), HC (&gt;2GB ≤32Go) or XC (&gt;32GB ≤2TB) with its partition(s) formatted in FAT32</li> </ul>             |
| The files of traces acquired in <b>SCOPE</b><br>mode<br>Extension: .trc | Binary format<br>Size: ≈ 400kb per trace stored (max: 1.6MB)                                                                                                    |
| The files of traces acquired in<br>LOGGER mode<br>Extension: .rec       | Binary format<br>Size: ≈ 400ko per trace stored (max: 1.6Mo)                                                                                                    |
| Configuration files<br>Extension: .cfg                                  | Binary format<br>Size: ≈ 1ko                                                                                                    |
| <b>Printing</b> files<br>Extension: .png                                | Size: <200ko                                                                                                    |
| Files of <b>mathematical</b> functions<br>Extension: .fct               | Text format<br>Size: <1ko                                                                                                    |
| Files containing <b>text</b><br>Extension: .txt                         | Text format<br>Files with the .TXT extension can contain measurements made in the instrument's<br>various acquisition modes.                                                                              |
| .txt file containing measurements made in <b>HARMONIC</b> mode          | Size: <10ko                                                                                                    |

## Processing of measurements

| Mathematical functions                                             | Equation editor (functions on the channels or simulated functions):<br>Addition, subtraction, multiplication, division, and complex functions<br>between channels. |                                                                                                    |  |
|--------------------------------------------------------------------|----------------------------------------------------------------------------------------------------|----------------------------------------------------------------------------------------------------|--|
| Automatic measurements                                             | Time measurements<br>rise time<br>fall time<br>positive pulse<br>negative pulse<br>duty cycle<br>period<br>frequency<br>phase<br>counting<br>integral              | Level measurements<br>DC voltage<br>RMS voltage<br>peak-to-peak voltage<br>amplitude<br>max. voltage<br>min. voltage<br>upper sup.<br>lower plateau.<br>overshoot |  |
| <b>Resolution</b> of the measurements                              | 12 bits/display on 4 digits                                                                                                    |                                                                                                    |  |
| Measurements by <b>cursors</b> or <b>automatic</b><br>neasurements |                                                                                                    |                                                                                                    |  |
| Accuracy of <b>vertical</b> measurements in DC                     | ±[1% x (reading - offset) + accuracy of the vertical offset<br>+ (0.05 div.) + (V/div.)]                                                                           |                                                                                                    |  |
| Accuracy of <b>time</b> measurements<br>with 2 cursors             | ±[0.02 x (t/div.) + 0,01% (reading) + 1ns]<br>In XY mode, the cursors are not attached to the curve.                                                               |                                                                                                    |  |

## Display

| Characteristics                         | OX 9062 - OX 9102 - OX 9104 - OX 9304                                                                                                    |  |  |
|-----------------------------------------|----------------------------------------------------------------------------------------------------|--|--|
| Display screen                          | LCD 7" TFT (colour display)                                                                                                    |  |  |
|                                         | Backlighting by LEDs                                                                                                    |  |  |
| Brightness                              | Continuous adjustment                                                                                                    |  |  |
| Resolution                              | WVGA, or 800 pixels horizontally x 480 pixels vertically                                                                                                    |  |  |
| Screen <b>saver</b>                     | Choice of delays: 15', 30', 1h, or none                                                                                                    |  |  |
| Display without Zoom                    | Complete memory: 100,000                                                                                                    |  |  |
| Horizontal ZOOM                         | 2500 pts out of the 100,000 of the complete memory                                                                                                    |  |  |
| Display                                 |                                                                                                    |  |  |
| modes<br><i>Vector</i>                  | Points acquired, points interpolated, average<br>Linear interpolation between 2 acquired pts.                                                                                              |  |  |
| Envelope                                | Display of the min. and of the max., on each abscissa, acquired on several bursts.                                                                                                    |  |  |
| Average                                 | Over: no averaging, 2, 4, 16, 64                                                                                                    |  |  |
| The entire acquisition                  | Display of all samples acquired in a burst with linear interpolation between 2 acquired pts                                                                                                |  |  |
| Persistence                             | The traces persist until there is a change of settings.                                                                                                    |  |  |
| Indications on the screen<br>Triggering | Position of the triggering level (with coupling and overshoot indicator)<br>Position of the Trigger point on the bargraph and on the top edge of the screen (with<br>overshoot indicators) |  |  |
|                                         | Identifiers of traces, activation of the traces<br>Position, Sensitivity<br>Ground reference                                                                                               |  |  |
| Traces                                  | High and low overshoot indicators, if traces outside screen                                                                                                    |  |  |

| Various                                                                              |                                                                                                    |
|--------------------------------------------------------------------------------------|----------------------------------------------------------------------------------------------------|
| <b>Signal</b> for calibration of the 1/10 probes                                     | Form: rectangular<br>Amplitude: ≈0-3V<br>Frequency: ≈1kHz<br>Connect the cold of the probe to the cold<br>of the calibration output of the probes. |
| Autoset<br>Search time<br>Frequency range<br>Amplitude range<br>Limits of duty cycle | <5s<br>>30Hz<br>15mVpp to 400 Vpp<br>from 20 to 80%                                                                                                |

## 8.2 "Multimeter" and "LOGGER" function

Only the assigned tolerance or limit values are guaranteed values (after a half-hour warm-up period). The values without tolerances are given as an indication.

| Display                                                   | 8,000 points as voltmeter                                                                                                  |                                                                                     |                                         |                            |                 |
|-----------------------------------------------------------|----------------------------------------------------------------------------------------------------|-------------------------------------------------------------------------------------|-----------------------------------------|----------------------------|-----------------|
| Input impedance                                           | 1ΜΩ                                                                                                    |                                                                                     |                                         |                            |                 |
| Max. input voltage                                        |                                                                                                    | 600 Vrms sine and 800 VDC without probe<br>1000 Vrms and 1400 VDC with HX0030 probe |                                         |                            |                 |
| DC measurement                                            |                                                                                                    |                                                                                     |                                         |                            | <u>HX0030</u>   |
| Ranges                                                    | 0.8V                                                                                                    | 8V                                                                                  | 80V                                     | 800V                       | 8kV             |
| Resolution                                                | 0.1mV                                                                                                    | 1mV                                                                                 | 10mV                                    | 0.1V                       | 1V              |
| Accuracy                                                  | ± (0.5 % + 25                                                                                                    | 5 D) in DC                                                                          | from 10% to                             | 100% of the scale          | )               |
| Common mode rejection                                     | >70dB at 50                                                                                                    | >70dB at 50 or 60 or 400Hz                                                          |                                         |                            |                 |
| AC and AC+DC measurements                                 |                                                                                                    |                                                                                     |                                         |                            | <u>HX0030</u>   |
| Ranges                                                    | 0.6V<br>0.8V                                                                                                    | 6V<br>8V                                                                            | 60V<br>80V                              | 600 Vrms sine<br>800 Vpeak | 6kVrms<br>8kVDC |
| Resolution                                                | 0.1mV                                                                                                    | 1mV                                                                                 | 10mV                                    | 0.1V                       | 1V              |
| Accuracy in coupling<br>AC + DC<br>Filters inactive<br>AC | ± (1% + 25 D<br>± (2% + 25 D<br>± (3% + 25 D<br>± (1% + 25 D                                                               | ) from >1k<br>) from >10<br>) from 40H                                              | Hz to 10kHz<br>kHz to 200k<br>z to 1kHz | z id.<br>Hz id.<br>id.     |                 |
| Filters inactive                                          | $\pm (2\% + 25 \text{ D}) \text{ from >1kHz to 10kHz}$ id.<br>$\pm (3\% + 25 \text{ D}) \text{ from >10kHz to 200kHz}$ id. |                                                                                     |                                         |                            |                 |
| Common Mode Rejection                                     | >70dB at 50,                                                                                                    | 60 or 400                                                                           | Hz                                      |                            |                 |
| Digital filter                                            | - Cu<br>- Or<br>- Ba<br>- Tra                                                                                              | der<br>ndwidth rij<br>ansition ba                                                   | ncy<br>ople<br>nd                       |                            |                 |

| Resistance measurement                | In Channel 1                                                                                                    |                                                          |                                                       |
|---------------------------------------|----------------------------------------------------------------------------------------------------|----------------------------------------------------------|-------------------------------------------------------|
| Ranges (full scale)                   | Ohmmeter                                                                                                    | Resolution                                               | Measurement current                                   |
|                                       | 80Ω<br>800Ω<br>8kΩ<br>80kΩ<br>800kΩ<br>8MΩ<br>32MΩ                                                                                                    | 0.01Ω<br>0,1Ω<br>1Ω<br>10Ω<br>100Ω<br>100Ω<br>100Ω       | 500μA<br>50μA<br>20μΑ<br>2μΑ<br>2μΑ<br>50nA<br>50nA   |
| Accuracy                              | ±(0.5% + 25 D) from 10                                                                                                    | % to 100% of the scale                                   |                                                       |
| Open-circuit voltage                  | ≈3V                                                                                                    |                                                          |                                                       |
| Continuity measurement                | In Channel 1                                                                                                    |                                                          |                                                       |
| Beeper                                | <30Ω ±5Ω                                                                                                    |                                                          |                                                       |
| Measurement current                   | ≈0,5mA                                                                                                    |                                                          |                                                       |
| Beeper response                       | <10ms                                                                                                    |                                                          |                                                       |
| Diode test                            | In Channel 1                                                                                                    |                                                          |                                                       |
| Voltage                               | Open-circuit: ≈ + 3.3V                                                                                                    |                                                          |                                                       |
| Accuracy                              | ±(0.5% + 5 D)                                                                                                    |                                                          |                                                       |
| Measurement current                   | ≈ 0.6mA                                                                                                    |                                                          |                                                       |
| Capacitance measurement               | In Channel 1                                                                                                    |                                                          |                                                       |
| Ranges                                | Capacitance meter                                                                                                    | Resolution                                               | Measurement current                                   |
|                                       | 5mF<br>500µF<br>50µF<br>5µF<br>500nF<br>50nF<br>50nF                                                                                                    | 1μF<br>0,1μF<br>0,01μF<br>1nF<br>100 pF<br>10 pF<br>1 pF | 500μA<br>500μA<br>500μA<br>50μA<br>50μA<br>2μA<br>2μA |
| Accuracy                              | - in the 5nF range (measurement with a shielded lead):<br>from 500 pF to 1nF: ±(6% +10 D)<br>from >1nF to 2nF: ±(4% +10 D)<br>>2nF: ±(2% +10 D)<br>- in the other ranges: ±(2% +10 D) from 10% to 100% of full scale |                                                          |                                                       |
| Cancellation of series and parallel R | parallel R >10 k<br>Use the shortest possible leads.                                                                                                    |                                                          |                                                       |
| Frequency measurement                 | from 20Hz to 200kHz on a square- and sine-wave signal<br>from 20Hz to 20kHz on a triangular signal<br>Accuracy: 0.2%                                                                                                 |                                                          |                                                       |
| Power measurement                     | The power measureme                                                                                                    | enet is available only in                                | AC, AC<5kHz, and AC <625 Hz.                          |
| active                                | ± (2% +25 D) from 40 t                                                                                                    | to 1kHz, filters inactive                                |                                                       |
| reactive                              | ± (4% +25 D) from 1 to 10kHz, filters inactive                                                                                                    |                                                          |                                                       |
| apparent                              | ± (6% +25 D) from 10 to 200kHz, filters inactive                                                                                                    |                                                          |                                                       |
|                                       |                                                                                                    |                                                          |                                                       |

# Operating modes

| Relative mode                              | Display with respect to<br>a base measurement                                                                                                    |                                                                         |  |
|--------------------------------------------|----------------------------------------------------------------------------------------------------|-------------------------------------------------------------------------|--|
| Surveillance (statistical)                 | on all measurements<br>in MAX MIN value                                                                                                    | The Relative, Surveillance, and Frequency modes are mutually exclusive. |  |
| Frequency                                  | The frequency can be displayed in AC mode                                                                                                    |                                                                         |  |
| Interval of time between<br>2 measurements | 0.2s                                                                                                    |                                                                         |  |
| Duration of the records<br>(LOGGER mode)   | Each file contains 100,000 measurements, or an acquisition time of 20,000 seconds.<br>Automatic sequential recording (N files of 100,000 measurements) |                                                                         |  |
| RUN (MULTIMETER mode)                      | Measurements started                                                                                                    |                                                                         |  |
| HOLD (MULTIMETER mode)                     | Measurement frozen                                                                                                    |                                                                         |  |

# Display

| In digital form                               | <ul> <li>of the main measurement → large display</li> <li>of a secondary measurement → small display</li> <li>The type of secondary measurement can be selected in the menu.</li> </ul> |
|-----------------------------------------------|----------------------------------------------------------------------------------------------------|
| Graphic plot<br>(LOGGER mode)                 | History of measurements over time                                                                                                    |
| Number of measurements represented on a trace | 100,000                                                                                                    |

# 8.3 "VIEWER" function

The "VIEWER" function is used to read a file acquired in "LOGGER" mode.

| Horizontal zoom                               | Zoom coefficient: x1 to x100<br>The oscilloscope has a memory capacity of 100,000 pts per channel. |
|-----------------------------------------------|----------------------------------------------------------------------------------------------------|
| Vertical zoom                                 | ZOOM factors: maximum 16                                                                           |
| Accuracy of measurements by cursors, vertical | $\pm$ [1%x(reading - offset) + accuracy of the vertical offset<br>+ (0.05 div.) + (V/div.)]        |
| Accuracy of measurements by cursors, time     | ± [0.02 x (t/div.) + 0.01% (reading) + 1ns]                                                        |

## 8.4 "HARMONIC ANALYSIS" function

- Presentation of the harmonics in bargraph form
- Crosshair with vertical axis graduated in %
- Horizontal axis graduated in orders of harmonic
- Display of 63 orders
- The harmonic analysis function can be implemented on the 4 channels
  - Display of the measurements made:
  - RMS level of the signal
  - total harmonic distortion with respect to the RMS value of the fundamental (THD).
  - RMS level of the harmonic selected
  - ratio in % of the RMS value of the selected harmonic to the RMS value of the fundamental
  - frequency of the selected harmonic
  - phase of the selected harmonic/fundamental

#### Harmonic analysis

| Frequency of the fundamental of the signal analyzed | from 40 to 450Hz                                           | Condition |
|-----------------------------------------------------|------------------------------------------------------------|-----------|
| Accuracy of the measurements                        | In the domain of reference: 18°C to 28°C, at 50Hz and 60Hz |           |
| Level of the Fundamental                            | ±(2% + 10 D)                                               |           |
| Level of the Harmonics                              | ±(3% + 10 D), ratio ±2%                                    | ratio >4% |
| Harmonic distortion (THD)                           | ±4%                                                        |           |
| Phase                                               | ±5%                                                        | ratio >4% |
| Variations in the nominal range of use              | 0°C to 40°C, at 50Hz and 60Hz                              |           |
| Level of the Fundamental                            | ±(5%/10°C)                                                 |           |
| Level of the Harmonics                              | ±(5%/10°C), ratio ±(1%/10°C)                               | ratio >4% |
| Harmonic distortion (THD)                           | ±(5%/10°C)                                                 |           |
| Phase                                               | ±(10°/10°C)                                                | ratio >4% |

# 8.5. "Communication"

## 8.5.1. Communication port and peripherals

| ETHERNET | 100Base-T, electrically isolated (peripheral)<br>The 600V, CAT III isolation is implemented inside the instrument.<br>ETHERNET isolation by transformer<br>USB isolation by logical isolator                                                                                                    |
|----------|----------------------------------------------------------------------------------------------------|
| WIFI     | WEP, WPA                                                                                                    |
| USB      | Electrically isolated<br>CDC ( <b>Communication Device Class</b> ) ACM ( <b>Abstract Control Model</b> )<br>protocol to submit SCPI queries<br>MS ( <b>Mass Storage</b> ) protocol to manipulate the file system of SCOPIX IV (and<br>its SDCARD).<br>RNDIS ( <b>Remote Network Driver Interface Specification</b> ) to communicate via<br>USB using the TCP/IP protocol |
| SDCARD   | Transfer of files between the scope and a PC type computer by memory card,<br>Micro SD format (type SC, HC).<br>The file system supported is FAT32.                                                                                                    |

#### 8.5.2. Applications

| SCOPENET                               | Accessible via ETHERNET, WIFI, or USB using a browser.<br>To access it, type the following line in the navigation bar of:<br>FIREFOX/CHROME/EXPLORER: http:// <ip address=""></ip>                                                                                                    |  |  |  |  |
|----------------------------------------|----------------------------------------------------------------------------------------------------|--|--|--|--|
|                                        | 🖎 Example: http://192.168.1.1                                                                                                    |  |  |  |  |
|                                        | This application uses IP ports 50 000 and 50 010 (it may be necessary to so inform the Firewall installed on the PC).                                                                                                    |  |  |  |  |
| Access to the file<br>system from a PC | via USB: using the Mass Storage protocol (and the corresponding driver)<br>From the home page: Access to all files (internal and SDCARD)<br>From an instrument (Oscilloscope, Multimeter, Logger, etc.): Access only to<br>operating instructions in PDF format.                                                                                                    |  |  |  |  |
| SCPI                                   | via USB: using the CDC ACM protocol (and the corresponding driver)<br>via ETHERNET: on port 23<br>via WIFI: on port 23                                                                                                    |  |  |  |  |
| SX-METRO/P                             | <ul> <li>Driver (optional)</li> <li>Display of curves</li> <li>Display of waveforms in real time</li> <li>Remote control and programming</li> <li>Downloading and backup of a configuration</li> <li>Import of files stored in the oscilloscope</li> <li>Mathematical processing of the channels</li> <li>Retrieval from memory with selection of the channel displayed</li> <li>Export of data in Excel format</li> <li>Retrieval of screen grab</li> <li>Link to SCOPENET</li> </ul> |  |  |  |  |
|                                        |                                                                                                    |  |  |  |  |

# 9. GENERAL CHARACTERISTICS

# 9.1. Nominal range of use

#### 9.1.1. Environmental conditions

| Reference temperature  | : | + 18°C to + 28°C                                            |
|------------------------|---|-------------------------------------------------------------|
| Temperature of use     | : | 0°C to + 40°C                                               |
| Temperature of storage | : | - 20°C to + 70°C                                            |
| Relative humidity      | : | <80% RH $\rightarrow$ + 35°C; <70% from 35°C to 40°C        |
|                        |   | (limited to 70% in the 8M $\Omega$ and 32M $\Omega$ ranges) |
| Altitude               | : | <2000m                                                      |

#### 9.1.2. Variations in the nominal range of use

| Quantities of            |                    |                                                                                                    | Error                                                                |                                                                |  |
|--------------------------|--------------------|----------------------------------------------------------------------------------------------------|----------------------------------------------------------------------|----------------------------------------------------------------|--|
| influence                | Range of influence | Quantity influenced                                                                                                    | Typical                                                              | Max.                                                           |  |
| Battery voltage          | 9.4V to 12.6V      | All                                                                                                    | -                                                                    | -                                                              |  |
| Temperature              | 0°C to 40°C        | Oscilloscope<br>Accuracy of the vertical gain<br>Accuracy of the position<br>Accuracy of the triggering level<br>Accuracy of the automatic measurements<br>Accuracy of the time base                                                                | ±0.5% per 10°C<br>±0.1% per 10°C                                     | ±1% per 10°C<br>±0.2% per 10°C                                 |  |
|                          | 0°C to 40°C        | Bandwidth, overshoot                                                                                                    | ±2.5% per 10°C                                                       | ±5% per 10°C                                                   |  |
| 0°C to 40°C              |                    | Multimeter         Accuracy of DC measurements         Accuracy in AC+DC         Accuracy of measurement<br>of resistance<br>of diodes<br>of capacitance         Accuracy of the frequency counter         Measurements of harmonics of the network | ±0.5% per 10°C<br>±0.5% per 10°C<br>±0.5% per 10°C<br>±0.1% per 10°C | ±1% per 10°C<br>±1% per 10°C<br>±1% per 10°C<br>±0.2% per 10°C |  |
|                          | 0°C to 40°C        | Accuracy of the fundamental<br>Accuracy of the harmonics<br>Accuracy of the distortion<br>Accuracy of the phase                                                                                                    | ±3% per 10°C<br>±5° per 10°C                                         | ±5% per 10°C<br>±10° per 10°C                                  |  |
| Electromagnetic<br>field | 10V/m              | <u>Oscilloscope</u><br>Vertical noise                                                                                                    | 5mV <sub>pp</sub>                                                    | 7.5mV <sub>pp</sub>                                            |  |
|                          |                    | Ohmmeter<br>Accuracy of measurements                                                                                                    | 0 - 2%                                                               | 5% of full scale                                               |  |
| Humidity                 | 0% to 70%          | All measurements                                                                                                    | -                                                                    | -                                                              |  |
| Temperature              | 70% to 80%         | All measurements from 0°C to 35°C except 8 M $\Omega$ and 32 M $\Omega$ ranges                                                                                                    | -                                                                    | -                                                              |  |

#### 9.1.3. Power supply

| Battery voltage | : >9.5V; 10.8V nominal                   |
|-----------------|------------------------------------------|
| or mains supply | : connected to network at 230V $\pm$ 15% |
|                 | 50Hz or 110V ± 15%, 60Hz                 |
|                 | (therefore operates from 98V to 264V).   |

## 9.2. Mechanical characteristics

#### 9.2.1. Hard enclosure covered with elastomer

:

Comprising

- a lower housing,
- a central belt holding all terminations,
- an upper housing,
- a battery compartment cover.
- Dimensions: 292.5x210.6x66.2mm
- Weight: approximately 2.4 kg with the battery
- Carrying strap: snaps onto the top of the instrument

#### 9.2.2. Mechanical conditions

#### Tightness

Tight to drops of water falling vertically and penetration of objects  $\geq$  1mm: IP 54 (instrument not in operation)

Instrument alone, without accessories or mains power supply, upright, tilted 40° on its prop or flat with LCD up.

### Remarks:

- 1. Do use not the instrument in a atmosphere laden with carbon dust, metallic dust, or other conducting dust.
- 2. Wipe the instrument, in particular the measurement terminals, before using again.

#### Shocks and impacts

Per the test standards of IEC 62262: IK03 (LCD screen) and IK06 (any other part of the instrument) 3 impacts with an energy of 1 Joule (IK06) or 0.35 Joule (IK03), applied to each component part of the instrument, without deterioration that might create a risk for the safety of the user.

 Free fall, without packaging. Instrument alone, without accessories, on 3 sides.
 Per the test standards of IEC 61010-1-2010.

## 9.3. Electrical characteristics

### 9.3.1. Battery power supply

- Li-lon technology
- Nominal voltage: 10.8V
- Operating voltage: 10V to 12V
- Capacity:
  - 5800mAh/62 Wh (model 695065A00)
- Battery protected from short circuits by resettable fuse
- Life between charges (model 695065A00):
  - $\approx$  5h30' for the two-channel models
  - $\approx$  4h for the four-channel models
- <u>Charging time</u>: ≤ 7 hours depending on charger type

#### 9.3.2. Line power

- DC supply, approximately 15V, 30W for the operation of the instrument
- DC supply, approximately 11V, 15W to charge the battery
- Primary circuit characteristics: 98V < Input voltage < 264V</p>
- Therefore operates on the following networks:
  - 230V, ±15%, 50Hz
  - 115V, ±15%, 60Hz

## 9.4. CEM and safety

#### 9.4.1. Electromagnetic compatibility

The products are compliant with the standards and any respective amendments, in their industrial classification:

Ø

IEC 61326-1 with a quantity of influence in the presence of a magnetic field of 10V/m

### 9.4.2. Electrical safety

₿ IEC 61010-1 (2010 + amendment 1) ৢ

IEC 61000-2-030 (2017)

| Electrical safety without accessories  | 600V CAT III, double isolation                    |
|----------------------------------------|---------------------------------------------------|
| Max. input voltage without accessories | 300 Vpc, 300 Vrms, 414 Vpk (DC + peak AC at 1kHz) |

## **Derating values**

### a) Electrical safety:

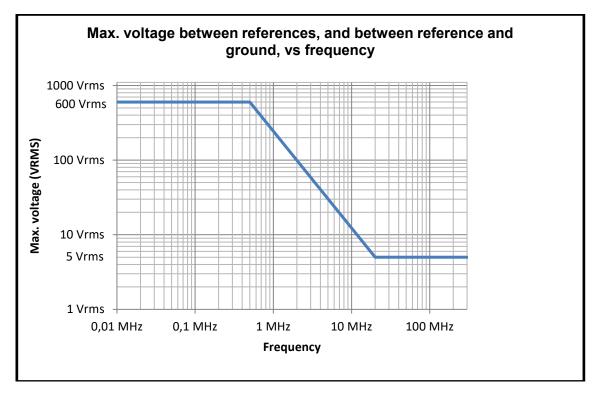

### b) Input voltage:

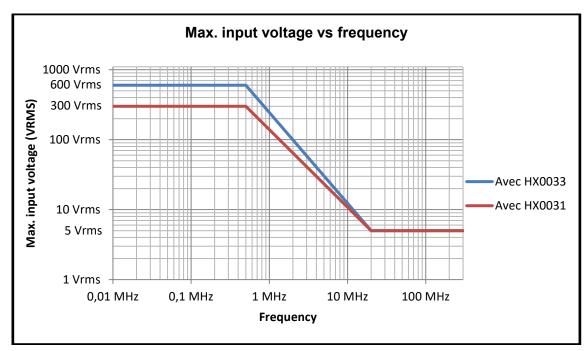

### 9.4.3. Temperature

Max. internal temperature: 85°C when the max. ambient temperature is 40°C.

# **10. MAINTENANCE**

# 10.1. Warranty

| This oscilloscope is guaranteed for three 3 years against defects of materials or workmanship, in accordance with the general terms of sale.                                                                                                    |  |  |  |  |  |  |
|----------------------------------------------------------------------------------------------------|--|--|--|--|--|--|
| During this period, the instrument must be repaired only by the manufacturer, which reserves the right either to repair the instrument or to replace all or part of it. If the equipment is sent back to the manufacturer, the customer pays for shipping to the manufacturer. |  |  |  |  |  |  |
| The <b>warrant</b> y does not apply in the following cases:                                                                                                    |  |  |  |  |  |  |
| <ul> <li>Inappropriate use of the equipment or use with incompatible equipment;</li> </ul>                                                                                                    |  |  |  |  |  |  |
| <ul> <li>Modifications made to the equipment without the explicit permission of the<br/>manufacturer's technical staff;</li> </ul>                                                                                                    |  |  |  |  |  |  |
| <ul> <li>Work done on the device by a person not approved by the manufacturer;</li> </ul>                                                                                                    |  |  |  |  |  |  |
| <ul> <li>Adaptation to a particular application not anticipated in the definition of the<br/>equipment or not indicated in the user's manual;</li> </ul>                                                                                                    |  |  |  |  |  |  |
| <ul> <li>Damage caused by shocks, falls, or floods.</li> </ul>                                                                                                    |  |  |  |  |  |  |
|                                                                                                    |  |  |  |  |  |  |

## 10.2. Cleaning

| <ul> <li>Power down the instrument.</li> <li>Clean it with a damp cloth and soap.</li> <li>Never use abrasive substances, solvents, alcohol, or hydrocarbons.</li> </ul> |
|----------------------------------------------------------------------------------------------------|
| <ul> <li>Let dry before using again.</li> </ul>                                                                                                    |

## 10.3. Repair and metrological verification

See attached safety data sheet.

Warning!In all cases, if you find a defect (screen broken, Probix socket broken, housing<br/>defective, etc.) do not use your ScopiX, since its insulation may be impaired.<br/>Return it without delay to customer service for repair.

# 11. REMOTE PROGRAMMING

## 11.1. Introduction

#### **Programming convention**

*Tree concept* The SCPI commands have a branching structure.

A command must end with a terminator, <NL> or <;>.

If commands are separated by the character <;> and are located in the same directory, there is no need to repeat the whole tree. Otherwise, use the <:> character followed by the full name of the command.

 Example DISP:TRAC:STAT1 1<NL> DISP:TRAC:STAT2 1<NL> equivalent to: DISP:TRAC:STAT1 1; STAT2 1<NL> equivalent to: DISP:TRAC:STAT1 1; DISP:TRAC:STAT2 1<NL>

#### **Command syntax**

*Key words* Square brackets ([]) enclose a key word that is optional in the programming. Upper-case and lower-case are used to differentiate the short form of a key word (upper-case letters) from the long form (whole word).

The instrument accepts upper-case and lower-case letters without distinction.

#### Separators

| ": " | goes down to the next directory or returns to under the root, if preceded by a ";" |
|------|------------------------------------------------------------------------------------|
| "; " | separates 2 commands in the same directory                                         |
|      | (space) separates the key word from the next parameter                             |
| ","  | separates one parameter from the next                                              |

#### Parameters

| <  | The parameters of a specified type are noted by the characters shown opposite.                |  |  |  |  |
|----|-----------------------------------------------------------------------------------------------|--|--|--|--|
| 0  | The square brackets mean that the parameter(s) are optional.                                  |  |  |  |  |
| {} | The braces define the list of allowed parameters.                                             |  |  |  |  |
|    | The vertical bar can be read as "or". It is used to separate the various possible parameters. |  |  |  |  |

#### Remote Programing

| Format of the param | eters                                                                                                    | The parameters can be key words, digital values, character strings, or digital expressions.<br>The interpreter is case-insensitive. |             |                                       |  |  |
|---------------------|----------------------------------------------------------------------------------------------------|----------------------------------------------------------------------------------------------------|-------------|---------------------------------------|--|--|
| Key words           | The key words can take two forms, like the instructions:<br>the abbreviated form (in upper-case)<br>The complete form (abbreviated form plus lower-case complement).<br>Thus, for some commands, we will find the parameters:<br><b>ON</b> , <b>OFF</b> corresponding to the Boolean values (1,0) |                                                                                                    |             |                                       |  |  |
|                     |                                                                                                    | EDGE, PULse, DELay, EVENt or TV for the triggering modes.                                                                           |             |                                       |  |  |
| Digital values      |                                                                                                    | These are numbers having several possible formats:                                                                                  |             |                                       |  |  |
|                     | NR1                                                                                                    | The parameter is a signed integer.                                                                                                  |             |                                       |  |  |
|                     |                                                                                                    | Example: 10                                                                                                    |             |                                       |  |  |
|                     | NR2                                                                                                    | The paramete                                                                                                    | er is a sig | gned real without exponent.           |  |  |
|                     |                                                                                                    | 🖎 Example: '                                                                                                    |             |                                       |  |  |
|                     | NR3                                                                                                    |                                                                                                    |             |                                       |  |  |
|                     |                                                                                                    |                                                                                                    |             |                                       |  |  |
| NRf                 |                                                                                                    | Example: 10.1e-3                                                                                                    |             |                                       |  |  |
|                     |                                                                                                    | (flexible Numeric Representation).                                                                                                  |             |                                       |  |  |
|                     |                                                                                                    | In the case of a physical quantity, these numbers can be followed by a multiple and its unit                                        |             |                                       |  |  |
|                     |                                                                                                    | Units                                                                                                    |             |                                       |  |  |
|                     |                                                                                                    |                                                                                                    | V<br>S      | Volt (Voltage)                        |  |  |
|                     |                                                                                                    |                                                                                                    | S<br>PCT    | Second (Time)<br>Percent (Percentage) |  |  |
|                     |                                                                                                    |                                                                                                    | Hz          | Hertz (Frequency)                     |  |  |
|                     |                                                                                                    |                                                                                                    | MHz         | Mega-Hertz (Frequency)                |  |  |
|                     |                                                                                                    |                                                                                                    | F           | Farad (Capacitance)                   |  |  |
|                     |                                                                                                    |                                                                                                    | ОНМ         | Ohm (Resistance)                      |  |  |
|                     |                                                                                                    |                                                                                                    | DEG         | Degree Celsius                        |  |  |
|                     |                                                                                                    | Multiples                                                                                                    |             |                                       |  |  |
|                     |                                                                                                    |                                                                                                    | МА          | Mega: 10 <sup>+6</sup>                |  |  |
|                     |                                                                                                    |                                                                                                    | κ           | Kilo: 10 <sup>+3</sup>                |  |  |
|                     |                                                                                                    |                                                                                                    | М           | Milli: 10 <sup>-3</sup>               |  |  |
|                     |                                                                                                    |                                                                                                    | U           | Micro: 10 <sup>-6</sup>               |  |  |
|                     |                                                                                                    |                                                                                                    | Ν           | Nano: 10 <sup>-9</sup>                |  |  |
|                     |                                                                                                    |                                                                                                    | Ρ           | Pico: 10 <sup>-12</sup>               |  |  |
|                     |                                                                                                    |                                                                                                    |             |                                       |  |  |

>>> Example: to enter a duration of 1 microsecond in NRf format,

it will be possible to write, at will: 1 $\mu$ s, 0.000001, 1e-6s, 1E-3ms, etc.

| Special values    | MAXimum, MINimum are used to obtain the extreme values of the parameter.                                                      |
|-------------------|----------------------------------------------------------------------------------------------------|
| opecial values    | <b>UP</b> , <b>DOWN</b> are used to go to the value following or preceding the current state of the parameter.                |
| Character strings | These are series of letters and/or digits enclosed in quotation marks " ".                                                    |
| Terminator        |                                                                                                    |
| <nl></nl>         | We use <b><nl></nl></b> as the general term designating a terminator.                                                         |
|                   | NL is the CR character (ASCII code 13 or 0x0D).                                                                               |
|                   | A command line must not be more than 80 characters long; it is terminated by a terminator.                                    |
| Syntax of replies |                                                                                                    |
|                   | The reply can comprise several elements separated by a comma ",". The last element is followed by the terminator <nl>.</nl>   |
|                   | The data are of several kinds:                                                                                                |
| Key words         | These are the same as those used as parameters, but here only the abbreviated form is returned.                               |
| Digital values    | Three formats are possible: NR1, NR2, and NR3.                                                                                |
| Character string  | There is no difference with respect to the parameters. If the string contains a key word, it is returned in abbreviated form. |

# 11.2. Commands specific to the instrument

| ABORt                                          | <ul> <li>(Command)</li> <li>The ABOR command aborts the acquisition in progress.</li> <li>If the instrument is set in the single mode, the acquisition is stopped. The instrument stays in the starting status.</li> <li>If the instrument is in continuous mode, the acquisition in progress is stopped and the following starts.</li> <li>Note : if no acquisition is running, this command has no effect.</li> </ul>                                                                                                    |
|------------------------------------------------|----------------------------------------------------------------------------------------------------|
| ARM[:SEQuence{[3] 4}]<br>:COUPling             | (Command/Query)<br>The ARM:COUP <ac dc> command determines the coupling associated to the trigger<br/>auxiliary source.<br/>To the question ARM:COUP?, the instrument returns the coupling associated to the trigger<br/>auxiliary source.</ac dc>                                                                                                    |
| ARM[:SEQuence{[3]]4}]<br>:FILTer:HPASs[:STATe] | <ul> <li>(Command/Query)</li> <li>The ARM:FILT:HPAS &lt;1 0 ON OFF&gt; command validates or devalidates the reject of the low frequencies associated to the trigger auxiliary source.</li> <li>1 ON: activates the reject of the low frequencies (LF Reject coupling)</li> <li>0 OFF: deactivates the reject of the low frequencies; the coupling DC is then activated.</li> <li>To the question ARM:FILT:HPAS?, the instrument returns the activation status of the low frequencies reject associated to the trigger auxiliary source.</li> </ul>                                                     |
| ARM[:SEQuence{[3] 4}]<br>:FILTer:LPASs[:STATe] | <ul> <li>(Command/Query)</li> <li>The ARM:FILT:LPAS &lt;1 0 ON OFF&gt; command validates or devalidates the high frequencies reject associated to the trigger auxiliary source.</li> <li>1 ON: activates the high frequencies reject (HF Reject coupling)</li> <li>0 OFF: deactivates the high frequencies reject ; the DC coupling is then activated.</li> <li>To the question ARM:FILT:LPAS?, the instrument returns the activation status of the high frequencies reject associated to the trigger auxiliary source.</li> </ul>                                                                     |
| ARM[:SEQuence{[3]]4}]<br>:HYSTeresis           | <ul> <li>(Command/Query)</li> <li>The ARM:HYST<hysteresis> command sets the amplitude of the hysteresis which rejects the noise associated to the trigger auxiliary source.</hysteresis></li> <li><hysteresis> is a value in format NR1 with following values : <ul> <li>0: no noise rejection, hysteresis is about 0.5 div.</li> <li>3: activated noise rejection, hysteresis is about 3 div.</li> </ul> </hysteresis></li> <li>To the question ARM:HYST?, the instrument returns the amplitude of the hysteresis used for the noise rejection associated to the trigger auxiliary source.</li> </ul> |
| ARM[:SEQuence{[3]]4}]<br>:LEVel                | (Command/Query)<br>The ARM:LEV <level max min up down> command sets the trigger level of the auxiliary<br/>source.<br/><level> is a value in format <nrf>, it may be followed or not by a multiple and by the unit.<br/>By default, the value is expressed in volt.<br/>To the question ARM:LEV?, the instrument returns the trigger level of the auxiliary source.<br/>Response format: <measured value=""><nl><br/>value in format <nr3> expressed in volt.</nr3></nl></measured></nrf></level></level max min up down>                                                                              |
| ARM[:SEQuence{[3]]4}]<br>:SLOPe                | (Command/Query)<br>The ARM:SLOP <positive negative> command determines the trigger front of the auxiliary<br/>source.<br/>POSitive: rising front<br/>NEGative: falling front<br/>To the question ARM:SLOP?, the instrument returns the polarity of the trigger front of the<br/>auxiliary source.</positive negative>                                                                                                    |

|                                       | Remote Programing                                                                                                    |
|---------------------------------------|----------------------------------------------------------------------------------------------------|
| ARM[:SEQuence{[3] 4}]                 | (Command/Query)                                                                                                    |
| :SOURce                               | The <b>ARM:SOUR <internal{1 2 3 4}></internal{1 2 3 4}></b> command determines the auxiliary trigger source of the instrument.                                                          |
|                                       | INTernal{1 2 3 4} corresponds to the trigger source (1, 2, 3, 4 channels) of the instrument on SCOPIX and SCOPIX BUS.                                                                   |
|                                       | To the question <b>ARM:SOUR?</b> , the instrument returns the used trigger auxiliary source.                                                                                            |
| AUTOSet:EXEcute                       | (Command)                                                                                                    |
|                                       | The <b>AUTOS:EXE</b> command starts an autoset on each active channel.                                                                                                    |
| CALCulate:MATH                        | (Command/Query)                                                                                                    |
| [1]  2 3 4}[:EXPRession]<br>[:DEFine] | The <b>CALC:MATH{[1] 2 3 4} &lt;(function)&gt;</b> command defines and activates the mathematical function of the selected signal.                                                      |
|                                       | <function> is the definition of the mathematical function.</function>                                                                                                    |
|                                       | (ch1-ch2) subtracts the channel 1 from channel 2.                                                                                                    |
|                                       | To the question <b>CALC:MATH{[1] 2 3 4}?,</b> the instrument returns the mathematical function of the selected signal.                                                                  |
| CALCulate:MATH                        | (Command)                                                                                                    |
| {[1]  2 3 4}[:EXPRession]<br>:DELete  | The <b>CALC:MATH{[1] 2 3 4}:DEL</b> command deletes the mathematical function of the selected signal.                                                                                   |
| CALCulate:TRANsform                   | (Command/Query)                                                                                                    |
| :FREQuency[:STATe]                    | The CALC:TRAN:FREQ <1 0 ON OFF> command activates the FFT calculation.                                                                                                    |
|                                       | To the question <b>CALC:TRAN:FREQ?</b> , the instrument returns the activation status of the FFT calculation.                                                                           |
| CALCulate:TRANsform                   | (Command/Query)                                                                                                    |
| :FREQuency:WINDow                     | CALC:TRAN:FREQ:WIND <rectangular hamming hanning blackman flattop><br/>window used for the FFT calculation.</rectangular hamming hanning blackman flattop>                              |
|                                       | To the question <b>CALC:TRAN:FREQ:WIND</b> ?, the instrument returns the type of window used for the FFT calculation.                                                                   |
| DEVice:MODe                           | (Command/Query)                                                                                                    |
|                                       | The <b>DEV:MOD <scope analyser logger multimeter></scope analyser logger multimeter></b> command selects the principal<br>mode of the instrument.                                       |
|                                       | To the question <b>DEV:MOD?</b> , the instrument returns the mode in which it has been configured.                                                                                      |
| DISPlay: BRIGhtness                   | (Command/Query)                                                                                                    |
|                                       | The <b>DISP:BRIG <brightness></brightness></b> command sets the backlight intensity of the screen.                                                                                      |
|                                       | <backlight> is a value in format <nrf> without unit, in the range [0.0 1.0]<br/>To the question DISP:BRIG?, the instrument returns the backlight level of the screen.</nrf></backlight> |
| DISPlay[:WINDow]:CURSor               | (Command/Query)                                                                                                    |
| :REFerence                            | The <b>DISP:CURS:REF <int{1 2 3 4}></int{1 2 3 4}></b> command selects the reference for the automatic and manual measurements.                                                         |
|                                       | To the question <b>DISP:CURS:REF?</b> , the instrument returns the signal used as reference.                                                                                            |
|                                       |                                                                                                    |

| Remote Programing                                  |                                                                                                    |
|----------------------------------------------------|----------------------------------------------------------------------------------------------------|
| DISPlay[:WINDow]:CURSor<br>:STATe                  | (Command/Query)<br>The <b>DISP:CURS:STAT &lt;1 0 ON OFF&gt;</b> command activates or inhibits the manual<br>measurements.                                                           |
|                                                    | 1 ON: activates the manual measurements                                                                                                    |
|                                                    | <ul> <li>0 OFF: inhibits the manual measurements</li> </ul>                                                                                                    |
|                                                    | To the question <b>DISP:CURS:STAT?</b> , the instrument returns the activation status of the manual measurements.                                                                   |
| DISPlay[:WINDow]:CURSor<br>:TIME{[1] 2 3}:POSition | (Command/Query)                                                                                                    |
|                                                    | The DISP:CURS:TIME{[1] 2 3}:POS <position max min> command</position max min>                                                                                                    |
|                                                    | sets the position of the selected TIMEx manual cursor.                                                                                                    |
|                                                    | <pre><pre>cposition&gt; is a value in format NRf, it may be followed or not by a multiple and the unit.</pre></pre>                                                                 |
|                                                    | By default the value is expressed in second.                                                                                                    |
|                                                    | This command acts on the manual cursors represented on the screen by the X-symbol accompanied by an index (1, 2 or $\varphi$ ).                                                     |
|                                                    | To the question <b>DISP:CURS:TIME{[1] 2 3}:POS?</b> , the instrument returns the horizontal position of the selected manual cursor.                                                 |
|                                                    | Response format: <measured value=""><nl></nl></measured>                                                                                                    |
|                                                    | value in format <nr3> expressed in second.</nr3>                                                                                                    |
| DISPlay[:WINDow]:CURSor                            | (Command/Query)                                                                                                    |
| :TIME {[1] 2 3}:YPOSition?                         | To the question <b>DISP:CURS:TIME{[1] 2 3}:YPOS?</b> , the instrument returns the value of the sample of the reference channel, at the position defined by the TIMEx manual cursor. |
|                                                    | Response format : <measured value=""><nl></nl></measured>                                                                                                    |
|                                                    | value in format <nr3> expressed in second.</nr3>                                                                                                    |
| DISPlay[:WINDow]:CURSor                            | (Query)                                                                                                    |
| :VOLT{[1] 2}:POSition                              | To the question <b>DISP:CURS:VOLT{[1] 2}:POS?</b> , the instrument returns the position of the selected VOLTx manual cursor.                                                        |
|                                                    | This command acts on the manual cursors represented on the screen by the X-symbol accompanied by an index (1, 2).                                                                   |
|                                                    | Response format : <measured value=""><nl></nl></measured>                                                                                                    |
|                                                    | value in format <nr3> expressed in volt.</nr3>                                                                                                    |
| DISPlay[:WINDow]:TRACe<br>:FORMat                  | (Command/Query)<br>The <b>DISP:TRAC:FORM <a xy></a xy></b> command selects the display mode of the instrument.                                                                      |
|                                                    |                                                                                                    |
|                                                    | <ul> <li>A validates the Oscilloscope display mode : Y = f(t)</li> <li>XY validates the XY display mode : Y = f(y)</li> </ul>                                                       |
|                                                    | XY validates the XY display mode : Y = f(x) To the question <b>DISP.TRACEOPM2</b> the instrument returns the active display mode.                                                   |
|                                                    | To the question <b>DISP:TRAC:FORM</b> ?, the instrument returns the active display mode.                                                                                            |
| DISPlay[:WINDow]:TRACe<br>:MODE                    | (Command/Query)<br>The <b>DISP:TRAC:MODE <normal envelope></normal envelope></b> command selects the display mode.                                                                  |
|                                                    |                                                                                                    |
|                                                    | <ul> <li>NORMal validates the Vector display mode.</li> <li>ENV/slame and idea to a Francisco displayment description.</li> </ul>                                                   |
|                                                    | ENVelope validates the Envelope display mode. To the provide Display mode.                                                                                                    |
|                                                    | To the question <b>DISP:TRAC:MODE</b> ?, the instrument returns the active display mode.                                                                                            |
| DISPlay[:WINDow]                                   | (Command/Query)                                                                                                    |
| :TRACe:STATe{[1] 2 3 4}                            | The DISP:TRAC:STAT{[1] 2 3 4} <1 0 ON OFF> command validates or devalidates the                                                                                                    |
|                                                    | selected signal.                                                                                                    |
|                                                    | To the question <b>DISP:TRAC:STAT{[1] 2 3 4}?</b> , the instrument returns the validation status of the selected signal.                                                            |
|                                                    | no ociolo agria.                                                                                                    |

|                                                    | Kenneerrogrammig                                                                                                    |
|----------------------------------------------------|----------------------------------------------------------------------------------------------------|
| DISPlay[:WINDow]<br>:TRACe:X[:SCALe]<br>:PDIVision | (Command/Query)<br>The DISP:TRAC:X:PDIV <scale max min up down> command sets the value of the time base.</scale max min up down>                                                                                                    |
|                                                    | <scale> is a value in format <nrf> , it may be followed or not by a multiple and by the unit.<br/>By default, the value is expressed in second.</nrf></scale>                                                                                                    |
|                                                    | Example: to get a time base of 1 $\mu$ s, following values can be entered: 1E-3ms or 1E-6 or 0.000001s or 0.000001 or else 1us.                                                                                                    |
|                                                    | To the question <b>DISP:TRAC:X:PDIV?,</b> the instrument returns the value of the time base.<br>Response format : <measured value=""><nl></nl></measured>                                                                                                    |
|                                                    | value in format <nr3> expressed in second.</nr3>                                                                                                    |
| DISPlay[:WINDow]:TRACe<br>:XY:XDEFine              | (Command/Query) The DISP:TRAC:XY:XDEF <int{1 2 3 4}> command selects the signal positioned on the</int{1 2 3 4}>                                                                                                    |
|                                                    | X-basis.<br>To the question <b>DISP:TRAC:XY:XDEF?,</b> the instrument returns the signal used on the<br>X-basis.                                                                                                    |
| DISPlay[:WINDow]:TRACe<br>:XY:YDEFine              | (Command/Query)<br>The <b>DISP:TRAC:XY:YDEF <int{1 2 3 4}></int{1 2 3 4}></b> command selects the signal positioned on the<br>Y-basis.                                                                                                    |
|                                                    | To the question <b>DISP:TRAC:XY:YDEF?</b> , the instrument returns the signal used on the Y-basis.                                                                                                    |
| DISPlay[:WINDow]<br>:TRACe:Y:LABel{[1] 2 3 4}      | (Command/Query)<br>The DISP:TRAC:Y:LAB{[1] 2 3 4} <"Iabel"> command determines the unit of the selected signal.                                                                                                    |
|                                                    | The unit is selected among the upper-case letters of the alphabet (A to Z), and is composed of a name up to 3 letters.                                                                                                    |
|                                                    | To the question <b>DISP:TRAC:Y:LAB{[1] 2 3 4}?</b> , the instrument returns the unit of the selected signal.                                                                                                    |
| DISPlay[:WINDow]                                   | (Command/Query)                                                                                                    |
| :TRACe:Y[:SCALe]<br>:PDIVision{[1] 2 3 4}          | The command <b>DISP:TRAC:Y:PDIV{[1] 2 3 4}<scale max min></scale max min></b> command sets the value of the probe coefficient for the selected signal.                                                                                                    |
|                                                    | <scale> is a value at NRf format.</scale>                                                                                                    |
|                                                    | To the question <b>DISP:TRAC:Y:PDIV{[1] 2 3 4}?</b> , the instrument returns the value of the probe coefficient for the selected signal.                                                                                                    |
| DISPlay[:WINDow]                                   | (Command/Query)                                                                                                    |
| :TRACe :Y:SPACing                                  | The <b>DISP:TRAC:Y:SPAC <logarithmic linear></logarithmic linear></b> command specifies the type of scale applied to the Y-axis.                                                                                                    |
|                                                    | To the question <b>DISP:TRAC:Y:SPAC?</b> , the instrument returns the type of scale applied to the Y-axis.                                                                                                    |
| FORMat[:DATA]                                      | (Command/Query)<br>The <b>FORM <integer ascii hexadecimal binary></integer ascii hexadecimal binary></b> command selects the data format of the<br>trace transfer.                                                                                                  |
|                                                    | INTeger: The data transmitted consists in whole numbers, unsigned with a length of 32 bits, preceded by the heading #an. n represents the number of data items to transmit. a gives the number of figures making up n.                                              |
|                                                    | # The transmission for 4 data items (74, 70, 71, 76) is #14JFGL                                                                                                    |
|                                                    | ASCii: The data is transferred using ASCII characters according to <nr1> numbering from 0 to 255. Each number is separated by a comma.</nr1>                                                                                                    |
|                                                    | <ul> <li># The transmission for 4 data items (74, 70, 71, 76) is 74,70,71,76</li> <li>HEXadecimal: The data is transferred using ASCII characters according to a numbering in base 16 on 8 bits. Each number is preceded by #H and separated by a comma.</li> </ul> |
|                                                    | # The transmission for 4 data items (74, 70, 71, 76) is #H4A,#H46,#H47,#H4C<br>BINary: The data is transferred using ASCII characters according to a numbering in base 2                                                                                            |
|                                                    | on 8 bits. Each number is preceded by #B and separated by a comma.                                                                                                    |
|                                                    | # The transmission for 4 data items (74, 70, 71, 76) is #<br>B1001010,#B1000110,#B1000111,<br># B1001100                                                                                                    |
|                                                    | To the question <b>FORM?</b> , the device returns the format selected for the trace transfer.                                                                                                    |

| FORMat:DINTerchange       | (Command/Query)<br>The <b>FORM:DINT &lt;1 0 ON OFF&gt;</b> command activates or inhibits the trace transfer in DIF                                                                                                    |
|---------------------------|----------------------------------------------------------------------------------------------------|
|                           | format.                                                                                                    |
|                           | <ul> <li>ON 1 activates the trace transfer in DIF format.</li> </ul>                                                                                                    |
|                           | <ul> <li>OFF 0 the trace transfer data is raw.</li> <li>To the question FORM:DINT?, the device returns the activation status of the DIF format.</li> </ul>                                                              |
|                           | Response format: DIF format:<br>(DIF (VERsion <year.version>)</year.version>                                                                                                    |
|                           | DIMension=X (TYPE IMPLicit                                                                                                    |
|                           | SCALe <sample interval=""><br/>SIZE <sample no=""></sample></sample>                                                                                                    |
|                           | U N ITs "S")<br>DIMension=Y (TYPE EXPLicit                                                                                                    |
|                           | SCALe <adc step=""> SIZE 262144<br/>OFFSet 393216</adc>                                                                                                    |
|                           | U N ITs "V")<br>DATA(CURVe ( <data block="">)))<nl></nl></data>                                                                                                    |
|                           | <pre><year.version> is a number in <nr2> format giving the year of the SCPI standard used and<br/>the software version.</nr2></year.version></pre>                                                                      |
|                           | # : 1999.1 means that SCPI version 1999 is used. This is the first software version of the remote control management programme.                                                                                         |
|                           | <sample interval=""> is a number in <nr3> format.<br/>It represents the time difference between two samples.</nr3></sample>                                                                                             |
|                           | <sample no=""> is a number in <nr1> format.<br/>It represents the number of samples to be transferred. It can vary from 1 to 100 000.</nr1></sample>                                                                    |
|                           | <adc step=""> is a number in <nr3> format.</nr3></adc>                                                                                                    |
|                           | It represents the difference in volt between two consecutive values of the analogue digital converter.                                                                                                    |
|                           | <data block=""> is a block containing the samples. This data comprises only the values resulting from the analogue digital converter. This block is in the format specified by the <b>FORMat[:DATA]</b> command.</data> |
| HCOPy:SDUMp[:IMMediate]   | (Command)                                                                                                    |
|                           | The <b>HCOP:SDUM</b> [file.png] command starts a hard copy.The parameter file.png is optional. If this parameter is not present, a default filename is created from current date and time.                              |
|                           | The file is created in the "screenshots" directory of the active device (SDCARD or internal memory).                                                                                                    |
| HELP[?]                   | (Query)                                                                                                    |
|                           | To the question <b>HELP?</b> [« directory entry »] the instrument answers helping in the SCPI commands available.                                                                                                    |
|                           | « directory entry » is a key word (short or long form) of first level in the tree of the command.<br>No distinction is made between small and capital letters.                                                          |
|                           | In absence of parameter, the list of the key words accepted by the function is given. When a key word is introduced, the list and the syntax of all the commands starting with this word is returned by the function.   |
| INITiate:CONTinuous:NAME  | (Command)                                                                                                    |
|                           | INIT:CONT:NAME <edge pulse delay event>,&lt;1 0 ON OFF&gt; starts or stops the<br/>acquisition in repetitive mode in the indicated trigger mode.</edge pulse delay event>                                               |
|                           | In the CAPTure mode, the capture of faults in (Recorder) files is used.                                                                                                    |
| INITiate[:IMMediate]:NAME | (Command)                                                                                                    |
|                           | INIT:NAME <edge pulse delay event> runs an acquisition in single mode.</edge pulse delay event>                                                                                                    |
| INPut{[1] 2 3 4}:COUPling | (Command/Query)                                                                                                    |
|                           | The INP{[1] 2 3 4}:COUP <ac dc ground> command selects the coupling of the selected<br/>channel.</ac dc ground>                                                                                                    |
|                           | To the question INP{[1] 2 3 4}:COUP?, the instrument returns the coupling of the selected channel.                                                                                                    |

|                                            | Terrore Programme                                                                                                    |
|--------------------------------------------|----------------------------------------------------------------------------------------------------|
| INPUT:DMM<br>:BANDwidth:RESolution         | (Commande/Query)<br>The INP{[1] 2 3 4}:DMM:BAND:RES <bandwidth> command limits the channel bandwidth to<br/>a value among : 625 Hz, 5 kHz, 0 (no limit), directly higher or equal to the required value.<br/>To the question INP{[1] 2 3 4}:DMM:BAND:RES? the instrument shows the cutoff frequency<br/>of the low-pass filter in use (625 Hz, 5 kHz or 0).</bandwidth>                                                                                                    |
| INPut{[1] 2 3 4}:DMM<br>:COUPling          | (Command/Query)<br>The INP{[1] 2 3 4}:DMM:COUP <ac dc ground> command affects the coupling of the<br/>selected channel.<br/>To the question INP{[1] 2 3 4}:DMM:COUP? the instrument returns the current coupling of the<br/>selected channel.</ac dc ground>                                                                                                    |
| MEASure:AC?                                | (Query)<br>To the question <b>MEAS:AC? <int{1 2 3 4}>,<cycle interval></cycle interval></int{1 2 3 4}></b> the instrument returns the<br>RMS voltage over an integer number of periods (CYCle) or over the measurement interval<br>(INTerval).<br>Response format: <a href="mailto:&lt;/a&gt; &lt;a href=" mailto:measured"="">measured</a> <a href="mailto:value">value</a> <a href="mailto:value">value</a> <a href="mailto:value">valu</a> |
| MEASure:AMPLitude?                         | (Query)<br>To the question <b>MEAS: AMPLitude? <int{1 2 3 4}></int{1 2 3 4}></b> the instrument returns the amplitude of<br>the selected signal.                                                                                                    |
| MEASure:CURSor:DTIME?                      | (Query)<br>To the question <b>MEAS:CURS:DTIME?</b> , the instrument returns the time delay between cursors<br>1 and 2.<br>Response format: <pre><measured value=""><nl></nl></measured></pre> value in format <nr3> expressed in second.</nr3>                                                                                                    |
| MEASure:CURSor:DVOLT?                      | (Query)<br>To the question <b>MEAS:CURS:DVOLT?</b> , the instrument returns the difference between cursors<br>1 and 2.<br>Response format: <measured value=""><nl><br/>value in format <nr3> expressed in volt.</nr3></nl></measured>                                                                                                    |
| MEASure:DMM?                               | (Query)<br>To the question MEAS:DMM? <int1 2 3 4> the instrument returns the value of the main<br/>measurement for the selected channel.<br/>INT1 to INT4 index are associated with channels 1 to 4. Use the index to find INT5 power<br/>measurement.<br/>Before using the command MEAS: DMM? INT5, the instrument must be configured to<br/>measure the power measurement (see [SENSe]: Function).<br/>Response format : <mesure><nl><br/>value format <nrf></nrf></nl></mesure></int1 2 3 4>                                                                                                    |
| MEASure:FALL:OVERshoot?                    | (Query)<br>To the question <b>MEAS:FALL:OVER? <int{1 2 3 4}></int{1 2 3 4}></b> the instrument returns the negative<br>overshoot of the selected signal.<br>Response format: <measured value=""><nl><br/>value in format <nr2> expressed in percent.</nr2></nl></measured>                                                                                                    |
| MEASure:FALL:TIME?<br>or<br>MEASure:FTIME? | (Query)<br>To the question MEAS:FALL:TIME? <int{1 2 3 4}> the instrument returns the fall time of the<br/>selected signal.<br/>Response format: <measured value=""><nl><br/>value in format <nr3> expressed in second.</nr3></nl></measured></int{1 2 3 4}>                                                                                                    |

| MEASure:FREQuency?     | (Query)                                                                                                    |
|------------------------|----------------------------------------------------------------------------------------------------|
| mertouron rice quonoy. | To the question <b>MEAS:FREQ? <int{1 2 3 4}></int{1 2 3 4}></b> the instrument returns the frequency of the                                                                                                    |
|                        | selected signal.                                                                                                    |
|                        | Response format: <measured value=""><nl></nl></measured>                                                                                                    |
|                        | value in format <nr3> expressed in hertz.</nr3>                                                                                                    |
| MEASure:HIGH?          | (Query)                                                                                                    |
|                        | To the question <b>MEAS:HIGH? <int{1 2 3 4}></int{1 2 3 4}></b> the instrument returns the value of the high level of the selected signal.                                                                                   |
|                        | Response format: <a href="mailto:key"><measured value=""><nl></nl></measured></a>                                                                                                    |
|                        | value in format <nr3> expressed in volt.</nr3>                                                                                                    |
| MEASure:LOW?           | (Query)                                                                                                    |
|                        | To the question <b>MEAS:LOW? <int{1 2 3 4}></int{1 2 3 4}></b> the instrument returns the low level value of selected signal.                                                                                                |
|                        | Response format: <measured value=""><nl></nl></measured>                                                                                                    |
|                        | value in format <nr3> expressed in volt.</nr3>                                                                                                    |
| MEASure:MAXimum?       | (Query)                                                                                                    |
|                        | To the question <b>MEAS:MAX? <int{1 2 3 4}></int{1 2 3 4}></b> the instrument returns the maximum value or selected signal.                                                                                                  |
|                        | Response format: <measured value=""><nl></nl></measured>                                                                                                    |
|                        | value in format <nr3> expressed in volt.</nr3>                                                                                                    |
| MEASure:MINimum?       | (Query)                                                                                                    |
|                        | To the question <b>MEAS:MIN? <int{1 2 3 4}></int{1 2 3 4}></b> the instrument returns the value minimum of i selected signal.                                                                                                |
|                        | Response format: <measured value=""><nl></nl></measured>                                                                                                    |
|                        | value in format <nr3> expressed in volt.</nr3>                                                                                                    |
|                        |                                                                                                    |
| MEASure:NWIDth?        | (Query) To the question MEAS:NWID? <int{1 2 3 4}> the instrument returns the negatitive pulse v</int{1 2 3 4}>                                                                                                    |
|                        | of the selected signal.                                                                                                    |
|                        | Response format: <measured value=""><nl></nl></measured>                                                                                                    |
|                        | value in format <nr3> expressed in second.</nr3>                                                                                                    |
| MEASure:PDUTycycle?    | (Query)                                                                                                    |
|                        | To the question <b>MEAS:PDUT? <int{1 2 3 4}></int{1 2 3 4}></b> the instrument returns the duty cycle of the selected signal.                                                                                                |
|                        | Response format: <measured value=""><nl></nl></measured>                                                                                                    |
|                        | value in format <nr2> expressed in percent.</nr2>                                                                                                    |
| MEASure:PERiod?        | (Query)                                                                                                    |
|                        | To the question <b>MEAS:PERiod? <int{1 2 3 4}></int{1 2 3 4}></b> the instrument returns the period of the selected signal.                                                                                                  |
|                        | Response format: <measured value=""><nl></nl></measured>                                                                                                    |
|                        | value in format <nr3> expressed in second.</nr3>                                                                                                    |
| MEASure:PHASe?         | (Query)                                                                                                    |
|                        | To the question MEASPHAS?, the instrument returns the phase of $\varphi$ -cursor in relation to cursors 1 and 2. The difference between the cursor 1 and 2 represents 360°. The cursor 1 equal to 0° and the cursor 2, 360°. |
|                        | Response format: <measured value=""><nl></nl></measured>                                                                                                    |
|                        |                                                                                                    |

|                        |                                                                                                    | 5                                                                                               |
|------------------------|----------------------------------------------------------------------------------------------------|-------------------------------------------------------------------------------------------------|
| MEASure:PTPeak?        | (Query)                                                                                              |                                                                                                 |
|                        | To the question <b>MEA</b> the selected signal.                                                      | S:PTP? <int{1 2 3 4}> the instrument returns the peak-to-peak value of</int{1 2 3 4}>           |
|                        | Response format:                                                                                     | <measured value=""><nl></nl></measured>                                                         |
|                        | value in format <nr3< td=""><td>&gt; expressed in volt.</td></nr3<>                                  | > expressed in volt.                                                                            |
| MEASure:PULse:COUNt?   | (Query)                                                                                              |                                                                                                 |
|                        |                                                                                                    | S:PUL:COUN? <int{1 2 3 4}> the instrument returns the pulse count on d signal.</int{1 2 3 4}>   |
|                        | Response format:                                                                                     | <measured value=""><nl></nl></measured>                                                         |
|                        | value in format <nr2< td=""><td>&gt;.</td></nr2<>                                                    | >.                                                                                              |
| MEASure:PWIDth?        | (Query)                                                                                              |                                                                                                 |
|                        | To the question <b>MEA</b> of the selected signal                                                    | S:PWID? <int{1 2 3 4}> the instrument returns the positive pulse width .</int{1 2 3 4}>         |
|                        | Response format:                                                                                     | <measured value=""><nl></nl></measured>                                                         |
|                        | value in format <nr3< td=""><td>&gt; expressed in second.</td></nr3<>                                | > expressed in second.                                                                          |
| MEASure:RISE:OVERshoot | (Query)                                                                                              |                                                                                                 |
| ?                      | To the question <b>MEA</b> overshoot of the sele                                                     | S:RISE:OVER? <int{1 2 3 4}> the instrument returns the positive<br/>cted signal.</int{1 2 3 4}> |
|                        | Response format:                                                                                     | <measured value=""><nl></nl></measured>                                                         |
|                        | value in format <nr2< td=""><td>&gt; expressed in percent.</td></nr2<>                               | > expressed in percent.                                                                         |
| MEASure:RISE:TIME?     | (Query)                                                                                              |                                                                                                 |
| or<br>MEASure:RTIME?   | To the question <b>MEA</b> selected signal.                                                          | S:RISE:TIME? <int{1 2 3 4}> the instrument returns the rise time of the</int{1 2 3 4}>          |
|                        | Response format:                                                                                     | <measured value=""><nl></nl></measured>                                                         |
|                        | value in format <nr3< td=""><td>&gt; expressed in second.</td></nr3<>                                | > expressed in second.                                                                          |
| MEASure:SUM?           | (Query)                                                                                              |                                                                                                 |
|                        | To the question <b>MEA</b> of the selected signal                                                    | <b>S:SUM? <int{1 2 3 4}></int{1 2 3 4}></b> the instrument returns the integral measurement     |
|                        | Response format:                                                                                     | <measured value=""><nl></nl></measured>                                                         |
|                        | value in format <nr3< td=""><td>&gt;.</td></nr3<>                                                    | >.                                                                                              |
| MEASure:VOLT[:DC]?     | (Query)                                                                                              |                                                                                                 |
|                        | To the question <b>MEA</b> selected signal.                                                          | S:VOLT? <int{1 2 3 4}> the instrument returns the average value of the</int{1 2 3 4}>           |
|                        | Response format:                                                                                     | <measured value=""><nl></nl></measured>                                                         |
|                        | value in format <nr3< td=""><td>&gt; expressed in volt.</td></nr3<>                                  | > expressed in volt.                                                                            |
| MMEMory:CATalog?       | (Query)                                                                                              |                                                                                                 |
|                        | To the question <b>MME</b><br>in the local memory.                                                   | <b>M:CAT? [<local sdcard>]</local sdcard></b> the device returns the list of files present      |
|                        | If the file system is no<br>(see command MME)                                                        | ot specified, the default file system is used<br>M:MSIS).                                       |
|                        | Response format: <fil< td=""><td>le number&gt;, 0[,<file list="">]</file></td></fil<>                | le number>, 0[, <file list="">]</file>                                                          |
|                        | <file number=""> is in NI<br/><file list=""> = &lt;"file"&gt;,<t< td=""><td></td></t<></file></file> |                                                                                                 |
|                        | <"file"> consists in a i<br>extension.                                                               | name of 20 letters maximum, followed by a period and the 3-letter                               |
|                        | <type> is ■ STAT</type>                                                                              | for the extension files .cfg                                                                    |
|                        | ■ TRAC                                                                                               | for the extension files .trc and .rec                                                           |
|                        | • ASC                                                                                                | for the extension files .txt and .fct                                                           |
|                        | _                                                                                                    | for the extension files .mac                                                                    |
|                        | ■ BIN for al                                                                                         | l other files                                                                                   |

| emote Programing    |                                                                                                    |
|---------------------|----------------------------------------------------------------------------------------------------|
| MMEMory:CDIR?       | (Command/Query)                                                                                                    |
|                     | The <b>MMEM:CDIR &lt;"directory"&gt;</b> command determines the working directory on the default device.                                                                                      |
|                     | To the question <b>MMEM:CDIR?</b> the instrument returns the working directory.                                                                                                    |
| MMEMory:DATA        | (Command/Query)                                                                                                    |
|                     | The MMEM:DATA <"file">, <block> command transfers a file from the PC to the device.</block>                                                                                                   |
|                     | <"file"> consists in a name of 20 letters maximum, followed by a period and the 3-letter<br>extension. If the file already exists, it will be overwritten by the new file.                    |
|                     | <block> is all of the data in the file preceded by the heading #an, n being the data number and a, a figure indicating the number of figures making up n.</block>                             |
|                     | To the question MMEM:DATA? <"file">, the device transfers the file named to the PC.                                                                                                    |
|                     | Response format: <block> <nl></nl></block>                                                                                                    |
| MMEMory:DELete      | (Command)                                                                                                    |
|                     | The MMEM:DEL <"file">[, <local sdcard>] command deletes a file.</local sdcard>                                                                                                    |
|                     | If the file system is not specified, the default file system is used (see command MMEM:MSIS and MMEM:CDIR).                                                                                   |
| MMEMory:LOAD:MACRo  | (Command)                                                                                                    |
|                     | The <b>MMEM:STOR:MACR,&lt;"file"&gt;,<local sdcard ></local sdcard ></b> command reads a mathematical function from a ".fct" file and assigns it to the indicated signal.                     |
|                     | If the file system is not specified, the default file system is used (see <b>MMEM:MSIS</b> and <b>MMEM:CDIR</b> ).                                                                            |
|                     | <"file"> consists in a name of 20 letters maximum, followed by a period and the FCT extension.                                                                                                |
| MMEMory:LOAD:STATe  | (Command)                                                                                                    |
|                     | The MMEM:LOAD:STAT <"file">[, <local sdcard ftp>] command reads an instrument<br/>configuration from a ".cfg" file.</local sdcard ftp>                                                        |
|                     | If the file system is not specified, the default file system is used (see command <b>MMEM:MSIS</b> and <b>MMEM:CDIR</b> ).                                                                    |
|                     | <"file"> consists in a name of 20 letters max., followed by a period and the CFG extension.                                                                                                   |
| MMEMory:LOAD:TRACe  | (Command)                                                                                                    |
|                     | MMEM:LOAD:TRAC <trace>,&lt;"file.trc"&gt;[,<local sdcard>] command reads traces defined in a ".trc" file.</local sdcard></trace>                                                              |
|                     | If the file system is not specified, the default file system is used (see command <b>MMEM:MSIS</b> and <b>MMEM:CDIR</b> ).                                                                    |
|                     | <"file"> consists in a name of 20 letters maximum, followed by a period and the TRC extension.                                                                                                |
| MMEMory:MSIS        | (Command/Query)                                                                                                    |
|                     | The <b>MMEM:MSIS<local sdcard>]</local sdcard></b> is used to select the default mass storage support.<br>To the question MMEM:MSIS? The instrument returns the default mass storage support. |
| MMEMory:STORe:MACRo | (Command)                                                                                                    |
|                     | The <b>MMEM:STOR:MACR ,&lt;"file"&gt;,<local sdcard></local sdcard></b> command generates a file ".fct" from the specified mathematical function in the chosen file system.                   |
|                     | If the file system is not specified, the default file system is used (see MMEM:MSIS and MMEM:CDIR command).                                                                                   |
|                     | <"file"> consists in a name of 20 letters maximum, followed by a period and the fct extension.                                                                                                |
| MMEMory:STORe:STATe | (Command)                                                                                                    |
|                     | The <b>MMEM:STOR:STAT &lt;"file"&gt;[,<local sdcard ftp>]</local sdcard ftp></b> command generates a ".cfg" file from the instrument configuration, in the selected file system.              |
|                     | If the file system is not specified, the default file system is used (see command <b>MMEM:MSIS</b> and <b>MMEM:CDIR</b> ).                                                                    |
|                     | <"file"> consists in a name of 20 letters maximum, followed by a period and the CFG extension.                                                                                                |
|                     |                                                                                                    |

| MMEMory:STORe:TRACe  | (Command)<br>The MMEM:STOR:TRAC <"file.trc">[, <local sdcard>] command generates a ".trc" file</local sdcard>                                                                                                    |
|----------------------|----------------------------------------------------------------------------------------------------|
|                      | from displayed signals, in the selected file system.<br>If the file system is not specified, the default file system is used (see commands <b>MMEM:MSIS</b>                                                                                                    |
|                      | and MMEM:CDIR).                                                                                                    |
|                      | <"file"> consists in a name of 20 letters maximum, followed by a period and the TRC extension.                                                                                                    |
| PASSFAIL:BEEP        | (Command/Query)<br>The <b>PASSFAIL:BEEP &lt;1 0 ON OFF&gt;</b> command controls the instrument beeper when the<br>condition defined with the PASSFAIL:DISPLAY command is effective.<br>To the question <b>PASSFAIL:BEEP?</b> , the instrument returns the state of the beeper.                                                                                                    |
| PASSFAIL:CONTrol     | (Command/Query)<br>The <b>PASSFAIL:CONT &lt;1 0 ON OFF&gt;</b> command is used to start/stop the passfail functionality<br>in respect with the different tunings defined with the other PASSFAIL commands.<br>To the question <b>PASSFAIL:CONT?</b> , the instrument returns "1" ou "0"                                                                                                    |
| PASSFAIL:COUNT:ALL?  | (Query)<br>To the question <b>PASSFAIL:COUNT:ALL?</b> , the instrument returns the total number of<br>acquisitions obtained since last passfail start operation.                                                                                                    |
| PASSFAIL:COUNT:FAIL? | (Query)<br>To the question <b>PASSFAIL:COUNT:FAIL?</b> , the instrument returns the number of acquisitions<br>outside the limits defined by the mask, obtained since last passfail start operation.                                                                                                    |
| PASSFAIL:COUNT:PASS? | (Query)<br>To the question <b>PASSFAIL:COUNT:PASS?</b> , the instrument returns the number of acquisitions<br>inside the limits defined by the mask, obtained since last passfail start operation.                                                                                                    |
| PASSFAIL:DISPlay[?]  | (Command/Query)<br>The PASSFAIL:DISP <all pass fail> command is used to select which filtered events<br/>should be displayed.<br/>To the question PASSFAIL:DISP?, the instrument returns ALL, PASS or FAIL.</all pass fail>                                                                                                    |
| PASSFAIL:LOAD        | (Command)<br>The <b>PASSFAIL:LOAD &lt;"file.msk"&gt;[,<local sdcard>]</local sdcard></b> command is used to defined a<br>mask used in the passfail fonctionnality, from a .msk file. This file can be located anywhere on<br>the local file-system or on the SDCARD. (ex: <b>PASSFAIL:LOAD "masks/mask.msk",sdcard</b><br>to read file mask.msk located in the repertory /masks on the SDCARD).                       |
| PASSFAIL:SAVE        | (Command)<br>The <b>PASSFAIL:SAVE &lt;"file.msk"&gt;[,<local sdcard>]</local sdcard></b> command is used to record the<br>mask used in the passfail fonctionnality, in a .msk file. This file can be located anywhere on the<br>local file-system or on the SDCARD. (ex: <b>PASSFAIL:SAVE "masks/mask.msk",sdcard</b> to<br>write file mask.msk in the repertory /masks on the SDCARD).                               |
| PASSFAIL:SOURCE      | (Command/Query)<br>The <b>PASSFAIL:SOURCE <int1 int2 int3 int4></int1 int2 int3 int4></b> command determines the channel that<br>passfail utility controls.<br>In a first step, this source can be used to compute a mask.<br>In a second step, this source is compared to the mask.<br>To the question <b>PASSFAIL:SOURCE?</b> , the instruments returns the string INTx where x<br>represent the channel concerned. |
| PASSFAIL:STATE       | (Command/Query)<br>The <b>PASSFAIL:STATE &lt;1 0 ON OFF&gt;</b> control the state of the PASSFAIL utility.<br>To the question <b>PASSFAIL:STATE?</b> The instrument replies "1" or "0".                                                                                                    |

| PASSFAIL:XMASK                                               | (Command/Query)<br>The <b>PASSFAIL:XMASK <xmask></xmask></b> command compute a mask used in the passfail<br>functionality, from the source channel with an offset of +/-xmask on the horizontal axis. xmask<br>represents a number of divisions ans is a floating point value in the range 0.0 to 2.0<br>To the question <b>PASSFAIL:XMASK?</b> The instruments returns the value in the format 1.23                              |
|--------------------------------------------------------------|----------------------------------------------------------------------------------------------------|
| PASSFAIL:YMASK                                               | (Command/Query)<br>The <b>PASSFAIL:YMASK <ymask></ymask></b> command compute a mask used in the passfail<br>functionality, from the source channel with an offset of +/-ymask on the vertical axis. ymask<br>represents a number of divisions and is a floating point value in the range 0.0 to 2.0<br>To the question <b>PASSFAIL:XMASK?</b> The instruments returns the value in the format 1.23                                |
| [SENSe:]AVERage<br>:COUNt[?]                                 | (Command/Query)<br>Use <b>AVER:COUN <value max min up down></value max min up down></b> command to set a coefficient needed by<br>average filter to compute averaged trace (see [SENSe]:AVERage[:STATe]).<br><value> is a value at NR1 format taking following values : 0, 2, 4, 16, 64<br/>To the question <b>AVER:COUN?</b>, the instrument returns the value of the coefficient used to<br/>compute an averaged trace.</value> |
| [SENSe:]AVERage<br>:TYPE[?]                                  | <ul> <li>(Command/Query)</li> <li>Use AVER:TYPE <normal envelope> command to activate/desactivate the min/max representation of a signal.</normal envelope></li> <li><normal> min/max representation OFF.</normal></li> <li><envelope> min/max representation ON.</envelope></li> </ul> To the question AVER:TYPE?, the instrument returns the state of the min/max representation.                                               |
| [SENSe:]AVERage<br>[:STATe][?]                               | <ul> <li>(Command/Query)</li> <li>Use AVER:STATE &lt;1 0 ON OFF&gt; command to set the REPETITIVE SIGNAL option.<br/>If this option is set: <ul> <li>Signals are build using several acquisitions</li> <li>Average filter is activated</li> </ul> </li> <li>To the question AVER:STATE?, the instrument returns the state of the REPETITIVE SIGNAL option.</li> </ul>                                                             |
| [SENSe:]AVERage:<br>BANDwidth{[1] 2 3 4}<br>[:RESolution][?] | (Command/Query)<br>Use <b>AVER:BAND{[1] 2 3 4} <value></value></b> command to set the low pass filter cut frequency.<br><value> is a value at NR1 format taking following values : 5kHz, 1.5MHz, 20MHz ou 0 (no<br/>filter).<br/>To the question <b>AVER:BAND?</b>, the instrument returns the value of the low pass filter cut<br/>frequency.</value>                                                                            |
| [SENSe:]FUNCtion[1][?]                                       | (Command/Query)<br>In the Multimeter and Logger mode, the FUNC <voltage continuity="" resistance=""  =""  <br="">CAPAcitor   DIODe   PT100   POWer   POW3a   POW3b   POW3c&gt; is used to set the channel<br/><u>1 measurement type</u>.<br/>To the question AVER:BAND?, the instrument returns the channel 1 measurement type.</voltage>                                                                                         |
| [SENSe:]:RANGe{[1] 2 3 4}<br>:AUTO[?]                        | (Command/Query)<br>In the Multimeter mode, the <b>RANGe{[1] 2 3 4}:AUTO &lt;0 1 ON OFF&gt;</b> is used to activate<br>vertical AUTORANGING on the selected channel.<br>To the question <b>RANGe{[1] 2 3 4}:AUTO?</b> , The instrument returns AUTORANGING activity.                                                                                                    |
| [SENSe:]RANGe[1]<br>:CAPA[?]                                 | (Command/Query)<br>In the Multimeter mode, the <b>RANGe[1]:CAPA <range max min up down></range max min up down></b> is used to set the<br>measurement range of the capacimeter.<br><range> is a value coded with the NRf format, and can be followed (or not) of the<br/>measurement unit (F).<br/>To the question <b>RANGe[1]:CAPA?</b>, The instrument returns the capacimeter measurement<br/>range (NR3 format).</range>      |

|                                   | Kenote i rogranning                                                                                                    |
|-----------------------------------|----------------------------------------------------------------------------------------------------|
| [SENSe:]RANGe[1]<br>:OHM[?]       | (Command/Query)<br>In the Multimeter mode, the <b>RANGe[1]:OHM <range max min up down></range max min up down></b> is used to set the<br>measurement range of the capacimeter.              |
|                                   | <range> is a value coded with the NRf format, and can be followed (or not) of the<br/>measurement unit.</range>                                                                             |
|                                   | To the question <b>RANGe[1]: OHM?</b> , The instrument returns the ohmmeter measurement range (NR3 format).                                                                                 |
| [SENSe:]:RANGe{[1] 2 3 4}         | (Command/Query)                                                                                                    |
| :VOLT[?]                          | In the Multimeter mode, the <b>RANGe{[1] 2 3 4}:VOLT <range max min up down>&gt;</range max min up down></b> is used to set the measurement range of the voltmeter on the selected channel. |
|                                   | <range> is a value coded with the NRf format, and can be followed (or not) of the<br/>measurement unit.</range>                                                                             |
|                                   | To the question <b>RANGe{[1] 2 3 4}: VOLT?</b> , the instrument returns the voltmeter measurement range (NR3 format).                                                                       |
| [SENSe:]SWEep:OFFSet              | (Command/Query)                                                                                                    |
| :TIME[?]                          | Use <b>SWE:OFFS:TIME &lt; time MAX MIN UP DOWN&gt;</b> command to control horizontal position of a trace (run-after-delay or postrig).                                                      |
|                                   | <time> is a signed value coded with the NRf format, and can be followed (or not) of the measurement unit (s).</time>                                                                        |
|                                   | To te question <b>SWE:OFFS:TIME</b> ?, the instrument return the value of the horizontal position (NR3 format).                                                                             |
| [SENSe]:VOLTage                   | (Command/Query)                                                                                                    |
| {[1] 2 3 4}[:DC]<br>:RANGe:OFFSet | The VOLT{[1] 2 3 4}:RANG:OFFS <offset max min up down> command sets the vertical offset of the time representation of the selected signal.</offset max min up down>                         |
|                                   | <pre>coffset&gt; is a value in NRf format, it may be followed or not by a multiple and the unit.</pre>                                                                                      |
|                                   | By default the value is expressed in volt.                                                                                                    |
|                                   | To the question V{[1] 2 3 4}:RANG:OFFS?, the instrument returns the vertical offset of the selected signal.                                                                                 |
|                                   | Response format: <measured value=""><nl></nl></measured>                                                                                                    |
|                                   | value in format <nr3> expressed in volt.</nr3>                                                                                                    |
| [SENSe]:VOLTage                   | (Command)                                                                                                    |
| {[1] 2 3 4}[:DC]:RANGe            | The VOLT{[1] 2 3 4}:RANG:PTP <sensitivity max min up down> command</sensitivity max min up down>                                                                                            |
| :PTPeak                           | sets the full screen vertical sensitivity of the selected channel.                                                                                                    |
|                                   | <pre><sensitivity> is a value in NRf format, it may be followed or not by a multiple and the unit.</sensitivity></pre>                                                                      |
|                                   | By default the value is expressed in volt.<br>To the question <b>VOLT{[1] 2 3 4}:RANG:PTP?,</b> the instrument returns the full screen vertical                                             |
|                                   | sensitivity of the selected channel.                                                                                                    |
|                                   | Response format: <measured value=""><nl></nl></measured>                                                                                                    |
|                                   | value in format <nr3> expressed in volt.</nr3>                                                                                                    |
|                                   | If 10mV/div is the sensitivity displayed in the channel parameters, then the <sensitivity> parameter = 8 x 10 mV/div.</sensitivity>                                                         |
| SYSTem:COMMunicate                | (Command/Query)                                                                                                    |
| :SOCKet:{[1] 2]}:ADDRess          | The SYST:COMM:SOCK:{[1] 2]}:ADDR " <ipaddress>" command defines the IP address of the instrument.</ipaddress>                                                                               |
|                                   | Use index 1 to set ETHERNET and index 2 to set WIFI.                                                                                                    |
|                                   | <ipaddress> is a chain of characters as: ip1.ip2.ip3.ip4, each of the ipX values must be<br/>included between 0 &amp; 255.</ipaddress>                                                      |
|                                   | To the question <b>SYST:COMM:SOCK:ADDR?</b> the instrument returns the value of the current IP address.                                                                                     |
|                                   | Response format: <ip1.ip2.ip3.ip4><nl></nl></ip1.ip2.ip3.ip4>                                                                                                    |
| SYSTem:COMMunicate                | (Command)                                                                                                    |
| :SOCKet:{[2]}:WIFI                | SYST:COMM:SOCK <"ssid">, <wep wpa-psk open>, &lt;"password"&gt; is used to set WIFI :</wep wpa-psk open>                                                                                    |
|                                   | the 3 parameters necessary to connect to the WIFI network.                                                                                                    |

| mote Programing                    |                                                                                                    |
|------------------------------------|----------------------------------------------------------------------------------------------------|
| SYSTem:DATE                        | (Command/Query)                                                                                                    |
|                                    | The SYST:DATE <nr1>,<nr1>,<nr1> command sets the date of the instrument.</nr1></nr1></nr1>                                                                                                    |
|                                    | The possible values are:                                                                                                    |
|                                    | 0 to 9999 for the year range (1st range).                                                                                                    |
|                                    | 1 to 12 for the month range (2nd range).                                                                                                    |
|                                    | 1 to 31 for the day range (3rd range).                                                                                                    |
|                                    | To the question <b>SYST:DATE?</b> , the instrument returns the date.                                                                                                    |
|                                    | Response format: < YYYY,MM,DD > <nl></nl>                                                                                                    |
|                                    | with Y = year, M = month, D = day.                                                                                                    |
| SYSTem:ERRor[:NEXT]?               | (Query)                                                                                                    |
|                                    | To the question <b>SYST:ERR?,</b> the instrument returns the number of error positioned at the top of the queue. The queue has a stack of 20 numbers and is managed as follows :                                                                                                    |
|                                    | first in, first out.<br>As the <b>SYST:ERR?</b> questions arrive, the instrument returns the number of errors in order of arrival, until the queue is empty. Every more <b>SYST:ERR?</b> question involves a negative answer: character "0" (ASCII 48code). If the queue is full, the case at the top of the queue takes the value -350 (saturated queue). |
|                                    | The queue is empty:                                                                                                    |
|                                    | - when the instrument is getting started.                                                                                                    |
|                                    | - at the receipt of a *CLS.                                                                                                    |
|                                    | - at the reading of the last error.                                                                                                    |
|                                    | Response format: <error><nl></nl></error>                                                                                                    |
|                                    | with error = negative or 0, no error.                                                                                                    |
| * Command error:<br>(-199 to -100) | They indicate that a syntax error has been detected by the syntax analyzer and causes event register bit 5, called CME, CoMmand Error to be set to 1.                                                                                                    |
|                                    | -101: Invalid character                                                                                                    |
|                                    | -103: Invalid separator                                                                                                    |
|                                    | -104: Data type error                                                                                                    |
|                                    | -108: Parameter not allowed                                                                                                    |
|                                    | -109: Missing parameter                                                                                                    |
|                                    | -111: Header separator error                                                                                                    |
|                                    |                                                                                                    |

- -112: Program mnemonic too long
- -113: Undefined header
- -114: Header suffix out of range
- -121: Invalid character in number
- -128: Numeric data not allowed
- -131: Invalid suffix
- -138: Suffix not allowed
- -141: Invalid character data
- -148: Character data not allowed
- -151: Invalid string data
- -154: String data too long
- -171: Invalid expression

\* Execution errors: They indicate that an error has been detected at the moment of command execution and (-299 to -200) causes event register bit 4, called EXE, Execution Error, to be set to 1.

- -200: Execution error
- -213: Init ignored
- -221: Sandtings conflict
- -222: Data out of range
- -232: Invalid format
- File name not found -256:
- -257: File name error

|                                                 | Remote Programing                                                                                                    |
|-------------------------------------------------|----------------------------------------------------------------------------------------------------|
| * Specific instrument errors:<br>(-399 to -300) | They indicate that an abnormal error has been detected during execution of a task, and causes event register bit 3, called DDE, Device Dependent Error to be set to 1.                                                                                                    |
|                                                 | -300:Device-specific error-321:Out of memory-350:Queue overflow-360:Communication error                                                                                                    |
| * Query errors:<br>(-499 to -400)               | They indicate that an abnormal error has been detected during execution of a task, and cause event register bit 2, called QYE, QuerY Error, to be set to 1.<br>-400: Query error                                                                                                    |
| SYSTem:KLOCK                                    | (Command/Query)<br>The <b>SYST:KLOCK &lt;0 1 ON OFF&gt;</b> command locks the front face.<br>To the question <b>SYST:KLOCK?,</b> the instrument returns the lock status of the front face.                                                                                                    |
| SYSTem:SET                                      | (Command/Query)<br>The <b>SYST:SET</b> <block> command transfers the configuration from the computer to the device.<br/><block> is a finite data number preceded by the heading #an with n, the data number and a, a<br/>figure indicating the number of figures making up n.<br/>To the question <b>SYST:SET?</b>, the device transfers the current configuration to the computer.<br/>Response format: <block> <nl></nl></block></block></block>                                                                                                    |
| SYSTem:TIME                                     | <ul> <li>(Command/Query)</li> <li>The SYST:TIME <nr1>,<nr1>,<nr1> command sets the time of the instrument.</nr1></nr1></nr1></li> <li>The possible values are:</li> <li>0 to 23 for the hour range (1st range).</li> <li>0 to 59 for the minute range (2nd range).</li> <li>0 to 59 for the second range (3rd range).</li> <li>To the question SYST:TIME?, the instrument returns the hour.</li> <li>Response format: &lt; HH,MM,SS &gt;<nl></nl></li> <li>avec H = hour, M = minute, S = second.</li> </ul>                                                                                                    |
| TRACe:CATalog                                   | (Query)<br>To the question <b>TRAC:CAT?</b> , the device returns the list of active signals.<br># <b>TRAC:CAT?</b><br>reply <nl> when no signal is active.<br/>reply INT1 <nl> when only signal 1 is active.<br/>reply INT1,INT3<nl> when signals 1 and 3 are active.</nl></nl></nl>                                                                                                    |
| TRACe[:DATA]                                    | (Query)<br>To the question TRAC? <int{1 2 3 4}>, the device transfers the selected trace to the<br/>computer.<br/>Response format: <block><nl><br/><block> is a data block, the format of which is set by the FORMat:DINTerchange and<br/>FORMat[:DATA] commands.<br/>It contains the value of the 2500 samples encoded on 4 bytes, as follows (bit 31 = MSB):<br/><math display="block">\frac{31  24  19 \qquad 0}{\sqrt{alidity} - samples coded on 20 bits}</math> The validity byte contains 3 data bits:<br/><math display="block">\frac{31  30  29  28  27  26  25  24}{1  0  E  -  -  -  -  -  -  -  -  -</math></block></nl></block></int{1 2 3 4}> |

E: Extrapolated, the sample is the result of an extrapolation if equal to 1.

| TRACe:LIMit                                         | (Command/Query)<br>The <b>TRAC:LIM <abscissa1>,<abscissa2>,<step></step></abscissa2></abscissa1></b> command sets the left and right limits and<br>the step of the data to be transferred.<br><abscissa1>,<abscissa2>,<step> are parameters using format NR1.<br/>Their default value is 0, 2499 and 1.<br/>To the question <b>TRAC:LIM?</b>, the device returns the left and right limits and the step of the data<br/>to be transferred.</step></abscissa2></abscissa1> |
|-----------------------------------------------------|----------------------------------------------------------------------------------------------------|
| TRIGger[:SEQuence<br>{[1] 2 3 4}] :ATRIGger[:STATe] | <ul> <li>(Command/Query)</li> <li>The TRIG:ATRIG &lt;1 0 ON OFF&gt; command validates or devalidates the automatic trigger mode.</li> <li>ON 1 activates the automatic trigger mode.</li> <li>OFF 0 activates the trigger mode.</li> <li>To the question TRIG:ATRIG?, the instrument returns the activation status of the automatic trigger mode.</li> </ul>                                                                                                    |
| TRIGger[:SEQuence<br>{[1] 2 3 4}]:COUPling          | (Command/Query)<br>The <b>TRIG:COUP <ac dc></ac dc></b> command determines the coupling associated to the main trigger<br>source.<br>To the question <b>TRIG:COUP?</b> , the instrument returns the coupling associated to the main<br>trigger source.                                                                                                    |
| TRIGger[:SEQuence<br>{[1] 2 3 4}]:DEFine?           | (Command/Query)<br>Returns the description of the indicated sequence :<br>SEQuence1: EDGE<br>SEQuence2: PULse<br>SEQuence3: DELay<br>SEQuence4: EVENt                                                                                                    |
| TRIGger:SEQuence{2 3}<br>:DELay                     | <pre>(Command/Query) The TRIG:SEQ{2 3}:DEL <time max min up down> command</time max min up down></pre>                                                                                                    |
| TRIGger[:SEQuence2]<br>:DELDpulse                   | (Command/Query)<br>The <b>TRIG: DELD<time max min up down></time max min up down></b> is used to set T2 in the following cases :<br>« t > T1 and t < T2 »,<br>« t < T1 or t > T2 »                                                                                                    |
| TRIGger[:SEQuence[4]]<br>:ECOunt                    | (Command/Query)<br>The <b>TRIG:ECO <count max min up down></count max min up down></b> command sets the number of events used in<br>the trigger mode delayed by count.<br><count> is a value in format NR1 from 3 to 16384.<br/>To the question <b>TRIG:ECO?</b>, the instrument returns the number of events to be counted<br/>before the trigger.</count>                                                                                                    |

|                                                            | Remote Programing                                                                                                    |
|------------------------------------------------------------|----------------------------------------------------------------------------------------------------|
| TRIGger[:SEQuence<br>{[1] 2 3 4}]<br>:FILTer:HPASs[:STATe] | (Command/Query)<br>The <b>TRIG:FILT:HPAS &lt;1 0 ON OFF&gt;</b> command validates or devalidates the reject of the low<br>frequencies associated to the main trigger source.                                                                                       |
|                                                            | <ul> <li>1 ON: activates the reject of the low frequencies (LF Reject coupling)</li> <li>0 OFF: deactivates the reject of the low frequencies; the DC coupling is then activated.</li> </ul>                                                                       |
|                                                            | To the question <b>TRIG:FILT:HPAS?</b> , the instrument returns the activation status of the low frequencies reject associated to the trigger source.                                                                                                    |
| TRIGger[:SEQuence                                          | (Command/Query)                                                                                                    |
| {[1] 2 3 4}]<br>FILTer:LPASs[:STATe]:                      | To the question <b>TRIG:FILT:LPAS</b> ?, the instrument returns the activation status the reject of the high frequencies associated to the trigger source.                                                                                                    |
|                                                            | 1 ON: activates the high frequencies reject (HF Reject coupling)                                                                                                    |
|                                                            | <ul> <li>0 OFF: deactivates the high frequencies reject; the DC coupling is then activated.</li> <li>To the question TRIG:FILT:LPAS?, the instrument returns the activation status the reject of the high frequencies associated to the trigger source.</li> </ul> |
| TRIGger[:SEQuence                                          | (Command/Query)                                                                                                    |
| {[1] 2 3 4}]:HYSTeresis<br>[:STATe]                        | The <b>TRIG:HYST <hysteresis></hysteresis></b> command sets the amplitude of the hysteresis which rejects the noise associated to the trigger main source.                                                                                                    |
|                                                            | <hysteresis> is a value at NR1 format taking following values :</hysteresis>                                                                                                    |
|                                                            | <ul> <li>0: no noise reject, hysteresis is about 0.5 div.</li> </ul>                                                                                                    |
|                                                            | <ul> <li>3: activated noise reject, hysteresis is about 3 div.</li> <li>To the question TRIG:HYST?, the instrument returns the amplitude of the hysteresis which</li> </ul>                                                                                        |
|                                                            | rejects the noise associated to the trigger main source.                                                                                                    |
| TRIGger[:SEQuence[1] 3 4]                                  | (Command/Query)                                                                                                    |
| : HOLDoff                                                  | The <b>TRIG:HOLD <time max min up down></time max min up down></b> command sets the inhibition time of the trigger (Holdoff).                                                                                                    |
|                                                            | <time> is a value in format <nrf>, it may be followed or not by a multiple and by the unit.</nrf></time>                                                                                                    |
|                                                            | By default the value is expressed in second.<br>To the question <b>TRIG:HOLD?,</b> the instrument returns the trigger Holdoff time.                                                                                                    |
|                                                            | Response format: <pre></pre>                                                                                                    |
|                                                            | value in format <nr3> expressed in second.</nr3>                                                                                                    |
| TRIGger[:SEQuence                                          | (Command/Query)                                                                                                    |
| {[1] 2 3 4 }]:LEVel                                        | Used in the Seq. 1 to 4, the <b>TRIG:LEV <level max min up down< b="">&gt; command sets the trigger level of the main source.</level max min up down<></b>                                                                                                    |
|                                                            | <level> is a value in format NRf, it may be followed or not by a multiple and by the unit.</level>                                                                                                    |
|                                                            | By default, the value is expressed in volt.                                                                                                    |
|                                                            | To the question <b>TRIG:LEV?,</b> the instrument returns the trigger level of the main source in SEQuence1.                                                                                                    |
|                                                            | Response format: <measured value=""><nl></nl></measured>                                                                                                    |
|                                                            | value in format <nr3> expressed in volt.</nr3>                                                                                                    |
| TRIGger[:SEQuence                                          | (Command/Query)                                                                                                    |
| {[1] 2 3 4}]:RUN:STATe                                     | The <b>TRIG:RUN:STAT &lt;1 0 ON OFF&gt;</b> command starts or stops the acquisition.                                                                                                    |
|                                                            | <ul> <li>ON 1 acquisition starts.</li> <li>OFF 0 acquisition is stopped.</li> </ul>                                                                                                    |
|                                                            | To the question <b>TRIG:RUN:STAT?</b> , the instrument returns the trigger status.                                                                                                    |
|                                                            |                                                                                                    |

#### TRIGger[:SEQuence (Command/Query) {[1]]2|3|4}]:SLOPe TRIG:SEQ{[1]|2|3|4}:SLOP <POSitive|NEGative> determines : in SEQuence2 : determines the polarity of the pulse $\rightarrow$ POSitive: positive pulse $\square$ ſ $\rightarrow$ NEGative: negative pulse To the question TRIG:SEQ{[1]|2|3|4<}:SLOP?, the instrument returns the polarity trigger front or pulse according to the selected SEQuence. In the other sequences: used to measure the triggering edge of the main source: $\rightarrow$ POSitive: rising front → NEGative: falling front TRIGger[:SEQuence (Command/Query) {[1]|2|3|4}]:SOURce The TRIG:SOUR <INTernal{1|2|3|4|> command determines the main trigger source of the instrument. INTernal{1|2|3|4} corresponds to the trigger source (1, 2, 3, 4 channels) of the instrument on SCOPIX and SCOPIX BUS. To the question TRIG:SOUR?, the instrument returns the main trigger source used in. TRIGger[:SEQuence[2]] (Command/Query) :TYPe The TRIG:TYP <INFerior|SUPerior|INT|OUT> command determines the trigger type on pulse width : trigger on pulses of durations which are inferior (INF) or superior (SUP) to the specified duration, or which are situated inside (INT) or outside (OUT) of the specified temporal range, with : . INF : triggers on a pulse if its duration is less than t1 SUP : triggers on a pulse if its duration is more than t1 INT : triggers on a pulse if its duration is between t1 and t1 + d OUT : triggers on a pulse if its duration is situated over t1 and t1 + d

To the question **TRIG:TYP?**, the instrument returns the trigger type on pulse width. Response format: <INF|SUP|INT|OUT ><NL>

### 11.3. IEEE 488.2 common commands

#### Introduction

The common commands are defined by the IEEE 488.2 standard. They are operational on all instruments which are specified IEEE 488.2. They command basic functions such as: identification,

reset,

configuration reading,

reading of event and status register,

reset of event and status register.

If a command containing one or several directories has been received, and if a common command has been stacked up, then the instrument stays in this directory and execute normally the commands.

# Events and status management

Registers

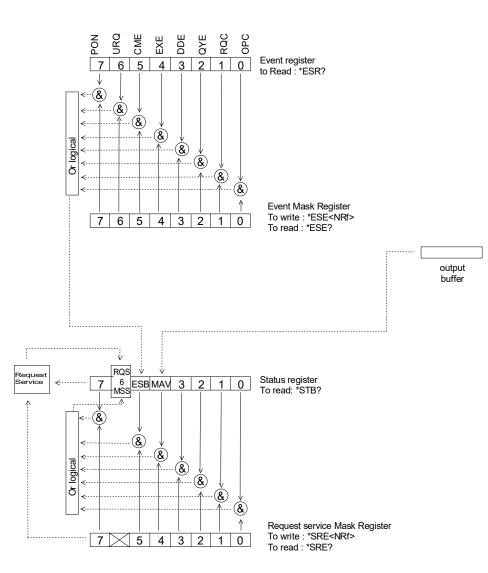

#### Status registers

Reading only  $\rightarrow$  \*STB? common command.

In this case, the (MSS) 6 Bit is returned and remain in the status it was before reading [see §. \*STB (Status Byte)]

The \*CLS common command is reset to zero.

**Detailed description** 

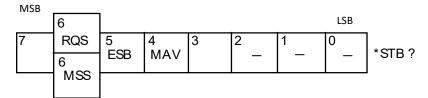

#### RQS Request Service (6 bit)

Indicates if the instrument requests a service. The type of COMM used on the instrument does not generate a request, but the byte is accessible in reading. It is reset to 0 after reading and can switch to zero only if the event register is reset to zero (by reading or \*CLS).

#### MSS Master Summary Status (6 bit)

Indicates if the instrument has a reason to request a service. This information is accessible only in reading the status register. (\*STB? command) and stays as it is after the reading

#### ESB Event Satus Bit (5 bit)

Indicates if at least one of the conditions of the event register is satisfied and not masked.

LSB

#### MAV Message Available (4 bit)

Indicates if at least one response is in the output spooler.

Service request mask

Reading and writing  $\rightarrow$  \*SRE command.

register MSB

| 7 | 7 | 6 | 5   | 4   | 3 | 2 | 1 | 0 | SRE <nrf>*SRE</nrf> |
|---|---|---|-----|-----|---|---|---|---|---------------------|
|   |   |   | ESB | MAV |   |   |   |   |                     |

| Event register | Reading  | g → *ESI  | R comma     | and. Its r | eading re | esets to z | zero.    |        |       |
|----------------|----------|-----------|-------------|------------|-----------|------------|----------|--------|-------|
|                | Detailed | d descrip | <u>tion</u> |            |           |            |          |        |       |
|                | MSB      |           |             |            |           |            |          | LSB    | _     |
|                | 7        | 6         | 5           | 4          | 3         | 2          | 1        | 0      |       |
|                | PON      | URQ       | CME         | EXE        | DDE       | QYE        | RQC      | OPC    | *ESR? |
|                | PON      | Powe      | er On (7    | bit)       |           |            |          |        | -     |
|                |          | Not u     | sed         |            |           |            |          |        |       |
|                | URQ      | User      | request     | (6 bit)    |           |            |          |        |       |
|                |          | Not u     | sed         |            |           |            |          |        |       |
|                | CME      | Com       | mand Er     | ror (5 bi  | t)        |            |          |        |       |
|                |          | A con     | nmand e     | rror has l | been det  | ected.     |          |        |       |
|                | EXE      | Exec      | ution Er    | ror (4 bit | t)        |            |          |        |       |
|                |          | An er     | ror execu   | ution has  | been de   | tected.    |          |        |       |
|                | DDE      | Devid     | e Deper     | ndant Er   | ror (3 b  | it)        |          |        |       |
|                |          | An er     | ror speci   | fic to the | instrume  | ent has b  | een dete | ected. |       |
|                | QYE      | Quer      | y Error (   | 2 bit)     |           |            |          |        |       |
|                |          | A que     | ry error l  | has beer   | detecte   | d.         |          |        |       |
|                | RQC      | Requ      | est Con     | trol (1 bi | it)       |            |          |        |       |
|                |          | Alway     | vs at zero  | D.         |           |            |          |        |       |
|                | OPC      | Opera     | ation Co    | mplete (   | (0 bit)   |            |          |        |       |
|                |          | All op    | erations    | running    | are ende  | d.         |          |        |       |

**Event mask register** Reading and writing  $\rightarrow$  \*ESE command.

MSB

LSB

. ....

| 7   | 6   | 5   | 4   | 3   | 2   | 1   | 0   | ESE <nrf>*ESE?</nrf> |
|-----|-----|-----|-----|-----|-----|-----|-----|----------------------|
| PON | URQ | CME | EXE | DDE | QYE | RQC | OPC |                      |

#### **IEEE 488.2 Commands**

\***CLS** (Clear Status)

b) The common command **\*CLS** reset the status and event register.

#### \*ESE (Command/Query) (Event Status Enable) The \*ESE <mask>

(Command)

The \*ESE <mask> common command positions the status of the event mask.

<mask> is a value in format <NR1>, from 0 to 255.

A 1 authorises the corresponding bit of the event register to generate an event, while a  ${\bf 0}$  masks it.

To the question **\*ESE?**, the instrument returns the current content of the event mask register. <u>Response format</u>: <value><NL>

value in format <NR1> from 0 to 255.

### Event mask register :

| MSB |     |     |     |     |     |     | LSB |
|-----|-----|-----|-----|-----|-----|-----|-----|
| 7   | 6   | 5   | 4   | 3   | 2   | 1   | 0   |
| PON | URQ | CME | EXE | DDE | QYE | RQC | OPC |

### \*ESR? (Query)

(Event Status Register)

To the question **\*ESR?**, the instrument returns the content of the event register.

Once the register has been read, the content value is reset to zero.

<u>Response format</u>: <value><NL>

value in format <NR1> from 0 to 255.

#### Event register

| MSB |     |     |     |     |     |     | LSB |
|-----|-----|-----|-----|-----|-----|-----|-----|
| 7   | 6   | 5   | 4   | 3   | 2   | 1   | 0   |
| PON | URQ | CME | EXE | DDE | QYE | RQC | OPC |

### \*IDN? (Query)

(Identification Number)

### To the question **\*IDN?**, the instrument returns the type of instrument and the software version.

Response format:

<instrument>,<firmware version>/<hardware version><NL>

<instrument> Instrument reference

<firmware version> Software version

<hardware version> PCB version

### **\*OPC** (Command/Query)

(Operation Complete)

The command **\*OPC** authorises the setting to 1 of the OPC bit in the event register as soon as the current operation is completed.

To the question **\*OPC?**, the instrument returns the character ASCII "1" as soon as the current operation is terminated.

### \*RST (Command)

(Reset) The command **\*RST** reconfigures the instrument with the factory settings.

### \*SRE (Command/Query)

(Service Request Enable)

The command \*SRE <mask> positions the service request mask register. <mask> is a value in format <NR1>, from 0 to 255.

A value of bit at 1 enables the same-rank bit of the status register to request a service (bit of the status register contains 1). A bit value at 0 neutralizes it.

To the question \*SRE?, the instrument returns the value of the service demand mask register. Response format: <value><NL>

value in format <NR1> from 0 to 255.

Service demand mask register :

MSB

| 7 | 6 | 5   | 4   | 3 | 2 | 1 | 0 |
|---|---|-----|-----|---|---|---|---|
| 0 | 0 | ESB | MAV | 0 | 0 | 0 | 0 |

LSB

#### \***STB?** (Query) (Status Byte) To the c

To the question \*STB? the instrument returns the content of its status register (Status Byte Register).

The bit 6 returned indicates the MSS value (Master Summary Status) (at 1 if the instrument has a reason for requesting a service).

Contrary to RQS, it is not reset to zero after reading the status register (RQS is accessible only by series recognition, and falls to 0 at its end).

### Status register

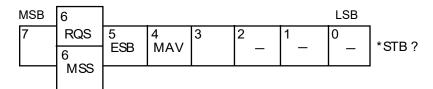

### \*TRG (Command)

The command \*TRG starts an acquisition in the current mode "single" or "continuous".

#### **\*TST?** (Query)

- (Test) To the question \*TST?, the instrument returns the status of the autotest procedure. <u>Response format:</u> <0|1><NL>
  - responds 0 when the autoset is successful.
  - responds 1 when a problem has been detected.

### **\*WAI** (Command)

(Wait) The command \*WAI prevents the instrument from performing further commands as long as the current command has not been terminated. This enables to synchronize the instrument with the application program in progress on the controller.

### **Tree structure**

#### IEEE 488.2 Common commands

| Commands | Functions                                   |
|----------|---------------------------------------------|
| *CLS     | Resets the status and event registers       |
| *ESE     | Writes event mask                           |
| *ESE?    | Reads event mask                            |
| *ESR?    | Reads event register                        |
| *IDN?    | Reads identifier                            |
| *OPC     | Validates bit OPC                           |
| *OPC?    | Waits till end of execution                 |
| *RST     | Resets                                      |
| *SRE     | Writes service request mask                 |
| *SRE?    | Reads service request mask                  |
| *STB?    | Reads status register                       |
| *TRG     | Starts an acquisition in the current mode   |
| *TST?    | Returns the status of the autoset procedure |
| *WAI     | Commands synchronization                    |

### 12.1 « ARINC 429 » Bus

### 12.1.1. Overview

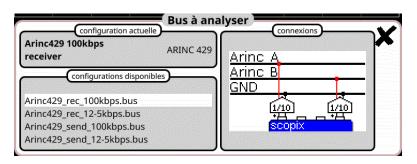

### Configuration

|              |         | Arinc4  | 29 100kbj | ps receiver |         |         |        |
|--------------|---------|---------|-----------|-------------|---------|---------|--------|
| High AB      | 9.00 V  | 11.0 V  | 10.0 %    | Low AB      | -11.0 V | -9.00 V | 10.0 % |
| Null AB      | -500 mV | 500 mV  | 10.0 %    | Time Rise   | 1.00 µs | 2.00 µs | 10.0 % |
| Time Fall    | 1.00 µs | 2.00 µs | 10.0 %    | Bit Time    | 9.75 µs | 10.2 µs | 10.0 % |
| 1/2 Bit Time | 4.75 µs | 5.25 µs | 10.0 %    |             |         |         |        |
|              |         |         |           |             |         |         |        |
|              |         |         |           |             |         |         |        |

#### **Measurement specification**

### 12.1.2. Getting started

| Equipment           | <ul><li>two HX0130 or HX0030 sensors</li><li>an HX091 M12 connection board (optional)</li></ul>                                    |  |
|---------------------|----------------------------------------------------------------------------------------------------|--|
| Configuration files | <ul> <li>"Arinc429_rec_100kbps ", "Arinc429_rec_12-5kbps "</li> <li>"Arinc429_send_100kbps ", "Arinc429_send_12-5kbps "</li> </ul> |  |
| Connections         |                                                                                                    |  |

### 12.1.3. Measurements (ARINC 429)

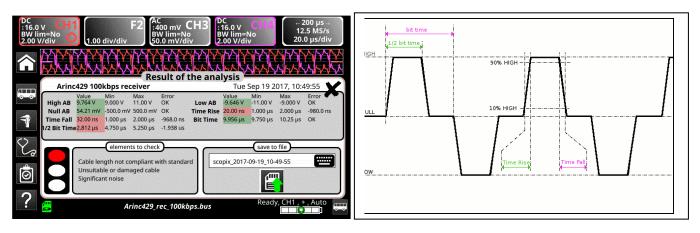

| Diagnosis                            | s Use this table to tr                  | oubleshoot problems on a measurement:                                                                                                    |
|--------------------------------------|-----------------------------------------|----------------------------------------------------------------------------------------------------|
| Measurement                          | Description                             | Diagnosis                                                                                                    |
| High AB                              | Measurement of the signal high level    | <ul> <li>Termination problem</li> <li>Cable length not compliant with standard</li> </ul>                                                                                                    |
| Low AB                               | Measurement of the signal low<br>level  | <ul> <li>Gable length not compliant with standard</li> <li>Faulty junction connection (oxidation, bad contact, etc.)</li> <li>Significant noise (check the cable route, ground braid not connected, faulty chassis-ground, etc.)</li> <li></li> </ul>                                             |
| Null AB                              | Measurement of the signal in idle level | <ul> <li>Unsuitable or damaged cable (load too light)</li> <li>Cable length not compliant with standard</li> <li>Faulty junction connection (oxidation, bad contact, etc.)</li> <li>Significant noise (check the cable route, ground braid not connected, faulty chassis-ground, etc.)</li> </ul> |
| Time Rise                            | Rise time                               | <ul> <li>Cable length not compliant with standard</li> </ul>                                                                                                    |
| Time Fall                            | Fall time                               | <ul> <li>Unsuitable or damaged cable (the rise and fall times increase with the cable impedance)</li> <li></li> </ul>                                                                                                    |
| Bit Time                             | Bit duration                            | <ul> <li>Cable length not compliant with standard</li> </ul>                                                                                                    |
| <sup>1</sup> / <sub>2</sub> Bit Time | Half a bit duration                     | <ul> <li>Unsuitable or damaged cable</li> <li>Significant noise (check the cable route, ground braid not connected, faulty chassis-ground, etc.)</li> <li></li> </ul>                                                                                                    |

## 12.2 « AS-I » Bus

### 12.2.1. Overview

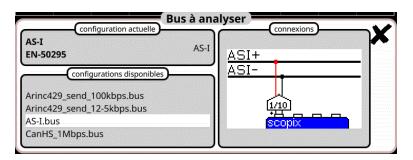

### Configuration

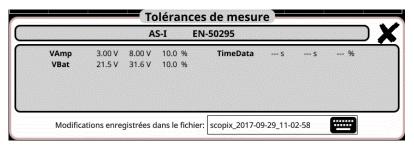

### Measurement specification

### 12.2.2. Getting started

| Equipment           | <ul><li>an HX0130 or HX0030 sensor</li><li>an HX0191 M12 connection board (optional).</li></ul>                                                                        |
|---------------------|----------------------------------------------------------------------------------------------------|
| Configuration files | <ul> <li> « AS-I »</li> <li>         e<sup>0</sup>, The configuration file parameters are compliant with the EN-50295 standard, on the receiver side.      </li> </ul> |
| Connections         | Pin 1 : AS-I+<br>Pin 3 : AS-I-                                                                                                    |

### 12.2.3. Measurements (AS-I)

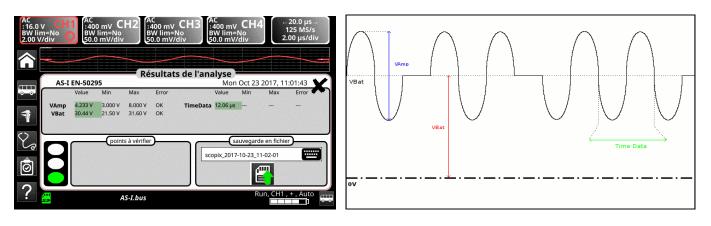

| Diagnosi    | s Use this table to trou                                                                                                    | bleshoot problems on a measurement :                                                                                                    |
|-------------|----------------------------------------------------------------------------------------------------|----------------------------------------------------------------------------------------------------|
| Measurement | Description                                                                                                    | Diagnosis                                                                                                    |
| VAmp        | Measurement of the amplitude of the signal's AC component                                                                                     | <ul> <li>Termination problem (load too light)</li> <li>Cable length not compliant with standard</li> <li>Faulty junction connection (oxidation, bad contact, etc.)</li> <li>Significant noise (check the cable route, ground braid not connected, faulty chassis-ground, etc.)</li> <li></li> </ul>         |
| Time Data   | Measurement made using the bit time<br>total.<br>The bit time is measured over one<br>period, because the<br>AS-I bus uses Manchester coding. |                                                                                                    |
| VBat        | Measurement of the offset of the DC<br>part of the signal.<br>This corresponds to the AS-I bus<br>power supply.                               | <ul> <li>Unsuitable or damaged cable (load too light)</li> <li>Cable length not compliant with standard</li> <li>Faulty junction connection (oxidation, bad contact, etc.)</li> <li>Significant noise (check the cable route, ground braid not connected, faulty chassis-ground, etc.)</li> <li></li> </ul> |

## 12.3 « CAN High-Speed » Bus

### 12.3.1. Overview

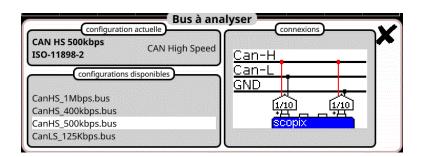

### Configuration

|           | Ċ       | AN HS  | 500kbps | ISO-11898-2 |         |         |        |
|-----------|---------|--------|---------|-------------|---------|---------|--------|
| Vdiff Dom | 1.20 V  | 3.00 V | 10.0 %  | Vdiff Rec   | -120 mV | 50.0 mV | 10.0 % |
| VCanH Dom | -800 mV | 7.00 V | 10.0 %  | VCanH Rec   | -2.12 V | 7.00 V  | 10.0 % |
| Time Rise | S       | 312 ns | 10.0 %  | Time Fall   | S       | 312 ns  | 10.0 % |
| Time Data | S       | S      | %       | Jitter      | %       | %       | %      |
| Over+     | %       | %      | %       | Over-       | %       | %       | %      |

### Measurement specification

### 12.3.2. Getting started

| Equipment           | <ul><li>two HX0130 or HX0030 sensors</li><li>an HX0910 SUBD9 connection board (optional)</li></ul> |
|---------------------|----------------------------------------------------------------------------------------------------|
| Configuration files | <ul> <li>« CANHighSpeed_1Mbps » for a High Speed CAN Bus speed of 1 Mbps.</li> </ul>               |
|                     | ${}^{e}\!\!\!\!\!\!\!\!\!\!\!\!\!\!\!\!\!\!\!\!\!\!\!\!\!\!\!\!\!\!\!\!\!\!$                       |
| Connections         | Pin 7 : CAN H         Pin 2 : CAN L         Pin 3 : GND                                            |

### 12.3.3. Measurements (CAN High-Speed)

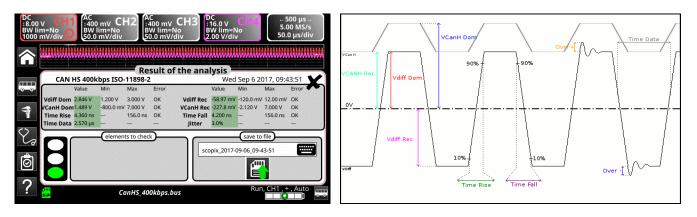

|             |                                       |                                                               | troubleshoot problems on a measurement :                                                                                                    |
|-------------|---------------------------------------|---------------------------------------------------------------|----------------------------------------------------------------------------------------------------|
| Measurement |                                       | Description                                                   | Diagnosis                                                                                                    |
| Vdiff Dom   | Measureme<br>state                    | ent of the Vdiff dominant                                     | <ul> <li>Termination problem (load too light)</li> <li>Junction connection (oxidation, bad contact, etc.)</li> <li>Cable length not compliant with standard</li> </ul>                                                                                                    |
| /diff Rec   | Measureme<br>state                    | ent of the Vdiff recessive                                    | <ul> <li>Significant noise (check the cable route, ground<br/>braid not connected, faulty chassis-ground, etc</li> <li></li> </ul>                                                                                                    |
| /CanH Dom   | Measureme<br>state                    | ent of the Vcan dominant                                      | <ul> <li>Chassis-ground disturbance problem</li> <li>Common mode problem</li> <li>Cable length not compliant with standard</li> <li>Significant noise (check the cable route, ground brief or the standard for the standard standard brief or the standard standard brief or the standard brief or the standard standard brief or the standard standard brief or the standard standard brief or the standard standard brief or the standard standard brief or the standard standard brief or the standard standard brief or the standard standard brief or the standard standard brief or the standard standard brief or the standard standard brief or the standard standard brief or the standard brief or the standard standard brief or the standard standard brief or the standard standard brief or the standard standard brief or the standard brief or the s</li></ul> |
| VCanH Rec   | Measureme<br>state                    | ent of the Vcan recessive                                     | <ul> <li>braid not connected, faulty chassis-ground, etc</li> <li>Junction connection (oxidation, bad contact, etc.)</li> <li></li> </ul>                                                                                                    |
| Time Rise   |                                       | etween 10% and 90% of<br>gnal amplitude                       | <ul> <li>Unsuitable or damaged cable (the rise and fall times increase with the cable impedance)</li> <li>Termination impedance positioned incorrectly</li> </ul>                                                                                                    |
| Time Fall   | Fall time be<br>VDiff signal          | tween 90% and 10% of the amplitude                            | •                                                                                                    |
| Time Data   | Measureme<br>total                    | ent made using the bit time                                   | <ul> <li>Unsuitable or damaged cable</li> <li>Termination impedance positioned incorrectly</li> <li>Significant noise (check the cable route, ground<br/>braid not connected, faulty chassis-ground, etc</li> <li></li> </ul>                                                                                                    |
| Jitter      | Measureme<br>total                    | ent made using the bit time                                   | <ul> <li>Significant noise (check the cable route, ground<br/>braid not connected, faulty chassis-ground, etc</li> <li></li> </ul>                                                                                                    |
| Over +      |                                       | ent of the positive overshoot<br>o the Vdiff signal amplitude | <ul> <li>Unsuitable cable impedance</li> <li>Bus termination problem (termination absent, major overshoot)</li> </ul>                                                                                                    |
| Over -      | Measureme<br>overshoot o<br>amplitude | ent of the negative<br>compared to the Vdiff signal           | <ul> <li>Significant noise (check the cable route, ground<br/>braid not connected, faulty chassis-ground, etc</li> <li></li> </ul>                                                                                                    |

### 12.4 « CAN Low-Speed » Bus

### 12.4.1. Overview

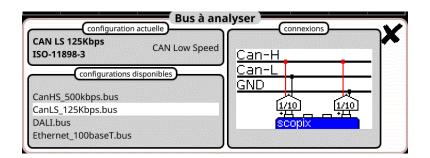

### Configuration

|           | (      | CAN LS  | 125Kbps | ISO-11898-3 |         |         |        |
|-----------|--------|---------|---------|-------------|---------|---------|--------|
| Vdiff Dom | 2.20 V | 5.00 V  | 10.0 %  | Vdiff Rec   | -5.00 V | -4.40 V | 10.0 % |
| /CanH Dom | 3.60 V | 5.00 V  | 10.0 %  | VCanH Rec   | 0.00 V  | 300 mV  | 10.0 % |
| Time Rise | S      | 1.50 µs | 10.0 %  | Time Fall   | S       | 1.50 µs | 10.0 % |
| Time Data | s      | s       | %       |             |         |         |        |

### Measurement specification

### 12.4.2. Getting started

| Equipment           | <ul><li>two HX0130 or HX0030 sensors</li><li>an HX0190 SUBD9 connection board (optional).</li></ul> |
|---------------------|----------------------------------------------------------------------------------------------------|
| Configuration files | « CANLowSpeed_125Kbps » for a Low-Speed 125 Kbps CAN Bus.                                           |
|                     | ${}^{e}\!\!\!\!\!\!\!\!\!\!\!\!\!\!\!\!\!\!\!\!\!\!\!\!\!\!\!\!\!\!\!\!\!\!$                        |
| Connections         | Pin 7 : CAN H         Pin 2 : CAN L         Pin 3 : GND                                             |

### 12.4.3. Measurements (CAN Low-Speed)

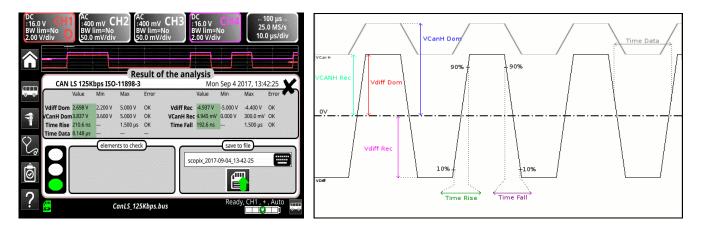

|             | Diagnosis                               |                                                                                                    | , aout | pleshoot problems on a measurement :                                                                                                    |  |  |  |
|-------------|-----------------------------------------|----------------------------------------------------------------------------------------------------|--------|----------------------------------------------------------------------------------------------------|--|--|--|
| Measurement | D                                       | escription                                                                                                    |        | Diagnosis                                                                                                    |  |  |  |
| Vdiff Dom   | Dom Measurement of the Vdi<br>state     |                                                                                                    |        | Termination problem<br>Junction connection (oxidation, bad contact,<br>etc.)<br>Cable length not compliant with standard                                                                        |  |  |  |
| Vdiff Rec   | Measurement<br>state                    | of the Vdiff recessive                                                                                                    | •      | Significant noise (check the cable route, ground<br>braid not connected, faulty chassis-ground, etc.                                                                                            |  |  |  |
| VCanH Dom   | Measurement of the VcanH dominant state |                                                                                                    |        | <ul> <li>Chassis-ground disturbance problem</li> <li>Common mode problem</li> <li>Cable length not compliant with standard</li> <li>Significant noise (check the cable route, grour)</li> </ul> |  |  |  |
| VCanH Rec   | Measurement<br>state                    | of the VcanH recessive                                                                                                    | •      | braid not connected, faulty chassis-ground, etc.<br>Junction connection (oxidation, bad contact,<br>etc.)                                                                                       |  |  |  |
| Time Rise   |                                         | Rise time between 10% and 90% of<br>the Vdiff signal amplitude<br>Fall time between 90% and 10% of<br>the Vdiff signal amplitude |        | Unsuitable or damaged cable (the rise and fall times increase with the cable impedance)                                                                                                    |  |  |  |
| Time Fall   |                                         |                                                                                                    |        |                                                                                                    |  |  |  |
| Time Data   | Measurement<br>total                    | made using the bit time                                                                                                    | :      | Unsuitable or damaged cable<br>Significant noise (check the cable route, ground<br>braid not connected, faulty chassis-ground, etc.                                                             |  |  |  |

### 12.5 « DALI » Bus

### 12.5.1. Overview

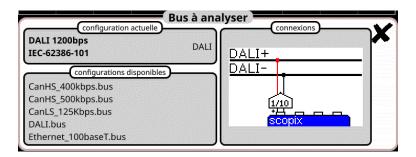

### Configuration

|           | D         | ALI 120    | 0bps         | IEC-62386-1       | 01         |        |        |
|-----------|-----------|------------|--------------|-------------------|------------|--------|--------|
| VHigh     | 9.50 V    | 22.5 V     | 10.0 %       | VLow              | -6.50 V    | 6.50 V | 10.0 % |
| TRise     | S         | 100 µs     | 10.0 %       | TFall             | S          | 100 µs | 10.0 % |
| Time Data | 750 µs    | 917 µs     | 10.0 %       |                   |            |        |        |
|           |           |            |              |                   |            |        |        |
| Modificat | long opro | nictróoc d | ans la fichi | er: scopix_2017-0 | 0 20 11 04 | 10     |        |

### Measurement specification

### 12.5.2. Getting started

| Equipment           | <ul><li>an HX0130 or HX0030 sensor</li><li>an HX0191 connection board (optional).</li></ul>              |
|---------------------|----------------------------------------------------------------------------------------------------|
| Configuration files | <ul> <li>« DALI » for a speed of 1200 bds.</li> </ul>                                                    |
|                     | , The configuration file parameters are compliant with the IEC 62386-101 standard, on the receiver side. |
| Connections         | Pin 6 : DALI+         Pin 5 : DALI-                                                                      |

### 12.5.3. Measurements (DALI)

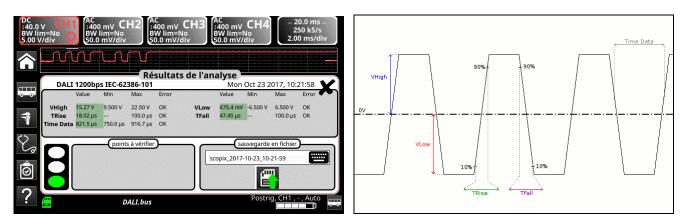

| Measurement | Description                                        | Diagnosis                                                                                                    |
|-------------|----------------------------------------------------|----------------------------------------------------------------------------------------------------|
| VHigh       | Measurement of the signal high I                   | <ul> <li>evel</li> <li>Termination problem</li> <li>Cable length not compliant with standard</li> <li>Chassis-ground disturbance problem</li> </ul>                                                          |
| VLow        | Measurement of the signal low le                   | <ul> <li>Significant noise (check the cable route, ground<br/>braid not connected, faulty chassis-ground, etc.</li> <li></li> </ul>                                                                          |
| TRise       | Rise time between 10% and 90% the signal amplitude | <ul> <li>of</li> <li>Cable length not compliant with standard</li> <li>Unsuitable or damaged cable (the rise and fall</li> </ul>                                                                             |
| TFall       | Fall time between 90% and 10% the signal amplitude |                                                                                                    |
| Time Data   | Measurement made using the bit total               | <ul> <li>Cable length not compliant with standard</li> <li>Unsuitable or damaged cable</li> <li>Significant noise (check the cable route, ground braid not connected, faulty chassis-ground, etc.</li> </ul> |

### 12.6 « Ethernet 10Base-2 » Bus

### 12.6.1. Overview

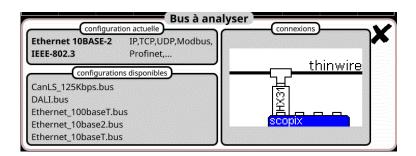

### Configuration

|           |         | cinern  | EL TUBASE | -2 IEEE-802.3 |         |         |        |
|-----------|---------|---------|-----------|---------------|---------|---------|--------|
| V High    | -225 mV | 0.00 V  | 10.0 %    | V Low         | -2.22 V | -1.42 V | 10.0 % |
| Time Rise | 20.0 ns | 30.0 ns | 10.0 %    | Time Fall     | 20.0 ns | 30.0 ns | 10.0 % |
| Time Data | 90.0 ns | 110 ns  | 10.0 %    | Jitter        | %       | 6.00 %  | 10.0 % |
| Dist      | %       | %       | %         |               |         |         |        |

### Measurement specification

### 12.6.2. Getting started

| Equipment           | <ul> <li>a Probix HX0131 probe</li> <li>a Tee with a male BNC and a female BNC</li> </ul>                                                                                                    |
|---------------------|----------------------------------------------------------------------------------------------------|
| Configuration files | • « Ethernet_10base2 » at 10 Mbps.                                                                                                    |
|                     | , The configuration file parameters are compliant with the IEEE 802.3 standard, on the receiver side.                                                                                                    |
| Connections         | Signation of the second second |

### 12.6.3. Measurements (Ethernet 10Base-2)

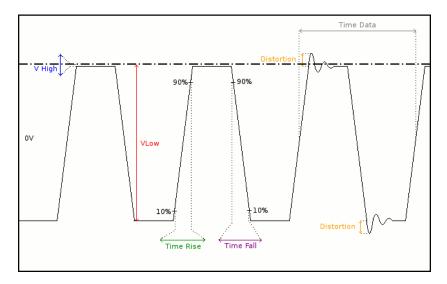

| Dia         | gnosis Use this table to                                                                                                | troubleshoot problems on a measurement :                                                                                                    |
|-------------|----------------------------------------------------------------------------------------------------|----------------------------------------------------------------------------------------------------|
| Measurement | Description                                                                                                    | Diagnosis                                                                                                    |
| VHigh       | Measurement of the high level                                                                                           | <ul> <li>Termination problem</li> <li>Junction connection (oxidation, bad contact, etc.)</li> <li>Cable length not compliant with standard</li> </ul>                                                                                                    |
| VLow        | Measurement of the low level                                                                                            | <ul> <li>Significant noise (check the cable route, ground braid not connected, faulty chassis-ground, etc.)</li> <li></li> </ul>                                                                                                    |
| Time Rise   | Rise time between 10% and 90% of the signal amplitude                                                                   | <ul> <li>Unsuitable or damaged cable (the rise and fall<br/>times increase with the cable impedance)</li> </ul>                                                                                                    |
| Time Fall   | Fall time between 90% and 10% of the signal amplitude                                                                   | - •                                                                                                    |
| Time Data   | Measurement taken using total bit<br>times<br>Bit time is measured over one period<br>(Manchester coding).              | <ul> <li>Unsuitable or damaged cable</li> <li>Significant noise (check the cable route, ground braid not connected, faulty chassis-ground, etc.)</li> <li></li> </ul>                                                                                                    |
| Jitter      | Measurement made using the bit time total                                                                               | <ul> <li>Significant noise (check the cable route, ground braid not connected, faulty chassis-ground, etc.)</li> <li></li> </ul>                                                                                                    |
| Dist        | Measurement of the amplitude<br>distortion.<br>The max overshoot level is compared<br>to the signal peak-to-peak value. | <ul> <li>Unsuitable cable impedance</li> <li>Termination problem (if there is no termination, major overshoot and the opposite if the bus impedance is too high)</li> <li>Significant noise (check the cable route, ground braid not connected, faulty chassis-ground, etc.)</li> <li></li> </ul> |

### 12.7 « Ethernet 10Base-T » Bus

### 12.7.1. Overview

| EEE-802.3 Profinet,<br>configurations disponibles<br>DALI.bus | a construction of the second second second second second second second second second second second second second | +/rx+<br>-/rx- |   |         |
|---------------------------------------------------------------|----------------------------------------------------------------------------------------------------|----------------|---|---------|
|                                                               |                                                                                                    | -/rx- 🖡        |   |         |
| DALI.bus                                                      |                                                                                                    |                |   |         |
|                                                               |                                                                                                    |                |   |         |
| thernet_100baseT.bus                                          |                                                                                                    | 1/10           | 1 |         |
| thernet_10base2.bus                                           |                                                                                                    | <u>+</u>       |   | <b></b> |
| thernet_10base2.bus<br>thernet 10baseT.bus                    |                                                                                                    | +H<br>SCO      |   |         |

### Configuration

| Ethernet 10BASE-T IEEE-802.3 |        |         |        |           |         |        |        |
|------------------------------|--------|---------|--------|-----------|---------|--------|--------|
| V Level                      | 1.17 V | 6.20 V  | 10.0 % | Time Rise | S       |        | 10.0 % |
| Time Fall                    | 5      | 20.0 ns | 10.0 % | Time Data | 73.0 ns | 127 ns | 10.0 % |
| Jitter                       | %      | 13.5 %  | 10.0 % | Dist      | %       | %      | %      |
|                              |        |         |        |           |         |        |        |
|                              |        |         |        |           |         |        |        |

### Measurement specification

### 12.7.2. Getting started

| Equipment                                                         | <ul><li>an HX0130 or HX0030 sensor</li><li>an HX0190 RJ45 connection board (optional)</li></ul>                                                                     |
|-------------------------------------------------------------------|----------------------------------------------------------------------------------------------------|
| Configuration files                                               | <ul> <li>« Ethernet_10baseT » at 10 Mbps.</li> <li>, The configuration file parameters are compliant with the IEEE 802.3 standard, on the receiver side.</li> </ul> |
| Connections<br>Tx-Rx+ Rx-<br>Tx+-12345678<br>Ethernet<br>10B aseT | Pin 3 : Rx+<br>Pin 2 Tx-<br>Pin 6 : Rx-                                                                                                    |

### 12.7.3. Measurements (Ethernet 10Base-T)

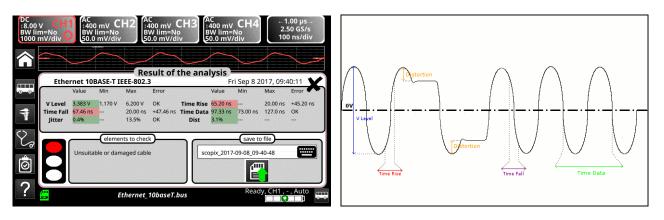

| Diag        | inosis                                    | Use this table to tr                                                                                          | publeshoot problems on a measurement :                                                                                                    |
|-------------|-------------------------------------------|----------------------------------------------------------------------------------------------------|----------------------------------------------------------------------------------------------------|
| Measurement |                                           | Description                                                                                                   | Diagnosis                                                                                                    |
| VLevel      | Measureme<br>signal's thir                | ent of the amplitude on the<br>pulses                                                                         | <ul> <li>Termination problem</li> <li>Junction connection (oxidation, bad contact, etc.)</li> <li>Cable length not compliant with standard</li> <li>Significant noise (check the cable route, ground braid not connected, faulty chassis-ground, etc.)</li> <li></li> </ul>                       |
| Time Rise   | Rise time b<br>the signal a               | etween 10% and 90% of<br>mplitude                                                                             | <ul> <li>Unsuitable or damaged cable (the rise and fall times increase with the cable impedance)</li> <li>Termination impedance incorrectly positioned</li> </ul>                                                                                                    |
| Time Fall   | Fall time be<br>the signal a              | tween 90% and 10% of mplitude                                                                                 | •                                                                                                    |
| Time Data   | total. The b<br>period (Mar               | ent made using the bit time<br>it time is measured on one<br>nchester coding).<br>rement is only made on      | <ul> <li>Unsuitable or damaged cable</li> <li>Significant noise (check the cable route, ground braid not connected, faulty chassis-ground, etc.)</li> <li></li> </ul>                                                                                                    |
| Jitter      | Measureme<br>total                        | ent made using the bit time                                                                                   | <ul> <li>Significant noise (check the cable route, ground<br/>braid not connected, faulty chassis-ground, etc.)</li> <li></li> </ul>                                                                                                    |
| Dist        | distortion.<br>The max ov<br>to the signa | ent of the amplitude<br>vershoot level is compared<br>Il peak-to-peak value. The<br>ent is only made on thick | <ul> <li>Unsuitable cable impedance</li> <li>Termination problem (if there is no termination, major overshoot and the opposite if the bus impedance is too high)</li> <li>Significant noise (check the cable route, ground braid not connected, faulty chassis-ground, etc.)</li> <li></li> </ul> |

### 12.8 « Ethernet 100Base-T » Bus

#### 12.8.1. Overview

| Ether 100BASE-T<br>IEEE-802.3 | IP,TCP,UDP,Modbus,<br>Profinet | tx+/rx+                   |                      |  |
|-------------------------------|--------------------------------|---------------------------|----------------------|--|
|                               | ons disponibles                | $\frac{tx+/1x+}{tx-/rx-}$ | HX0190<br>100 base T |  |
| CanHS_500kbps.bus             |                                |                           | Too base 1           |  |
| CanLS_125Kbps.bus             |                                | 6                         | /10] [1/10]          |  |
| DALI.bus                      |                                |                           |                      |  |
| Ethernet 100baseT.            | ous                            |                           | copix                |  |
|                               |                                |                           |                      |  |

### Configuration

|       |         | Ether 100BASE-T |        |            |         |         |        |
|-------|---------|-----------------|--------|------------|---------|---------|--------|
| Vout  | 950 mV  | 1.05 V          | 10.0 % | -Vout      | -1.05 V | -950 mV | 10.0 % |
| Trise | 3.00 ns | 5.00 ns         | 10.0 % | Tfall      | 3.00 ns | 5.00 ns | 10.0 % |
| DCD   | %       | 10.0 %          | 10.0 % | JitterPtoP | %       | %       | %      |
| Over+ | %       | %               | %      | Over-      | %       | %       | %      |
|       |         |                 |        |            |         |         |        |

### Measurement specification

### 12.8.2. Getting started

| Equipment           | <ul> <li>an HX0130 or HX0030 sensor</li> <li>an HX0190 RJ45 connection board (optional)</li> </ul>                          |
|---------------------|----------------------------------------------------------------------------------------------------|
| Configuration files | • « Ethernet_100baseT » at 100 Mbps. • The configuration file parameters are compliant with the IEEE 802.3 standard, on the |
|                     | receiver side.                                                                                                    |
| Connections         | Pin 1 : Tx+<br>Pin 3 Rx+<br>Pin 2 : Tx-<br>Pin 6 : Rx-                                                                      |

12.8.3. Measure (Ethernet 100Basse-T)

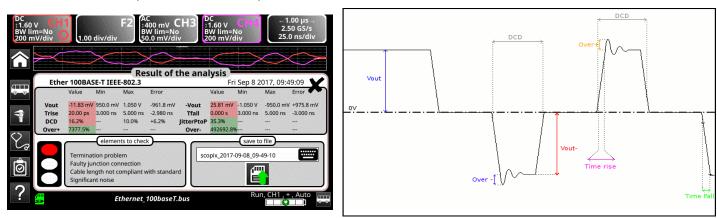

Diagnosis

Use this table to troubleshoot problems on a measurement :

| Measurement | Description                                                                                                    | Diagnosis                                                                                                    |
|-------------|----------------------------------------------------------------------------------------------------|----------------------------------------------------------------------------------------------------|
| Vout        | Positive pulse amplitude measurement                                                                                                    | <ul> <li>Termination problem</li> <li>Junction connection (oxidation, bad contact, etc.)</li> <li>Cable length not compliant with standard</li> <li>Significant noise (check the cable route, ground braid not connected, faulty chassis-ground, etc.)</li> <li></li> </ul> |
| Time Rise   | Rise time between 10% and 90% of a positive signal amplitude                                                                                     | <ul> <li>Unsuitable or damaged cable (the rise and fall<br/>times increase with the cable impedance)</li> </ul>                                                                                                    |
| Time Fall   | Fall time between 90% and 10% of a negative signal amplitude                                                                                     | •                                                                                                    |
| DCD         | Measurement of the duty cycle between<br>positive and negative pulses<br>Measurements taken using a total of the<br>positive and negative pulses | <ul> <li>Unsuitable or damaged cable</li> <li>Significant noise (check the cable route, ground braid not connected, faulty chassis-ground, etc.)</li> <li>Cable length not compliant with standard</li> <li></li> </ul>                                                     |
| JitterPtoP  | Measurement made using the positive and negative pulses                                                                                          | <ul> <li>Significant noise (check the cable route, ground braid not<br/>connected, faulty chassis-ground, etc.)</li> <li></li> </ul>                                                                                                    |
| Over+       | Overshoot measurement on positive pulses.<br>The max. pulse overshoot is compared to its<br>amplitude                                            | <ul> <li>Unsuitable cable impedance</li> <li>Termination problem (if there is no termination,<br/>major overshoot and the opposite if the bus<br/>impedance is too high)</li> </ul>                                                                                         |
| Over-       | Overshoot measurement on negative pulses.<br>The max. pulse overshoot is compared to its<br>amplitude.                                           | <ul> <li>Significant noise (check the cable route, ground braid not connected, faulty chassis-ground, etc.)</li> <li></li> </ul>                                                                                                    |

### 12.9 « FlexRay » Bus

### 12.9.1. Overview

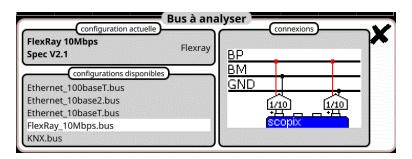

### Configuration

|           | FlexRay 10Mbps Spec V2.1 |         |        |          |         |         |        |
|-----------|--------------------------|---------|--------|----------|---------|---------|--------|
| UBus High | 400 mV                   | 2.00 V  | 10.0 % | UBus Low | -2.00 V | -400 mV | 10.0 % |
| Time Data | 80.0 ns                  | 120 ns  | 10.0 % | TRise    | S       | 22.5 ns | 10.0 % |
| TFall     | S                        | 22.5 ns | 10.0 % | UCm      | -10.0 V | 15.0 V  | 10.0 % |
|           |                          |         |        |          |         |         |        |

### Measurement specification

### 12.9.2. Getting started

| E                      |                                                                                                    |
|------------------------|----------------------------------------------------------------------------------------------------|
| Equipment              | <ul> <li>two HX0130 or HX0030 sensors</li> <li>an HX0190 SUBD9 connection board (optional)</li> </ul> |
|                        |                                                                                                    |
| Configuration files    | « FlexRay_10Mbps » for a FlexRayat 10 Mbps.                                                           |
|                        | , The configuration file parameters are compliant with Spec V2.1.                                     |
|                        | ${}^{igstyle 0}$ , To analyse the FlexRay bus at other speeds you must create a new « BUS »           |
|                        | configuration file using the PC SxBus software.                                                       |
| Connections            |                                                                                                    |
| GND<br>U_BM<br>FlexRay | Pin 7 : U_BPPin 2 : U_BMPin 3 : GND                                                                   |

### 12.9.3. Measurements (FlexRay)

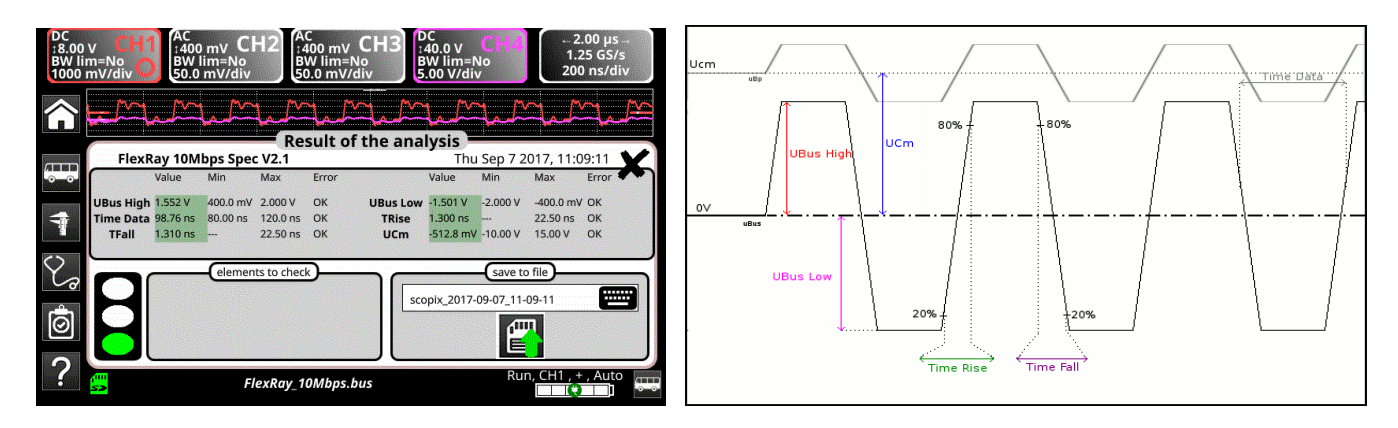

### UBus = U\_BP - U\_BM

| Diag        | Use this table to                                          | troubleshoot problems on a measurement :                                                                                                    |
|-------------|------------------------------------------------------------|----------------------------------------------------------------------------------------------------|
| Measurement | Description                                                | Diagnosis                                                                                                    |
| UBus High   | Measurement of the high level on the Ubus signal           | <ul> <li>Termination problem</li> <li>Junction connection (oxidation, bad contact,)</li> <li>Cable length not compliant with standard</li> </ul>                                                                            |
| UBus Low    | Measurement of the low level on the UBus signal            | <ul> <li>Significant noise (check the cable route, ground braid not connected, faulty chassis-ground, etc.)</li> <li></li> </ul>                                                                                            |
| Time Data   | Measurement made using the bit tim total.                  | <ul> <li>Unsuitable or damaged cable</li> <li>Termination impedance incorrectly positioned</li> <li>Significant noise (check the cable route, ground braid not connected, faulty chassis-ground, etc.)</li> <li></li> </ul> |
| TRise       | Rise time between 20% and 80% of the UBus signal amplitude | <ul> <li>Unsuitable or damaged cable (the rise and fall<br/>times increase with the cable impedance)</li> </ul>                                                                                                    |
| TFall       | Fall time between 80% and 20% of the UBus signal amplitude | <ul> <li>Termination impedance incorrectly positioned</li> <li></li> </ul>                                                                                                    |
| UCm         | Offset measurement on the U_BP signal                      | <ul> <li>Chassis-ground disturbance problem</li> <li>Common mode problem</li> <li>Cable length not compliant with standard</li> <li></li> </ul>                                                                             |

### 12.10 « KNX » Bus

### 12.10.1. Overview

To be analyzed, the signal must meet the following conditions : VLow Active < -1.2 V VMax equalisation > 1.2 V

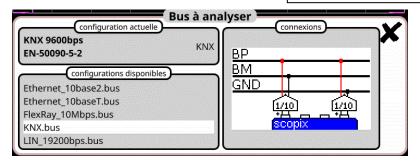

Configuration

|          | KNX 9600bps |         |        | EN-50090-5-2 | )       |         |        |
|----------|-------------|---------|--------|--------------|---------|---------|--------|
| VPower   | 21.0 V      | 32.0 V  | 10.0 % | VLow Active  | -10.5 V | -700 mV | 10.0 % |
| /Max equ | 0.00 V      | 13.0 V  | 10.0 % | Uend equ     | -350 mV | 1.80 V  | 10.0 % |
| TActive  | 25.0 µs     | 70.0 µs | 10.0 % |              |         |         |        |
|          |             |         |        |              |         |         |        |
|          |             |         |        | -            |         |         |        |

### Measurement specification

### 12.10.2. Getting started

| Equipment           | <ul><li>an HX0130 or HX0030 sensor</li><li>an HX0191 generic connection board (optional)</li></ul>                                                     |
|---------------------|----------------------------------------------------------------------------------------------------|
| Configuration files | <ul> <li>« KNX » for a speed of 9600 bps.</li> <li>, The configuration file parameters are compliant with the EN 50090-5-2 standard, on the</li> </ul> |
|                     | receiver side.                                                                                                    |
| Connections         | Pin 6 : KNX+<br>Pin 5 : KNX-                                                                                                    |

### 12.10.3. Measurements (KNX)

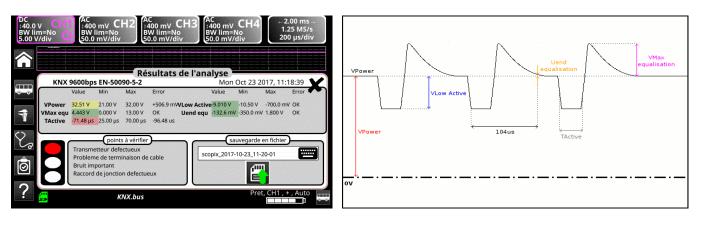

| Diagnosis         |                                                                                                    | Use this table to tro                                              | publeshoot problems on a measurement :                                                                                                    |
|-------------------|----------------------------------------------------------------------------------------------------|--------------------------------------------------------------------|----------------------------------------------------------------------------------------------------|
| Measurement       |                                                                                                    | Description                                                        | Diagnosis                                                                                                    |
| VPower            | <ul> <li>Too many devices on the bus</li> <li>Cable length not compliant with standation</li> <li>Faulty power supply</li> <li></li> </ul> |                                                                    |                                                                                                    |
| VLow Active       | Negative pul<br>measuremer                                                                                                    |                                                                    | <ul> <li>Faulty transmitter</li> <li>Cable length not compliant with standard</li> <li>Termination problem</li> <li>Significant noise (check the cable route, ground<br/>braid not connected, faulty chassis-ground, etc.</li> <li>Faulty junction connection (oxidation, bad<br/>contact, etc.)</li> <li></li> </ul> |
| VMax equalisation | Measuremer                                                                                                    | nt of the signal high level                                        | <ul> <li>Significant noise (check the cable route, ground<br/>braid not connected, faulty chassis-ground, etc.</li> <li>Faulty transmitter</li> <li></li> </ul>                                                                                                    |
| Uend equalisation | after 104µs.<br>The 104µs a                                                                                                    | l compared to VPower<br>are measured from the<br>of the low pulse. | <ul> <li>Faulty transmitter</li> <li>Cable length not compliant with standard</li> <li>Termination problem</li> <li>Significant noise (check the cable route, ground<br/>braid not connected, faulty chassis-ground, etc.</li> <li>Faulty junction connection (oxidation, bad<br/>contact, etc.)</li> <li></li> </ul> |
| TActive           |                                                                                                    | nt made using the bit time<br>e measured only on low               | <ul> <li>Faulty transmitter</li> <li>Cable length not compliant with standard</li> <li>Termination problem</li> <li>Significant noise (check the cable route, ground<br/>braid not connected, faulty chassis-ground, etc.</li> <li>Faulty junction connection (oxidation, bad<br/>contact, etc.)</li> </ul>           |

## 12.11 « LIN » Bus

### 12.11.1. Overview

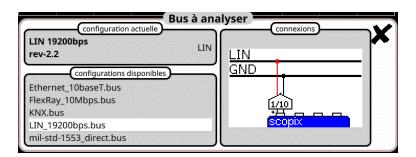

### Configuration

|             | LIN 19200bps                        | rev-2.2   |                          |
|-------------|-------------------------------------|-----------|--------------------------|
| VBat        | 8.00 V 18.0 V 10.0 %                | Time Data | 51.3 µs 52.9 µs 10.0 %   |
| Time Rise   | 750 kV/s 3.00 MV/s10.0 %            | Time Fall | 750 kV/s 3.00 MV/sl0.0 % |
| Delta Tr Tf | -2.00 µs 2.00 µs 10.0 %             |           |                          |
|             |                                     |           |                          |
|             |                                     |           |                          |
|             | tions enregistrées dans le fichier: |           | 9-29 11-08-11            |

### Measurement specification

### 12.11.2. Getting started

| Equipment           | <ul> <li>an HX0130 or HX0030 sensor</li> <li>an HX0190 SBD9 connection board (optional)</li> </ul> |                              |
|---------------------|----------------------------------------------------------------------------------------------------|------------------------------|
| Configuration files | <ul> <li>« LIN_19200bps » for a LIN bus at 19200 bds.</li> </ul>                                   |                              |
|                     | $ end{set} $ , The configuration file parameters are compliant with rev-2.2.                       |                              |
|                     | , To analyse the LIN bus at other speeds you must create a new using the PC SxBus software.        | w « BUS » configuration file |
| Connections         | Pin 7 : LIN<br>Pin 5 : GND                                                                         |                              |

### 12.11.3. Measurements (LIN)

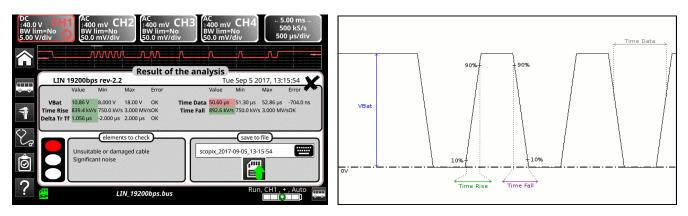

| Diagnosis         |                   | Use this table to tr                                   | ouble | eshoot problems on a measurement :                                                                                                    |
|-------------------|-------------------|--------------------------------------------------------|-------|----------------------------------------------------------------------------------------------------|
| Measurement       |                   | Description                                            |       | Diagnosis                                                                                                    |
| VBat              | Measuren          | nent of the signal high level                          |       | Too many devices on the bus<br>Cable length not compliant with standard<br>Faulty power supply<br>Faulty chassis-ground<br>Incorrectly connected chassis-ground<br>Termination problem<br>Junction connection (oxidation, bad contact)<br>Significant noise (check the cable route, ground<br>braid not connected, faulty chassis-ground, etc.) |
| Time Data         | Measuren<br>total | nent made using the bit time                           | •     | Unsuitable or damaged cable<br>Significant noise (check the cable route, ground<br>braid not connected, faulty chassis-ground, etc.)                                                                                                    |
| Time Rise         |                   | between 10% and 90% of<br>amplitude expressed in<br>nd | •     | Unsuitable or damaged cable (the rise and fall                                                                                                    |
| Time Fall         |                   | between 90% and 10% of<br>amplitude expressed in<br>nd | •     | times increase with the cable impedance)                                                                                                    |
| Delta TRise TFall |                   | e between the rise time at<br>and the fall time at 90% | -     | Unsuitable or damaged cable (the rise and fall<br>times increase with the cable impedance)<br>Significant noise (check the cable route, ground<br>braid not connected, faulty chassis-ground, etc.)                                                                                                    |

### 12.12 « MIL-STD-1553 » Bus

### 12.12.1. Overview

| direct 1Mbp<br><u>configurations disponibles</u><br>FlexRay_10Mbps.bus | os             | Data+<br>Data- |                 |                        | -     |
|------------------------------------------------------------------------|----------------|----------------|-----------------|------------------------|-------|
|                                                                        |                |                |                 |                        | 11112 |
|                                                                        | a na na sea se | - BSB          |                 |                        |       |
|                                                                        |                | Gnd            |                 |                        |       |
| KNX.bus                                                                |                | ll r           | 1/10]           | 1/10                   |       |
| LIN_19200bps.bus                                                       |                |                |                 | <u><u><u> </u></u></u> |       |
| LIN_19200bps.bus<br>mil-std-1553_direct.bus                            |                |                | ц <del>уд</del> |                        |       |

### Configuration

|              |        | MIL-9   | STD-155 | 3 direct    |         |         |        |
|--------------|--------|---------|---------|-------------|---------|---------|--------|
| ligh inp lev | 1.20 V | 20.0 V  | 10.0 %  | Low inp lev | -20.0 V | -1.20 V | 10.0 % |
| Time Rise    | 100 ns | 300 ns  | 10.0 %  | Time Fall   | 100 ns  | 300 ns  | 10.0 % |
| Bit Time     | 850 ns | 1.15 µs | 10.0 %  | DCD         | %       | 2.50 %  | 10.0 % |
|              |        |         |         |             |         |         |        |
|              |        |         |         |             |         |         |        |

Measurement specification

### 12.12.2. Getting started

| Equipment           | <ul> <li>two HX0130 or HX0030 sensors</li> <li>an HX0191 generic connection card (optionnelle)</li> </ul>                                                                           |
|---------------------|----------------------------------------------------------------------------------------------------|
| Configuration files | <ul> <li>« mil-std-1553_direct », « mil-std-1553_transfo »</li> <li>The configuration file parameters are compliant with the MIL-STD-1553 standard, on the receiver side</li> </ul> |
| Connections         | receiver side.                                                                                                    |

Time Fall

\*

### 12.12.3. Measurements (MIL-STD-1553)

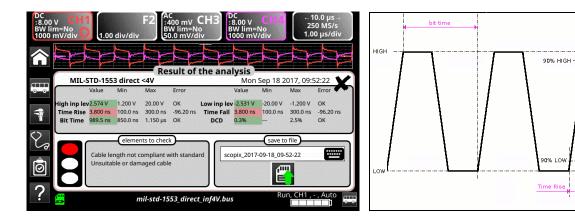

| Diag             | <b>gnosis</b> Use this table                                                                                                    | to troubleshoot problems on a measurement :                                                                                                    |
|------------------|----------------------------------------------------------------------------------------------------|----------------------------------------------------------------------------------------------------|
| Measurement      | Description                                                                                                    | Diagnosis                                                                                                    |
| High Input Level | Measurement of the signal high lev                                                                                                    | <ul> <li>Termination problem (load too light)</li> <li>Cable length not compliant with standard</li> <li>Faulty junction connection (oxidation, bad contact, etc.)</li> </ul>                                           |
| Low Input Level  | Measurement of the signal low leve                                                                                                    | <ul> <li>Significant noise (check the cable route, ground</li> </ul>                                                                                                    |
| Time Rise        | Rise time                                                                                                    | <ul> <li>Cable length not compliant with standard</li> <li>Unsuitable or damaged cable (the rise and fall</li> </ul>                                                                                                    |
| Time Fall        | Fall time                                                                                                    | times increase with the cable impedance)                                                                                                    |
| Bit Time         | Time of a bit                                                                                                    | <ul> <li>Cable length not compliant with standard</li> <li>Unsuitable or damaged cable</li> <li>Significant noise (check the cable route, ground braid not connected, faulty chassis-ground, etc.)</li> <li></li> </ul> |
| DCD              | Measuring duty cycle between<br>positive and negative pulses<br>Measurements made from a<br>combination of positive and negativ<br>pulses | <ul> <li>Unsuitable or damaged cable</li> <li>Significant noise (check the cable route, ground braid not connected, faulty chassis-ground, etc.)</li> <li>Cable length not compliant with standard</li> <li></li> </ul> |

## 12.13 « Profibus DP » Bus

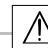

To be analyzed, the signal amplitude must be greater than 700 mV.

### 12.13.1. Overview

| Configuration actuelle<br>ProfibusDP 12Mbps ProfibusDI                                                                            |                               |
|----------------------------------------------------------------------------------------------------|-------------------------------|
| >4V EIA485<br>(configurations disponibles)<br>mil-std-1553_transfo.bus<br>mil-std-1553_transfo_inf4V.bus<br>ProfibusDP 12Mbps.bus | Data+<br>Data-<br>Gnd<br>(100 |
| ProfibusDP_inf4V_12Mbps.bus<br>ProfibusPA.bus                                                                                     | scopix                        |

### Configuration

|           | Profi   | busDP 1 | 2Mbps  | >4V EI    | A485   | a an an an an an an an an an an an an an |        |
|-----------|---------|---------|--------|-----------|--------|------------------------------------------|--------|
| VOffset   | -7.00 V | 12.0 V  | 10.0 % | V Level   | 400 mV | 12.0 V                                   | 10.0 % |
| lime Data | S       | S       | 10.0 % | Time Rise | S      | 25.0 ns                                  | 10.0 % |
| Time Fall | S       | 25.0 ns | 10.0 % | Jitter    | %      | 5.00 %                                   | 10.0 % |
| Over+     | %       | 10.0 %  | 10.0 % | Over-     | %      | 10.0 %                                   | 10.0 % |

### Measurement specification

### 12.13.2. Getting started

| Equipment                                    | <ul> <li>two HX0130 or HX0030 sensors</li> <li>an HX0190 SUBD9 connection board (optional) or an HX0191 M12 connection board (optional)</li> </ul>                                                                                                    |
|----------------------------------------------|----------------------------------------------------------------------------------------------------|
| Configuration files                          | <ul> <li>"ProfibusDP_12Mbps " for a Profibus DP bus, 12 Mbps speed, amplitude &gt; 4 V</li> <li>"ProfibusDP_inf4V_12Mbps " for a Profibus DP bus, 12 Mbps speed, amplitude &lt; 4 V</li> <li>"RS485_10Mbps " for a RS485 bus, 10 Mbps speed, amplitude &gt; 4 V</li> <li>"RS485_inf4V_10Mbps " for a RS485 bus, 10 Mbps speed, amplitude &lt; 4 V</li> <li>"RS485_19200bps " for a RS485 bus, 19200 bps speed, amplitude &gt; 4 V</li> <li>"RS485_inf4V_19200bps " for a RS485 bus, 19200 bps speed, amplitude &lt; 4 V</li> </ul> |
|                                              | ${rac{d}{artheta}}$ , The configuration file parameters are compliant with the EIA-485 standard.                                                                                                    |
|                                              | - To analyse the Profibus bus at other speeds you must create a new « .BUS » configuration file using the PC SxBus software.                                                                                                    |
| Connections                                  | HX0190 SUBD9                                                                                                    |
| RxD/TxD-N<br>DGND-3                          |                                                                                                    |
| OU<br>DGND<br>S<br>RxD/TxD-P<br>2<br>C<br>VP | Pin 3 : RxD/TxD-P<br>Pin 8 : RxD/TxD-N<br>Pin 5 : RxD/TxD-N                                                                                                    |
| Profibus DP                                  | Pin 5 : RxD/TxD-N                                                                                                    |

### 12.13.3. Measurements (Profibus DP)

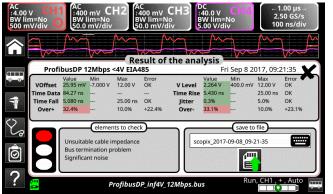

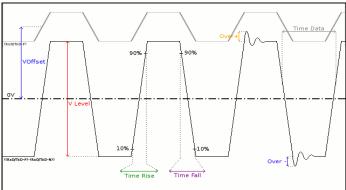

| Dia         | agnosis Use this tab                                                        | e to troubleshoot problems on a measurement :                                                                                                    |
|-------------|-----------------------------------------------------------------------------|----------------------------------------------------------------------------------------------------|
| Measurement | Description                                                                 | Diagnosis                                                                                                    |
| VOffset     | Offset measurement on the RxD-P or TxD-P signal                             | <ul> <li>Chassis-ground disturbance problem</li> <li>Common mode problem</li> <li>Cable length not compliant with standard</li> <li></li> </ul>                                                                                                    |
| VLevel      | Signal amplitude measurement ((<br>P/TxD-P) -(RxD-N/TxDN))                  | <ul> <li>Termination problem</li> <li>Junction connection (oxidation, bad contact, etc.)</li> <li>Cable length not compliant with standard</li> <li>Significant noise (check the cable route, ground braid not connected, faulty chassis-ground, etc.)</li> <li></li> </ul> |
| Time Data   | Measurement made using the bit total.                                       | <ul> <li>Unsuitable or damaged cable</li> <li>Termination impedance incorrectly positioned</li> <li>Significant noise (check the cable route, ground braid not connected, faulty chassis-ground, etc.</li> <li></li> </ul>                                                  |
| Time Rise   | Rise time between 10% and 90% the signal amplitude                          | times increase with the cable impedance)                                                                                                    |
| Time Fall   | Fall time between 90% and 10% the signal amplitude                          | of Termination impedance incorrectly positioned                                                                                                    |
| Jitter      | Measurement made using the bit total                                        | <ul> <li>Significant noise (check the cable route, ground braid not connected, faulty chassis-ground, etc.</li> <li></li> </ul>                                                                                                    |
| Over+       | Measurement of the positive<br>overshoot compared to the signa<br>amplitude | major overshoot and the opposite if the bus                                                                                                    |
| Over-       | Measurement of the negative<br>overshoot compared to the signa<br>amplitude | <ul> <li>impedance is too high)</li> <li>Significant noise (check the cable route, ground braid not connected, faulty chassis-ground, etc.</li> <li></li> </ul>                                                                                                    |

## 12.14 « Profibus PA » Bus

#### 12.14.1. Overview

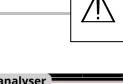

To be analyzed, the signal amplitude must be greater than 300 mV.

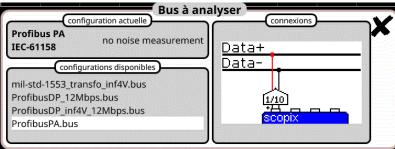

Configuration

|            |        | Profibus PA |      | IEC-61158 |           |         |         |        |
|------------|--------|-------------|------|-----------|-----------|---------|---------|--------|
| VOffset    | 9.00 V | 32.0 V      | 10.0 | %         | Vpp       | 150 mV  | 1.00 V  | 10.0 % |
| Trise      | S      | 8.00 µs     | 10.0 | %         | Tfall     | S       | 8.00 µs | 10.0 % |
| Jitter     | %      | 10.0 %      | 10.0 | %         | Time Data | 31.1 µs | 32.9 µs | 10.0 % |
| Distortion | %      | 10.0 %      | 10.0 | %         |           |         |         |        |
|            |        |             |      |           |           |         |         |        |

Measurement specification

### 12.14.2. Getting started

| Equipment            | <ul> <li>an HX0130 or HX0030 sensor</li> <li>an HX0191 M12 connection board (optional)</li> </ul>                                                     |                  |
|----------------------|----------------------------------------------------------------------------------------------------|------------------|
| Configuration files  | <ul> <li>"ProfibusPA_Noise " for a Profibus PA bus at 31.25 kbps wit</li> <li>"Profibus_PA " for a Profibus PA bus at 31.25 kbps without a</li> </ul> |                  |
|                      | ${}^{i\!\!\!\!d}$ , The configuration file parameters are compliant with the IEC                                                                      | 61158 standard.  |
|                      | , To analyse the Profibus bus at other speeds you must create configuration file using the PC SxBus software.                                         | e a new « .BUS » |
| Connections<br>DATA3 | Pin 1 :DATA+<br>Pin 3 : DATA-                                                                                                    |                  |

### 12.14.3. Measurements (Profibus PA)

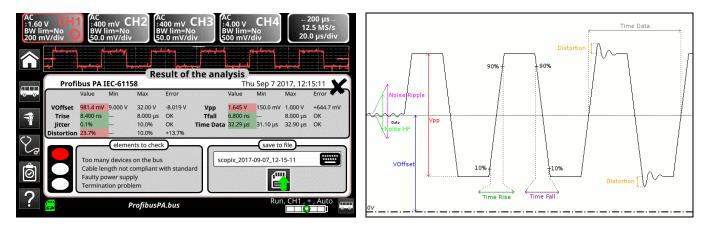

|              | Diagnosis Use this                                                                                                    | s table to troubleshoot problems on a measurement :                                                                                                    |
|--------------|----------------------------------------------------------------------------------------------------|----------------------------------------------------------------------------------------------------|
| Measurement  | Description                                                                                                    | Diagnosis                                                                                                    |
| VOffset      | Offset measurement on the Da<br>signal                                                                                              | <ul> <li>Too many devices on the bus</li> <li>Cable length not compliant with standard</li> <li>Faulty power supply</li> <li></li> </ul>                                                                                                    |
| Vpp          | Peak-to-peak measurement or<br>Data signal                                                                                          | <ul> <li>Termination problem</li> <li>Cable length not compliant with standard</li> <li>Faulty junction connection (oxidation, bad contact, etc.)</li> <li>Significant noise (check the cable route, ground braid not connected, faulty chassis-ground, etc.)</li> <li></li> </ul>                                                                                                    |
| TRise        | Rise time between 10% and 9 the Data signal amplitude                                                                               | <ul> <li>Unsuitable or damaged cable (the rise and fall</li> </ul>                                                                                                    |
| TFall        | Fall time between 90% and 10 the Data signal amplitude                                                                              | <ul> <li>times increase with the cable impedance)</li> <li>Termination impedance incorrectly positioned</li> <li></li> </ul>                                                                                                    |
| Jitter       | Measurement made using the total.                                                                                                   | <ul> <li>bit time</li> <li>Significant noise (check the cable route, ground braid not connected, faulty chassis-ground, etc.)</li> <li></li> </ul>                                                                                                    |
| Time Data    | Measurement made using the total. The bit time is measured period (Manchester coding).                                              | <ul> <li>bit time<br/>on one</li> <li>Significant noise (check the cable route, ground<br/>braid not connected, faulty chassis-ground, etc.)</li> <li>The cable length is not compliant with the<br/>standard</li> <li>Unsuitable or damaged cable</li> <li>Termination impedance incorrectly positioned</li> </ul>                                                                                                    |
| Distortion   | Measurement of amplitude dis<br>as defined in the IEC-61152 st<br>The max overshoot level is con<br>to the signal peak-to-peak valu | andard.<br>mpared<br>Complement of the set of the set of the |
| Noise-Ripple | Search for the max. peak-to-pe<br>value for signals between 7.8k<br>39.1kHz on the dead time part<br>bus, i.e. its power supply     | Hz and                                                                                                    |
| Noise-HF     | Search for the max. peak-to-po<br>value for signals between 3.91<br>and 25MHz on the dead time p<br>the bus, i.e. its power supply  | MHz off the power supply (check whether the power supply is faulty, shack the sable route, ground                                                                                                    |

### 12.15 « RS232 » Bus

### 12.15.1. Overview

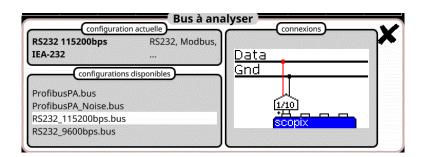

### Configuration

| / level High | 3.00 V | 15.0 V | 10.0 % | V Level Low | -15.0 V | -3.00 V | 10.0 % |
|--------------|--------|--------|--------|-------------|---------|---------|--------|
| Time Data    | S      | S      | 10.0 % | Time Rise   | S       | S       | 10.0 % |
| Time Fall    | S      | S      | 10.0 % | Jitter      | %       | 5.00 %  | 10.0 % |
| Over+        | %      | %      | 10.0 % | Over-       | %       | %       | 10.0 % |
|              |        |        |        |             |         |         |        |

### Measurement specification

### 12.15.2. Getting started

| Equipment           | <ul><li>an HX0130 or HX0030 sensor</li><li>an HX0190 SUBD9 connection board (optional)</li></ul>                                         |
|---------------------|----------------------------------------------------------------------------------------------------|
| Configuration files | <ul> <li>"RS232_9600bps " to analyse a RS232 bus at 9600 bps</li> <li>"RS232_115200bps " to analyse a RS232 bus at 115200 bps</li> </ul> |
|                     | , The configuration file parameters are compliant with the EIA-232 standard, on the receiver side.                                       |
|                     | , To analyse the RS232 bus at other speeds you must create a new « .BUS » configuration                                                  |
| Connections         | file using the PC SxBus software.                                                                                                    |
| Connections         | Pin 2 : Rx Data<br>Pin 3 : Tx Data<br>Pin 5 : masse<br>Measurement between 2 (or 3) and 5                                                |

### 12.15.3. Measurements (RS232)

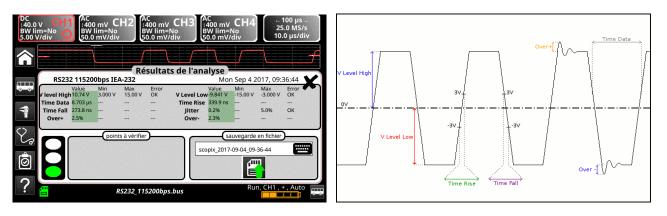

| Dia         | agnosis                 | Use this table to     | troubleshoot problems on a measurement :                                                                                                    |
|-------------|-------------------------|-----------------------|----------------------------------------------------------------------------------------------------|
| Measurement | Desc                    | cription              | Diagnosis                                                                                                    |
| VLevel High | Measurement of t        | he signal high level  | <ul> <li>Termination problem</li> <li>Cable length not compliant with standard</li> <li>Chassis-ground disturbance problem</li> <li>Significant noise (check the cable route, ground</li> </ul>                        |
| VLevel Low  | Measurement of t        | he signal low level   | <ul> <li>Significant hoise (check the cable route, ground<br/>braid not connected, faulty chassis-ground, etc.</li> <li></li> </ul>                                                                                    |
| Time Data   | Measurement ma<br>total | de using the bit time | <ul> <li>Significant noise (check the cable route, ground braid not connected, faulty chassis-ground, etc.</li> <li>Cable length not compliant with standard</li> <li>Unsuitable or damaged cable</li> <li></li> </ul> |
| Time Rise   | Rise time betwee        | n -3V and 3V          | <ul> <li>Cable length not compliant with standard</li> <li>Unsuitable or damaged cable (the rise and fall</li> </ul>                                                                                                   |
| Time Fall   | Fall time between       | 3V and -3V            | times increase with the cable impedance)                                                                                                    |
| Jitter      | Measurement ma<br>total | de using the bit time | <ul> <li>Significant noise (check the cable route, ground<br/>braid not connected, faulty chassis-ground, etc.</li> <li></li> </ul>                                                                                    |
| Over+       | Positive overshoo       | ot measurement        | <ul> <li>Unsuitable cable impedance</li> <li>Bus termination problem (termination absent, major overshoot)</li> <li>Significant point (check the cable route, ground)</li> </ul>                                       |
| Over-       | Negative oversho        | ot measurement        | <ul> <li>Significant noise (check the cable route, ground<br/>braid not connected, faulty chassis-ground, etc.</li> <li></li> </ul>                                                                                    |

### 12.16 « RS485 » Bus

### 12.16.1. Overview

| RS485 19200bps >4V  | RS485, Modbus, | -     |            | · · · · · · · · · · · · · · · · · · · |
|---------------------|----------------|-------|------------|---------------------------------------|
| EIA-485             | Profibus DP,   | Data+ |            |                                       |
| configurations of   |                | Data- | _          |                                       |
|                     |                | Gnd   | T          |                                       |
| RS232_115200bps.bus |                |       | м<br>иод Г |                                       |
| RS232_9600bps.bus   |                | 부     | 姬[         | 1/10                                  |
| RS485_10Mbps.bus    |                |       | copix      |                                       |
| RS485_19200bps.bus  |                |       |            | COMPANY OF A STATE                    |

### Configuration

|           | RS4         | 85 1920    | 00bps >4V       | EIA-485       |            |         |        |
|-----------|-------------|------------|-----------------|---------------|------------|---------|--------|
| VOffset   | -7.00 V     | 12.0 V     | 10.0 %          | V Level       | 400 mV     | 12.0 V  | 10.0 % |
| Time Data | S           | S          | 10.0 %          | Time Rise     | S          | 15.6 µs | 10.0 % |
| Time Fall | s           | 15.6 µs    | 10.0 %          | Jitter        | %          | 5.00 %  | 10.0 % |
| Over+     | %           | 10.0 %     | 10.0 %          | Over-         | %          | 10.0 %  | 10.0 % |
| Modificat | tions enred | jistrées d | ans le fichier: | scopix_2017-0 | 9-29_11-11 | -31     |        |

### Measurement specification

### 12.16.2. Getting started

| Equipment           | <ul> <li>two HX0130 or HX0030 sensors</li> <li>an HX0190 SUBD9 connection board (optional)</li> </ul>                                                                                                    |
|---------------------|----------------------------------------------------------------------------------------------------|
| Configuration files | <ul> <li>"RS485_10Mbps " for a RS485 bus, 10 Mbps speed, amplitude &gt; 4 V</li> <li>"RS485_inf4V_10Mbps " for a RS485 bus, 10 Mbps speed, amplitude &lt; 4 V</li> <li>"RS485_19200bps " for a RS485 bus, 19200 bps speed, amplitude &gt; 4 V</li> <li>"RS485_inf4V_19200bps " for a RS485 bus, 19200 bps speed, amplitude &lt; 4 V</li> </ul> |
|                     | , The configuration file parameters are compliant with the EIA-485 standard, on the receiver side.                                                                                                    |
|                     | ,To analyse the RS485 bus at other speeds you must create a new « .BUS » configuration file using the PC SxBus software.                                                                                                    |
| Connections         | Pin 7: Tx+         Pin 3: Tx-         Pin 5: chassis-ground                                                                                                    |

To be analyzed, the signal amplitude must be greater than 700 mV.

### 12.16.3. Measurements (RS485)

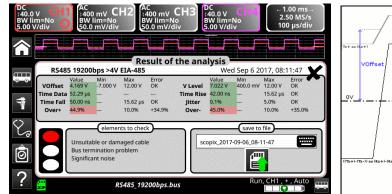

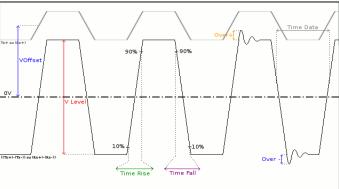

| Dia         | agnosis        | Use this table to tr                                                             | bublesh                                                | noot problems on a measurement :                                                                                                    |
|-------------|----------------|----------------------------------------------------------------------------------|--------------------------------------------------------|----------------------------------------------------------------------------------------------------|
| Measurement |                | Description                                                                      |                                                        | Diagnosis                                                                                                    |
| VOffset     | -              | measurement on the Tx+ or<br>ignal (signal present on<br>el 4)                   | • C                                                    | Chassis-ground disturbance problem<br>Common mode problem<br>Cable length not compliant with standard                                                                                                    |
| VLevel      | ((Tx+)-        | ide measurement on the<br>Tx-)) or ((Rx+)-(Rx-)) signal<br>present on channel 1) | <ul> <li>J</li> <li>e</li> <li>C</li> <li>S</li> </ul> | ermination problem<br>unction connection (oxidation, bad contact,<br>tc.)<br>cable length not compliant with standard<br>significant noise (check the cable route, ground<br>braid not connected, faulty chassis-ground,<br>tc.) |
| Time Data   | Measu<br>total | rement made using the bit time                                                   | • T<br>• S                                             | Insuitable or damaged cable<br>fermination impedance incorrectly positioned<br>bignificant noise (check the cable route, ground<br>braid not connected, faulty chassis-ground,<br>tc.)                                           |
| Time Rise   |                | ne between 10% and 90% of<br>nal amplitude                                       | • U                                                    | Insuitable or damaged cable (the rise and fall times increase with the cable impedance)                                                                                                    |
| Time Fall   |                | e between 90% and 10% of<br>nal amplitude                                        | • T<br>•                                               | ermination impedance incorrectly positioned                                                                                                    |
| Jitter      | Measu<br>total | rement made using the bit time                                                   |                                                        | ignificant noise (check the cable route, ground<br>braid not connected, faulty chassis-ground,<br>tc.)                                                                                                    |
| Over+       |                | rement of the positive<br>oot of the signal amplitude                            |                                                        | Insuitable cable impedance<br>ermination problem (if there is no termination,<br>major overshoot and the opposite if the bus<br>impedance is too high)                                                                           |
| Over-       |                | rement of the negative<br>oot of the signal amplitude                            |                                                        | ignificant noise (check the cable route, ground<br>braid not connected, faulty chassis-ground,<br>tc.)                                                                                                    |

### 12.17 « USB » Bus

### 12.17.1. Overview

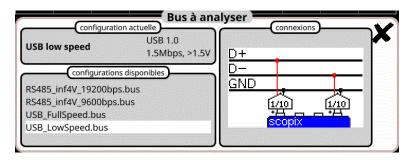

### Configuration

|                              | USB low speed |         |        |        |           |         |         |        |
|------------------------------|---------------|---------|--------|--------|-----------|---------|---------|--------|
| Rise-TFall s % Time Data s % | VHigh         | 1.00 V  | 3.60 V | 10.0 % | VLow      | -3.60 V | -1.00 V | 10.0 % |
|                              | Time Rise     | 75.0 ns | 300 ns | 10.0 % | Time Fall | 75.0 ns | 300 ns  | 10.0 % |
| Jitter % 24.0 % 10.0 %       | TRise-TFall   | S       | S      | %      | Time Data | S       | S       | %      |
|                              | Jitter        | %       | 24.0 % | 10.0 % |           |         |         |        |

### Measurement specification

### 12.17.2. Getting started

| Configuration files       • " USB_Fullspeed.bus " for USB 1.1 bus, 12 Mbps speed, amplitude >1.5V         • " USB_LowSpeed.bus " for USB 1.0 bus, 1.5 Mbps speed, amplitude >1.5V         Connections       Contact number       Signal Name       Typical Wiring Assignment         1       VBus       Red         2       D-       White         3       D+       Green         4       GND       Black         Shell       Shield       Drain Wire | Equipment           |
|----------------------------------------------------------------------------------------------------|---------------------|
| Contact numberSignal NameAssignment1VBusRed2D-White3D+Green4GNDBlack                                                                                                    | Configuration files |
|                                                                                                    | Connections         |

### 12.17.3. Measurements (USB)

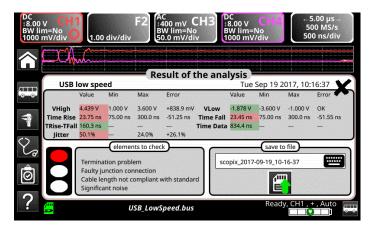

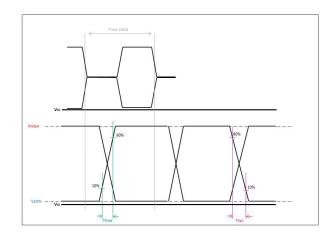

| Diagnosis   |                                           | Use this table to troubleshoot problems on a measurement :    |          |                                                                                                    |  |
|-------------|-------------------------------------------|---------------------------------------------------------------|----------|----------------------------------------------------------------------------------------------------|--|
| Measurement |                                           | Description                                                   |          | Diagnosis                                                                                                    |  |
| VHIGH       | Measurement of the high level             |                                                               | •        | <ul> <li>Termination problem</li> <li>Junction connection (oxidation, bad contact, etc.)</li> </ul>                                                                                                 |  |
| VLOW        | Meas                                      | Measurement of the low level                                  |          | Cable length not compliant with standard<br>Significant noise (check the cable route, ground<br>braid not connected, faulty chassis-ground, etc.)                                                   |  |
| Time Rise   |                                           | •                                                             |          | Termination impedance incorrectly positioned                                                                                                    |  |
| Time Fall   |                                           | me between 90% and 10% of<br>gnal amplitude                   | <b> </b> | braid not connected, faulty chassis-ground, etc.)                                                                                                    |  |
| TRise-TFall |                                           | ence between the rise time at<br>90% and the fall time at 90% | •        | Unsuitable or damaged cable (the rise and fall<br>times increase with the cable impedance)<br>Significant noise (check the cable route, ground<br>braid not connected, faulty chassis-ground, etc.) |  |
| Time Data   | Measurement made using the bit time total |                                                               | -        | Unsuitable or damaged cable<br>Termination impedance incorrectly positioned<br>Significant noise (check the cable route, ground<br>braid not connected, faulty chassis-ground, etc.)                |  |
| Jitter      | Measurement made using the bit time total |                                                               | -        | Significant noise (check the cable route, ground braid not connected, faulty chassis-ground, etc.)                                                                                                  |  |

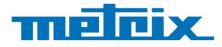

## FRANCE

Chauvin Arnoux 12-16 rue Sarah Bernhardt 92600 Asnières-sur-Seine Tél : +33 1 44 85 44 85 Fax : +33 1 46 27 73 89 info@chauvin-arnoux.com www.chauvin-arnoux.com INTERNATIONAL Chauvin Arnoux Tél : +33 1 44 85 44 38

Fax: +33 1 46 27 95 69

Our international contacts www.chauvin-arnoux.com/contacts

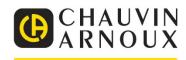

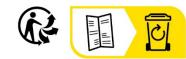

\_\_\_\_\_